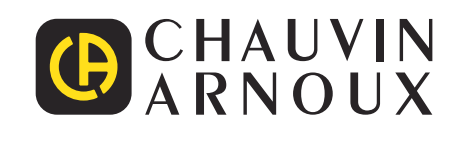

# **C.A 8436**

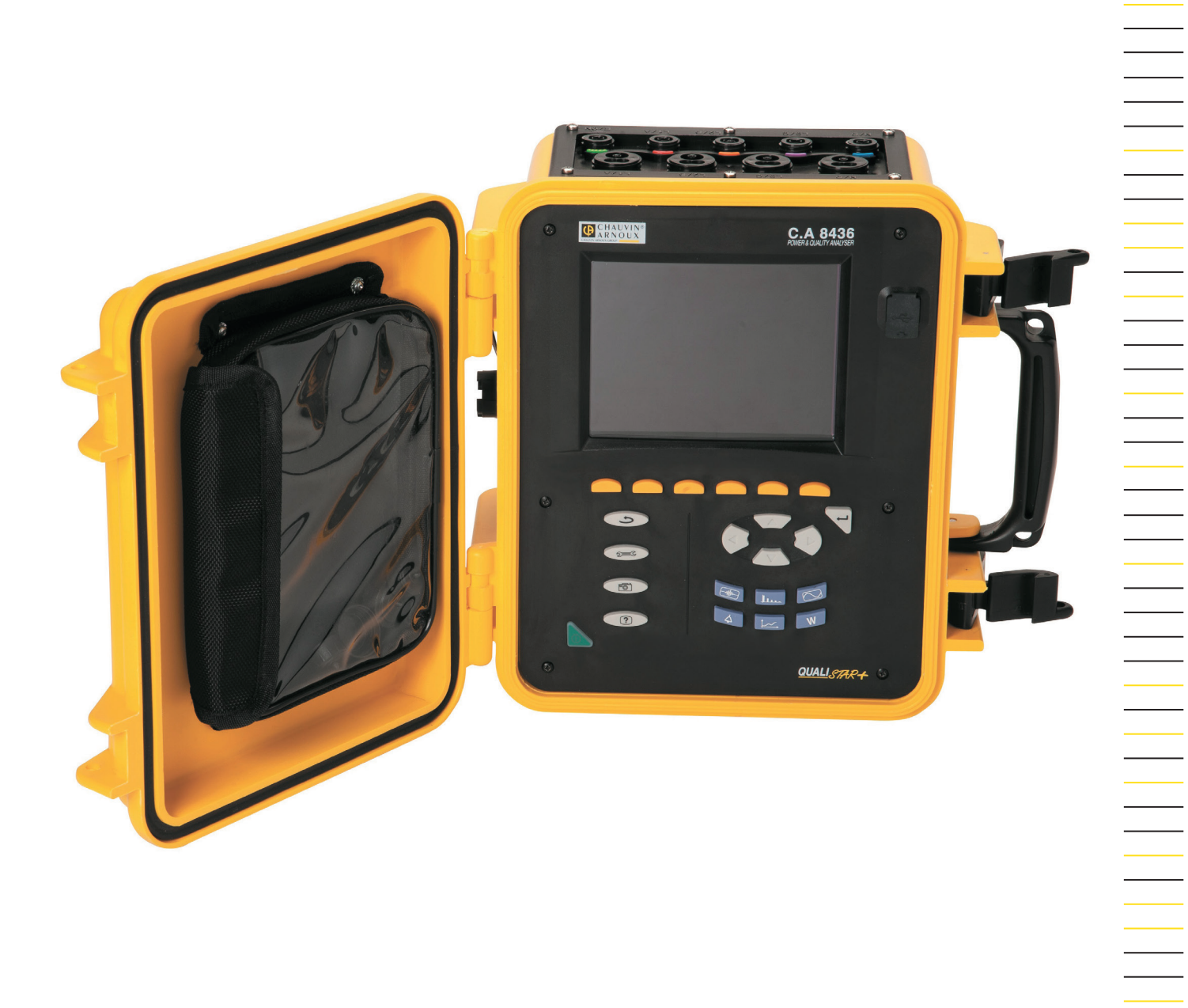

# **Analizzatore di rete elettriche trifase**

Measure up

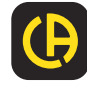

Avete appena acquistato **un analizzatore di reti elettriche trifase C.A 8436 (Qualistar+)**. Vi ringraziamo per la fiducia che ci avete accordato.

Per ottenere le migliori prestazioni dal vostro strumento:

- **leggete** attentamente il presente manuale d'uso,
- **rispettate** le precauzioni d'uso.

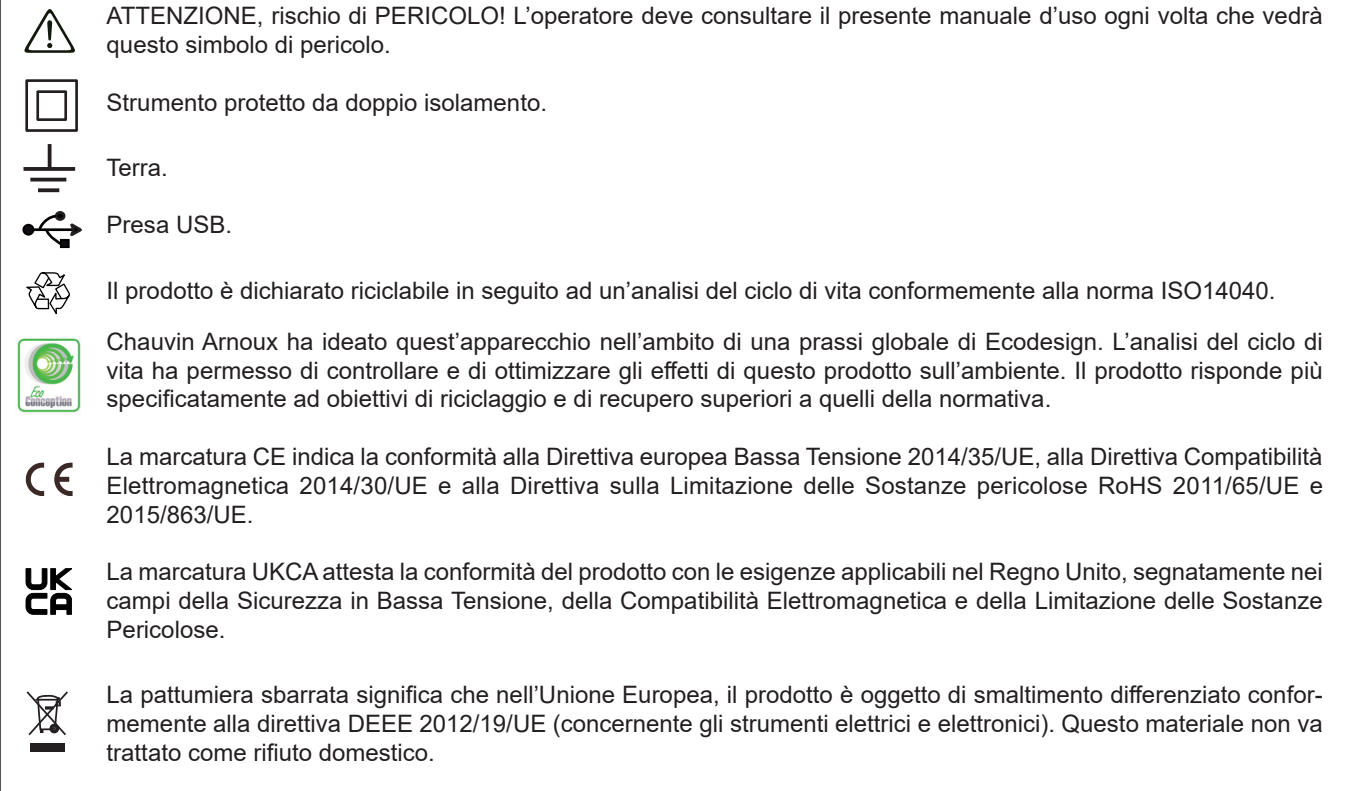

#### **Definizione delle categorie di misura**

- La categoria di misura IV corrisponde alle misure effettuate alla sorgente dell'impianto a bassa tensione. Esempio: punto di consegna di energia, contatori e dispositivi di protezione.
- La categoria di misura III corrisponde alle misure effettuate sull'impianto dell'edificio o industria. Esempio: quadro di distribuzione, interruttori automatici, macchine o strumenti industriali fissi.
- La categoria di misura II corrisponde alle misure effettuate sui circuiti direttamente collegati all'impianto a bassa tensione. Esempio: alimentazione di elettrodomestici e utensili portatili.

Questo strumento è conforme alla norma di sicurezza IEC/EN 61010-2-030 o BS EN 61010-2-030, i cavi sono conformi all'IEC/ EN 61010-031 o BS EN 61010-031 e i sensori di corrente sono conformi all'IEC IEC/EN 61010-2-032 o BS EN 61010-2-032, per tensioni fino a 600 V in categoria IV o 1 000 V in categoria III.

Il mancato rispetto delle indicazioni di sicurezza può causare un rischio di shock elettrico, incendio, esplosione, distruzione dello strumento e degli impianti.

- L'operatore e/o l'autorità responsabile deve leggere attentamente e assimilare le varie precauzioni d'uso. La buona conoscenza (e la perfetta coscienza) dei rischi correlati all'elettricità è indispensabile per ogni utilizzo di questo strumento.
- Se utilizzate lo strumento in maniera non conforme alle specifiche, la protezione che dovrebbe fornire potrà venire compromessa, mettendovi di conseguenza in pericolo.
- Non utilizzate lo strumento su reti di tensione o categorie superiori a quelle menzionate.
- Non utilizzate lo strumento se sembra danneggiato, incompleto o chiuso male.
- Prima di ogni utilizzo verificate che gli isolanti dei cavi, le scatole e gli accessori siano in buone condizioni. Qualsiasi elemento il cui isolante è deteriorato (seppure parzialmente) va messo fuori servizio per opportuna riparazione o trasporto in discarica.
- Prima di utilizzare il vostro strumento, verificate che sia perfettamente asciutto: se è bagnato occorre tassativamente asciugarlo prima di procedere ai vari collegamenti e al funzionamento.
- Utilizzate i cavi e gli accessori forniti. L'utilizzo di cavi (o accessori) di tensione o categoria inferiore riduce la tensione o la categoria dell'insieme strumento + cavi (o accessori) a quella dei predetti cavi (o accessori).
- Utilizzate sistematicamente le protezioni individuali di sicurezza.
- Non avvicinare le mani ai morsetti dello strumento.
- Manipolando i cavi, le punte di contatto, e le pinze a coccodrillo, non mettete le dita oltre la protezione di guardia.
- Utilizzare solo i pack di batterie forniti dal costruttore. Questo elemento possiede specifici dispositivi di sicurezza.
- Certi sensori di corrente non permettono la loro installazione (o rimozione) su conduttori nudi in tensione pericolosa: consultate il manuale del sensore e rispettate le istruzioni d'uso.

## **SOMMARIO**

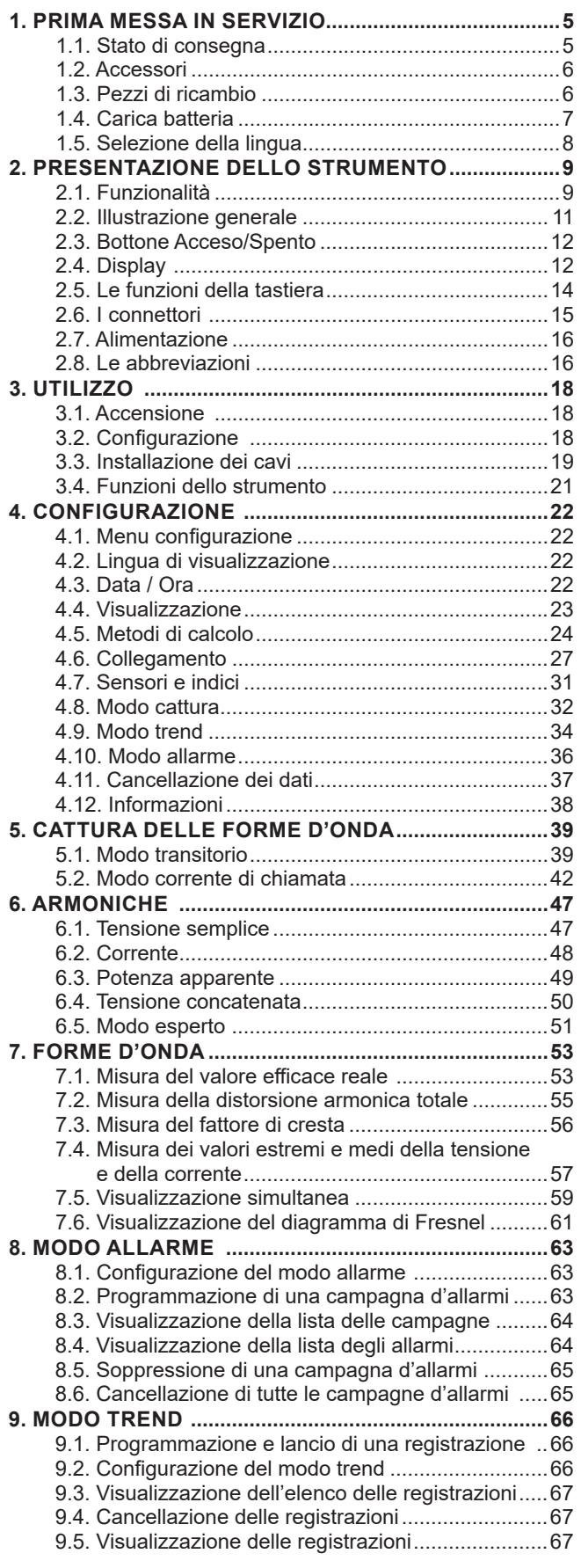

**College** 

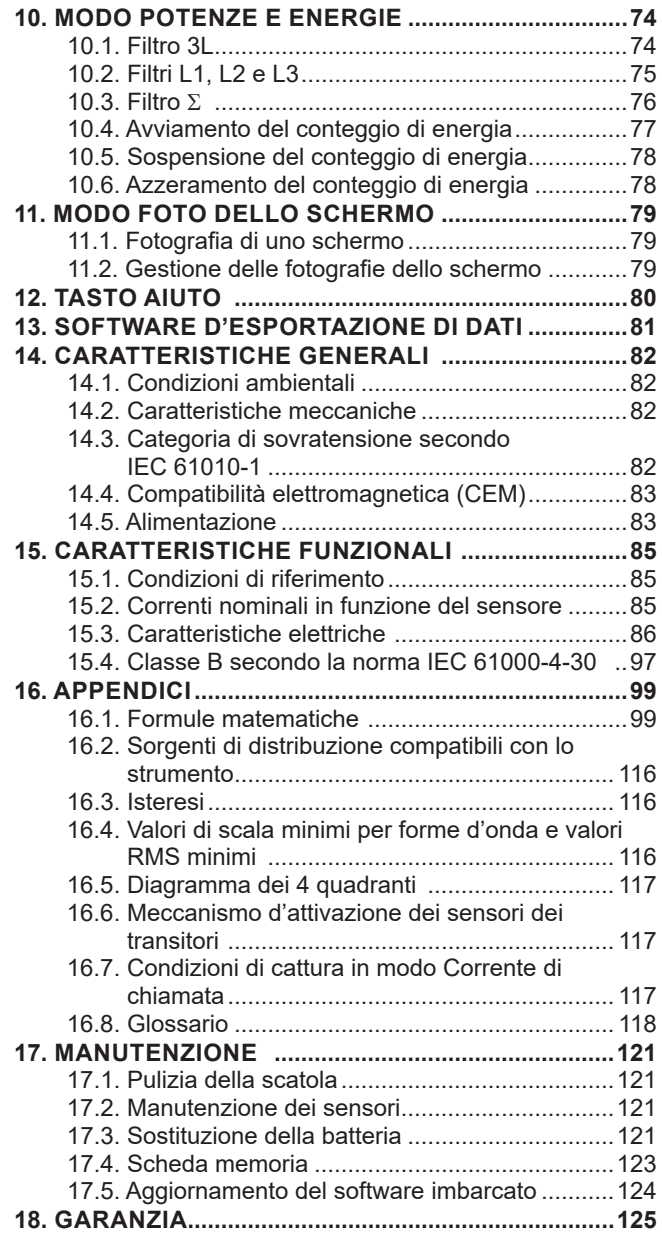

## <span id="page-4-0"></span>**1.1. STATO DI CONSEGNA**

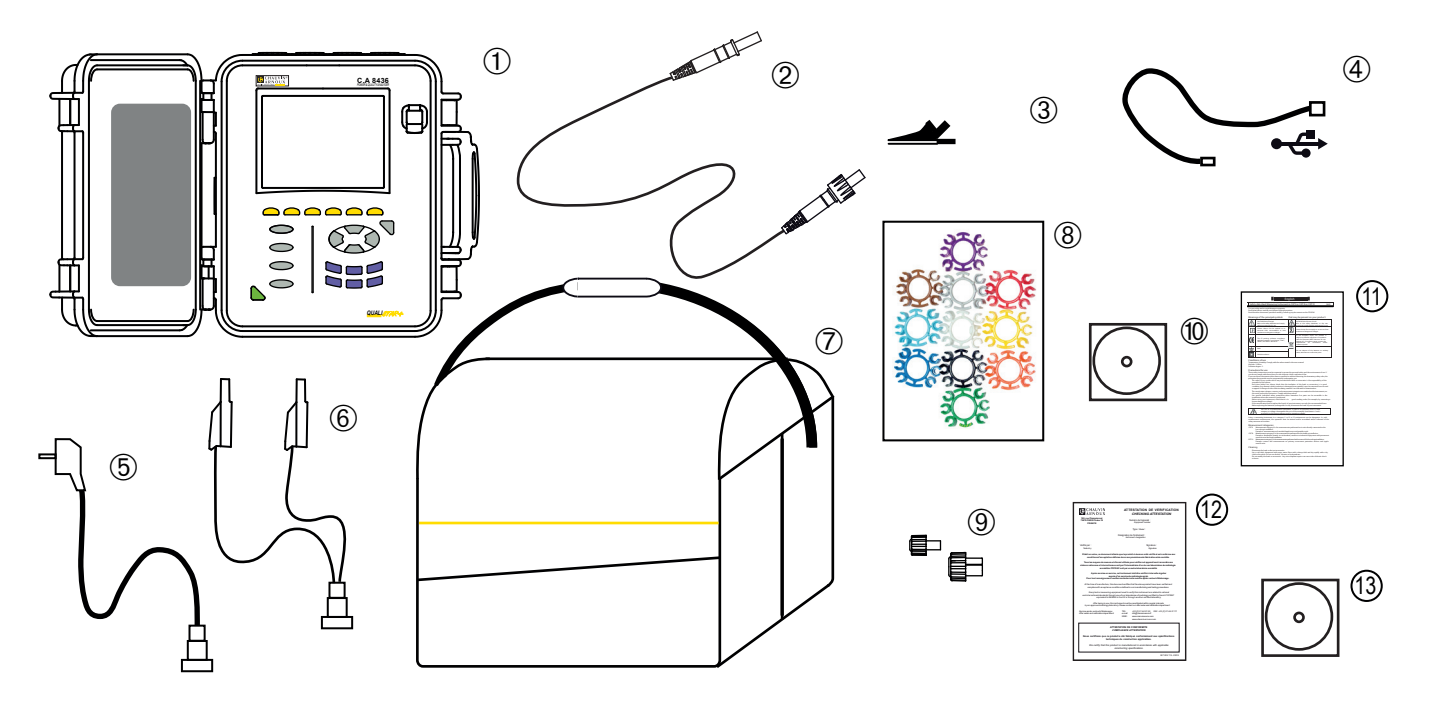

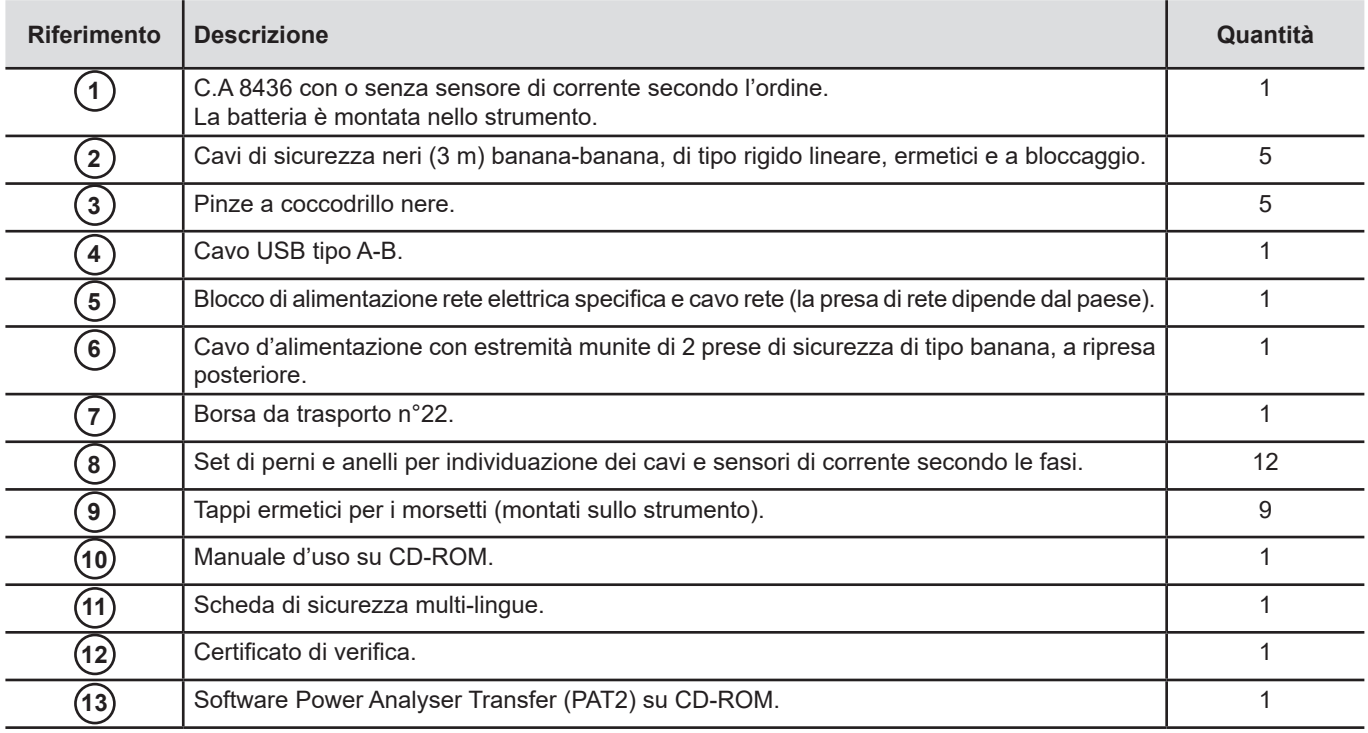

## <span id="page-5-0"></span>**1.2. ACCESSORI**

Dispositivo adattatore (trifase) 5 A . Pinza MN93 Pinza MN93A Pinza PAC93 . Pinza C193 MiniFlex® MA193 250 mm MiniFlex® MA193 350 mm MiniFlex® MA193 350 mm ermetico. Si raccomanda l'utilizzo di sensori ermetici per il C.A 8436. AmpFlex® A193 450 mm AmpFlex® A196A 610 mm ermetico. Si raccomanda l'utilizzo di sensori ermetici per il C.A 8436. AmpFlex® A193 800 mm MiniFlex® MA194 250 mm MiniFlex® MA194 350 mm MiniFlex® MA194 1000 mm Pinza E3N Pinza E27 Adattatore BNC per pinza E3N/E27 Blocco rete + Pinza E3N Software Dataview

Kit di fissaggio palo **Avvolgicavo** Avvolgicavo

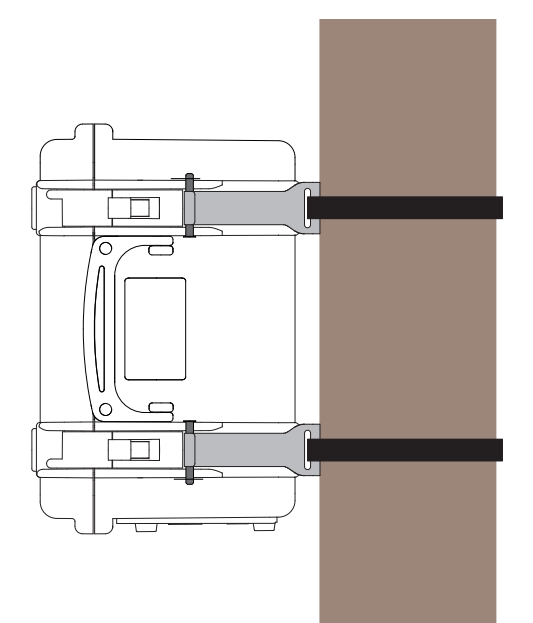

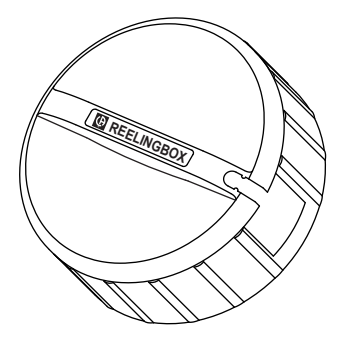

## **1.3. PEZZI DI RICAMBIO**

Pack batteria NiMH 9,6 V 4 Ah Cavo USB-A USB-B Cavo di rete specifico Cavo d'alimentazione mediante le fasi Borsa da trasporto n°22 Borsa da trasporto n°21 Set di 5 cavi di sicurezza ermetici di tipo banana-banana da avvitare e rigido lineare (neri) Set di 5 pinze a coccodrillo nere Set di perni e anelli per individuare fasi e cavi di tensione, fasi e sensori di correnti Set di 5 tappi per i morsetti tensione e 4 tappi per i morsetti corrente

Per gli accessori e opzioni, visitate il nostro sito: [www.chauvin-arnoux.com](http://www.chauvin-arnoux.com)

## <span id="page-6-0"></span>**1.4. CARICA BATTERIA**

Trattandosi di un primo utilizzo, iniziate con il caricare completamente la batteria.

Svitate la protezione del connettore per il caricabatteria sullo strumento.

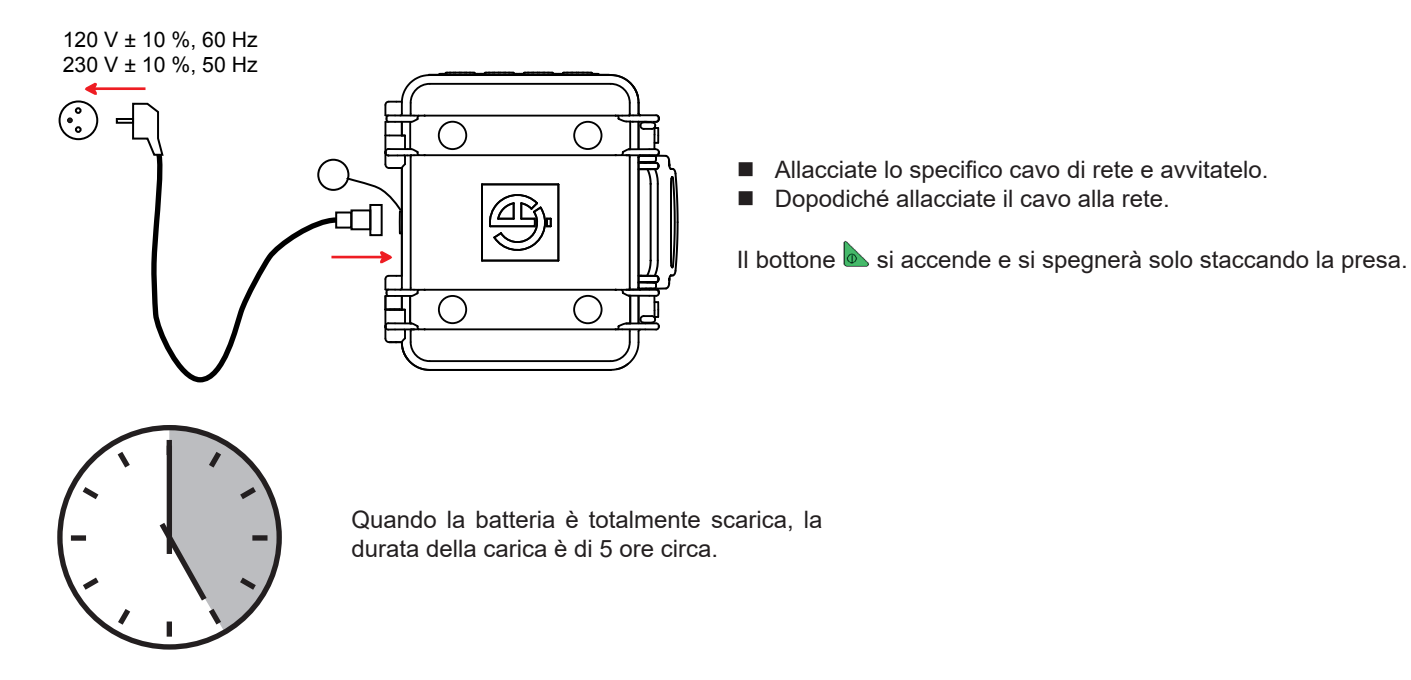

È anche possibile caricare la batteria mediante la tensione sui morsetti di misura di tensione.

A questo scopo, una volta svitata la protezione del connettore, collegate il cavo d'alimentazione al connettore del caricabatteria e le due prese di sicurezza di tipo banana a ripresa posteriore su due fasi L1, L2 o L3.

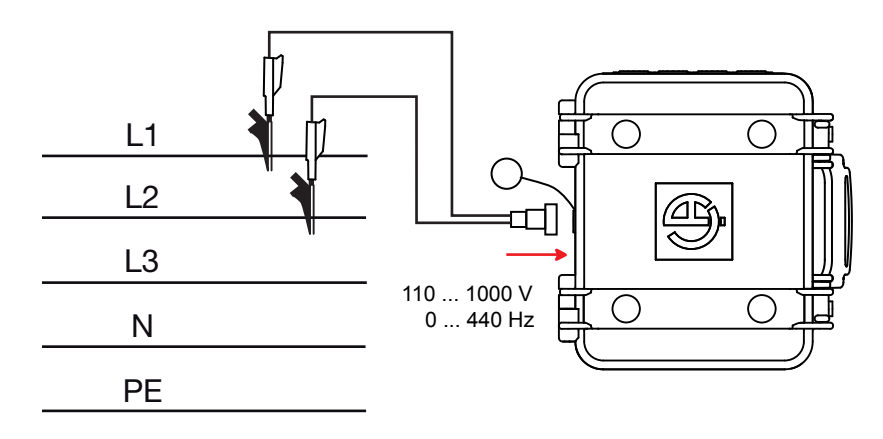

<span id="page-7-0"></span>Se volete effettuare misure durante la carica della batteria, collegate i cavi di misura ai morsetti e alle prese di sicurezza di tipo banana a ripresa posteriore.

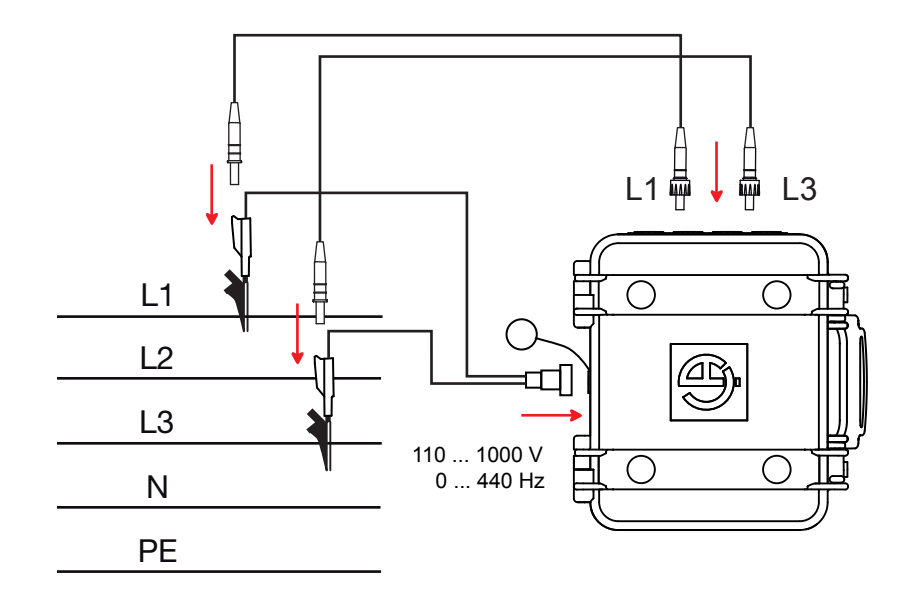

## **1.5. SELEZIONE DELLA LINGUA**

Prima di utilizzare lo strumento dovrete scegliere la lingua in cui volete che lo strumento visualizzi i suoi messaggi.

 $\overline{C}$ 

Premete il bottone verde per accendere lo strumento.

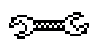

Premete il tasto Configurazione.

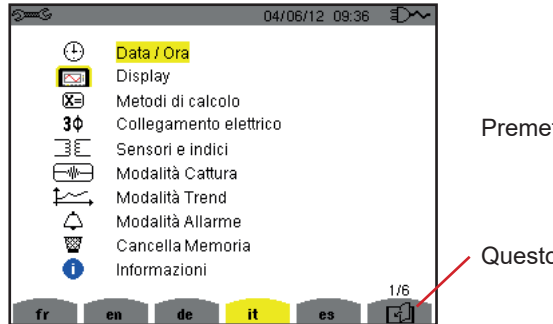

*Figura 8: lo schermo di Configurazione*

Premete il tasto giallo dello strumento corrispondente alla lingua voluta.

Questo tasto permette di passare alla pagina seguente.

## <span id="page-8-0"></span>**2.1. FUNZIONALITÀ**

Il C.A.8436 (Qualistar+ in contenitore da cantiere ermetico e robusto) è un analizzatore di reti elettriche trifasi con visualizzazione grafica a colori e a batteria ricaricabile integrata.

Le sue funzioni principali sono tre:

- misurare valori efficaci, potenze e perturbazioni delle reti di distribuzione elettrica.
- ottenere un'immagine istantanea delle principali caratteristiche di una rete trifase.
- seguire le variazioni dei vari parametri nel tempo.

L'incertezza di misura dello strumento è migliore dell'1% (senza contare le incertezze dovute ai sensori di corrente). A questo si aggiunge una grande flessibilità dovuta alla selezione dei vari sensori per misure comprese fra alcune centinaia di milliampere (MN93A) e diversi chiloampere (AmpFlex®).

Lo strumento è compatto e resistente agli urti.

L'ergonomia e la semplicità della sua interfaccia utente lo rendono agevole da utilizzare.

Il C.A.8436 è stato ideato per i tecnici e gli ingegneri delle squadre di controllo e manutenzione degli impianti e delle reti elettriche.

#### **2.1.1. FUNZIONI DI MISURA**

Le principali misure realizzate sono:

- Misure dei valori efficaci delle tensioni alternate fino a 1000 V fra i morsetti. Utilizzando gli indici, lo strumento può raggiungere centinaia di gigavolt.
- Misure dei valori efficaci delle correnti alternate fino a 10 000 A (neutro compreso). Utilizzando gli indici, lo strumento può raggiungere centinaia di chiloampere.
- Misure del valore continuo delle tensioni e delle correnti (neutro compreso).
- Misure dei valori efficaci su un semiperiodo minimo e massimo in tensione e corrente (neutro escluso).
- Misure dei valori di cresta per le tensioni e correnti (neutro compreso).
- Misura della frequenza delle reti 50 Hz, 60 Hz.
- Misura del fattore di cresta in corrente e in tensione (neutro compreso).
- Calcolo del fattore di perdita armonica (FHL), applicazione ai trasformatori in presenza di correnti armoniche.
- Calcolo del fattore K (FK), applicazione ai trasformatori in presenza di correnti armoniche.
- Misura del tasso di distorsione armonica totale rispetto alla fondamentale (THD in %f) delle correnti e delle tensioni (neutro escluso).
- Misura del tasso di distorsione armonica totale rispetto al valore RMS AC (THD in %r) per le correnti e le tensioni (neutro compreso).
- Misura delle potenze attive, reattive (capacitive e induttive), non attive, deformanti e apparenti per fase e cumulate (neutro escluso).
- Misura del fattore di potenza (PF) e del fattore di spostamento (DPF oppure cos Φ) (neutro escluso).
- Misura del valore RMS deformante (d) per le correnti e le tensioni (neutro escluso).
- Misura del flicker a breve termine delle tensioni (PST) (neutro escluso).
- Misura del flicker a lungo termine delle tensioni (PLT) (neutro escluso).
- Misura delle energie attive, reattive (capacitive e induttive), non attive, deformanti e apparenti (neutro escluso).
- Misura delle armoniche per le correnti e tensioni (neutro compreso) fino al rango 50: valore RMS, percentuale rispetto alla fondamentale (%f) (neutro escluso) o al valore RMS totale (%r), minimo e massimo e tassa di sequenza armonica.
- Misura delle potenze apparenti armoniche (neutro escluso) fino al rango 50: percentuale rispetto alla potenza apparente fondamentale (%f) o alla potenza apparente totale (%r), minimo e massimo della tassa del rango.
- Misura delle correnti di chiamata, applicazione agli avviamenti del motore.

#### **2.1.2. FUNZIONI DI VISUALIZZAZIONE**

- Visualizzazione delle forme d'onda (tensioni e correnti).
- Visualizzazione d'istogramma de frequenza (tensioni e correnti).
- Funzione Corrente di chiamata (InRush): visualizzazione dei parametri utilizzati per lo studio di un avvio del motore.
	- Valore istantaneo della corrente e della tensione nell'istante puntato dal cursore.
	- Valore istantaneo assoluto massimale della corrente e della tensione (su tutto il periodo d'avviamento).
	- Valore RMS del semiperiodo (o lobo) della corrente e della tensione (neutro escluso) su cui è posizionato il cursore.
	- Valore RMS semiperiodo massimale della corrente e della tensione (su tutto il periodo d'avviamento).
	- Valore istantaneo della frequenza della rete nell'istante puntato dal cursore.
	- Valori istantanei massimi, medi e minimi della frequenza della rete (su tutto il periodo d'avviamento).
	- Ora d'inizio dell'avvio motore.
- Fotografie dello schermo (massimo 50).
- Funzione dei transitori. Rivelazione e registrazione dei transitori (fino a 210) per una durata e una data stabilite (programmazione dell'inizio e della fine della ricerca dei transitori). Registrazione di 4 periodi completi (uno prima dell'evento che attiva il transitorio e tre in seguito) sulle 8 vie d'acquisizione.
- Funzione di registrazione di tendenza (data logging). 2 Go di memoria con orodataggio e programmazione dell'inizio e della fine di una registrazione – massimo 100 registrazioni. Rappresentazione sotto forma d'istogramma o di curve del valore medio di molti parametri in funzione del tempo, con o senza MIN-MAX.
- Funzione di allarmi. Lista degli allarmi registrati (16362 allarmi massimo) in funzione delle soglie programmate nel menu di configurazione. Programmazione dell'inizio e della fine di una sessione di sorveglianza degli allarmi.

#### **2.1.3. FUNZIONI DI CONFIGURAZIONE**

- Impostazione della data e dell'ora.
- Impostazione della luminosità del display.
- Selezione dei colori di curva.
- Selezione della gestione dello spegnimento dello schermo.
- Selezione della visualizzazione in modo notte.
- Selezione dei metodi di calcolo (grandezze non-attive scomposte o no, selezione dell'unità d'energia, selezione dei coefficienti di calcolo del fattore K, selezione del riferimento dei tassi armonici, calcolo di PLT (fluttuante o no).
- Selezione del sistema di distribuzione (monofase, bifase, trifase con o senza misura di neutro) e del metodo di collegamento (standard, 2 elementi o 2 elementi ½).
- Configurazione delle registrazioni, degli allarmi, delle chiamate di corrente e dei transitori.
- Cancellazione dei dati (totale o parziale).
- Visualizzazione degli identificatori software e hardware dello strumento.
- Selezione della lingua.
- Visualizzazione dei sensori di corrente rivelati, non rivelati, non gestiti, simulati o non simulabili (metodo di collegamento dei 2 elementi) e impostazione degli indici di tensione e di corrente, dei rapporti di transduzione e della sensibilità.

## <span id="page-10-0"></span>**2.2. ILLUSTRAZIONE GENERALE**

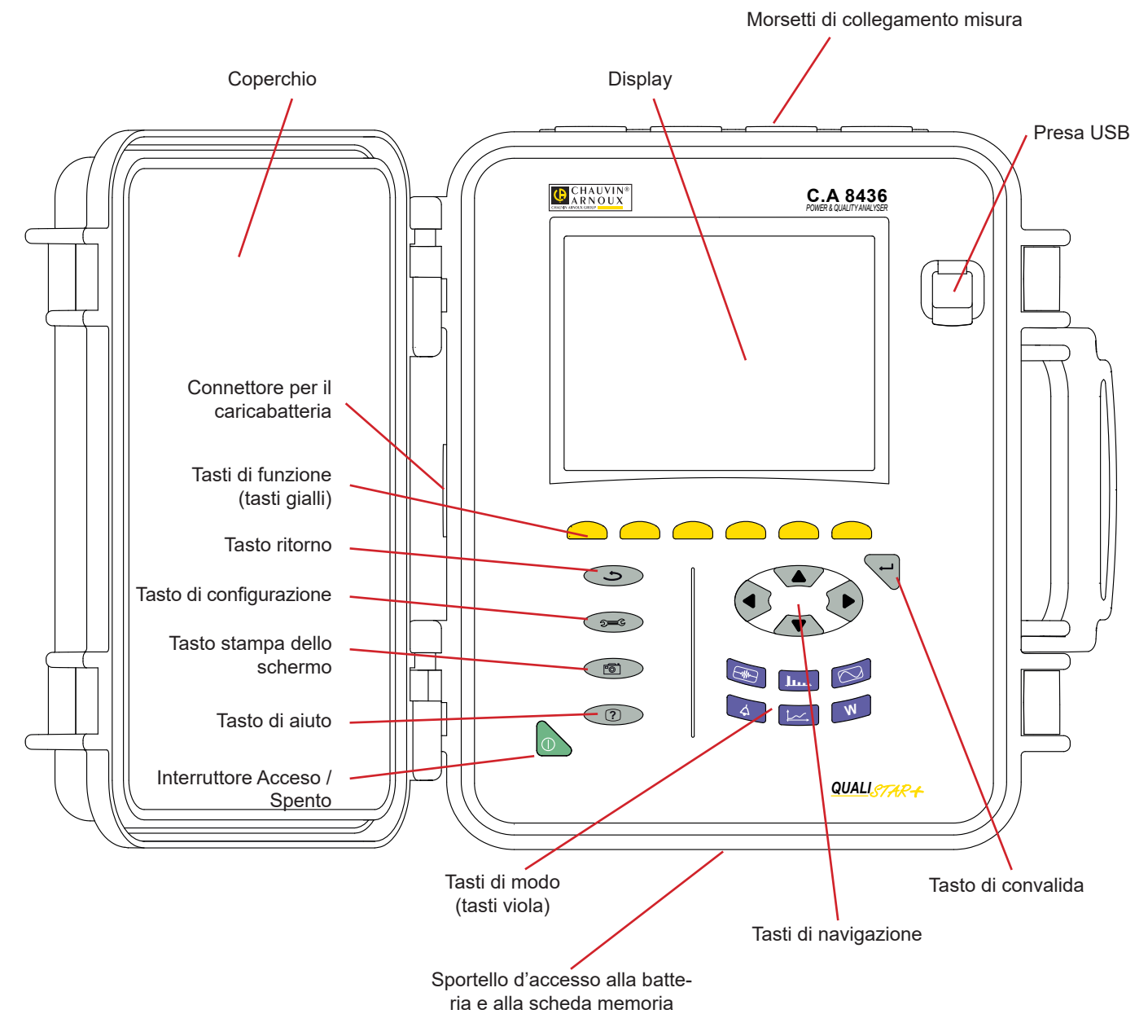

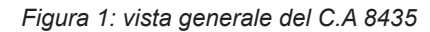

## <span id="page-11-0"></span>**2.3. BOTTONE ACCESO/SPENTO**

Lo strumento può funzionare su batteria ma anche su rete. Una pressione sul bottone mette lo strumento sotto tensione. Se lo strumento si è spento bruscamente (interruzione di corrente in assenza di batteria) o automaticamente (batteria debole), un messaggio d'informazione si visualizza all'avvio.

Una seconda pressione sul bottone spegne lo strumento. Se lo strumento è in registrazione, in conteggio d'energia, ricerca di transitori, allarme e/o di avviamento, chiamata di corrente, chiede una conferma.

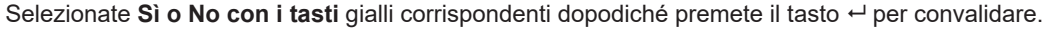

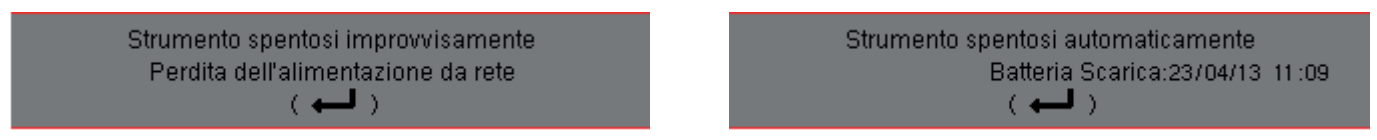

- Se è selezionato **No**, la o le registrazioni proseguono.
- Se è selezionato **Sì, i** dati registrati fino a questo istante sono finalizzati e lo strumento si spegne.

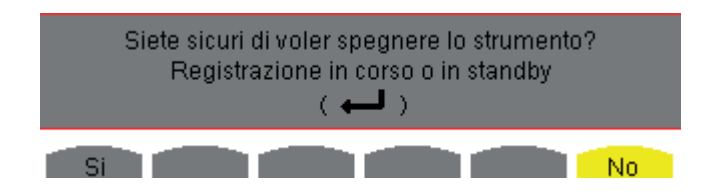

## **2.4. DISPLAY**

#### **2.4.1. PRESENTAZIONE**

Il display grafico TFT, retroilluminato, da 320 x 240 pixel (1/4 VGA) visualizza i valori di misura associati alle curve, i parametri, la selezione delle curve, i valori istantanei dei segnali, la selezione del tipo di misura. All'accensione dello strumento, si visualizza automaticamente lo schermo *Forme d'onda*. Le informazioni riguardanti il predetto schermo si trovano nel §[7.](#page-52-1)

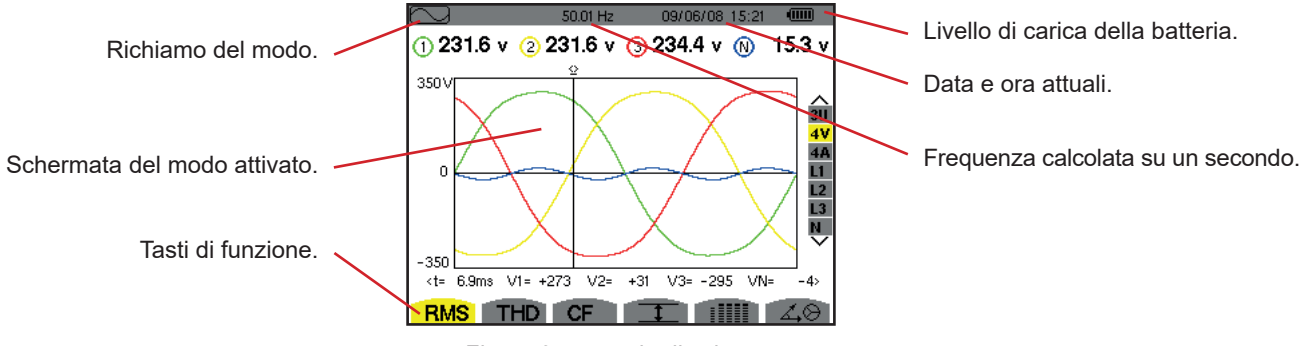

*Figura 2: esempio di schermo*

La gestione dello spegnimento dello schermo viene selezione dall'utente nel menu Visualizzazione del modo Configurazione (consultare §[3.4.3\)](#page-20-1).

#### **2.4.2. LE ICONE DEI TASTI DI FUNZIONE**

ř.

Il display utilizza le seguenti icone per i tasti gialli di funzione:

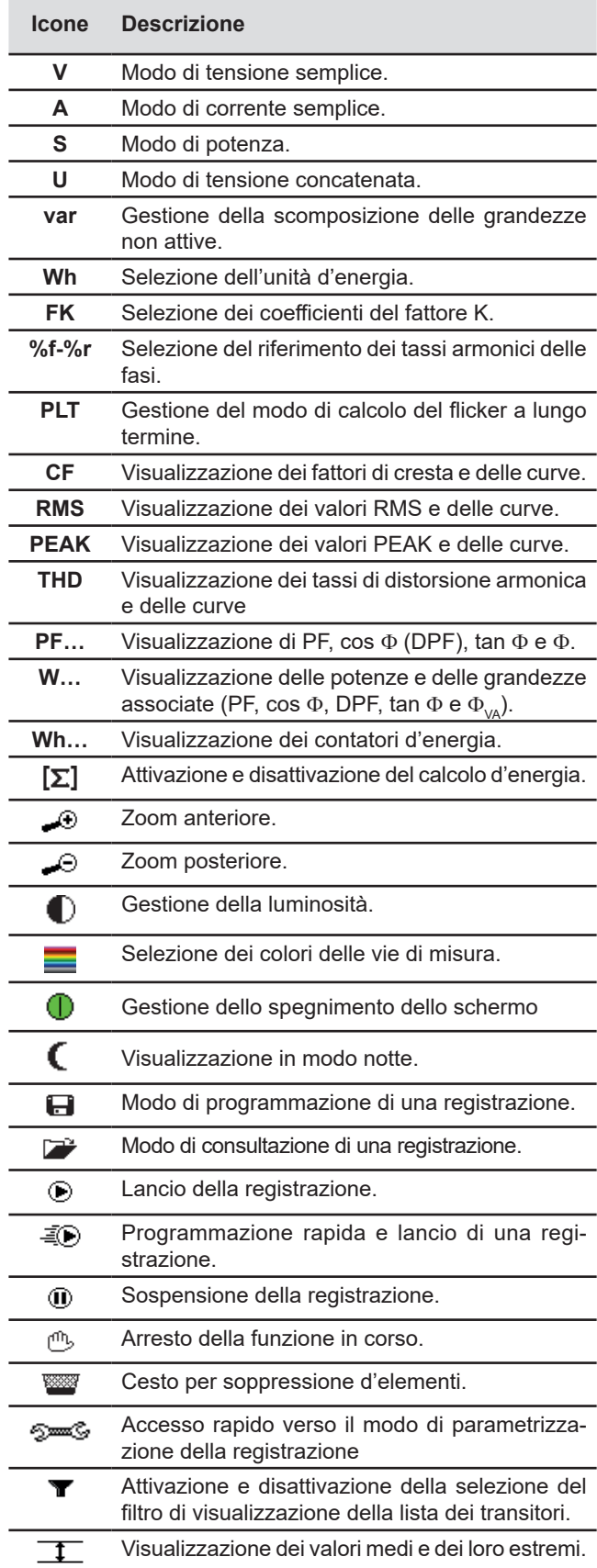

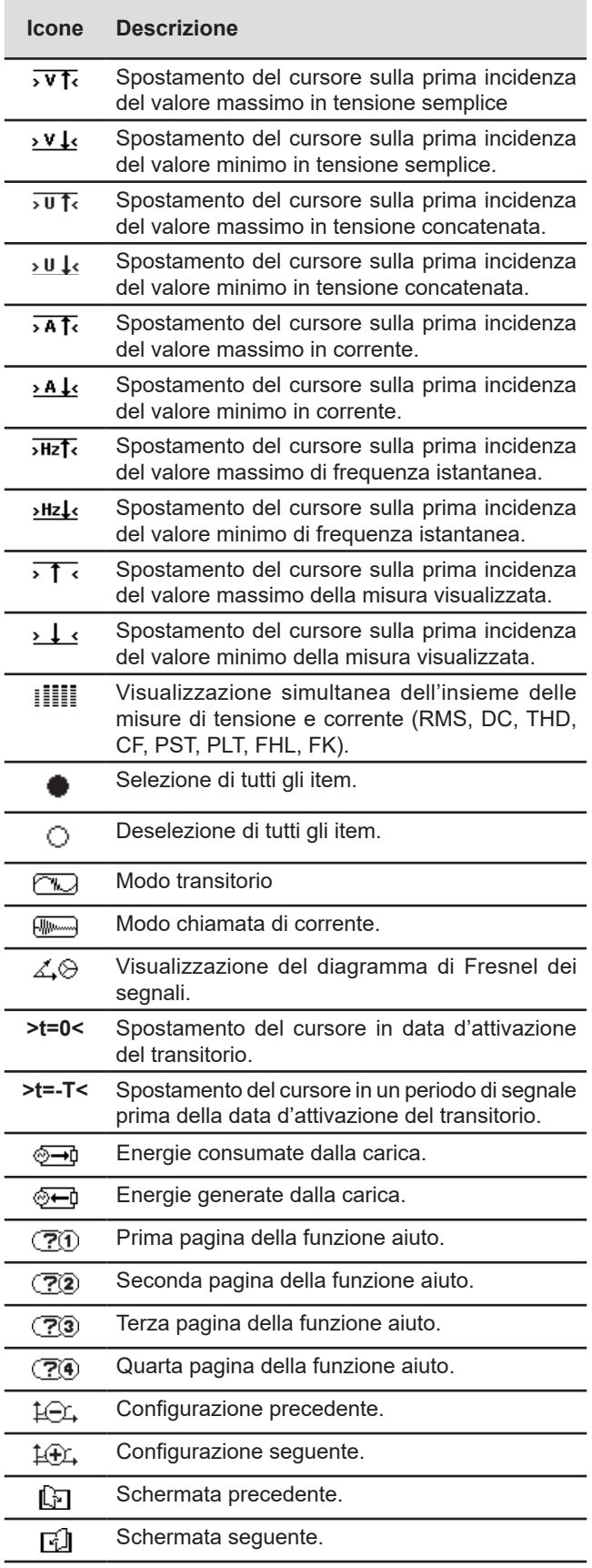

## <span id="page-13-0"></span>**2.5. LE FUNZIONI DELLA TASTIERA**

#### **2.5.1. I TASTI DI FUNZIONE (TASTI GIALLI)**

Questi 6 tasti permettono di attivare la funzione o lo strumento rappresentato sullo schermo dall'icona corrispondente.

#### **2.5.2. I TASTI DI NAVIGAZIONE**

Un blocco di 4 tasti di direzione, un tasto di convalida e un tasto di ritorno permettono di spostarsi nei menu.

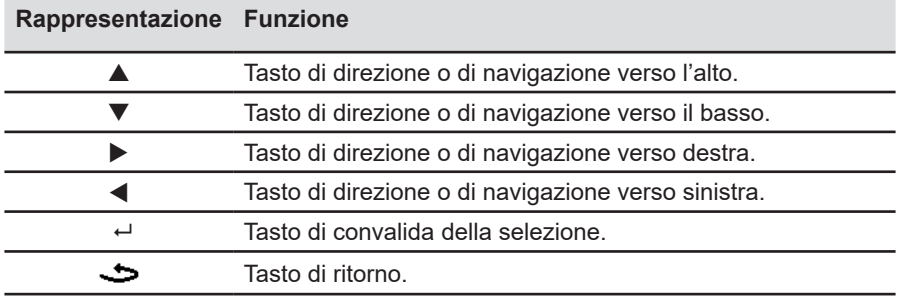

#### **2.5.3. I TASTI DI MODO (TASTI VIOLA)**

Permettono di accedere ai modi specifici:

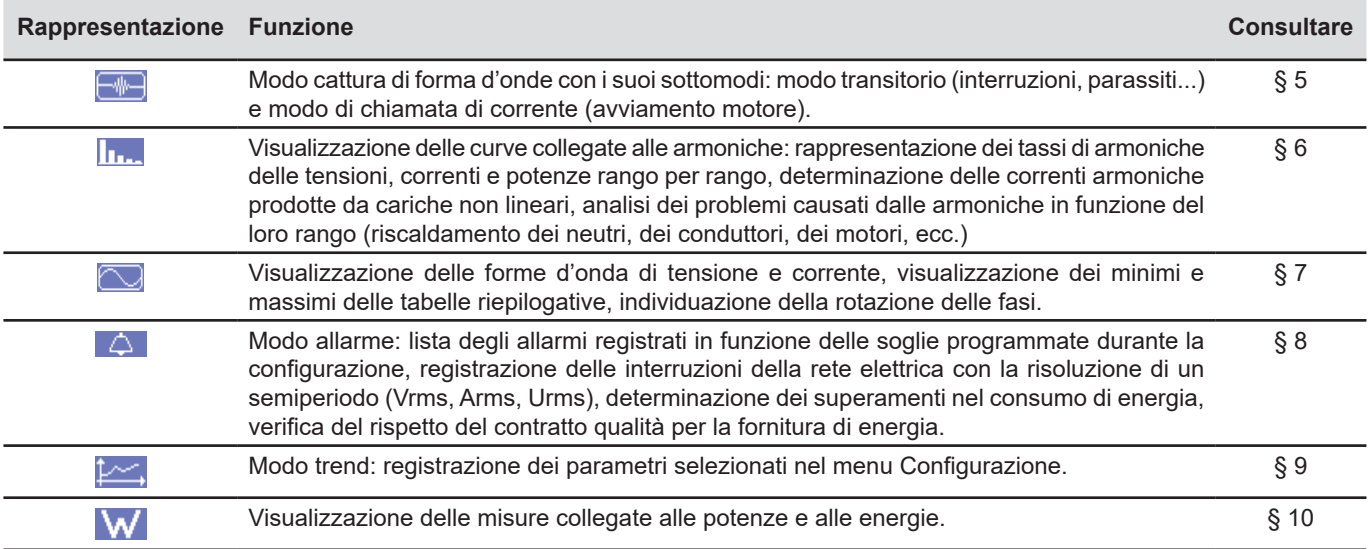

Tre tasti sono modi in tempo reale:  $W, \mathbf{I}_{\mathbf{I} \cdot \mathbf{I}}$  e  $\Box$ .

In ognuno di questi modi, i cerchi di colore su sfondo bianco  $\mathbb O$ , in cui sono iscritti i numeri di tipi di via, sono indicatori di saturazione: lo sfondo del cerchio si colora quando la via misurata è potenzialmente satura  $\bullet$ .

Quando il disco d'identificazione corrisponde ad una via simulata (per esempio in trifase a 4 fili con selezione V1V2, metodo di 2 elementi ½ o in trifase a 3 fili con selezione A1A2, metodo dei 2 elementi (osservare i collegamenti §4.6), questa via è potenzialmente satura se almeno una via utile al suo calcolo è potenzialmente satura.

In maniera identica se il disco di saturazione corrisponde ad una via di tensione concatenata, quest'ultima è potenzialmente satura se almeno una delle vie di tensione semplice che serve al suo calcolo è potenzialmente satura.

#### <span id="page-14-0"></span>**2.5.4. GLI ALTRI TASTI**

Le funzioni degli altri tasti della tastiera sono le seguenti:

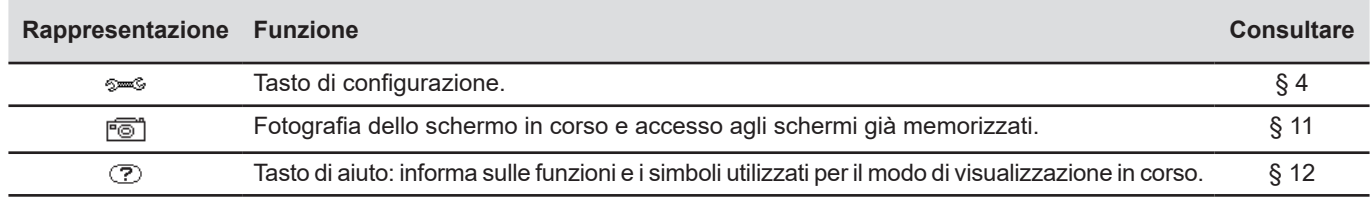

### **2.6. I CONNETTORI**

#### **2.6.1. MORSETTI DI COLLEGAMENTO**

I morsetti di collegamento sono posti su un lato della scatola. Ogni morsetto è protetto da un tappo. I tappi vanno rimossi per allacciare i cavi, dopodiché verranno riposti nella borsa posta nel coperchio dello strumento.

Per conservare l'ermeticità dello strumento e la pulizia dei morsetti, riposizionate i tappi sui morsetti inutilizzati.

I morsetti permettono di:

- avvitare i cavi speciali per garantire un'ermeticità totale
- oppure di collegare i cavi standard che forniscono un'ermeticità inferiore.

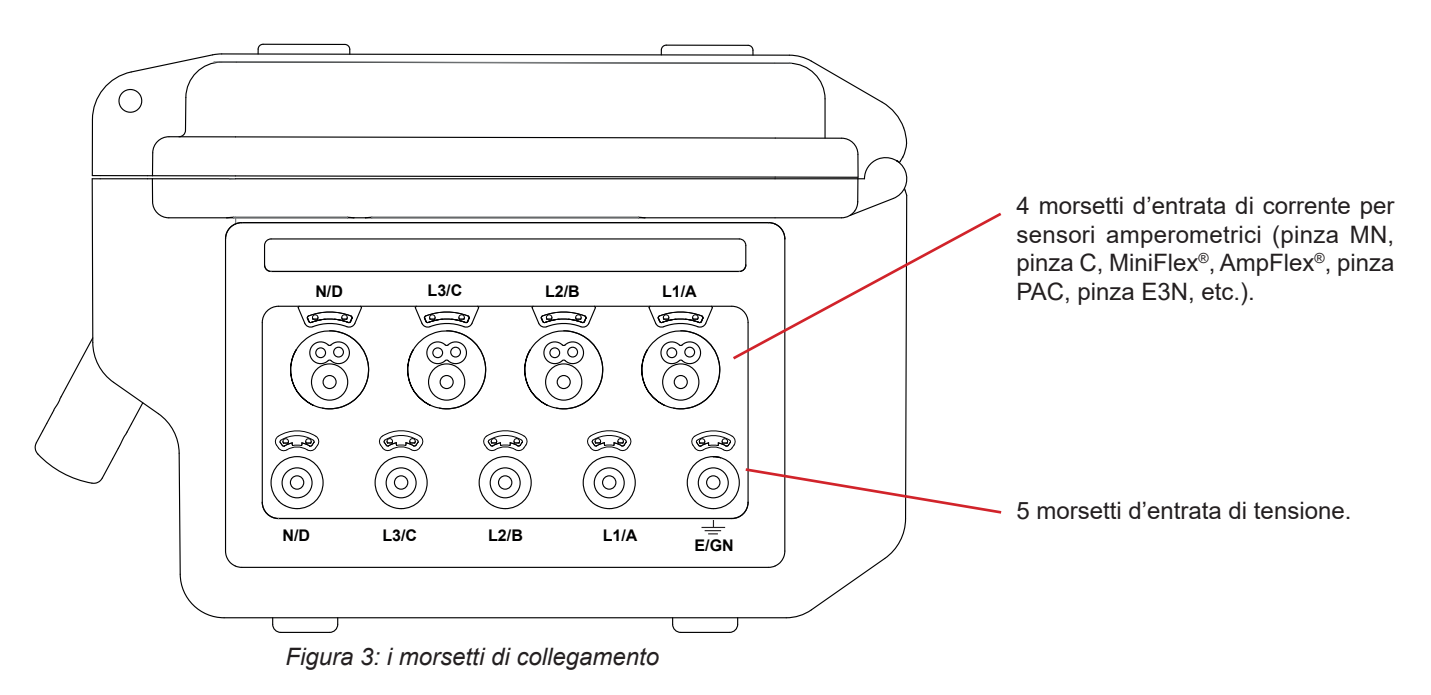

#### <span id="page-15-0"></span>**2.6.2. CONNETTORI LATERALI**

Sul lato destro dello strumento si trova il connettore che permette di caricare la batteria e fare funzionare lo strumento su rete, o di alimentarla mediante le tensioni sui morsetti di misura.

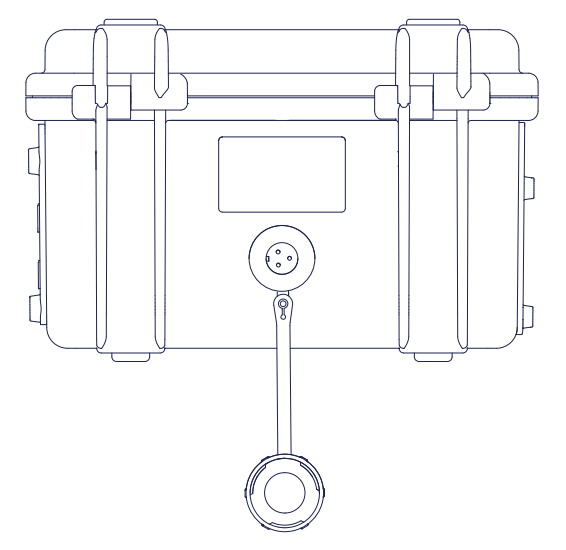

*Figura 4: i connettori laterali*

## **2.7. ALIMENTAZIONE**

L'icona della batteria posta nella parte superiore destra dello schermo rappresenta lo stato di carica della batteria. Il numero di barre nell'icona è proporzionale al livello di carica.

- $(III)$ Batteria carica.
- Batteria scarica.  $\bf\Box$
- $\Box$ Barre mobili: batteria in carica.
- ெ Una barra rossa: lo stato della batteria è sconosciuto perché non è mai stata caricata completamente.
- $\mathbb{R}^2$ Lo strumento è collegato alla rete senza batteria.

Quando la carica della batteria è troppo bassa, appare questo messaggio:

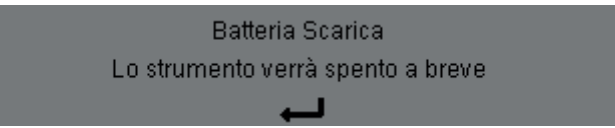

Premere « per convalidare l'informazione. Se non si collega lo strumento alla rete elettrica, si spegne un minuto dopo questo messaggio. Occorre quindi metterlo sotto carica quanto prima.

#### <span id="page-15-1"></span>**2.8. LE ABBREVIAZIONI**

Prefissi (delle unità) del Sistema Internazionale (S.I.)

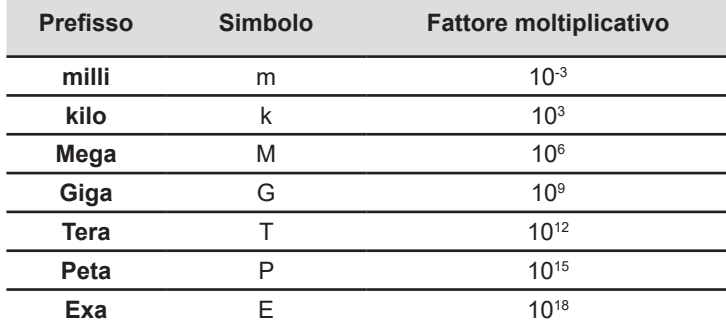

Significato dei simboli e delle abbreviazioni in uso:

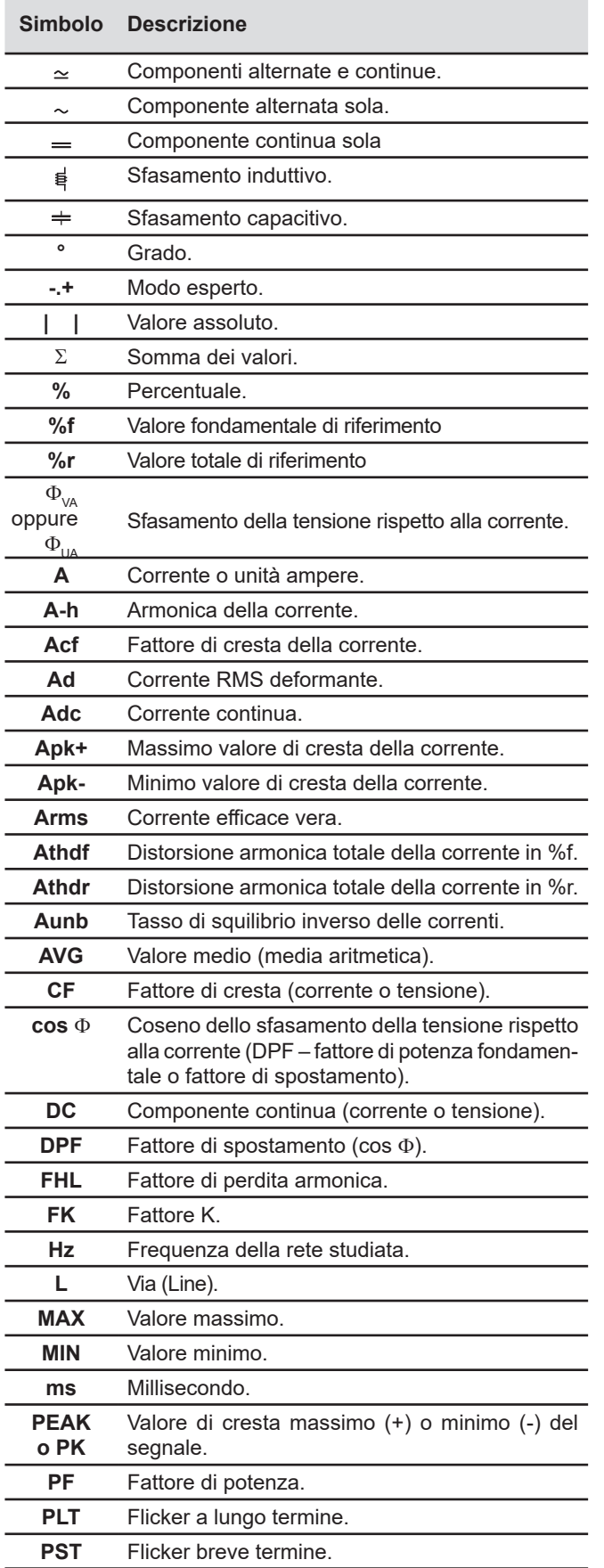

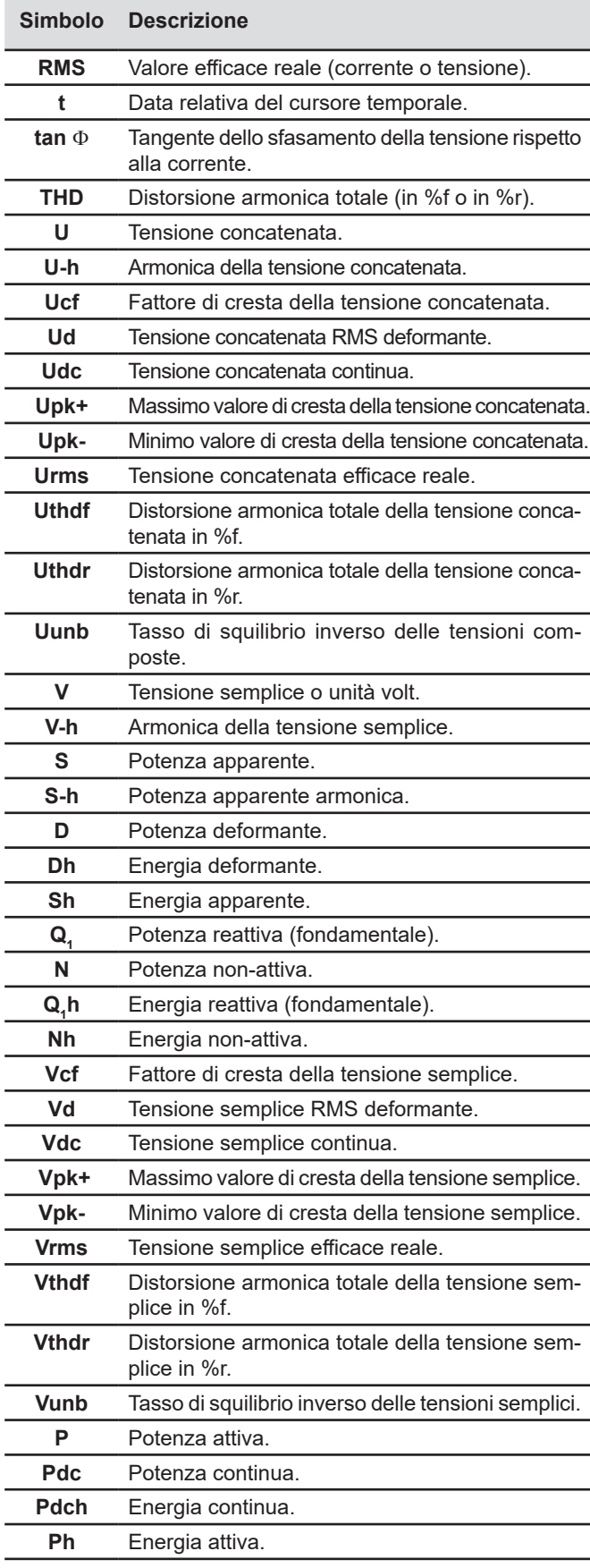

## <span id="page-17-0"></span>**3.1. ACCENSIONE**

Per accendere lo strumento, premere il bottone .

Dopo la verifica del software, lo schermo homepage si visualizza e indica la versione del software dello strumento nonché il suo numero di serie.

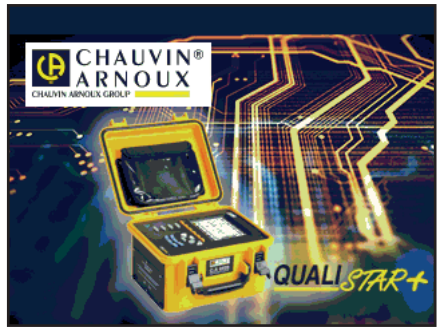

*Figura 5: schermo homepage all'accensione*

Poi si visualizza lo schermo *Forme d'onda*.

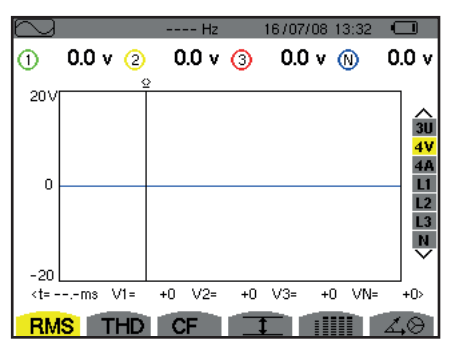

*Figura 6: lo schermo Forme d'onda*

## **3.2. CONFIGURAZIONE**

Per configurare lo strumento, procedere come segue:

- Premere  $\approx$ . Appare lo schermo di configurazione.
- Premere i tasti ▲ o ▼ per selezionare il parametro da modificare. Premere  $\leftarrow$ per entrare nel sottomenu selezionato.

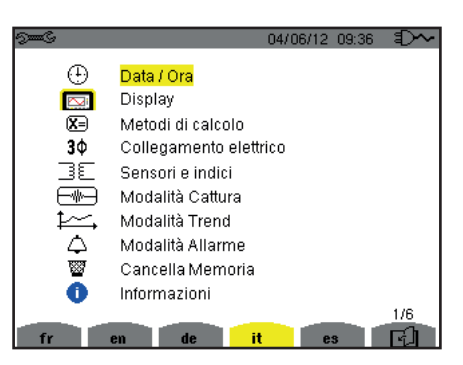

*Figura 7: lo schermo di Configurazione*

Utilizzate in seguito i tasti di navigazione (▲ o ▼ e ◀ o ▶) e il tasto ← per convalidare. Per maggiori ragguagli, consultare i §4.3 a [4.10.](#page-35-1)

<span id="page-18-0"></span>I seguenti punti vanno verificati o adattati ad ogni misura:

- Impostare i parametri dei metodi di calcolo (consultare [§4.5\)](#page-23-1).
- Selezionare il sistema di distribuzione (monofase a trifase a 5 fili) nonché il metodo di collegamento (2 wattmetri, 2 elementi  $\frac{1}{2}$ , standard) (consultare §[4.6](#page-26-1)).
- Secondo il tipo di sensore di corrente collegato, programmare gli indici o la gamma di corrente (consultare §[4.7](#page-30-1)).
- Programmare gli indici di tensione (consultare §[4.7](#page-30-1)).
- Impostare i livelli d'attivazione (modo transitorio e cattura della corrente di chiamata) (consultare [§4.8\)](#page-31-1).
- Impostare i valori da registrare (modo trend) (consultare §[4.9](#page-33-1)).
- Impostare le soglie di allarme (consultare [§4.10\)](#page-35-1).

Per ritornare allo schermo *Configurazione* partire da un sottomenu, premere il tasto ...

## **3.3. INSTALLAZIONE DEI CAVI**

Onde identificare i cavi e i morsetti d'entrata, potete differenziarli secondo l'usuale codice cromatico fase/neutro, mediante perni e anelli colorati forniti con lo strumento.

Disinserite la sezione e inseritela nei due appositi fori vicino al morsetto (la grande per il morsetto corrente e la piccola per il morsetto tensione).

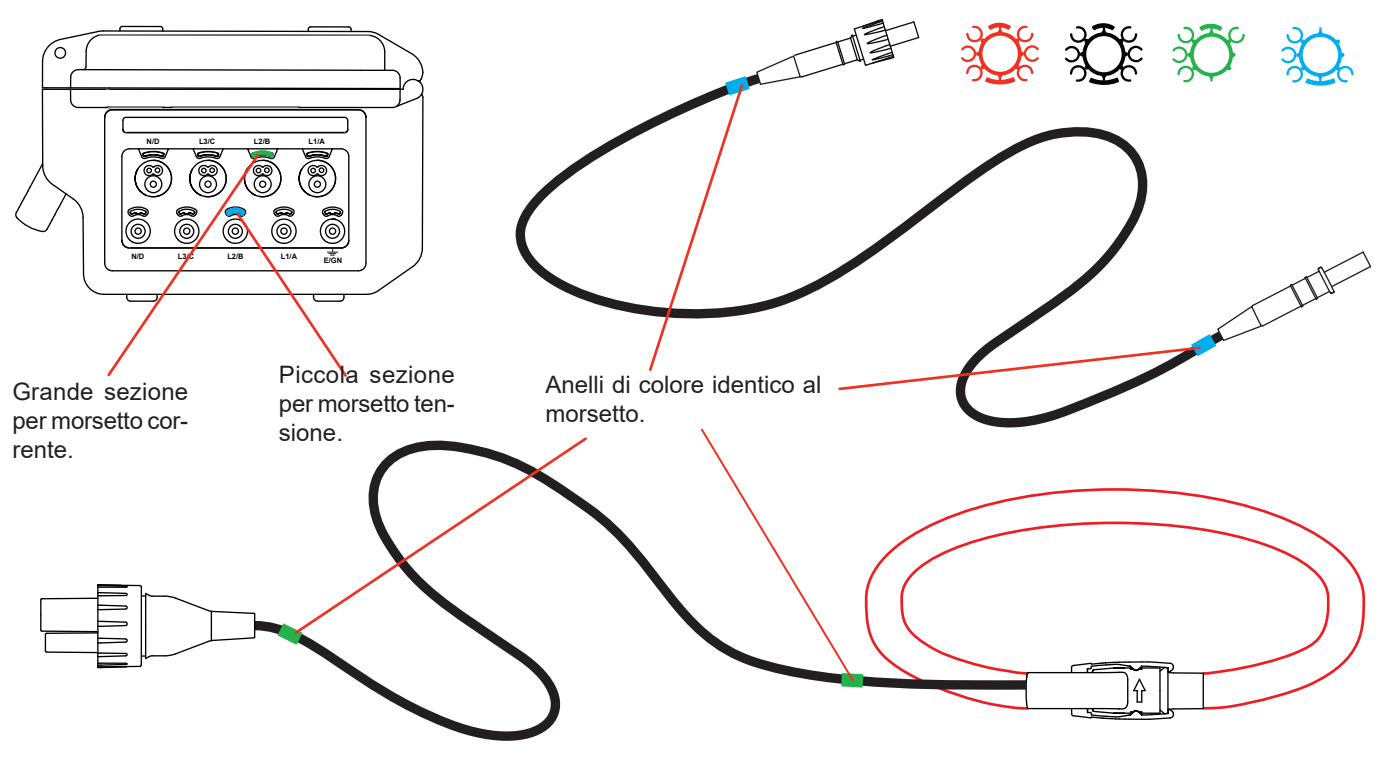

*Figura 8: identificazione dei cavi* 

- Munite di un anello colorato identico ogni estremità del cavo che allaccerete al morsetto. Disponete di dodici set di perni e anelli di colori diversi per armonizzare lo strumento con tutti i codici cromatici fase/neutro in vigore.
- Collegate i cavi di misura ai morsetti dello strumento:
- Non dimenticate di impostare il rapporto di trasformazione dei sensori di corrente e delle entrate tensione (consultare §[4.7](#page-30-1)).

Per effettuare una misura dovete programmare almeno:

- $\blacksquare$  il metodo di calcolo (consultare §[4.5](#page-23-1)),
- $\blacksquare$  il collegamento (consultare [§4.6\)](#page-26-1)
- e gli indici dei sensori (consultare §[4.7](#page-30-1)).

I cavi di misura sono collegati al circuito da misurare in conformità con i seguenti schemi.

#### **3.3.1. RETE MONOFASE**

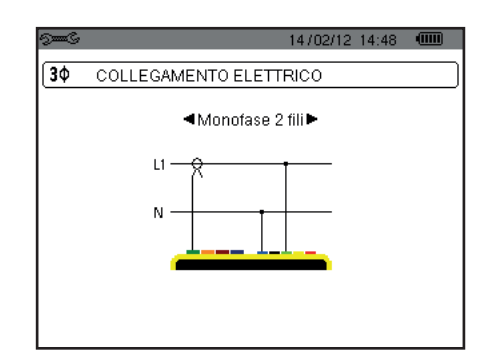

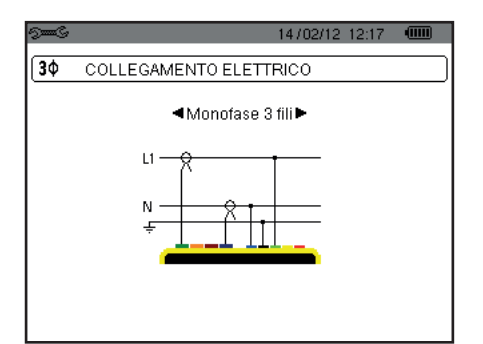

*Figura 9: collegamento in monofase a 2 fili Figura 10: collegamento in monofase a 3 fili*

#### **3.3.2. RETE BIFASE**

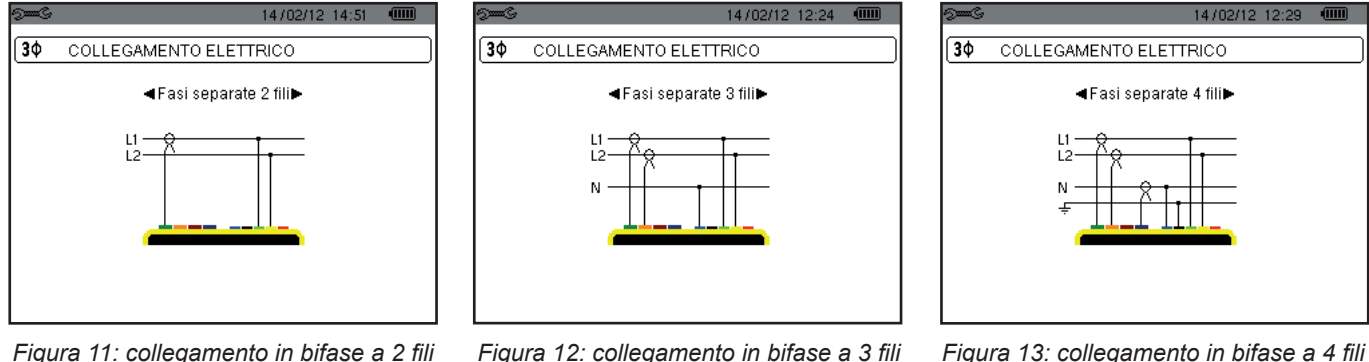

#### **3.3.3. RETE TRIFASE**

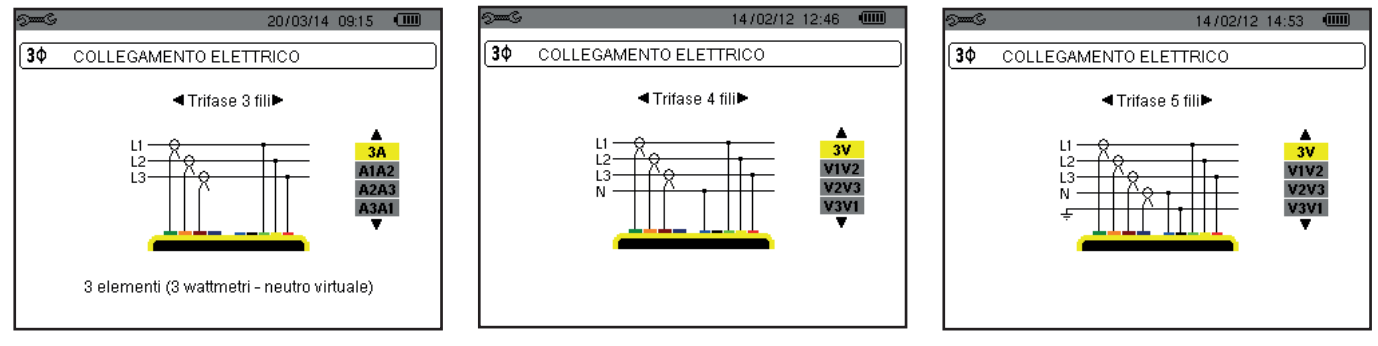

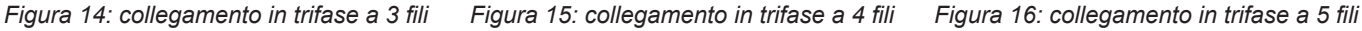

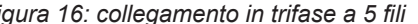

Trattandosi di una rete trifase, non è obbligatorio collegare tutti i morsetti in tensione o in corrente.

Per la trifase a 3 fili, indicate i sensori di corrente che verranno collegati: le 3 sensori (3A) oppure solo 2 (A1 e A2, oppure A2 e A3 oppure A3 e A1).

Per la trifase a 4 e 5 fili, indicate le tensioni che verranno collegate: le 3 tensioni (3V) oppure solo 2 (V1 e V2, oppure V2 e V3 oppure V3 e V1).

#### <span id="page-20-0"></span>**3.3.4. PROCEDURA D'COLLEGAMENTO**

- Mettere lo strumento in funzionamento,
- Configurare lo strumento secondo le misure da realizzare e il tipo di rete corrispondente (consultare [§4](#page-21-1)),
- Collegare i cavi e i sensori di corrente allo strumento,
- Collegate il cavo della terra e/o del neutro alla terra e/o al neutro della rete (quando è distribuito) nonché il sensore di corrente corrispondente,
- Collegare il cavo della fase L1 alla fase L1 della rete e il sensore di corrente corrispondente,
- Se necessario, procedere in maniera identica per le fasi L2 e L3 e per N.

**Osservazione:** Il rispetto di questa procedura limita al massimo gli errori di collegamento e riduce lo spreco di tempo.

Procedura per disinserire:

- Procedere in modo inverso all'ordine di collegamento e finire sempre con disinserendo la terra e/o il neutro (quando è distribuito).
- Disinserite i cavi dello strumento e spegnetelo.

## **3.4. FUNZIONI DELLO STRUMENTO**

È possibile salvare ogni schermo (fotografia dello schermo) premendo il tasto  $\overline{2}$  per 3 secondi (consultare §[11](#page-78-1)).

In qualsiasi momento è possibile premere il tasto d'aiuto  $\mathbb C$  che vi informerà sulle funzioni e i simboli utilizzati per il modo di visualizzazione in corso.

#### **3.4.1. CATTURA DI FORME D'ONDA**

Quando lo strumento è sotto tensione e collegato alla rete, premete il tasto  $\Box$ Potete visualizzare il modo transitorio (consultare §5.1) o il modo Corrente Inrush (consultare [§5.2\)](#page-41-1).

#### **3.4.2. VISUALIZZAZIONE DELLE ARMONICHE**

Quando lo strumento è sotto tensione e collegato alla rete, premete il tasto **In.** Potete visualizzare la tensione semplice (consultare [§6.1\)](#page-46-2), la corrente (consultare [§6.2](#page-47-1)), la potenza apparente (consultare [§6.3\)](#page-48-1) o la tensione concatenata (consultare §[6.4](#page-49-1)).

#### <span id="page-20-1"></span>**3.4.3. MISURA DELLE FORME D'ONDA**

Quando lo strumento è sotto tensione e collegato alla rete, premete il tasto  $\Box$ 

Potete visualizzare le misure del valore efficace reale (consultare §[7.1](#page-52-2)), le misure della distorsione armonica totale (consultare §[7.2](#page-54-1)), le misure del fattore di cresta (consultare §[7.3](#page-55-1)), i valori estremi in tensione e corrente (consultare §[7.4](#page-56-1)), simultaneamente vari valori (consultare §[7.5](#page-58-1)) oppure il diagramma di Fresnel (consultare [§7.6\)](#page-60-1).

#### **3.4.4. RIVELAZIONE DEGLI ALLARMI**

Quando lo strumento è sotto tensione e collegato alla rete, premete il tasto  $\Box$ .

Potete configurare il modo allarme (consultare §[8.1](#page-62-2)), programmare una campagna d'allarme (consultare §[8.2](#page-62-3)), consultarla (consultare [§8.4\)](#page-63-1) o cancellarla (consultare [§8.6\)](#page-64-1).

#### **3.4.5. REGISTRAZIONE**

Quando lo strumento è sotto tensione e collegato alla rete, premete il tasto Potete configurare le registrazioni (consultare [§9.2\)](#page-65-2) e programmarle (consultare §[9.1](#page-65-3)). Potete anche consultare o cancellare certe registrazioni (consultare §[4.11](#page-36-1)).

#### **3.4.6. MISURA DELLE ENERGIE**

Quando lo strumento è sotto tensione e collegato alla rete, premete il tasto  $\mathsf{W}$ . Potete misurare le energie consumate (consultare [§10.1.3](#page-74-1)) o generate (consultare [§10.1.4](#page-74-2) oppure [§10.2.2](#page-75-1) oppure [§10.3.2](#page-76-1)). <span id="page-21-0"></span>Il tasto *Configurazione* <sup>2=3</sup> permette di configurare lo strumento (operazione necessaria prima di ogni nuovo tipo di misura). La configurazione rimane memorizzata anche dopo lo spegnimento dello strumento.

## **4.1. MENU CONFIGURAZIONE**

I tasti di navigazione ( $\blacktriangle, \blacktriangledown, \blacktriangle, \blacktriangleright$ ) permettono di navigare nel menu Configurazione e di parametrizzare lo strumento. Un valore modificabile è racchiuso tra le frecce.

Il più delle volte occorre la convalida  $( )$  per la registrazione delle modifiche apportate dall'utente.

Il tasto ritorno ( $\blacktriangle$ ) permette di ritornare al menu principale partendo da un sottomenu.

<span id="page-21-1"></span>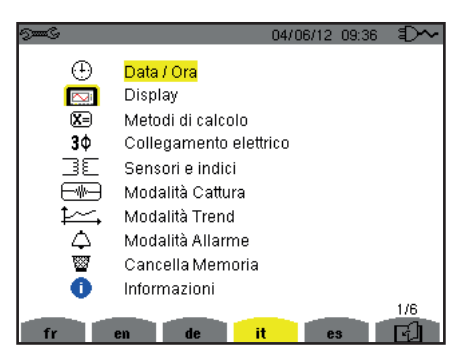

*Figura 8: lo schermo Configurazione*

## **4.2. LINGUA DI VISUALIZZAZIONE**

Per selezionare la lingua di visualizzazione, premere il tasto giallo della tastiera corrispondente all'icona dello schermo (Figura 6).

La lingua attiva è contrassegnata dall'icona su sfondo giallo.

## <span id="page-21-2"></span>**4.3. DATA / ORA**

Il menu  $\mathbb \oplus$  imposta la data e l'ora del sistema. La visualizzazione si presenta come segue:

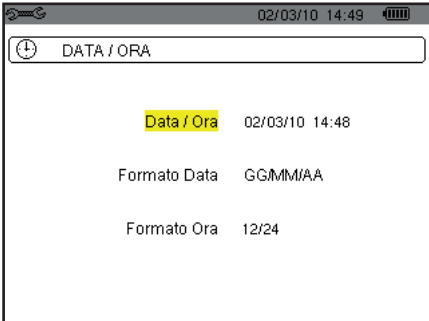

*Figura 17: il menu Data / Ora*

Il campo Data/Ora si visualizza in giallo, premere < . Per modificare un valore, premere ▲ o ▼. Per spostarsi da un campo all'altro, premere  $\triangleleft$  o  $\triangleright$ . Per convalidare, premere  $\mapsto$ .

Procedere in maniera identica per il sistema di datazione (GG/MM/AA o MM/GG/AA) e il sistema orario (12 ore o 24 ore o AM/ PM). Vedrete l'effetto immediato sulla visualizzazione della data.

Per ritornare al menu *Configurazione*, premere il tasto .

**Osservazione:** La configurazione dei parametri "data e ora" è inaccessibile se lo strumento è in corso di registrazione, conteggio d'energia, ricarica di transitori, d'allarme, e/o acquisizione di chiamata di corrente.

## <span id="page-22-0"></span>**4.4. VISUALIZZAZIONE**

#### **4.4.1. LUMINOSITÀ**

Il menu  $\mathbb O$  imposta la luminosità dello schermo. La visualizzazione si presenta come segue:

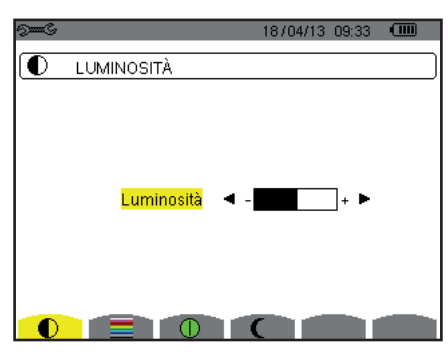

*Figura 18: il menu Contrasto/Luminosità*

Utilizzate i tasti (◀, ▶) per modificare la luminosità. Per ritornare al menu *Configurazione*, premere il tasto .

#### **4.4.2. COLORI**

Il menu imposta il colore delle curve di tensione e di corrente. Premete il tasto giallo corrispondente all'icona ... I colori disponibili sono 15: verde, verde scuro, giallo, arancione, rosa, rosso, marrone, blu, turchese, blu scuro, grigio molto chiaro, grigio chiaro, grigio medio, grigio scuro e nero.

La visualizzazione si presenta come segue:

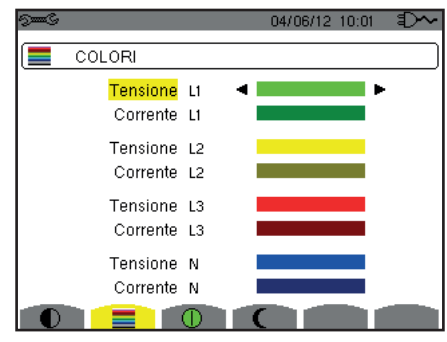

*Figura 19: il menu Colori*

Utilizzate i tasti di navigazione  $(\blacktriangle, \blacktriangledown, \blacktriangle, \blacktriangleright)$  per modificare l'assegnazione dei colori. Per ritornare al menu *Configurazione*, premere il tasto  $\clubsuit$ .

#### **4.4.3. GESTIONE DELLO SPEGNIMENTO DELLO SCHERMO**

Il menu  $0$  imposta la gestione dello spegnimento dello schermo. Premete il tasto giallo corrispondente all'icona  $0$ .

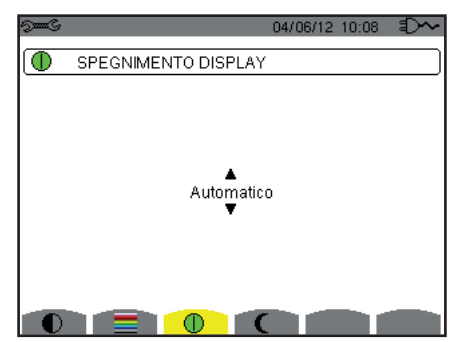

*Figura 124: il menu Gestione dello spegnimento dello schermo*

Utilizzate i tasti di navigazione ( $\blacktriangle, \blacktriangledown$ ) per selezionare il modo di spegnimento dello schermo: Automatico oppure non si spegne mai.

<span id="page-23-0"></span>Il modo Automatico permette di economizzare la batteria. Lo spegnimento automatico dello schermo di visualizzazione si attiva dopo cinque minuti senza azione sui tasti se lo strumento è alimentato solo dalla sua batteria e se una registrazione è in corso; dieci minuti se nessuna registrazione è in corso. Il bottone marcia/arresto a lampeggia per indicare che lo strumento funziona ancora. La riaccensione dello schermo avviene premendo un tasto qualsiasi.

Per ritornare al menu Configurazione, premere il tasto  $\clubsuit$ .

#### **4.4.4. MODO NOTTE**

Il menu  $\mathsf{\mathfrak{C}}$  permette di passare in modo notte. Premete il tasto giallo corrispondente all'icona  $\mathsf{\mathfrak{C}}$ .

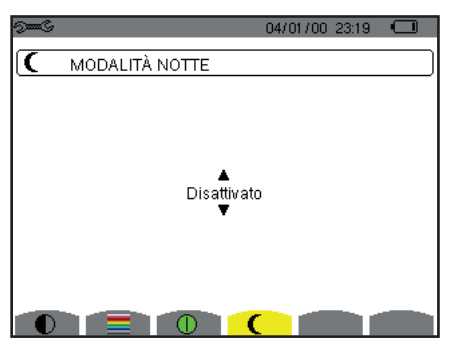

*Figure 125: l menu modo notte*

Utilizzate i tasti di navigazione (▲,▼) per attivare o disattivare il modo notte. Lo schermo passa allora in video inverso e tutti i colori sono modificati.

## <span id="page-23-1"></span>**4.5. METODI DI CALCOLO**

Il menu  $\boxtimes$  imposta:

- La selezione della scomposizione (o no) delle grandezze non attive,
- La selezione dell'unità d'energia,
- La selezione del riferimento dei tassi armonici delle fasi,
- La selezione dei coefficienti di calcolo del fattore K,
- La selezione del metodo di calcolo del flicker a lungo termine.

#### **4.5.1. SELEZIONE DEL CALCOLO DELLE GRANDEZZE NON ATTIVE**

Il menu **var** permette di selezionare la scomposizione (o no) delle grandezze non-attive (potenze e energie).

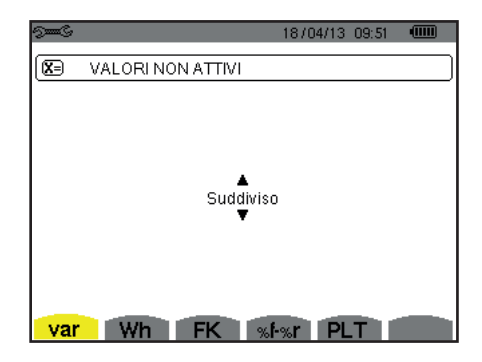

*Figura 20: il menu Metodi di calcolo delle grandezze reattive*

Utilizzate i tasti di navigazione  $(\blacktriangle, \blacktriangledown)$  per selezionare scomposte (o no).

- Scomposte: La potenza non-attiva N si scompone in potenza reattiva (fondamentale) Q<sub>1</sub> e in potenza deformante D. L'energia non-attiva Nh si scompone in Q<sub>1</sub>h e Dh.
- Non scomposte: La potenza non-attiva N e l'energia non-attiva Nh si visualizzano.

Dopodiché convalidate con il tasto . Lo strumento ritorna al menu *Configurazione*.

**Osservazione:** La modifica è impossibile se lo strumento è in corso di registrazione, conteggio d'energia e/o ricerca d'allarme.

#### **4.5.2. SELEZIONE DELL'UNITÀ D'ENERGIA**

Il menu **Wh** imposta l'unità di visualizzazione delle energie.

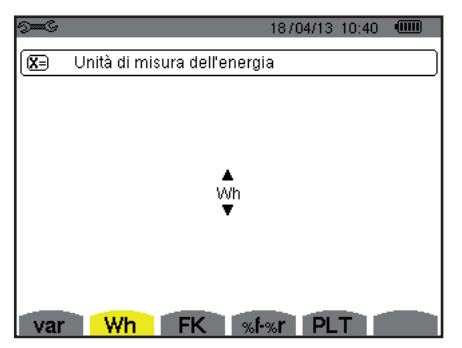

*Figura 21: il menu selezione dell'unità d'energia*

Utilizzate i tasti di navigazione (▲,▼) per selezionare l'unità:

- Wh: watt-ora.
- $\blacksquare$  J: joule.
- tep (nucleare): tonnellata equivalente petrolio nucleare.
- tep (non nucleare): tonnellata equivalente petrolio non nucleare.
- BTU: British Thermal Unit (unità termica britannica).

Dopodiché convalidate con il tasto . Lo strumento ritorna al menu *Configurazione*.

#### **4.5.3. SELEZIONE DEI COEFFICIENTI DI CALCOLO DEL FATTORE K**

Il menu **FK** imposta i coefficienti utilizzati per il calcolo del fattore K.

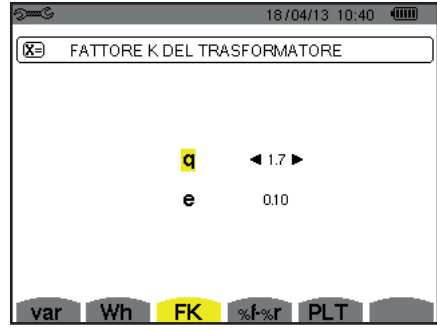

*Figura 22: il menu selezione dei coefficienti di calcolo del fattore K*

Utilizzate i tasti di navigazione ( $\blacktriangle, \blacktriangledown, \blacktriangle, \blacktriangleright$ ) per fissare il valore dei coefficienti **q** e **e**:

- q: costante esponenziale dipendente dal tipo di avvolgimento e della frequenza. Il valore di q può variare da 1,5 a 1,7. Il valore di 1,7 è indicato per i trasformatori i cui conduttori hanno sezioni rotonde o quadrate in tutti gli avvolgimenti. Il valore di 1,5 è indicato quando gli avvolgimenti bassa tensione sono a forma di nastro.
- e: indice fra le perdite correlate alle correnti di Foucault (alla frequenza fondamentale) e le perdite resistive (entrambe stimate alla temperatura di riferimento). Il valore di **e** può variare da 0,05 a 0,1.

I valori per difetto (q = 1,7 e e = 0,10) sono indicati per la maggior parte delle applicazioni.

Dopodiché convalidate con il tasto  $\mapsto$ . Lo strumento ritorna al menu Configurazione.

**Osservazione:** La modifica è impossibile se lo strumento è in corso di registrazione e/o ricerca d'allarme.

#### **4.5.4. SELEZIONE DEL RIFERIMENTO DEI TASSI ARMONICI DELLE FASI**

Il menu **%f-%r** imposta il riferimento dei tassi armonici delle fasi.

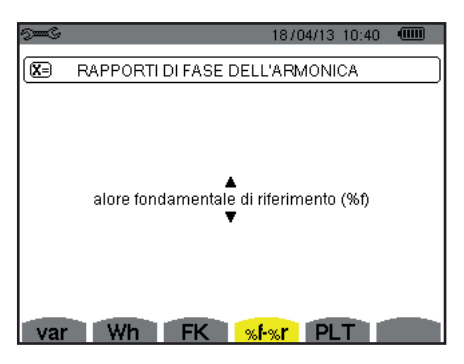

*Figura 23: il menu selezione del riferimento dei tassi armonici*

Utilizzate i tasti di navigazione (A, V) per fissare il valore del riferimento dei tassi armonici:

- %f: il riferimento è il valore della fondamentale.
- %r: il riferimento è il valore totale.

Dopodiché convalidate con il tasto . Lo strumento ritorna al menu *Configurazione*.

Nel caso dei tassi armonici delle fasi V-h, A-h e U-h, il valore fondamentale e il valore totale sono valori RMS. In caso di tassi armonici di fasi S-h il valore fondamentale e il valore totale sono valori di potenza apparente.

**Osservazione:** La modifica è impossibile se lo strumento è in fase di registrazione e/o in ricerca d'allarme.

#### **4.5.5. SELEZIONE DEL METODO DI CALCOLO DEL PLT**

Il menu **PLT** imposta il metodo utilizzato per il calcolo del PLT (flicker a lungo termine).

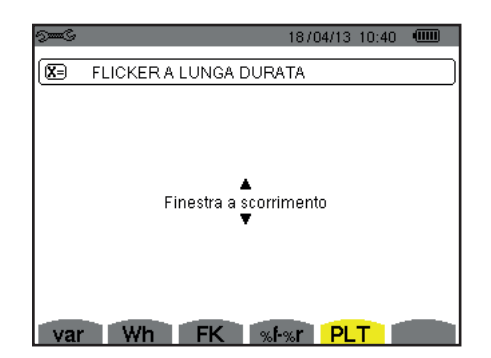

*Figura 24: il menu selezione del metodo di calcolo del PLT*

Utilizzate i tasti di navigazione  $(\blacktriangle,\blacktriangledown)$  per selezionare fluttuante o non fluttuante.

- Fluttuante: il PLT verrà calcolato ogni dieci (10) minuti. Il primo valore sarà disponibile 2 ore dopo l'accensione dello strumento poiché occorrono 12 valori di PST per calcolare il PLT.
- Non fluttuante: il PLT sarà calcolato ogni 2 ore.

Dopodiché convalidate con il tasto . Lo strumento ritorna al menu *Configurazione*.

**Osservazione:** La modifica è impossibile se lo strumento è in corso di registrazione e/o ricerca d'allarme.

## <span id="page-26-1"></span><span id="page-26-0"></span>**4.6. COLLEGAMENTO**

Il menu  $3\Phi$  imposta il collegamento dello strumento secondo il sistema di distribuzione.

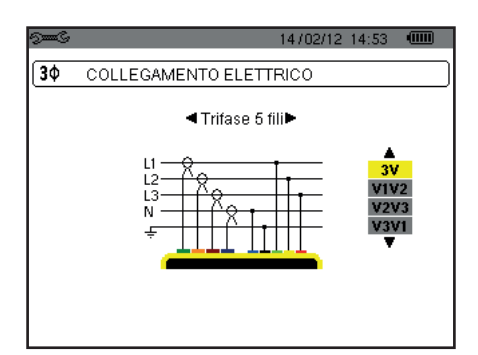

*Figura 16: il menu Collegamento*

E' possibile selezionare vari schemi elettrici:

Utilizzate i tasti di navigazione  $(\blacktriangle, \blacktriangledown, \blacktriangleleft, \blacktriangleright)$  per selezionare un collegamento.

Ad ogni sistema di distribuzione corrisponde uno o più tipi di rete.

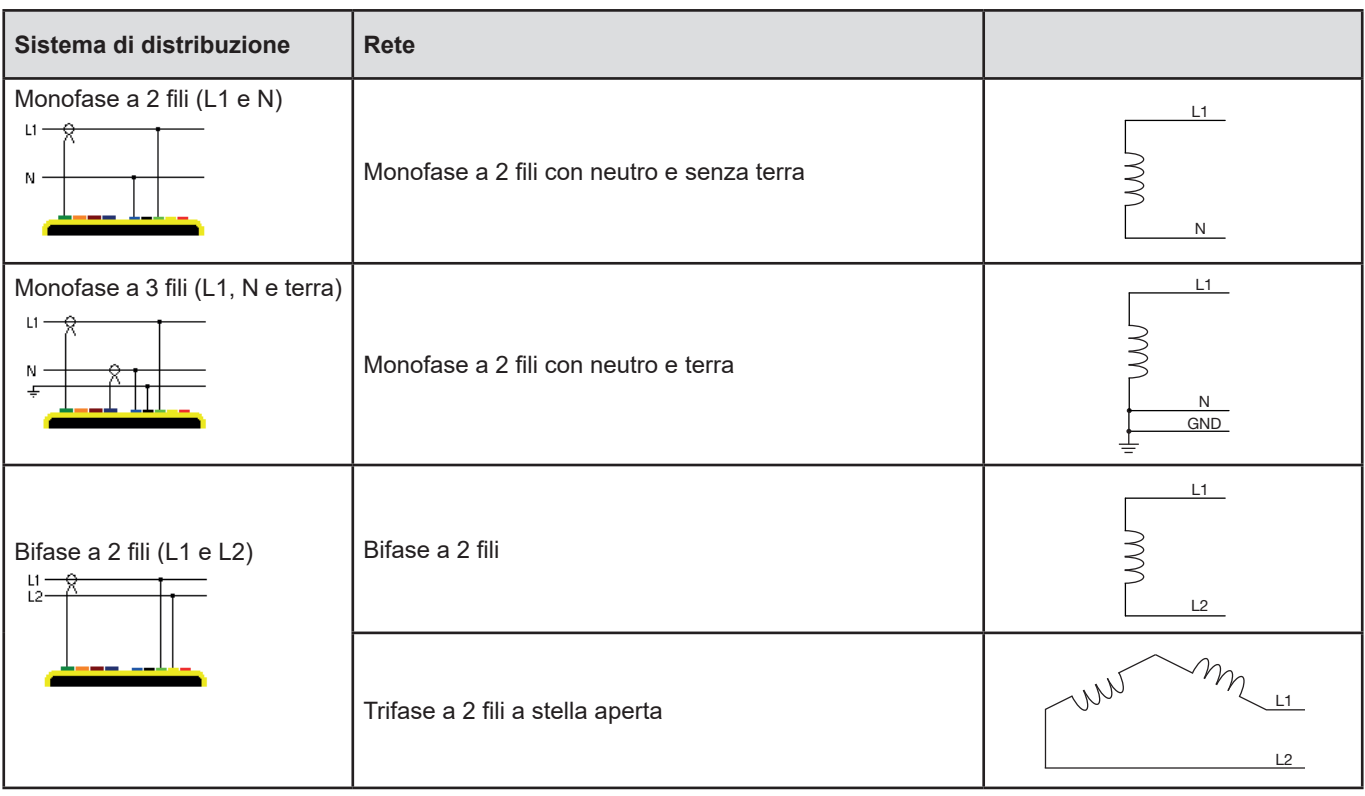

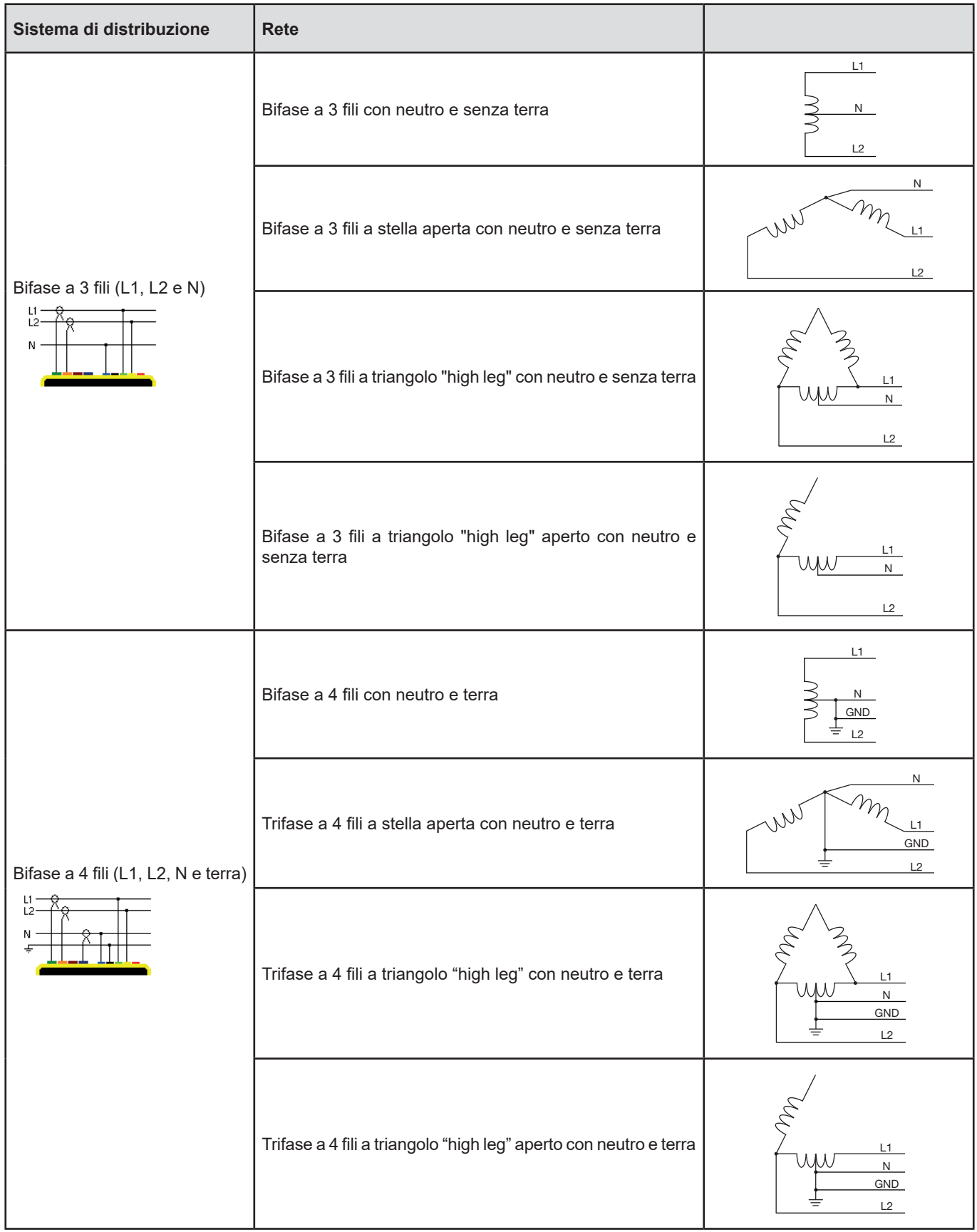

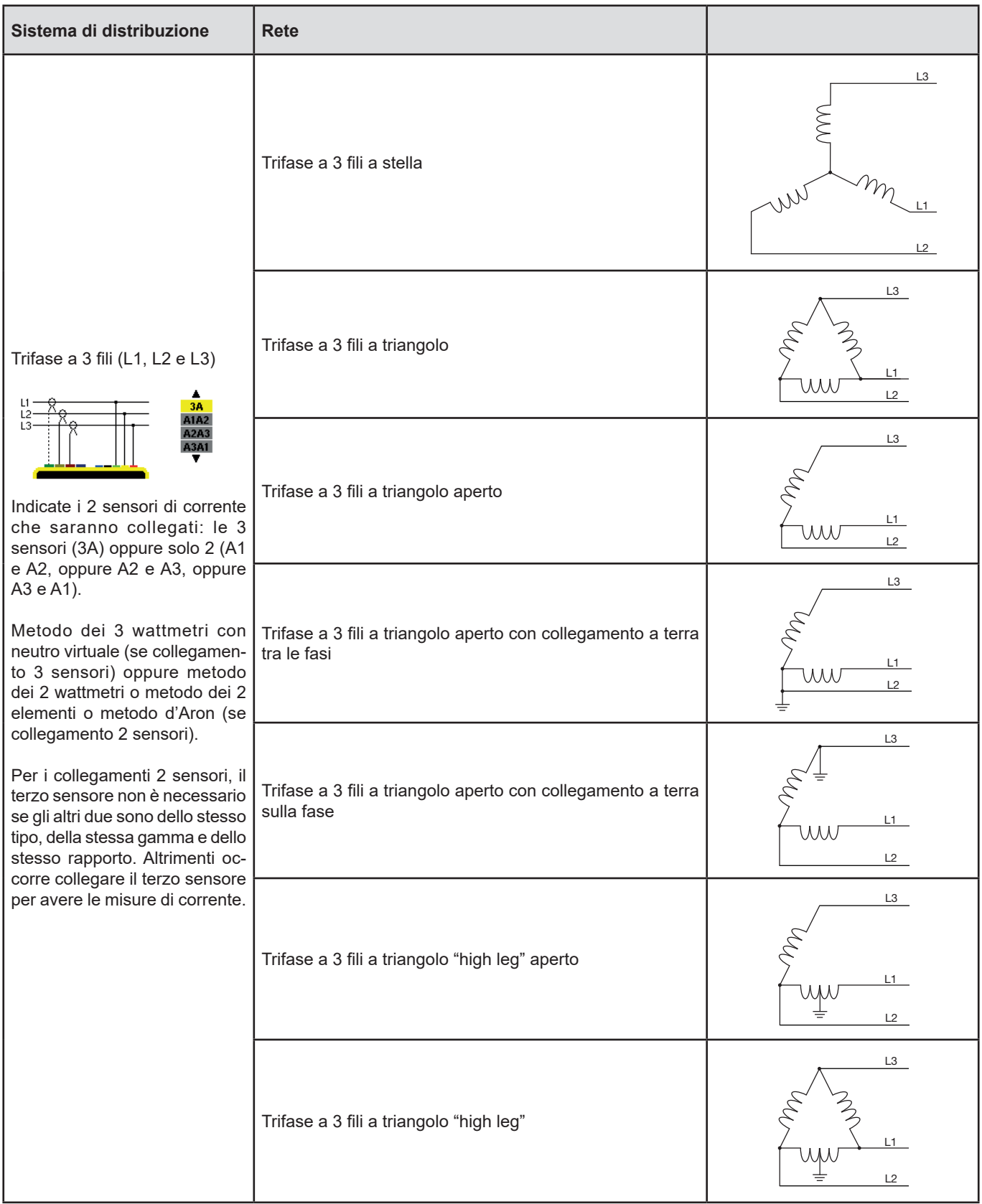

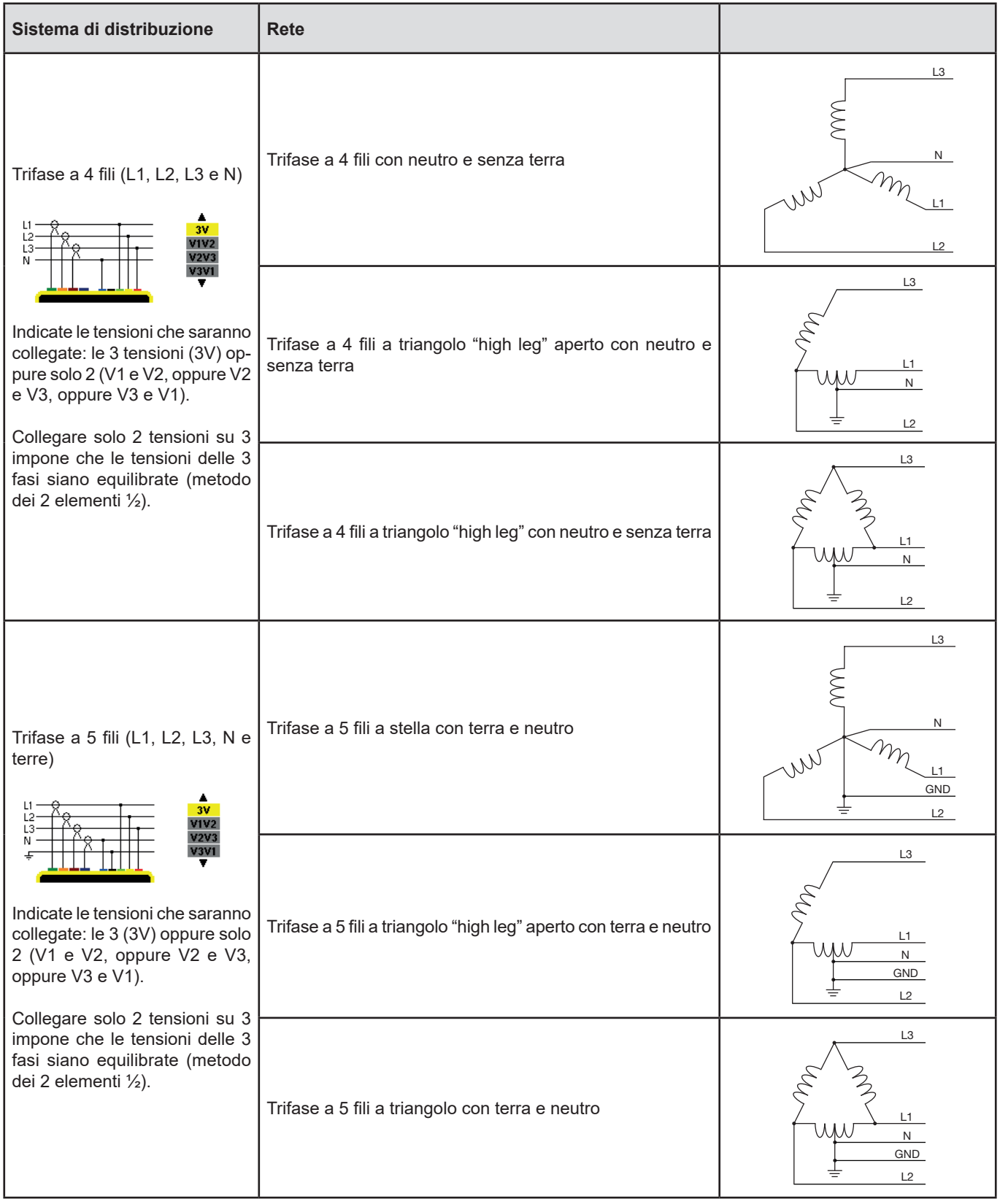

Dopodiché convalidate con il tasto . Lo strumento ritorna al menu Configurazione.

Così lo strumento può venire collegato a tutte le reti esistenti.

**Osservazione:** La selezione di un nuovo collegamento è impossibile se lo strumento è in corso di registrazione, conteggio d'energia, ricerca di transitori, allarme, e/o acquisizione di chiamata di corrente.

## <span id="page-30-1"></span><span id="page-30-0"></span>**4.7. SENSORI E INDICI**

**Osservazione:** La modifica degli indici è impossibile se lo strumento è in corso di registrazione, conteggio d'energia, ricerca di transitori, allarme, e/o acquisizione di chiamata di corrente.

#### **4.7.1. SENSORI E INDICI DI CORRENTE**

Un primo schermo **A** imposta i sensori e gli indici di corrente. Esso visualizza automaticamente i modelli di sensore di corrente rivelati dallo strumento. Se un sensore è rivelato ma non gestito, si visualizza un messaggio d'errore.

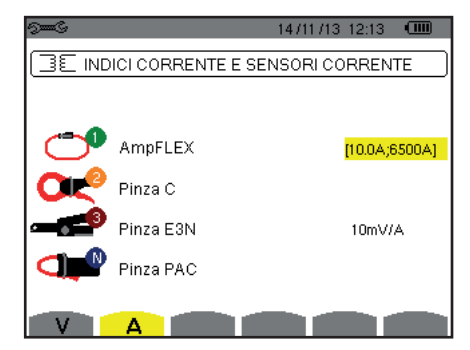

*Figura 25: lo schermo Sensori e indici di corrente nel menu Sensori e indici*

In caso di un montaggio trifase a 3 fili in cui sono collegati solo due dei tre sensori di corrente richiesti, se questi due sensori sono di medesimo tipo e hanno il medesimo indice, lo strumento simula il terzo sensore prendendo le medesime caratteristiche degli altri 2. Il terzo sensore apparirà nella lista come simulato, o altrimenti non simulabile.

I vari sensori di corrente sono:

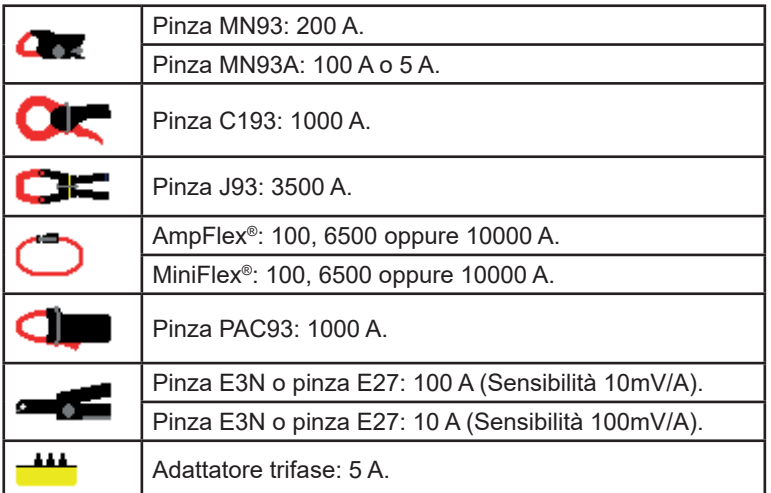

Se si utilizza un sensore *Pinza MN93A* calibro 5 A o un *Adattatore*, la regolazione dell'indice di corrente viene proposta automaticamente. Se si utilizza un sensore *Pinza MN93A* calibro 5 A, un *Adattatore*, un *AmpFlex®*, un *MiniFlex®*, o una *Pinza E3N*, la regolazione del rapporto, della gamma o della sensibilità viene proposta automaticamente.

Utilizzate i tasti di navigazione ( $\blacktriangle, \blacktriangledown, \blacktriangleleft, \blacktriangleright$ ) per impostare i rapporti di trasformazione fra la corrente primaria (1A a 60.000A) e la corrente secondaria (1A, 2A o 5A), poi convalidate con il tasto .

La corrente primaria non può essere inferiore alla corrente secondaria.

#### **4.7.2. INDICI DI TENSIONE**

Un secondo schermo **V** o **U**, imposta gli indici di tensione.

La programmazione del o degli indici può essere diversa o comune per tutte le vie o alcune di esse.

Gli indici da programmare sono indici di tensione semplice in presenza del neutro e degli indici di tensione concatenata in sua assenza.

Per modificare gli indici, premete il tasto .

<span id="page-31-0"></span>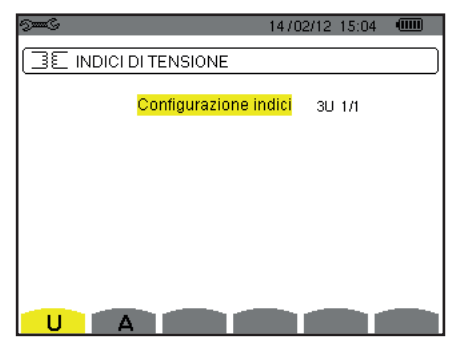

*Figura 26: lo schermo Indici di tensione nel menu Sensore e indici in caso di un montaggio* **senza** *neutro*

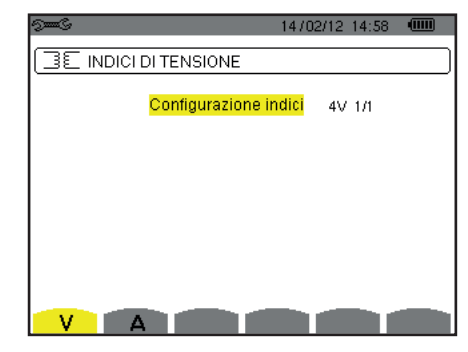

*Figura 27: lo schermo Indici di tensione nel menu Sensore e indici in caso di un montaggio* **con** *neutro*

Utilizzate i tasti di navigazione  $(\blacktriangle, \blacktriangledown)$  per selezionare la configurazione degli indici.

- 3U 1/1 o 4V 1/1: tutte le vie hanno il medesimo indice unitario.
- 3U o 4V: tutte le vie hanno il medesimo indice da programmare.
	- Premere il tasto  $\mu$ , dopodiché utilizzate i tasti  $\blacktriangle, \blacktriangledown$  per evidenziare l'indice in giallo.

```
686
          0001.0k #1000.0
```
**Premere il tasto**  $\mapsto$ **, dopodiché utilizzate i tasti**  $\triangle, \triangledown, \triangle$  **e**  $\triangleright$  **per modificare il valore dell'indice. La tensione primaria si** esprime in kV e la tensione secondaria si esprime in V.

 $-0.001.0k$   $11000.0$   $\blacktriangleright$ 0 A A

- 3V + VN: tutte le vie hanno il medesimo indice e il neutro ha un indice diverso. Procedere come quando esiste un solo indice ma ripetete l'operazione due volte.
- U1+U2+U3 o V1+V2+V3+VN: ogni via ha un indice diverso da programmare. Procedere come quando esiste un solo indice ma ripetete l'operazione più volte.

Convalidate con il tasto ↔ Per ritornare al menu *Configurazione*, premere il tasto **←**.

**Osservazione:** le tensioni primarie e secondarie possono essere tutte configurate con un fattore moltiplicativo 1/√3.

## <span id="page-31-1"></span>**4.8. MODO CATTURA**

Il modo **publiciale di configurare le soglie di tensione**, le soglie di corrente del modo transitorio e le soglie di corrente del modo corrente di chiamata.

#### **4.8.1. SOGLIE DI TENSIONE DEL MODO TRANSITORIO**

Un primo schermo  $\Box$ , visualizzato premendo l'icona **V** (o **U** per i montaggi senza neutro), permette di configurare le soglie di tensione.

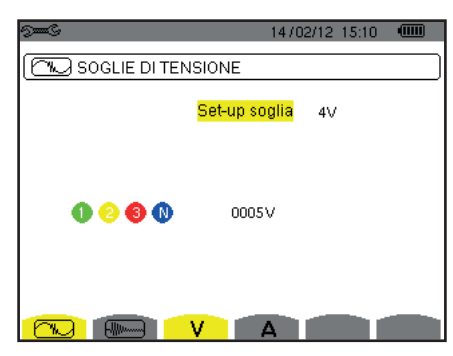

*Figura 28: lo schermo Soglie di tensione nel menu Modo transitorio*

Per modificare le soglie in tensione, premere il tasto  $\leftrightarrow$ .

Utilizzate i tasti di navigazione  $(\blacktriangle, \blacktriangledown)$  per selezionare la configurazione delle soglie.

- 4V o 3U: tutte le vie hanno la medesima soglia.
	- Premere il tasto  $\mu$ , dopodiché utilizzate i tasti  $\blacktriangle$ ,  $\nabla$  per evidenziare il valore della soglia in giallo.  $0 0 0 0$ 0005V
	- Premere il tasto  $\mapsto$ , dopodiché utilizzate i tasti  $\blacktriangle, \blacktriangledown, \blacktriangleleft$  e  $\blacktriangleright$  per modificare il valore della soglia. L'unità può essere V o kV.  $-0.005V$  $\begin{array}{ccccc}\n\bullet & \bullet & \bullet & \bullet\n\end{array}$
- 3V + VN: tutte le vie hanno la medesima soglia e il neutro ha una soglia diversa. Procedere come quando esiste una sola soglia ma ripetete l'operazione due volte.
- V1+V2+V3+VN o U1+U2+U3: ogni via ha una soglia diversa da programmare. Procedere come quando esiste una sola soglia ma ripetete l'operazione più volte.

Convalidate con il tasto ... Per ritornare al menu *Configurazione*, premere il tasto ...

**Osservazione:** La modifica delle soglie in modo transitorio è impossibile se lo strumento è in ricerca di transitori.

#### **4.8.2. SOGLIE DI CORRENTE DEL MODO CATTURA**

Un secondo schermo  $\Box$ , visualizzato premendo l'icona **A**, permette di configurare le soglie di corrente (indipendentemente dai sensori di corrente rivelati dallo strumento).

La programmazione della o delle soglie può essere diversa o comune per tutte le vie o alcune di esse.

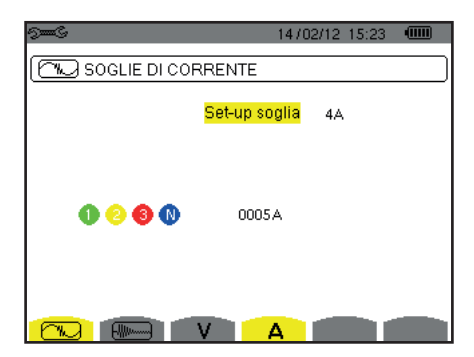

*Figura 29: lo schermo Soglie di corrente nel menu Modo transitorio*

Per modificare le soglie in corrente, premere il tasto  $\leftrightarrow$ .

- Utilizzate i tasti di navigazione  $(\blacktriangle, \blacktriangledown)$  per selezionare la configurazione delle soglie.
- 4A: tutti i sensori di corrente hanno la medesima soglia.
	- Premere il tasto + dopodiché utilizzate i tasti A, v per evidenziare il valore della soglia in giallo.  $0 0 0 0$ 0005A
	- Premere il tasto  $\mapsto$ , dopodiché utilizzate i tasti  $\blacktriangle, \blacktriangledown, \blacktriangleleft$  e  $\blacktriangleright$  per modificare il valore della soglia. L'unità può essere A, kA o mA.

$$
\begin{array}{ccc}\n\bullet & \bullet & \bullet & \bullet \\
\bullet & \bullet & \bullet & \bullet\n\end{array}
$$

- 3A + AN: tutti i sensori di corrente hanno la medesima soglia e quello collegato al neutro ha una soglia diversa. Procedere come quando esiste una sola soglia ma ripetete l'operazione due volte.
- A1+A2+A3+AN: ogni sensore di corrente ha una soglia diversa da programmare. Procedere come quando esiste una sola soglia ma ripetete l'operazione più volte.

Convalidate con il tasto  $\leftrightarrow$ . Per ritornare al menu *Configurazione*, premere il tasto  $\leftrightarrow$ .

**Osservazione:** La modifica delle soglie in modo transitorio è impossibile se lo strumento è in ricerca di transitori.

#### <span id="page-33-0"></span>**4.8.3. SOGLIE DI CORRENTE DEL MODO CORRENTE DI CHIAMATA**

Un terzo schermo , visualizzato premendo l'icona, permette di impostare le soglie di corrente di chiamata. Si tratta infatti di programmare la soglia d'attivazione e la soglia d'arresto della cattura di corrente di chiamata (la soglia d'arresto è la soglia d'attivazione diminuita dell'isteresi).

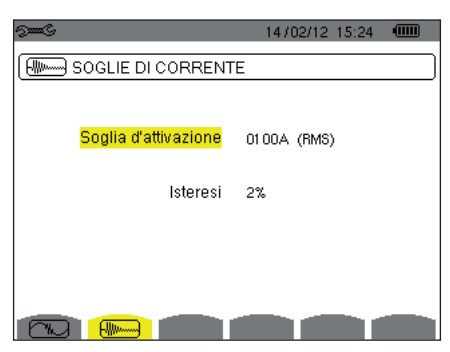

*Figura 30: lo schermo Soglie di corrente di chiamata nel menu Modo corrente di chiamata*

Per modificare la soglia d'attivazione in corrente di chiamata, premere il tasto  $\rightarrow$ . Utilizzare i tasti **A, V, <** e ▶ per modificare il valore della soglia d'attivazione. L'unità può essere A, kA o mA. Premere il tasto ↔ dopodiché utilizzate i tasti A. V per evidenziare l'isteresi in giallo. Utilizzare i tasti  $\blacktriangle, \blacktriangledown, \blacktriangleleft$  e  $\blacktriangleright$  per modificare il valore dell'isteresi e premete il tasto  $\mapsto$  per convalidare.

**Osservazioni:** per saperne di più sull'isteresi, consultare il §[16.3.](#page-115-1) Configurare l'isteresi al 100% equivale a non avere soglia d'arresto (consultare §[16.7](#page-116-1)).

La modifica delle soglie in modo corrente di chiamata è impossibile se lo strumento è in cattura di corrente di chiamata.

Per ritornare al menu *Configurazione,* premere il tasto .

#### <span id="page-33-1"></span>**4.9. MODO TREND**

Lo strumento possiede una funzione di registrazione (tasto  $\approx$ , consultare [§9](#page-65-1)) che permette registrare i valori misurati e calcolati (Urms, Vrms, Arms, ecc.).

Premete il tasto del modo *Configurazione*  $\approx$  e selezionate il sotto-menu Modo Tendenza  $\approx$ .

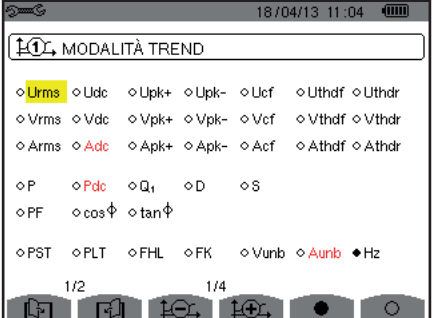

1414 MODALITÀ TREND  $01-h$  $00$  $00$ o Solo Disnari  $\circ$  V-h  $00$  $00$ o Solo Dispari  $00$  $00$ o Solo Dispari  $\circ$  A-h  $00$  $00<sub>0</sub>$ o Solo Dispari  $\circ$  S-h  $1/4$  $2/2$ 

18/04/13 11:09 0

*Figura 31: Il primo schermo del modo tendenza Figura 32: il secondo schermo del modo tendenza*

Quattro (4) configurazioni programmabili sono possibili  $\pm 0.$ ,  $\pm 2.$ ,  $\pm 0.$ , e  $\pm 0.$ , e indipendenti le une dalle altre. Per passare dall'una all'altra, utilizzare i tasti  $\overline{A} \rightarrow 0$ .  $\overline{A} \rightarrow 0$ .

Per selezionare il parametro da registrare, spostate il cursore giallo mediante i tasti A, ▼, ◀ e ▶ su questo parametro convalidate poi con il tasto . Il parametro selezionato viene contrassegnato da un puntino rosso. La frequenza (Hz) rimane selezionata (puntino nero).

**Osservazione:** La visualizzazione di una grandezza in rosso significa che è incompatibile con la configurazione selezionata (collegamento selezionato, sensori collegati, indici programmati, riferimento dei tassi armonici delle fasi, scomposizione delle grandezze non attive). Per esempio, se nessun sensore di corrente è collegato, tutte le grandezze di corrente saranno di colore rosso.

Per selezionare tutti i parametri di una pagina, premete il tasto . Per deselezionare tutti i parametri di una pagina, premete il tasto <sup>O</sup>.

## Per cambiare pagina di configurazione, premete il tasto  $\boxdot$  oppure  $\boxdot$ .

I valori registrabili sono:

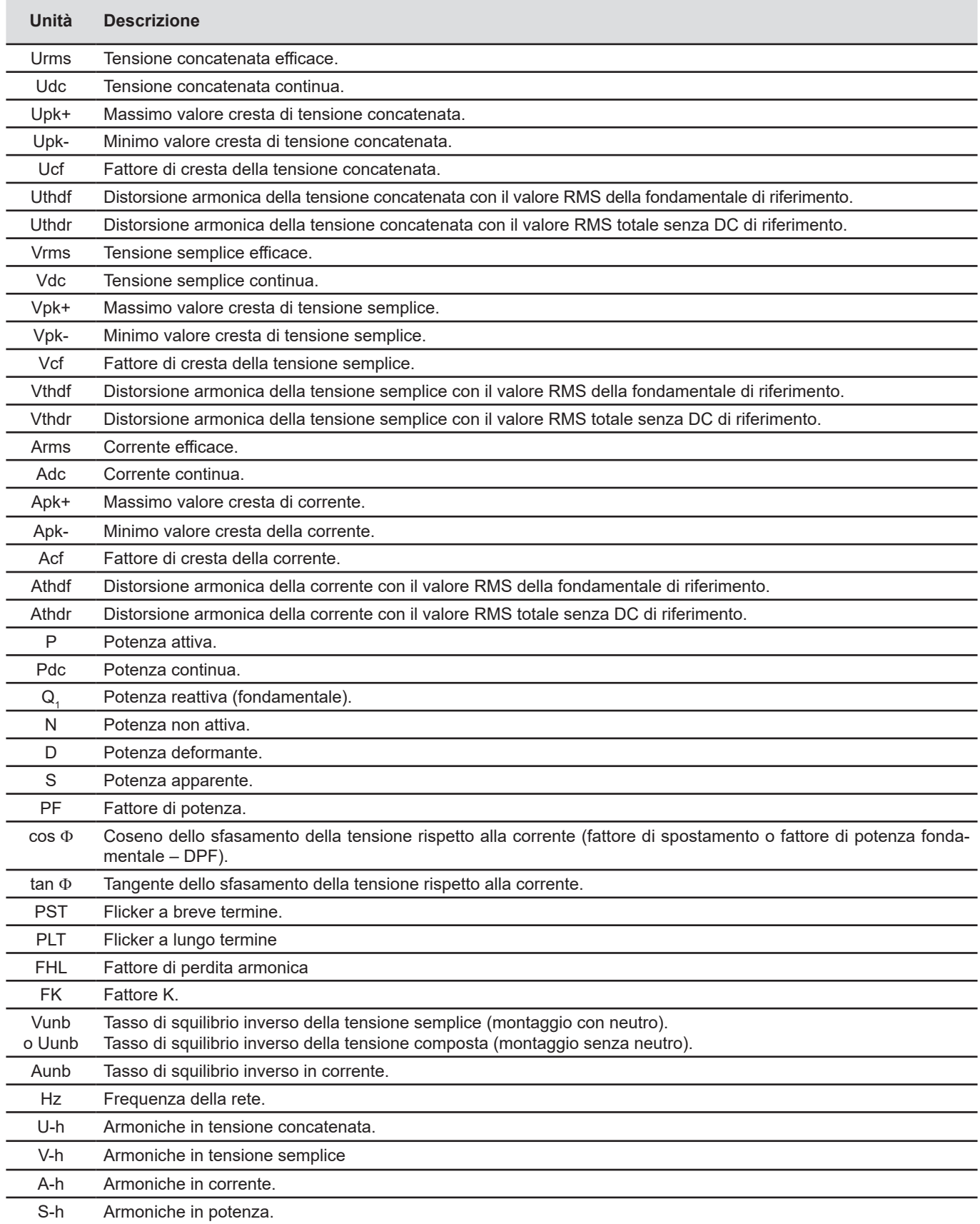

<span id="page-35-0"></span>Le quattro ultime riguardano la registrazione delle armoniche delle grandezze U, V, A e S. Per ognuna di queste grandezze, è possibile scegliere i ranghi delle armoniche da registrare (fra 0 e 50) e, eventualmente in questa pagina, soltanto le armoniche dispari.

**Osservazione:** i tassi d'armoniche di rango 01 si visualizzeranno solo se concernono i valori espressi in %r.

Per modificare un rango d'armonica, selezionare innanzitutto il parametro da registrare (contrassegnato da un puntino rosso), dopodiché spostate il cursore giallo mediante i tasti ▲,▼,◀ e ▶ su questa cifra e convalidate con il tasto . Modificate il valore mediante i tasti  $\blacktriangle$  e $\blacktriangledown$ , convalidate poi con il tasto  $\mapsto$ .

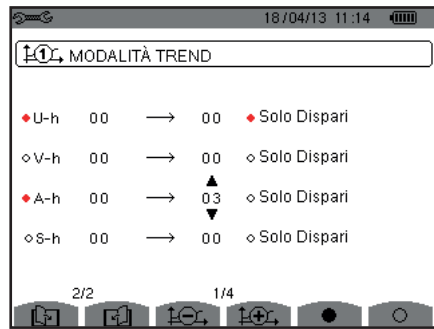

*Figura33: Il secondo schermo del modo tendenza in corso di modifica*

**Osservazione:** se una registrazione è in corso, la configurazione associata non è modificabile e i valori selezionati sono contrassegnati da un puntino nero.

Per ritornare al menu *Configurazione*, premere il tasto  $\clubsuit$ .

## <span id="page-35-1"></span>**4.10. MODO ALLARME**

Lo schermo  $\varphi$  imposta gli allarmi che saranno utilizzati dalla funzione *Modo allarme* (consultare §[7\)](#page-52-1).

Potete impostare un allarme su ognuno dei seguenti parametri:

Hz, Urms, Vrms, Arms, |Udc|, |Vdc|, |Adc|, |Upk+|, |Vpk+|, |Apk+|, |Upk-|, |Vpk-|, |Apk-|, Ucf, Vcf, Acf, Uthdf, Vthdf, Athdf, Uthdr, Vthdr, Athdr, |P|, |Pdc|, |Q<sub>1</sub>| o N, D, S, |PF|, |cos Φ|, |tan Φ|, PST, PLT, FHL, FK, Vunb (o Uunb per una sorgente trifase e senza neutro), Aunb, U-h, V-h, A-h e |S-h| (consultare la tabella delle abbreviazioni nel [§2.8\)](#page-15-1).

Esistono 40 allarmi programmabili.

Per attivare un allarme, spostate il cursore giallo sul suo numero mediante i tasti  $\blacktriangle, \blacktriangledown$  dopodiché convalidate con il tasto  $\downarrow$ . L'allarme attivo è contrassegnato da un puntino rosso. Un allarme non programmato ("?") non è attivabile.

Per programmare l'allarme, spostate il cursore giallo mediante i tasti ▲. ▼. < e ▶ dopodiché convalidate con il tasto ... Modificate il valore e convalidate di nuovo.

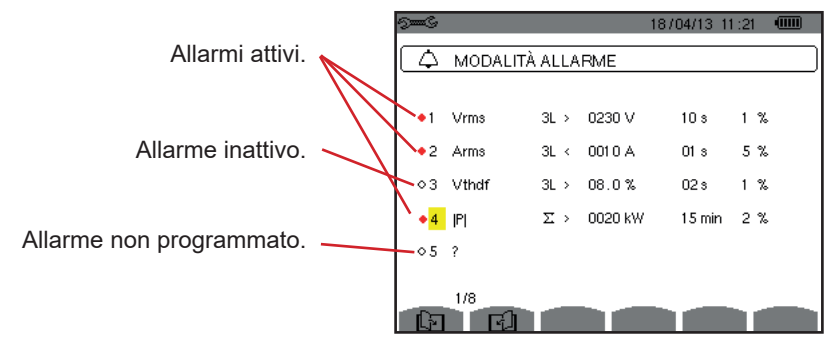

*Figura 34: il menu Modo allarme*
Per impostare un allarme, programmate i valori seguenti:

- $\blacksquare$  Il tipo d'allarme.
- Il rango armonico (fra 0 e 50), per IS-hl, A-h, U-h e V-h solo.
- Il bersaglio dell'allarme:
	- 3L: 3 fasi sorvegliate individualmente,
	- N: sorveglianza sul neutro,
	- 4L: 3 fasi e neutro sorvegliate individualmente,
	- Σ: sorveglianza della valore del sistema completo.
- Il senso dell'allarme (> o <) solo per Hz, Urms, Vrms, Arms, |Udc|, |Vdc|, |Adc|, |Upk+|, |Vpk+|, |Apk+|, |Upk-|, |Vpk-| e |Apk-|.
- La soglia d'attivazione dell'allarme (valore e unità per Urms, Vrms, Arms, |Udc|, |Vdc|, |Adc|, |Upk+|, |Vpk+|, |Apk+|, |Upk-|, |Vpk-|, |Apk-|, |P|, |Pdc|, |Q<sub>1</sub>| o N, D e S).
- La durata minima di superamento della soglia per convalida dell'allarme: in minuti o secondi o, solo per Vrms, Urms e Arms (neutro escluso), in centesimi di secondo.
- $\blacksquare$  Il valore d'isteresi: 1%, 2%, 5% o 10% (consultare §[16.3](#page-115-0)).

Per passare da una pagina all'altra, premere il tasto  $\Box$  oppure  $\Box$ .

Ogni superamento d'allarme verrà annotato in una campagna d'allarmi.

**Osservazioni:** La visualizzazione in rosso di una linea d'allarme significa che la grandezza e/o il bersaglio programmato è incompatibile con la configurazione selezionata (collegamento selezionato, sensori collegati, indici programmati, metodi di calcolo adottati ).

Gli allarmi sui tassi d'armoniche di rango 01 concernono solo i valori espressi in %r.

Se una ricerca d'allarme è in corso, gli allarmi attivati non sono modificabili e sono contrassegnati da un puntino nero. E' possibile tuttavia attivare nuovi allarmi (non ancora programmati o non attivati)

Per ritornare al menu *Configurazione*, premere il tasto  $\clubsuit$ .

# <span id="page-36-0"></span>**4.11. CANCELLAZIONE DEI DATI**

Il menu cancella (parzialmente o totalmente) i dati registrati dallo strumento.

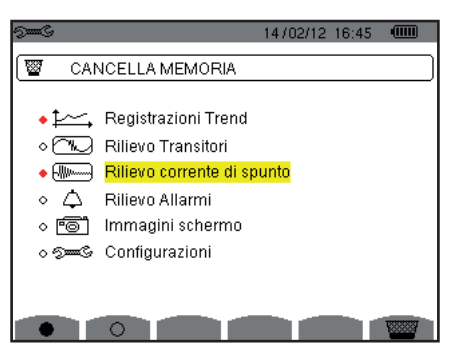

*Figura 35: il menu Cancellazione dei dati*

Per selezionare un dato da cancellare, spostate il cursore giallo sopra il predetto dato mediante i tasti ▲, ▼, < e ▶ convalidate poi con il tasto . Il dato da cancellare è contrassegnato da un puntino rosso.

Per selezionare tutti i dati, premere il tasto  $\bullet$ . Per deselezionare tutti i dati, premere il tasto  $\circ$ .

Per procedere alla cancellazione, premere il tasto  $\blacksquare$ , dopodiché confermate con il tasto  $\lrcorner$ .

Per ritornare al menu Configurazione, premere il tasto  $\clubsuit$ .

**Osservazione:** le cancellazioni possibili dipendono dalle registrazioni in corso (registrazione, conteggio d'energia, ricerca di transitori, allarme, e/o acquisizione di corrente di chiamata).

# **4.12. INFORMAZIONI**

Lo schermo  $\bullet$  visualizza le informazioni concernenti lo strumento.

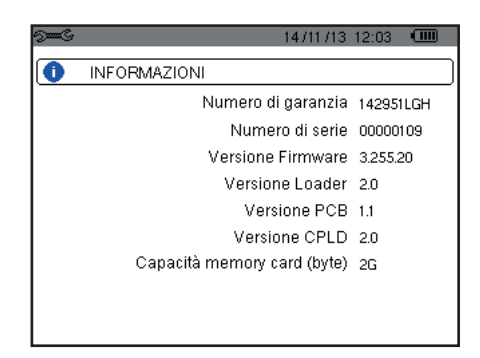

*Figura 36: il menu Informazioni*

Per ritornare al menu *Configurazione*, premere il tasto  $\clubsuit$ .

Il Modo *Cattura delle forme d'onda* **permette di visualizzare e catturare i transitori e le chiamate di corrente.** 

Contiene due sottomodi:

- $\blacksquare$  Il modo transitorio (consultare §[5.1](#page-38-0))
- Il modo corrente di chiamata (consultare §[5.2](#page-41-0))

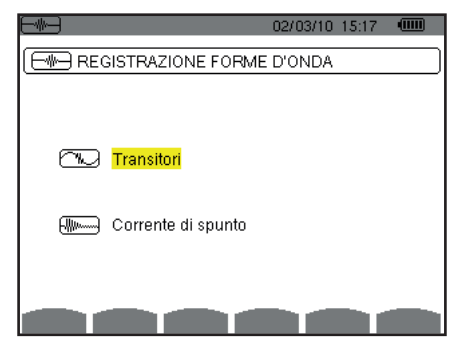

*Figura 37: lo schermo del modo Cattura delle forme d'onda*

Per selezionare un sottomodo, spostate il cursore giallo sul predetto sottomodo mediante i tasti  $\blacktriangle$  e  $\blacktriangledown$ , dopodiché convalidate con il tasto  $\rightarrow$ .

Per ritornare allo schermo *Cattura delle forme d'onda*, premere  $\triangle$ .

# <span id="page-38-0"></span>**5.1. MODO TRANSITORIO**

Il modo **D**ermette di registrare i transitori, consultare l'elenco delle ricerche registrate e l'elenco dei transitori contenuti oppure permette di cancellarle. È possibile registrare un numero massimo di 7 ricerche e 210 transitori.

Alla chiamata del modo transitorio:

- Se nessuna registrazione in corso, allora si visualizza lo schermo *Programmazione di una ricerca*.
- Se certi transitori sono registrati, allora si visualizza lo schermo *Elenco delle ricerche di transitori*.

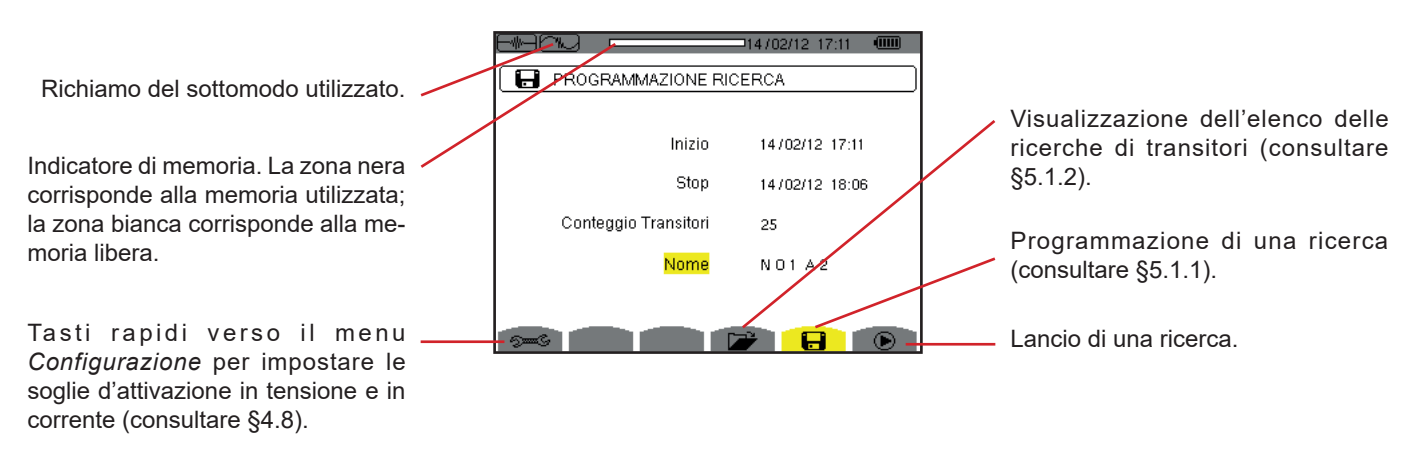

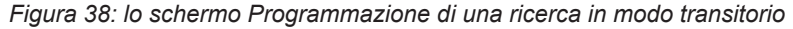

#### <span id="page-39-1"></span>**5.1.1. PROGRAMMAZIONE E AVVIO DI UNA RICERCA**

Per programmare la ricerca di transitori, digitate la data e l'ora d'inizio, la data e l'ora di fine, il numero di transitori ricercati dopodiché il nome della ricerca.

Per modificare un dato, spostate il cursore giallo sopra il predetto dato mediante i tasti ▲ e ▼ dopodiché convalidate con il tasto  $\leftrightarrow$ . Modificate il valore mediante i tasti  $\blacktriangle, \blacktriangledown, \blacktriangleleft$  e  $\blacktriangleright$ , e convalidate di nuovo.

Il nome può comportare un numero massimo di 8 caratteri. Varie ricerche possono portare il medesimo nome. I caratteri alfanumerici disponibili sono le lettere maiuscole da A a Z e le cifre da 0 a 9. Gli ultimi 5 nomi attribuiti (in modi transitori,tendenza e allarme) sono memorizzati. Digitando il nome, questo si completa automaticamente.

**Osservazioni:** L'orodataggio d'inizio dovrà essere posteriore all'orodataggio attuale.

L'orodataggio di fine dovrà essere posteriore all'orodataggio d'inizio.

Una volta terminata la programmazione, lanciate la ricerca premendo il tasto  $\Phi$ . L'icona  $\Phi$  della barra di stato lampeggia per indicare l'avvio della ricerca. Il tasto  $\mathbb{D}$  sostituisce il tasto  $\mathbb{D}$  e permette di bloccare la ricerca prima che sia terminata.

Si visualizza il messaggio *Ricerca in attesa* fino al raggiungimento dell'ora d'inizio. Dopodiché è sostituito dal messaggio *Ricerca in corso.* Quando l'ora della fine è raggiunta, appare di nuovo lo schermo *Programmazione di una ricerca* con il tasto  $\bullet$ . È possibile allora programmare una nuova ricerca.

Durante una ricerca di transitori, solo il campo della data di fine è modificabile.( automaticamente evidenziato in giallo)

Per ritornare allo schermo *Cattura delle forme d'onda*, premere  $\rightarrow$ .

#### <span id="page-39-0"></span>**5.1.2. VISUALIZZAZIONE DI UN TRANSITORIO**

Per visualizzare i transitori registrati, premere il tasto **Di**. Appare lo schermo *Elenco delle ricerche dei transitori*.

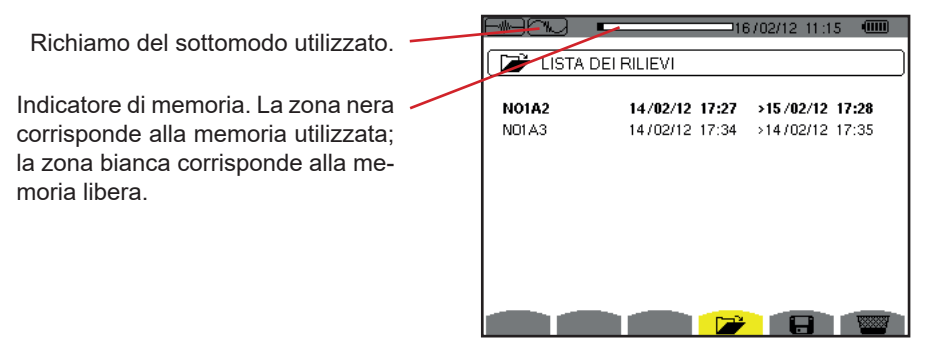

*Figura 39: lo schermo Elenco delle ricerche dei transitori*

Se la data di fine è in rosso, ciò significa che non corrisponde alla data di fine inizialmente programmata:

- a causa di un problema d'alimentazione (batteria debole o disinserimento dello strumento alimentato solo dalla rete),
- oppure perché il numero di transitori è stato raggiunto, il che pone fine alla ricerca.

Per selezionare una ricerca di transitori, spostate il cursore sopra la predetta ricerca mediante i tasti  $\blacktriangle$  e  $\blacktriangledown$ . La ricerca selezionata si evidenzia neretto. Dopodiché convalidate con il tasto 
incontrato visualizza allora i transitori sotto forma di lista.

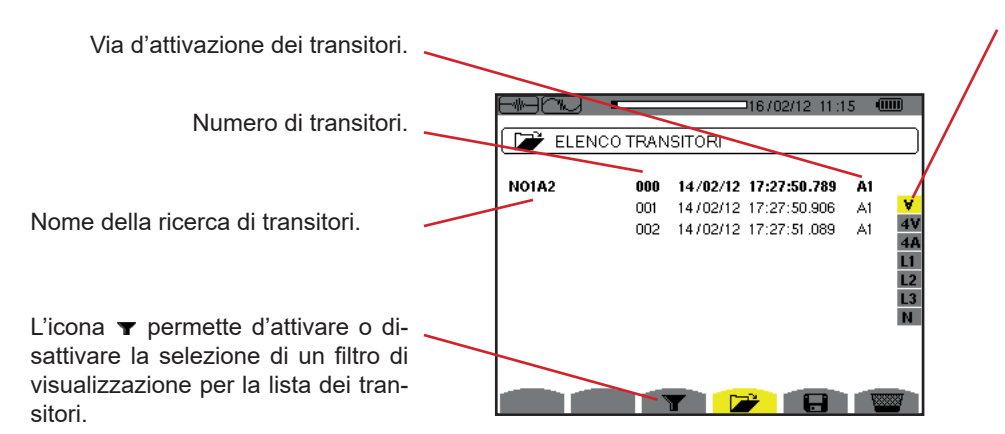

4/06/12 10:48:06

 $\overline{\mathsf{v}}$  $.766$  $\overline{v^2}$  $-49.3$ 

 $-\overline{0.2}$ ms A

 $\overline{A}$ 

Filtro di visualizzazione dei transitori: ∀: visualizza tutti i transitori.

**4V**: visualizza i transitori attivati da un evento su una delle 4 vie di tensione.

**4A**: visualizza i transitori attivati da un evento su una delle 4 vie di corrente.

**L1, L2 o L3:** visualizza i transitori attivati da un evento su una fase in particolare (tensione o corrente). **N**: visualizza i transitori attivati da un evento sulla corrente di neutro o la tensione di neutro.

Selezione delle curve da visualizzare.

Indicazione del numero attribuito alla curva visualizzata; qui il disco d'identificazione 1 è saturo per indicare che V1 è la via che ha attivato la cattura

Valore istantaneo dei segnali secondo la posizione del cursore sulla scala. Per spostare il cursore, utilizzare

i tasti $\blacktriangleleft$  o  $\blacktriangleright$ .

del transitorio.

*Figura 40: lo schermo Elenco dei transitori in caso di un montaggio trifase a 5 fili*

Per selezionare un transitorio, spostate il cursore sopra il predetto transitorio mediante i tasti ▲ e ▼. Il campo selezionato è evidenziato in neretto. Dopodiché convalidate con il tasto . Lo strumento visualizza i transitori sotto forma di curve.

> Ω  $\circ$  $\circ$  $\circ$

 $V3 = +126.6$ 

 $\overline{\text{V}}$ N- $\overline{-0.5}$ 

 $\begin{array}{c}\n 4A \\
 11 \\
 12 \\
 13 \\
 N\n \end{array}$ 

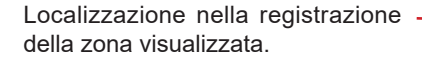

Spostamento del cursore su un periodo di segnale prima della data d'attivazione del transitorio.

Spostamento del cursore alla data d'attivazione del transitorio.

*Figura 41: esempio di visualizzazione dei transitori sotto forma di curve in collegamento trifase a 5 fili*

**Osservazione:** il filtro di selezione delle curve da visualizzare è dinamico e dipende dal collegamento scelto. Per esempio, proporrà (3U, 3A) per un montaggio trifase a 3 fili

Per ritornare allo schermo *Elenco dei transitori*, premere  $\triangle$ .

#### **5.1.3. SOPPRESSIONE DI UNA RICERCA DI TRANSITORI**

Visualizzando la lista della ricerca di transitori (osservare la figura 39), selezionate la ricerca da cancellare. A questo scopo spostate il cursore sopra la predetta ricerca mediante i tasti  $\blacktriangle \in \blacktriangledown$ . La ricerca selezionata si evidenzia in neretto.

Premete in seguito il tasto **. Premere**  $\leftrightarrow$  per convalidare oppure  $\rightarrow$  per annullare.

**Osservazione:** La soppressione di una ricerca di transitori è possibile solo se la ricerca non è in corso.

Per ritornare allo schermo *Cattura delle forme d'onda*, premere  $\clubsuit$ .

#### **5.1.4. SOPPRESSIONE DI UN TRANSITORIO**

Visualizzando la lista dei transitori in una ricerca (osservare la figura 40), selezionate il transitorio da cancellare. A questo scopo spostate il cursore sopra il transitorio mediante i tasti  $\blacktriangle$  e  $\nabla$ . Il transitorio selezionato è evidenziato in neretto.

Premete in seguito il tasto **.** Premere per convalidare oppure per annullare.

Per ritornare allo schermo *Cattura delle forme d'onda*, premere  $\rightarrow$ .

# <span id="page-41-0"></span>**5.2. MODO CORRENTE DI CHIAMATA**

Sempre nel modo **permette di catturare una corrente di chiamata** (forme d'onde delle tensioni e delle correnti, frequenza della rete, valori RMS semiperiodo delle tensioni e delle correnti neutro escluso), di visualizzare la cattura così realizzata e cancellarla.

Mediante il modo corrente di chiamata:

- Se nessuna cattura è in corso, allora si visualizza lo schermo *Programmazione della cattura*.
- Se una cattura è stata eseguita, allora si visualizza lo schermo *Caratteristiche della cattura*.

### **5.2.1. PROGRAMMAZIONE DELLA CATTURA**

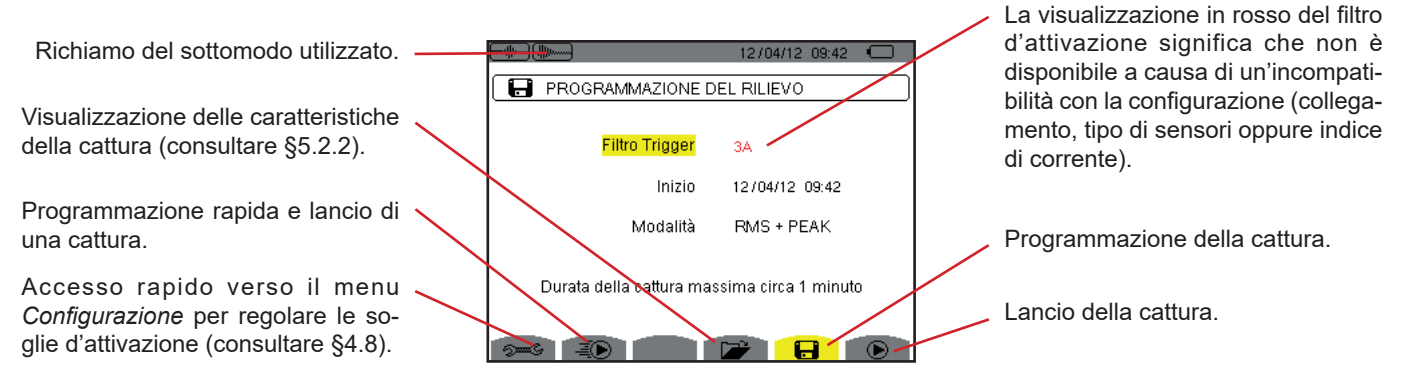

*Figura 42: lo schermo Programmazione della cattura in modo Corrente di chiamata*

Per lanciare rapidamente una registrazione, premete il tasto . La registrazione inizierà immediatamente e si farà con una soglia di corrente a 0 A e un'isteresi al 100%.

**Attenzione:** Il lancio rapido di una chiamata di corrente modifica la configurazione della soglia di corrente.

Per programmare una cattura, digitate il filtro d'attivazione(3A, A1, A2 oppure A3), la data e l'ora d'inizio nonché il modo di registrazione (**RMS + PEAK** oppure **solo RMS**).

- Il modo di registrazione **RMS + PEAK** permette di effettuare una registrazione di tendenza dei valori RMS semiperiodo e una registrazione di tendenza dei campioni (inviluppi e forma). La durata massima di una tale registrazione dipende dalla frequenza del circuito e si attesta in media intorno ad un minuto.
- Nel modo di registrazione solo RMS la registrazione dei campioni è soppressa a profitto di un aumento della durata massima della cattura. Effettivamente, questo modo registra solo i valori RMS semiperiodo e la sua durata massima si attesta intorno a dieci minuti.

Per modificare un dato, spostate il cursore giallo sopra il predetto dato mediante i tasti  $\blacktriangle$  e  $\blacktriangledown$  dopodiché convalidate con il tasto  $\leftrightarrow$ . Modificate il valore mediante i tasti ▲, ▼, ◀ e ▶, e convalidate di nuovo.

**Osservazioni:** Per maggiori informazioni sul filtro d'attivazione riferirsi al §[16.7](#page-116-0).

La programmazione di una cattura di corrente di chiamata non è possibile se una campagna d'allarme è in corso.

Una volta terminata la programmazione, lanciate la cattura premendo il tasto  $\odot$ . L'icona  $\odot$  della barra di stato lampeggia per indicare che la cattura è stata lanciata. Il tasto  $\mathbb{C}$  sostituisce il tasto  $\mathbb{D}$  e permette di bloccare la cattura prima che non sia terminata.

**Attenzione:** La tensione va presentata prima della corrente di chiamata propriamente detta per un asservimento stabile e corretto in frequenza.

Si visualizza il messaggio *Cattura in attesa* fino al raggiungimento dell'ora d'inizio e di tutte le necessarie condizioni d'attivazione. Dopodiché questo messaggio viene sostituito dal messaggio *Cattura in corso.* L'indicatore d'occupazione della memoria nella parte superiore dello schermo. Scompare quando la cattura è terminata.

#### ┨┠╢╢┉┉  $\sqrt{m}$ 14/10/09 14:06

Se la cattura termina in seguito ad un arresto (consultare le condizioni nel [§16.7\)](#page-116-0) o se la memoria di registrazione dello strumento è satura, allora la cattura si arresta automaticamente.

**Osservazione:** Lo strumento può conservare in memoria una sola cattura di corrente di chiamata. Se si desidera eseguire un'altra cattura, cancellate dapprima la precedente.

Per ritornare allo schermo *Cattura delle forme d'onda*, premere  $\rightarrow$ .

#### <span id="page-42-0"></span>**5.2.2. VISUALIZZAZIONE DELLE CARATTERISTICHE DELLA CATTURA**

Per visualizzare le caratteristiche della cattura, premere il tasto **D**. Si visualizza lo schermo *Caratteristiche della cattura*.

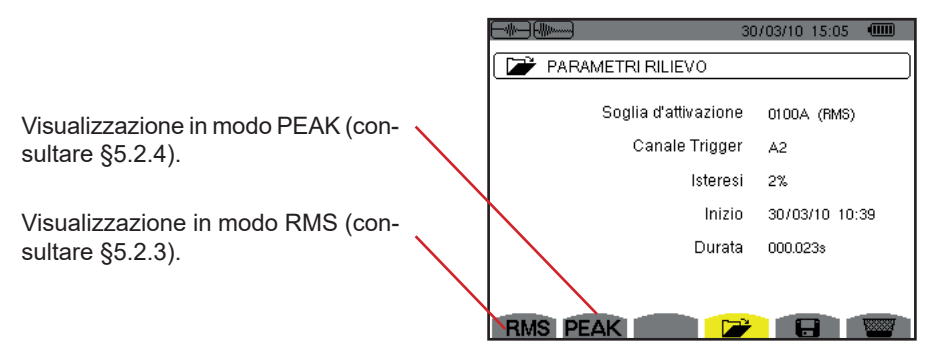

*Figura 43: lo schermo delle Caratteristiche della cattura*

Se una durata di cattura si visualizza in rosso, ciò significa che è stata abbreviata:

- a causa di un problema d'alimentazione (batteria debole),
- oppure perché la memoria era satura.
- oppure a causa di un errore sulla misura.
- oppure a causa di un'incompatibilità fra la grandezza sorvegliata e la configurazione dello strumento (per esempio rimozione di un sensore di corrente).

Selezionare il tipo di visualizzazione **RMS** o **PEAK** premendo il tasto giallo della tastiera corrispondente alle icone. Lo strumento visualizza allora le curve.

**Osservazione:** il tasto PEAK non si visualizza quando il modo di registrazione della cattura di corrente di chiamata è solo RMS.

#### <span id="page-42-1"></span>**5.2.3. VALORE EFFICACE REALE DELLA CORRENTE E DELLA TENSIONE**

Il modo **RMS** permette di visualizzare la registrazione della tendenza del valore efficace reale in semiperiodo della corrente e della tensione nonché la curva di tendenza della frequenza.

La visualizzazione dipende dal tipo di filtro di selezione:

- **3V**: visualizza le 3 tensioni durante la cattura della corrente di chiamata per i montaggi con neutro.
- **3U**: visualizza le 3 tensioni durante la cattura della corrente di chiamata per i montaggi senza neutro.
- **3A**: visualizza le 3 correnti durante la cattura della corrente di chiamata.
- **L1, L2, L3**: visualizza la corrente e la tensione rispettivamente sulle fasi 1, 2 e 3 (solo per i montaggi con neutro).
- **Hz**: visualizza l'evoluzione della frequenza della rete in funzione del tempo.

Si forniscono tre esempi di visualizzazione.

#### **5.2.3.1. Lo schermo di visualizzazione RMS in 3A per un collegamento trifase con neutro**

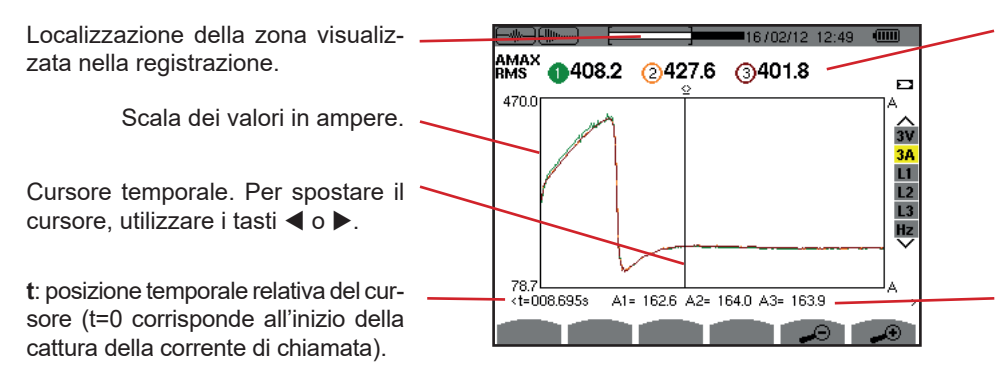

**MAX**: valore RMS semiperiodo massimo della cattura della corrente di chiamata.

Indicazione del numero attribuito alla curva visualizzata. Qui il disco d'identificazione 1 è saturo per indicare che A1 è la via che ha attivato la cattura di corrente di chiamata.

**A1, A2, A3**: valori RMS del semiperiodo delle correnti 1, 2 e 3 alla posizione del cursore.

*Figura 44: lo schermo di visualizzazione RMS in 3A per un collegamento trifase con neutro* 

#### **5.2.3.2. Lo schermo di visualizzazione RMS in 3A per un collegamento trifase senza neutro**

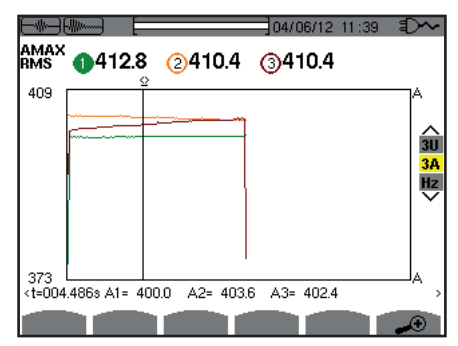

*Figura 45: lo schermo di visualizzazione RMS in 3A per un collegamento trifase senza neutro*

#### **5.2.3.3. Lo schermo di visualizzazione RMS in L1 per un collegamento trifase con neutro**

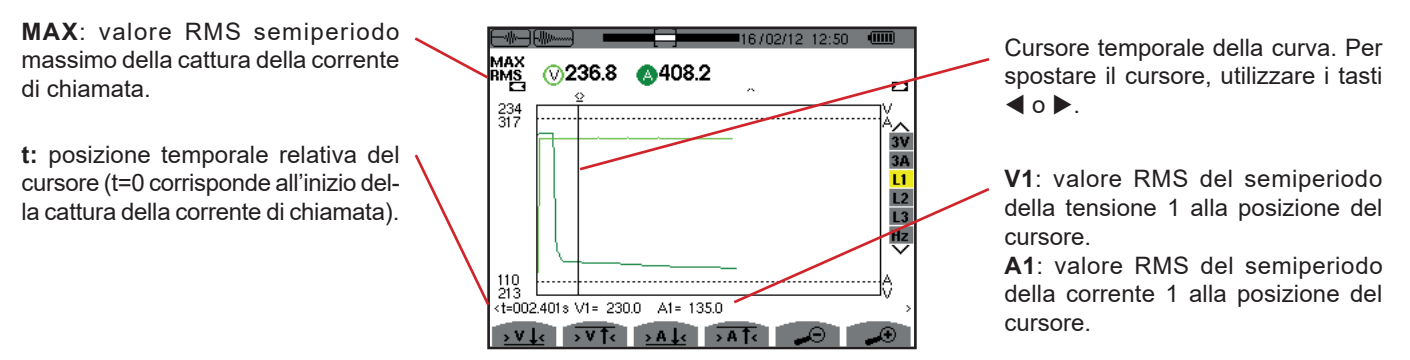

*Figura 46: lo schermo di visualizzazione RMS in L1 per un collegamento trifase con neutro*

**Osservazione:** I filtri L2 e L3 permettono di visualizzare la registrazione del valore efficace reale del semiperiodo della corrente e della tensione sulle fasi 2 e 3. Lo schermo è identico a quello del filtro L1.

I tasti <u>> V ↓<,</u> > V T<, > A ↓< e > A T< permettono di posizionarsi sulla prima incidenza di valore minimo oppure massimo, di tensione oppure di corrente.

#### **5.2.3.4. Lo schermo di visualizzazione RMS in Hz per un collegamento trifase senza neutro**

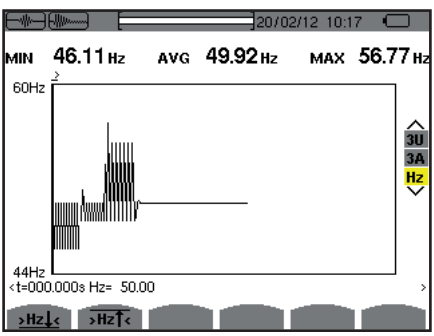

*Figura 47: lo schermo di visualizzazione RMS in Hz per un collegamento trifase senza neutro*

I tasti **>Hz1<** e <sub>P</sub>HzT< permettono di posizionarsi sulla prima incidenza di valore minimo oppure massimo di frequenza.

#### <span id="page-44-0"></span>**5.2.4. VALORE ISTANTANEO DELLA CORRENTE DI CHIAMATA**

Il modo **PEAK** permette di visualizzare gli inviluppi e le forme d'onda della cattura della corrente di chiamata.

Il tipo di visualizzazione PEAK d'una cattura di corrente di chiamata comporta due rappresentazioni possibili:

- la rappresentazione di tipo "inviluppo"
- la rappresentazione di tipo "forma d'onda".

Il passaggio dall'uno all'altro di queste rappresentazioni avviene automaticamente in funzione del livello di zoom. Se lo zoom anteriore è abbastanza forte, la rappresentazione è di tipo "forma d'onde".

La visualizzazione dipende dal tipo di filtro di visualizzazione:

- **4V**: visualizza le 4 tensioni durante la cattura della corrente di chiamata per i montaggi con neutro (solo per una visualizzazione di tipo forma d'onda).
- **3U**: visualizza le 3 tensioni durante la cattura della corrente di chiamata per i montaggi senza neutro (solo per una visualizzazione di tipo forma d'onda).
- **4A**: visualizza le 4 correnti durante la cattura della corrente di chiamata (solo per una visualizzazione di tipo forma d'onda).
- **L1, L2 o L3**: visualizza la tensione e la corrente rispettivamente sulle fasi 1, 2 e 3 (solo per i montaggi con neutro e per una visualizzazione di tipo forma d'onda).
- **N**: visualizza la corrente di neutro e la tensione di neutro durante la cattura della corrente di chiamata (solo per una visualizzazione di tipo forma d'onda).
- **V1, V2, V3**: visualizza le 3 tensioni durante la cattura della corrente di chiamata per i montaggi con neutro (solo per una visualizzazione di tipo inviluppo).
- **U1, U2, U3**: visualizza le 3 tensioni durante la cattura della corrente di chiamata per i montaggi senza neutro (solo per una visualizzazione di tipo inviluppo).
- **A1, A2, A3**: visualizza le 3 correnti durante la cattura della corrente di chiamata (solo per una visualizzazione di tipo inviluppo).

Si forniscono tre esempi di visualizzazione.

#### **5.2.4.1. Lo schermo di visualizzazione peak in 4A per un collegamento trifase a 5 fili**

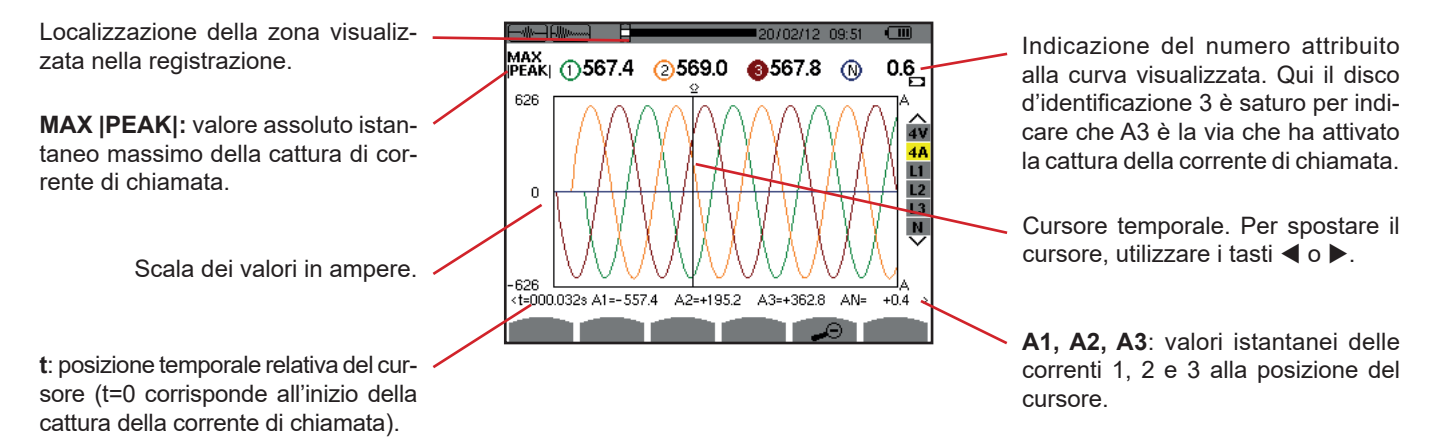

*Figura 48: lo schermo di visualizzazione PEAK in 4A per un collegamento trifase a 5 fili*

#### **5.2.4.2. Lo schermo di visualizzazione peak in 3A per un collegamento trifase a 3 fili**

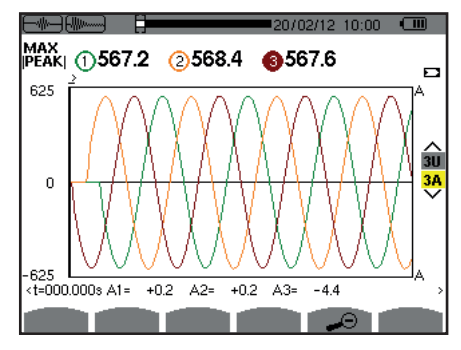

*Figura 49: lo schermo di visualizzazione PEAK in 3A per un collegamento trifase a 3 fili*

#### **5.2.4.3. Lo schermo di visualizzazione peak in A1 per un collegamento trifase senza neutro**

Nel caso esposto più avanti lo zoom posteriore è sufficientemente forte perché il tasto sia di tipo " inviluppo".

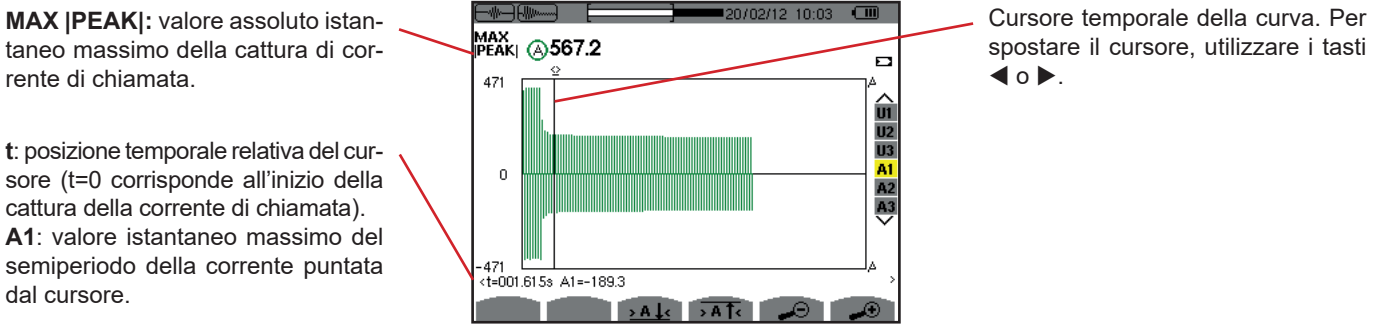

*Figura 50: lo schermo di visualizzazione PEAK in A1 per un collegamento trifase SENZA neutro*

**Osservazione:** I filtri A1 e A2 visualizzano la registrazione dell'inviluppo della corrente sulle fasi 1 e 2. Lo schermo è identica a quella del filtro A1.

# **6. ARMONICHE**

Il modo *Armoniche* visualizza la rappresentazione dei tassi d'armoniche della tensione, della corrente e della potenza apparente per rango. Essa permette di individuare le correnti armoniche prodotte dalle cariche non lineari e l'analisi dei problemi causati da queste stesse armoniche in funzione del loro rango (riscaldamento dei neutri, dei conduttori, dei motori, ecc.).

Analisi della potenza apparente delle armoniche (consultare [§6.3\)](#page-48-0).

Analisi delle armoniche della corrente (consultare §[6.2](#page-47-0)).

Analisi delle armoniche della tensione semplice (consultare [§6.1\)](#page-46-0).

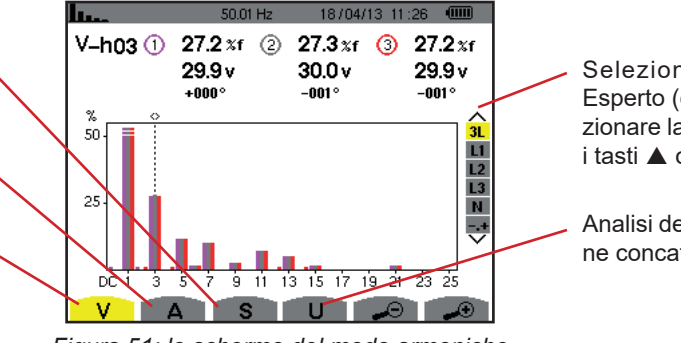

*Figura 51: lo schermo del modo armoniche*

Selezione dei filtri e del modo Esperto (consultare [§6.5\)](#page-50-0). Per selezionare la visualizzazione, utilizzare i tasti $\triangle$  o  $\nabla$ .

Analisi delle armoniche della tensione concatenata (consultare [§6.4\)](#page-49-0).

# <span id="page-46-0"></span>**6.1. TENSIONE SEMPLICE**

Il sottomenu **V** visualizza le armoniche della tensione semplice solo per le sorgenti munite di un neutro. +6

La selezione delle curve da visualizzare è in funzione del tipo di collegamento (consultare [§4.6\)](#page-26-0):

П.

- Monofase a 2 fili: nessuna selezione (L1)
- Monofase a 3 fili: L1, N
- Bifase a 3 fili: 2L, L1, L2

utilizzare i tasti  $\blacktriangleleft$  o  $\blacktriangleright$ .

- Bifase a 4 fili:  $2L$ ,  $L1$ ,  $L2$ , N
- $\blacksquare$  Trifase a 4 fili: 3L, L1, L2, L3, -,+
- $\blacksquare$  Trifase a 5 fili: 3L, L1, L2, L3, N, -,+

Le catture dello schermo presentate nell'esempio sono quelle ottenute in collegamento trifase a 5 fili.

#### **6.1.1. LO SCHERMO DI VISUALIZZAZIONE DELLE ARMONICHE DELLA TENSIONE SEMPLICE IN 3L**

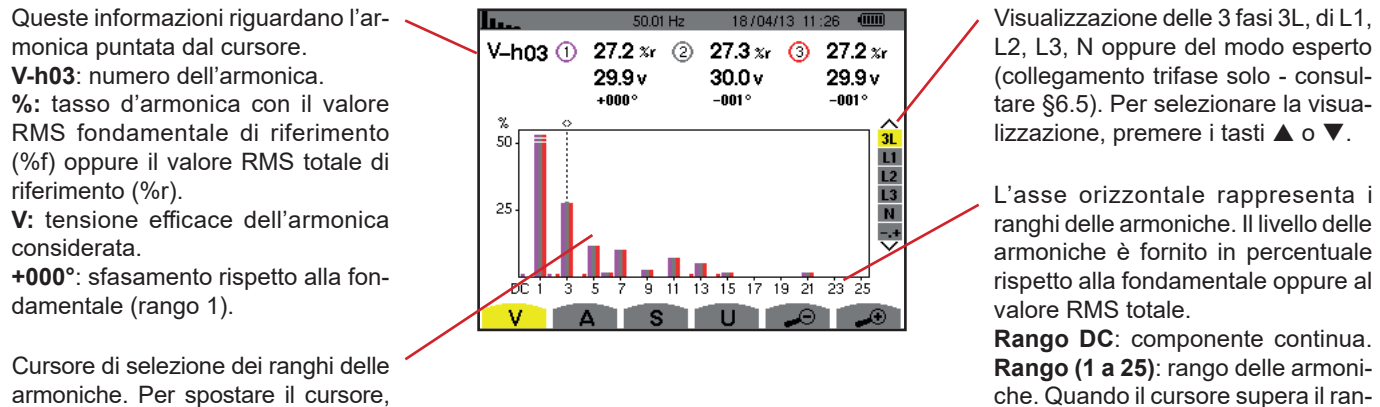

che. Quando il cursore supera il rango 25, appare il campo da 26 a 500.

*Figura 52: esempio di visualizzazione delle armoniche della tensione semplice in 3L*

#### **6.1.2. LO SCHERMO DI VISUALIZZAZIONE DELLE ARMONICHE DELLA TENSIONE SEMPLICE IN L1**

Queste informazioni riguardano l'armonica puntata dal cursore. **V-h03**: numero dell'armonica.

**%:** tasso d'armonica con il valore RMS fondamentale di riferimento (%f) oppure il valore RMS totale di riferimento (%r).

**V**: tensione efficace dell'armonica considerata.

**-143°:** sfasamento rispetto alla fondamentale (rango 1).

**max – min**: indicatori di massimo e minimo del tasso dell'armonica considerata. Sono reinizializzati ad ogni cambiamento di numero d'armonica o premendo il tasto  $\leftarrow$ .

**THD**: distorsione armonica totale. **Vd**: tensione RMS deformante.

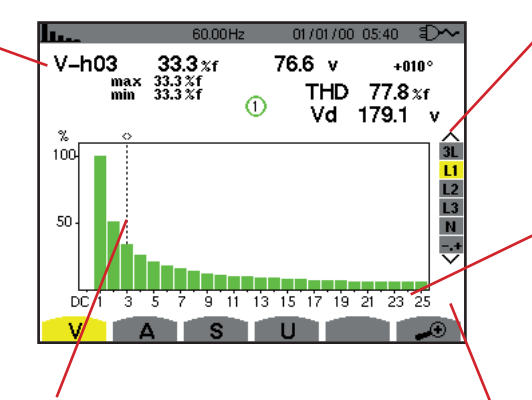

Cursore di selezione dei ranghi delle armoniche. Per spostare il cursore, utilizzare i tasti  $\blacktriangleleft$  o  $\blacktriangleright$ 

Visualizzazione delle 3 fasi 3L, di L1, L2, L3, N oppure del modo esperto (collegamento trifase solo - consultare [§6.5\)](#page-50-0). Per selezionare la visualizzazione, premere i tasti  $\blacktriangle$  o  $\nabla$ .

L'asse orizzontale rappresenta i ranghi delle armoniche. Il livello delle armoniche viene fornito in percentuale rispetto alla fondamentale oppure al valore RMS totale.

**Rango DC**: componente continua. **Rango (1 a 25)**: rango delle armoniche. Non appena il cursore supera il rango 25, appare il campo da 26 a 50.

Indicatore di presenza d'armoniche non nulle di rango superiore a 25.

go 25, appare il campo da 26 a 50.

*Figura 53: esempio di visualizzazione delle armoniche della tensione semplice in L1*

**Osservazioni:** I filtri L2 e L3 visualizzano le armoniche della tensione semplice rispettivamente sulle fasi 2 e 3. Lo schermo è identica a quella visualizzata per filtro L1.

<span id="page-47-0"></span>Non esiste sfasamento né valore deformante per la via di neutro.

# **6.2. CORRENTE**

Il sottomenu **A** visualizza le armoniche della corrente.

#### **6.2.1. LO SCHERMO DI VISUALIZZAZIONE DELLE ARMONICHE DELLA CORRENTE IN 3L**

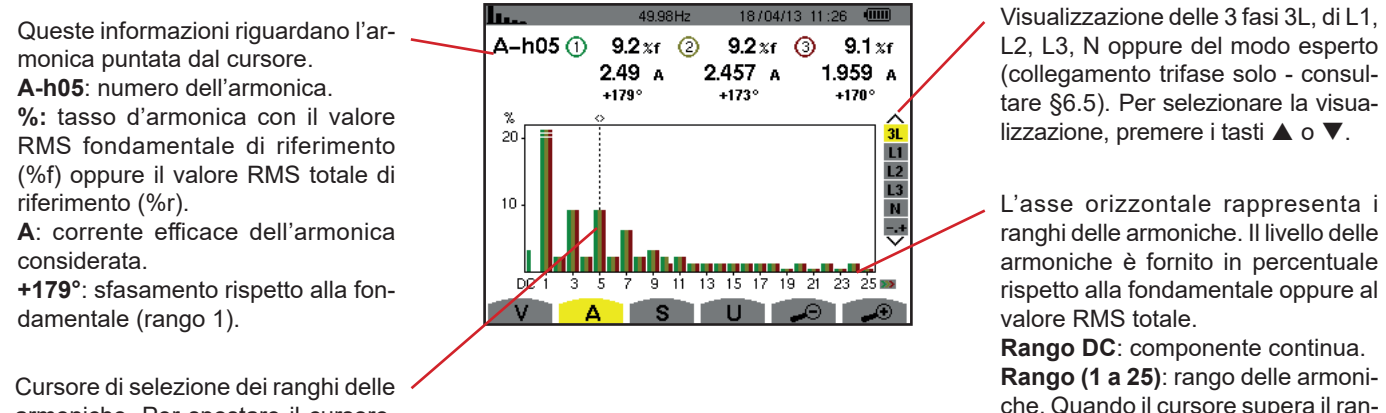

armoniche. Per spostare il cursore, utilizzare i tasti  $\blacktriangleleft$  o  $\blacktriangleright$ .

*Figura 54: esempio di visualizzazione delle armoniche della corrente in 3L*

#### **6.2.2. LO SCHERMO DI VISUALIZZAZIONE DELLE ARMONICHE DELLA CORRENTE IN L1**

Queste informazioni riguardano l'armonica puntata dal cursore.

**A-h05**: numero dell'armonica.

**%:** tasso d'armonica con il valore RMS fondamentale di riferimento (%f) oppure il valore RMS totale di riferimento (%r).

**A**: corrente efficace dell'armonica considerata.

**+178°**: sfasamento rispetto alla fondamentale (rango 1).

**max – min**: indicatori di massimo e minimo del tasso dell'armonica considerata. Sono reinizializzati ad ogni cambiamento di numero d'armonica o premendo il tasto  $\leftrightarrow$ .

**THD**: distorsione armonica totale. **Ad**: Corrente RMS deformante.

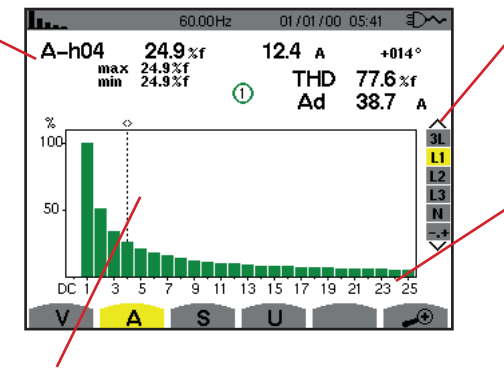

Cursore di selezione dei ranghi delle armoniche. Per spostare il cursore, utilizzare i tasti  $\blacktriangleleft$  o  $\blacktriangleright$ .

Visualizzazione delle 3 fasi 3L, di L1, L2, L3, N oppure del modo esperto (collegamento trifase solo - consultare [§6.5\)](#page-50-0). Per selezionare la visualizzazione, premere i tasti  $\triangle$  o  $\nabla$ .

L'asse orizzontale rappresenta i ranghi delle armoniche. Il livello delle armoniche viene fornito in percentuale rispetto alla fondamentale oppure al valore RMS totale.

**Rango DC**: componente continua. **Rango (1 a 25)**: rango delle armoniche. Quando il cursore supera il rango 25, appare il campo da 26 a 50.

*Figura 55: esempio di visualizzazione delle armoniche della corrente in L1*

**Osservazioni:** I filtri L2 e L3 visualizzano le armoniche della corrente rispettivamente sulle fasi 2 e 3. Lo schermo è identico a quello del filtro L1.

<span id="page-48-0"></span>Non esiste sfasamento né valore deformante per la via di neutro.

### **6.3. POTENZA APPARENTE**

Il sottomenu **S** visualizza la potenza apparente di ogni armonica, per tutti i collegamenti salvo in trifase a 3 fili.

L'asse orizzontale indica i ranghi delle armoniche. Le barre dell'istogramma sopra l'asse orizzontale corrispondono ad una potenza armonica consumata, quelle al di sotto corrispondono ad una potenza armonica generata.

#### **6.3.1. LO SCHERMO DI VISUALIZZAZIONE DELLE ARMONICHE DELLA POTENZA APPARENTE IN 3L**

Questa informazione riguarda l'armonica puntata dal cursore. **S-h03**: numero dell'armonica. **%:** tasso d'armonica con la potenza apparente fondamentale di riferimento (%f) oppure la potenza apparente (totale) di riferimento (%r).

**+006°**: sfasamento dell'armonica della tensione rispetto all'armonica della corrente per il rango considerato.

**ED:** Indicatore di generazione d'energia per questa armonica.

**D**: Indicatore di consumo d'energia per questa armonica.

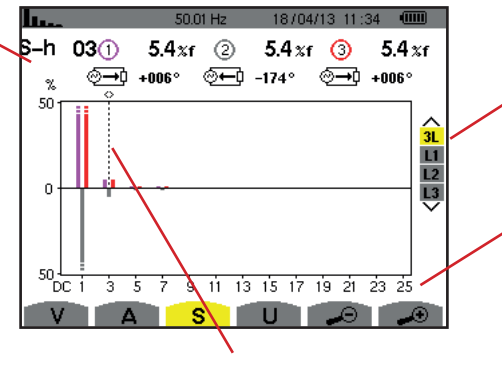

Cursore di selezione dei ranghi delle armoniche. Per spostare il cursore, utilizzare i tasti  $\blacktriangleleft$  o  $\blacktriangleright$ .

Visualizzazione delle 3 fasi 3L, L1, L2 oppure L3. Per selezionare la visualizzazione, premere i tasti  $\triangle$  o  $\nabla$ .

L'asse orizzontale indica i ranghi delle armoniche. Il livello delle armoniche viene fornito in percentuale rispetto alla potenza apparente fondamentale oppure alla potenza apparente (totale).

**Rango DC**: componente continua. **Rango (1 a 25)**: rango delle armoniche. Quando il cursore supera il rango 25, appare il campo da 26 a 50.

*Figura 56: esempio di visualizzazione della potenza apparente delle armoniche in 3L*

#### **6.3.1.1. Lo schermo di visualizzazione della potenza apparente delle armoniche in L1**

Questa informazione riguarda l'armonica puntata dal cursore. **S-h03**: numero dell'armonica. **%:** tasso d'armonica con la potenza apparente fondamentale di riferimento (%f) oppure la potenza apparente (totale) di riferimento (%r). **+045°**: sfasamento dell'armonica della tensione rispetto all'armonica

della corrente per il rango considerato.

**min–max**: indicatori di massimo e minimo del tasso dell'armonica considerata. Sono reinizializzati ad ogni cambiamento di numero d'armonica o mediante il tasto  $\leftrightarrow$ .

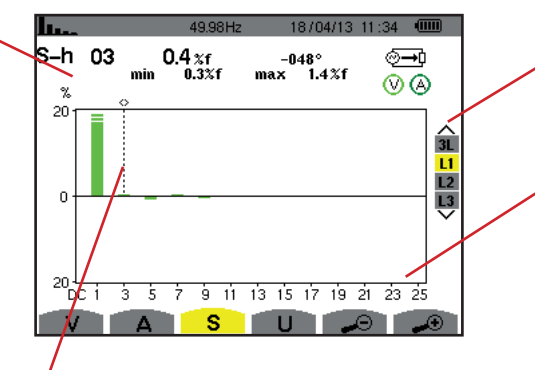

Cursore di selezione dei ranghi delle armoniche. Per spostare il cursore, utilizzare i tasti  $\blacktriangleleft$  o  $\blacktriangleright$ .

Visualizzazione delle 3 fasi 3L, L1, L2 oppure L3. Per selezionare la visualizzazione, premere i tasti  $\blacktriangle$  o  $\nabla$ .

L'asse orizzontale indica i ranghi delle armoniche. Il livello delle armoniche viene fornito in percentuale rispetto alla potenza apparente fondamentale oppure alla potenza apparente (totale).

**Rango DC**: componente continua. **Rango (1 a 25)**: rango delle armoniche. Quando il cursore supera il rango 25, appare il campo da 26 a 50. **i**: Indicatore di consumo d'energia per questa armonica.

*Figura 57: esempio di visualizzazione della potenza apparente delle armoniche in L1*

# <span id="page-49-0"></span>**6.4. TENSIONE CONCATENATA**

Il sottomenu **U** è disponibile per tutti i collegamenti tranne quelli in monofase 2 oppure a 3 fili. Questo sottomenu visualizza le armoniche della tensione concatenata.

#### **6.4.1. LO SCHERMO DI VISUALIZZAZIONE DELLE ARMONICHE DELLA TENSIONE CONCATENATA IN 3L**

Questa informazione riguarda l'ar- $18/04/13$  11:26 (iiii) monica puntata dal cursore.  $U - h03$   $\odot$ 27.3 x (2)  $27.2 x f$  3 27.3 xf **U-h03**: numero dell'armonica.  $30.0v$  $29.9v$  $30.0v$ Visualizzazione delle 3 fasi 3L, L1, **%:** tasso d'armonica con il valore  $+000^\circ$  $+000^\circ$ +0009 L2 oppure L3. Per selezionare la vi-RMS fondamentale di riferimento sualizzazione, premere i tasti  $\blacktriangle$  o  $\nabla$ . 50  $\overline{11}$ (%f) oppure il valore RMS totale di  $\frac{12}{13}$ riferimento (%r). L'asse orizzontale rappresenta i 25 **V**: tensione efficace dell'armonica ranghi delle armoniche. Il livello delle considerata. armoniche è fornito in percentuale **+000°**: sfasamento rispetto all'armo- $\frac{1}{9}$  11 13 15 17 19 21 23 25 rispetto alla fondamentale oppure al  $3<sub>5</sub>$ nica fondamentale (rango 1).  $V$  | valore RMS totale. **Rango DC**: componente continua. Cursore di selezione dei ranghi delle **Rango (1 a 25)**: rango delle armoniarmoniche. Per spostare il cursore, che. Quando il cursore supera il ranutilizzare i tasti $\blacktriangleleft$  o  $\blacktriangleright$ . go 25, appare il campo da 26 a 50.

*Figura 58: esempio di visualizzazione delle armoniche della tensione concatenata in 3L*

**Osservazione:** I filtri L2 e L3 visualizzano le armoniche della corrente rispettivamente sulle fasi 2 e 3. Lo schermo è identico a quello del filtro L1.

#### **6.4.2. LO SCHERMO DI VISUALIZZAZIONE DELLE ARMONICHE DELLA TENSIONE CONCATENATA IN L1**

Questa informazione riguarda l'armonica puntata dal cursore.

**Uh 03:** numero dell'armonica. **%:** tasso d'armonica con il valore RMS fondamentale di riferimento (%f) oppure il valore RMS totale di riferimento (%r).

**V**: tensione efficace dell'armonica considerata.

**+000**: sfasamento rispetto all'armonica fondamentale (rango 1).

**max – min**: indicatori di massimo e minimo del tasso dell'armonica o mediante il tasto  $\overline{\mathcal{L}}$ 

**THD**: distorsione armonica totale. **Ud**: tensione concatenata RMS deformante.

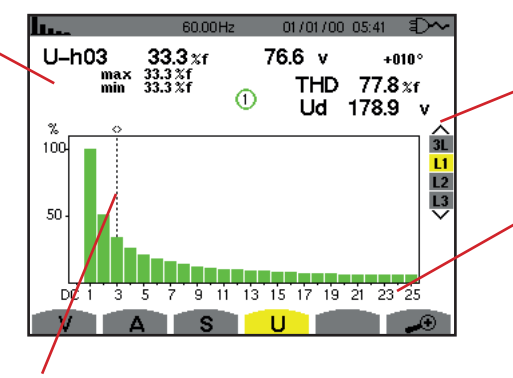

Cursore di selezione dei ranghi delle armoniche. Per spostare il cursore, utilizzare i tasti  $\blacktriangleleft$  o  $\blacktriangleright$ .

Visualizzazione delle 3 fasi 3L, L1, L2 oppure L3. Per selezionare la visualizzazione, premere i tasti  $\triangle$  o  $\nabla$ .

L'asse orizzontale rappresenta i ranghi delle armoniche. Il livello delle armoniche è fornito in percentuale rispetto alla fondamentale oppure al valore RMS totale.

**Rango DC**: componente continua. **Rango (1 a 25)**: rango delle armoniche. Quando il cursore supera il rango 25, appare il campo da 26 a 50.

*Figura 59: esempio di visualizzazione delle armoniche della tensione concatenata in L1*

**Osservazione:** I filtri L2 e L3 visualizzano le armoniche della corrente rispettivamente sulle fasi 2 e 3. Lo schermo è identico a quello del filtro L1.

# <span id="page-50-0"></span>**6.5. MODO ESPERTO**

Il modo **et esperto è disponibile solo in collegamento trifase. Permette di visualizzare l'influenza delle armoniche sul riscaldamen**to del neutro o su tutte le macchine in funzione. Per visualizzare il modo esperto, premere i tasti ▲ o ▼ della tastiera. La selezione si evidenzia in giallo e lo schermo visualizza simultaneamente il modo esperto.

In questo schermo, due sottomenu sono disponibili:

- **V** per i montaggi trifasi con neutro oppure **U** per il montaggio trifase senza neutro.
- **A** per il modo esperto in corrente.

**Note:** La scomposizione in sequenze di questa sede è valida solo nel caso di una carica equilibrata.

#### **6.5.1. LO SCHERMO DI VISUALIZZAZIONE DEL MODO ESPERTO PER LA TENSIONE SEMPLICE**

Per i montaggi trifasi con neutro, il sottomenu V visualizza l'influenza delle armoniche della tensione semplice sul riscaldamento del neutro o sulle macchine in funzione.

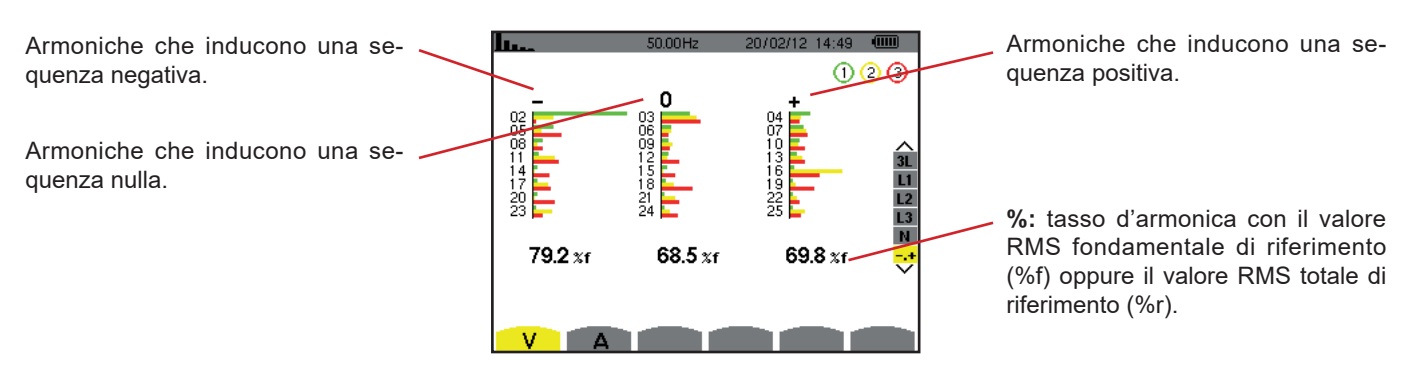

*Figura 60: lo schermo del modo esperto per la tensione semplice (montaggi trifasi con neutro)*

Per i montaggi trifasi senza neutro, il sottomenu **U** visualizza l'influenza delle armoniche della tensione concatenata sul riscaldamento delle macchine in funzione.

#### **6.5.2. LO SCHERMO DI VISUALIZZAZIONE DEL MODO ESPERTO PER LA CORRENTE**

Il sottomenu **A** visualizza l'influenza delle armoniche della corrente sul riscaldamento del neutro o sulle macchine in funzione.

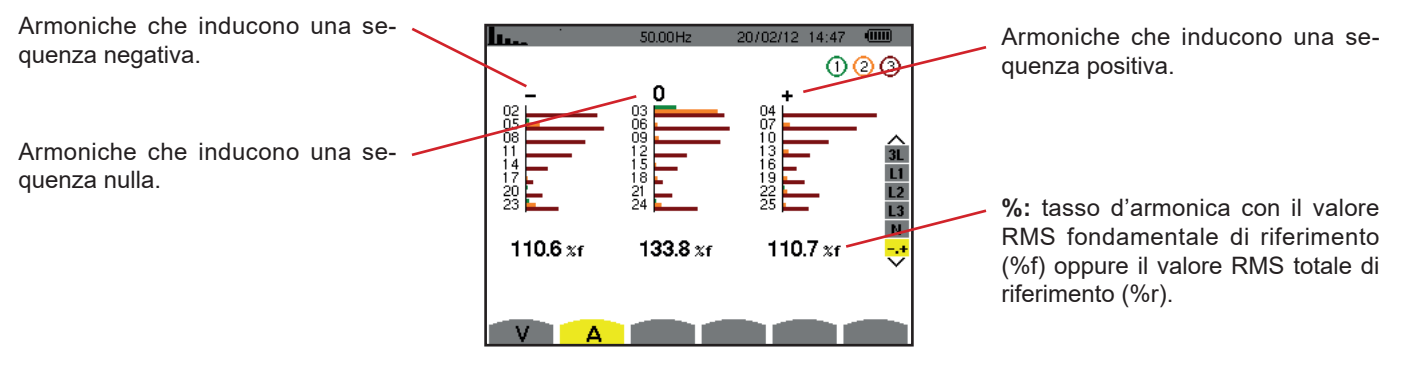

*Figura 61: lo schermo del modo esperto per la corrente*

Il tasto *Forme d'onda* permette di visualizzare le curve di corrente e tensione, nonché i valori misurati e calcolati sulla base delle tensioni e correnti (eccetto potenza, energia e armoniche). E' allora lo schermo appare alla messa sotto tensione dello strumento.

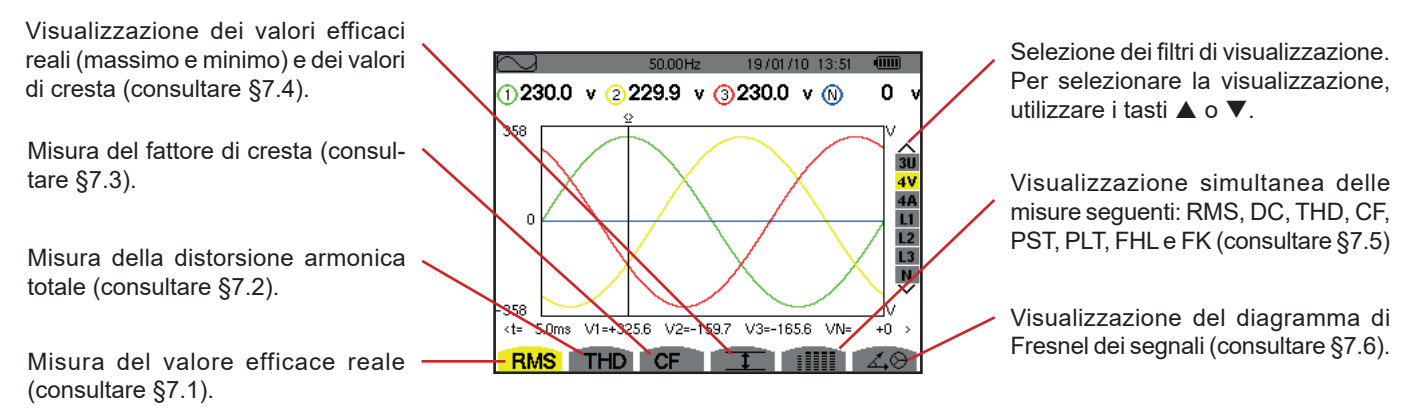

*Figura 62: lo schermo del modo Forme d'onda*

# <span id="page-52-0"></span>**7.1. MISURA DEL VALORE EFFICACE REALE**

Il sottomenu **RMS** visualizza le forme d'onda su un periodo dei segnali misurati e i valori efficaci reali della tensione e della corrente.

La selezione delle curve da visualizzare è funzione del tipo di collegamento (consultare §4.6):

- Monofase a 2 fili o Bifase a 2 fili: nessuna selezione (L1)
- Monofase a 3 fili<sup>-</sup>
	- $\blacksquare$  Per **RMS**, **THD**, **CF**,  $\top$  e :  $\blacksquare$  : 2V, 2A, L1, N
	- Per  $\angle 0$ : nessuna selezione (L1)
- Bifase a 3 fili:
	- **Per RMS, THD, CF,**  $T$  **e : IIII: U, 2V, 2A, L1, L2**
	- Per  $\angle$  $\otimes$ : 2V, 2A, L1, L2
- $\blacksquare$  Bifase a 4 fili:
	- **Per RMS, THD, CF,**  $T = e$  **: IIII**: U, 3V, 3A, L1, L2 N
	- Per  $\angle$  $\otimes$ : 2V, 2A, L1, L2
- Trifase a 3 fili: 3U, 3A
- Trifase a 4 fili: 3U, 3V, 3A, L1, L2, L3
- $\blacksquare$  Trifase a 5 fili:
	- Per RMS, THD,  $CF$ ,  $TE$  e :  $III$ : 3U, 4V, 4A, L1, L2, L3 e N
	- Per  $\vec{\triangle}$  $\odot$ : 3U, 3V, 3A, L1, L2 e L3

Le visualizzazioni dello schermo presentate nell'esempio sono quelle del collegamento trifase a 5 fili.

#### **7.1.1. LO SCHERMO DI VISUALIZZAZIONE RMS IN 3U**

Questo schermo visualizza le tre tensioni concatenate di un sistema trifase.

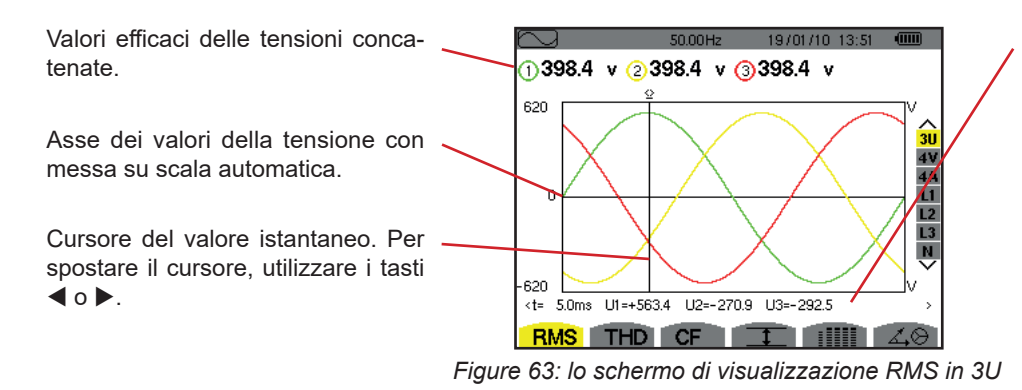

Valore istantaneo dei segnali alla posizione del cursore.

**t:** tempo relativo rispetto all'inizio del periodo.

**U1**: valore istantaneo della tensione concatenata tra la fase 1 e 2  $(U_{12})$ . **U2**: valore istantaneo della tensione concatenata tra la fase 2 e 3  $(U_{23})$ . **U3**: valore istantaneo della tensione concatenata tra la fase 3 e 1  $(U_{31})$ .

#### **7.1.2. LO SCHERMO DI VISUALIZZAZIONE RMS IN 4V**

Questo schermo visualizza le tre tensioni semplici e la tensione del neutro rispetto alla terra di un sistema trifase.

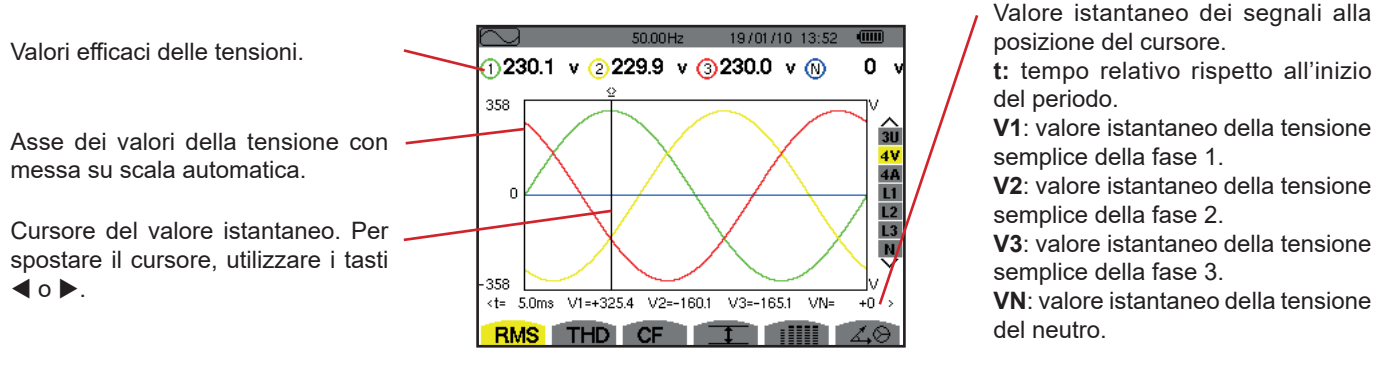

*Figure 64: lo schermo di visualizzazione RMS in 4V*

#### **7.1.3. LO SCHERMO DI VISUALIZZAZIONE RMS IN 4A**

Questo schermo visualizza le tre correnti di fase e la corrente di neutro di un sistema trifase.

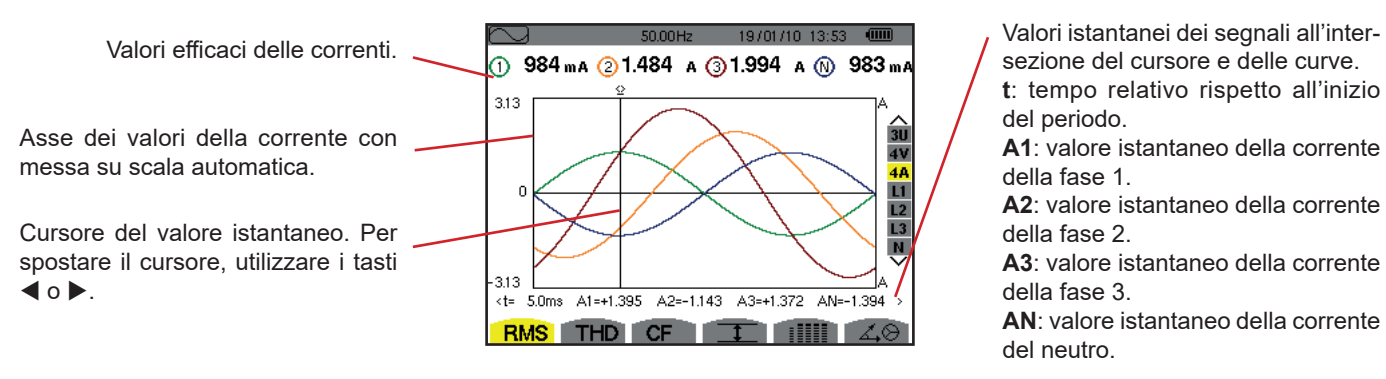

*Figura 65: lo schermo di visualizzazione RMS in 4A*

#### **7.1.4. LO SCHERMO DI VISUALIZZAZIONE RMS PER IL NEUTRO**

Questo schermo visualizza la tensione del neutro rispetto alla terra e la corrente del neutro.

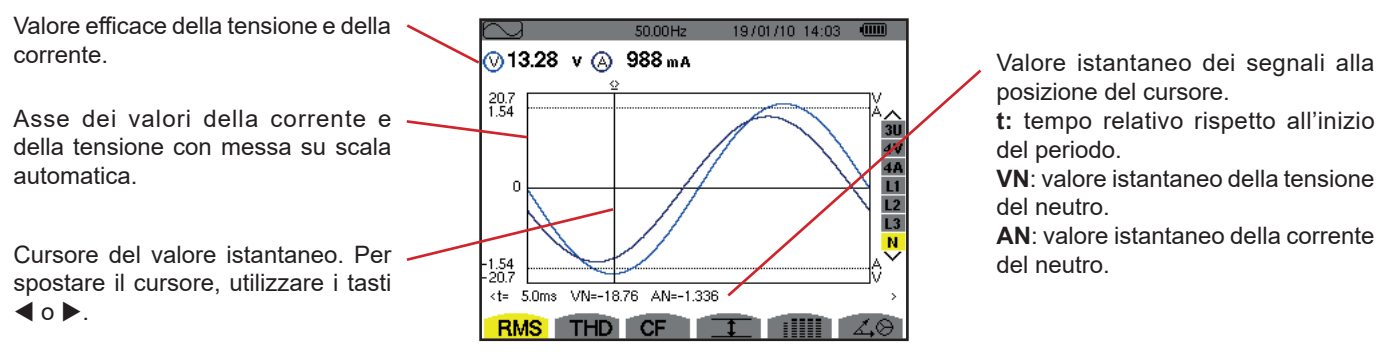

*Figura 66: lo schermo di visualizzazione RMS per il neutro*

**Osservazione:** I filtri L1, L2 e L3 visualizzano la corrente e la tensione rispettivamente sulle fasi 1, 2 e 3. Lo schermo è identico a quello visualizzato per il neutro.

### <span id="page-54-0"></span>**7.2. MISURA DELLA DISTORSIONE ARMONICA TOTALE**

Il sottomenu **THD** visualizza le forme d'onda di un ciclo completo dei segnali misurati e i tassi di distorsione armonica totali in tensione e corrente. I tassi si visualizzeranno con il valore RMS fondamentale di riferimento (%f), oppure con il valore RMS senza DC di riferimento (%r) in funzione del riferimento scelto nel menu configurazione.

#### **7.2.1. LO SCHERMO DI VISUALIZZAZIONE THD IN 3U**

Questo schermo visualizza le forme d'onda di un periodo delle tensioni concatenate e i tassi totali di distorsione armonica.

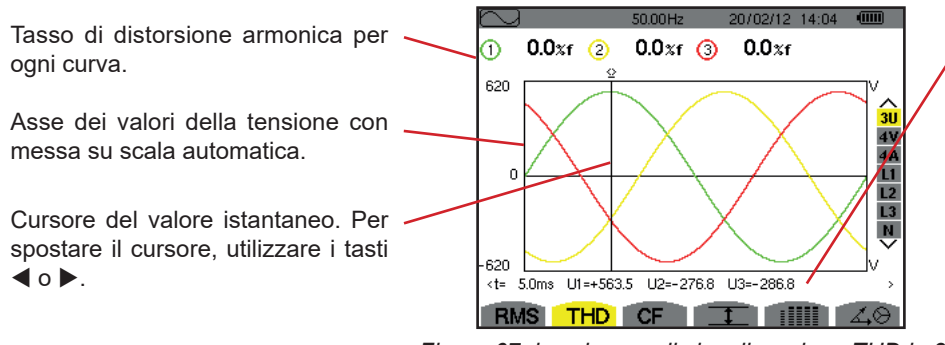

*Figura 67: lo schermo di visualizzazione THD in 3U* 

Valore istantaneo dei segnali alla posizione del cursore.

**t**: tempo relativo rispetto all'inizio del periodo.

**U1**: valore istantaneo della tensione concatenata tra le fasi 1 e 2  $(U_{12})$ . **U2**: valore istantaneo della tensione concatenata tra le fasi 2 e 3  $(U_{23})$ . **U3**: valore istantaneo della tensione concatenata tra le fasi  $3 e 1 (U_{31})$ .

#### **7.2.2. LO SCHERMO DI VISUALIZZAZIONE THD IN 4V**

Questo schermo visualizza le forme d'onda di un periodo delle tensioni semplici e i tassi di distorsione armonica totali.

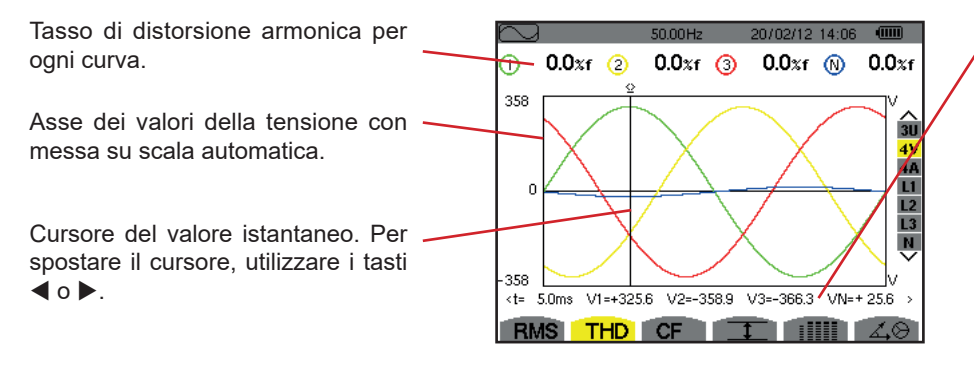

Valore istantaneo dei segnali alla posizione del cursore.

**t**: tempo relativo rispetto all'inizio del periodo.

**V1**: valore istantaneo della tensione semplice della fase 1.

**V2**: valore istantaneo della tensione semplice della fase 2.

**V3**: valore istantaneo della tensione semplice della fase 3.

**VN**: valore istantaneo della tensione del neutro.

*Figura 68: lo schermo di visualizzazione THD in 4V* 

#### **7.2.3. LO SCHERMO DI VISUALIZZAZIONE THD IN 4A**

Questo schermo visualizza le forme d'onda di un periodo delle correnti di fase e i tassi di distorsione armonica totali.

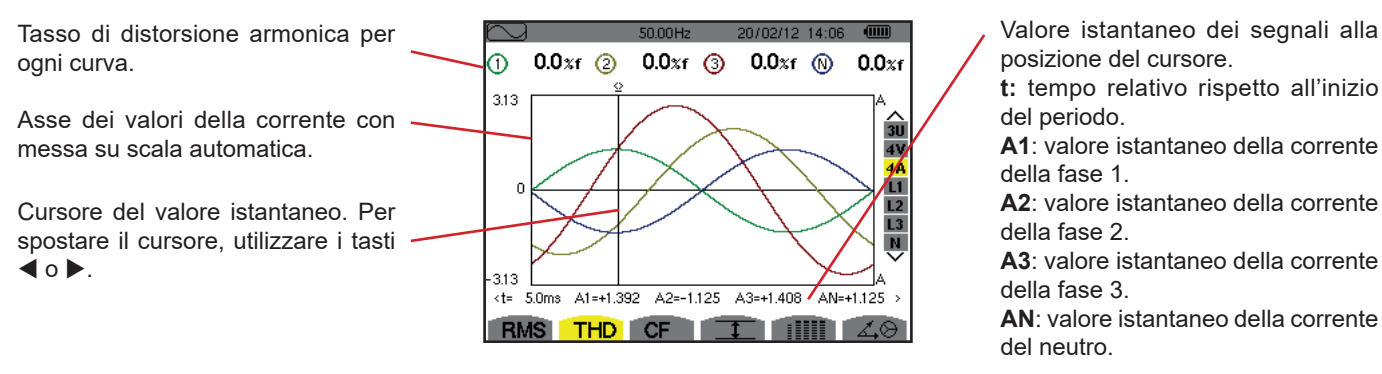

*Figura 69: lo schermo di visualizzazione THD in 4A* 

**Osservazione:** I filtri L1, L2, L3 e N visualizzano i tassi totali di distorsione armonica della corrente e della tensione rispettivamente sulle fasi 1, 2 e 3 e sulla via del neutro.

# <span id="page-55-0"></span>**7.3. MISURA DEL FATTORE DI CRESTA**

Il sottomenu **CF** visualizza le forme d'onda di un periodo dei segnali misurati e il fattore di cresta in tensione e in corrente.

#### **7.3.1. LO SCHERMO DI VISUALIZZAZIONE CF IN 3U**

Questo schermo visualizza le forme d'onda di un periodo delle tensioni concatenate e i fattori di cresta.

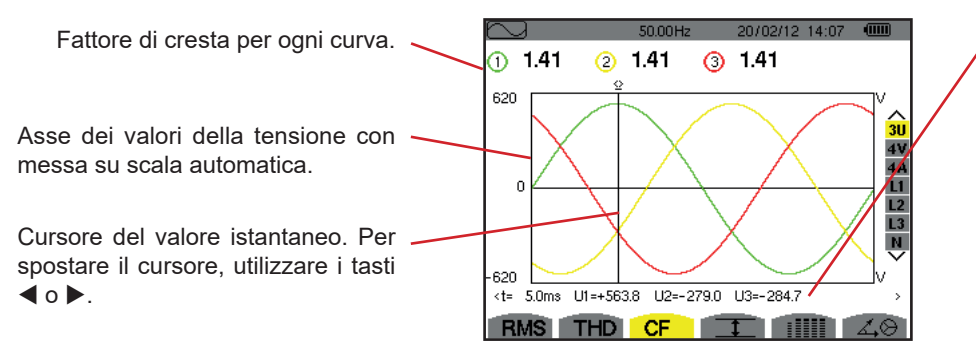

*Figura 70: Lo schermo di visualizzazione CF in 3U*

Valore istantaneo dei segnali alla posizione del cursore.

**t**: tempo relativo rispetto all'inizio del periodo.

**U1**: valore istantaneo della tensione concatenata tra le fasi 1 e 2  $(U_{12})$ . **U2**: valore istantaneo della tensione concatenata tra le fasi 2 e 3  $(U_{23})$ . **U3**: valore istantaneo della tensione concatenata tra le fasi  $3 e 1 (U_{31})$ .

#### **7.3.2. LO SCHERMO DI VISUALIZZAZIONE CF IN 4V**

Questo schermo visualizza le forme d'onda di un periodo delle tensioni semplici e i fattori di cresta.

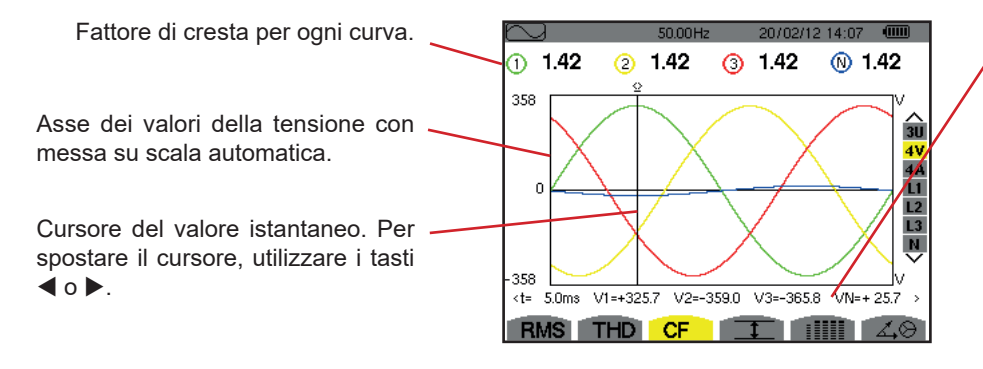

*Figura 71: Lo schermo di visualizzazione CF in 4V*

Valore istantaneo dei segnali alla posizione del cursore.

**t**: tempo relativo rispetto all'inizio del periodo.

**V1**: valore istantaneo della tensione semplice della fase 1.

**V2**: valore istantaneo della tensione semplice della fase 2.

**V3**: valore istantaneo della tensione semplice della fase 3.

**VN**: valore istantaneo della tensione semplice del neutro.

#### **7.3.3. LO SCHERMO DI VISUALIZZAZIONE CF IN 4A**

Questo schermo visualizza le forme d'onda di un periodo delle correnti e i fattori di cresta.

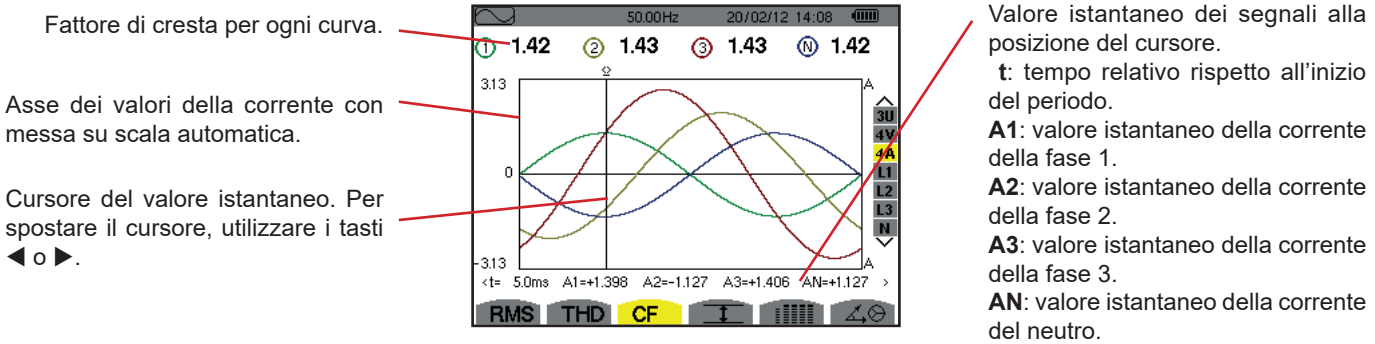

*Figura 72: Lo schermo di visualizzazione CF in 4A*

**Osservazione:** L1, L2, L3 e N visualizzano i fattori di cresta della corrente e della tensione rispettivamente sulle fasi 1, 2 e 3 e sulla via del neutro.

# <span id="page-56-0"></span>**7.4. MISURA DEI VALORI ESTREMI E MEDI DELLA TENSIONE E DELLA CORRENTE**

Il sottomenu  $I$  visualizza i valori RMS (massimi, minimi e medi) della tensione e della corrente, nonché quelli delle creste positive e negative istantanee della tensione e della corrente.

**Osservazione:** Le misure RMS, MAX e MIN sono calcolate ogni semiperiodo (cioè ogni 10 ms per un segnale a 50 Hz). Il refresh delle misure avviene ogni 250 ms.

Le misure RMS sono calcolate su un secondo.

#### **7.4.1. LO SCHERMO DI VISUALIZZAZIONE MAX-MIN IN 3U**

Questo schermo visualizza i valori RMS (massimi, minimi e medi) e i valori cresta positivi e negativi delle tensioni concatenati.

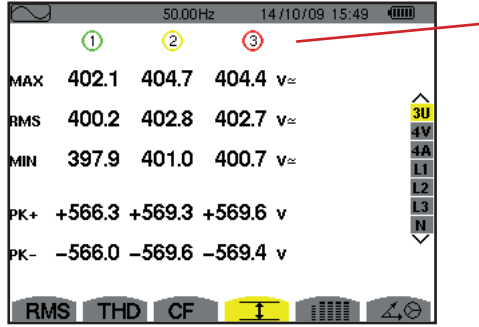

Colonne dei valori riguardanti ogni curva (1, 2 e 3). **MAX:** valore RMS della massima tensione concatenata misurata dopo l'accensione dello strumento o dopo l'ultima pressione del tasto . **RMS**: valore efficace reale della tensione concatenata. **MIN**: valore RMS della minima tensione concatenata misurata dopo l'accensione dello strumento o dopo l'ultima pressione del tasto  $\rightarrow$ . **PK+**: valore di cresta massimo della tensione concatenata dopo l'accensione dello strumento o dopo l'ultima pressione del tasto  $\leftrightarrow$ . **PK-**: valore di cresta minimo della tensione concatenata dopo l'accensione dello strumento o dopo l'ultima pressione del tasto  $\leftrightarrow$ .

*Figura 73: lo schermo di visualizzazione Max-Min in 3U* 

#### **7.4.2. LO SCHERMO DI VISUALIZZAZIONE MAX-MIN IN 4V**

Questo schermo visualizza i valori RMS (massimi, minimi e medi) e i valori cresta positivi e negativi delle tensioni semplici e del neutro.

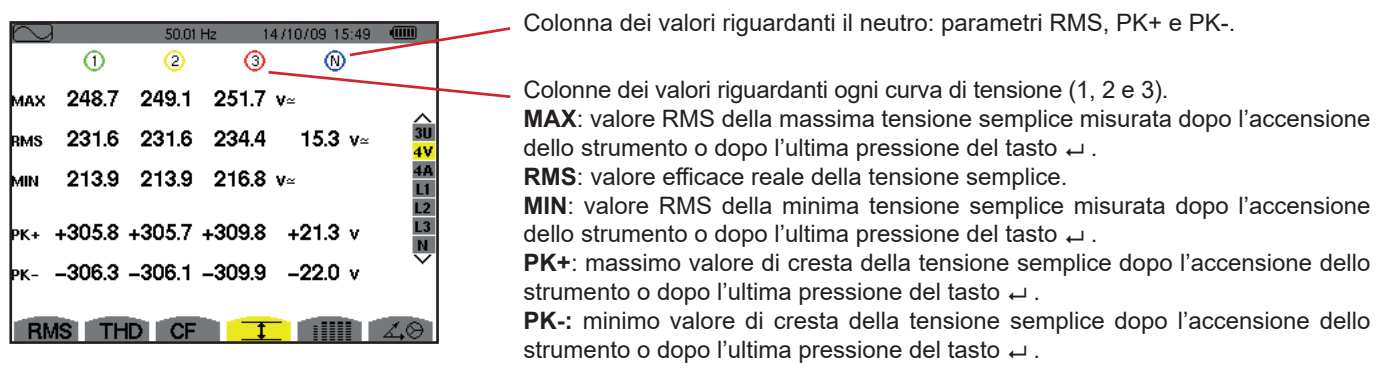

*Figura 74: lo schermo di visualizzazione Max-Min in 4V*

#### **7.4.3. LO SCHERMO DI VISUALIZZAZIONE MAX-MIN IN 4A**

Questo schermo visualizza i valori RMS (massimi, minimi e medi) e i valori cresta positivi e negativi delle correnti di fase e del neutro.

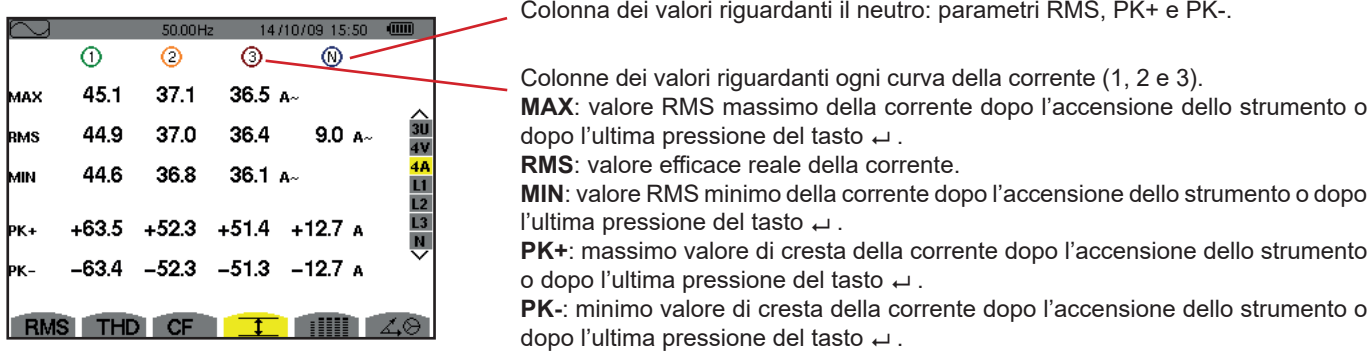

*Figura 75: lo schermo di visualizzazione Max-Min in 4A*

#### **7.4.4. LO SCHERMO DI VISUALIZZAZIONE MAX-MIN IN L1**

Questo schermo visualizza i valori RMS (massimi, minimi e medi) e i valori cresta positivi e negativi della tensione semplice e della corrente per la fase 1.

|            |                  |                         |                      | Informazioni identiche a quelle della tensione semplice, ma relative alla corrente.                                                                                                    |
|------------|------------------|-------------------------|----------------------|----------------------------------------------------------------------------------------------------|
| n<br>MAX   | ω<br>232.5 $v$ ≃ | 50.00Hz<br>45.1 $A^{-}$ | 一<br>14/10/09 15:50- | Colonna dei valori riguardanti la tensione.<br>MAX: massimo valore RMS della tensione semplice dopo l'accensione dello<br>strumento o dopo l'ultima pressione del tasto $\leftrightarrow$ .<br><b>RMS:</b> valore efficace reale della tensione semplice.<br>MIN: minimo valore RMS della tensione semplice dopo l'accensione dello stru- |
| <b>RMS</b> | 228.6 $v$        | 44.9 $A^{-}$            | ଈ<br>4V              |                                                                                                    |
| MМ.        | 227.2 $v$        | 44.6 $A^{-}$            | L2                   |                                                                                                    |
|            | PK+ +321.0 v     | $+63.5A$                |                      | mento o dopo l'ultima pressione del tasto $\rightarrow$ .<br><b>PK+:</b> massimo valore di cresta della tensione semplice dopo l'accensione dello                                                                                                    |
|            | ж. - 320.9 v     | $-63.4A$                |                      | strumento o dopo l'ultima pressione del tasto ←.<br>PK-: minimo valore di cresta della tensione semplice dopo l'accensione dello                                                                                                    |
| <b>RMS</b> |                  |                         |                      | strumento o dopo l'ultima pressione del tasto                                                                                                    |

*Figura 76: lo schermo di visualizzazione Max-Min in L1*

**Osservazione:** L2 e L3 visualizzano i valori RMS (massimi, minimi e medi) nonché i valori di cresta positivi e negativi della tensione semplice e della corrente rispettivamente sulle fasi 2 e 3.

#### **7.4.5. LO SCHERMO DI VISUALIZZAZIONE MAX-MIN DEL NEUTRO**

Questo schermo visualizza i valori RMS e quelli di cresta positivi e negativi del neutro rispetto alla terra.

Colonna dei valori riguardanti la tensione. **RMS**: valore efficace reale della

tensione. **PK+**: massimo valore di cresta della

tensione dopo l'accensione dello strumento o dopo l'ultima pressione del tasto  $\leftrightarrow$ .

**PK-:** minimo valore di cresta della tensione dopo l'accensione dello strumento o dopo l'ultima pressione del tasto  $\leftrightarrow$ .

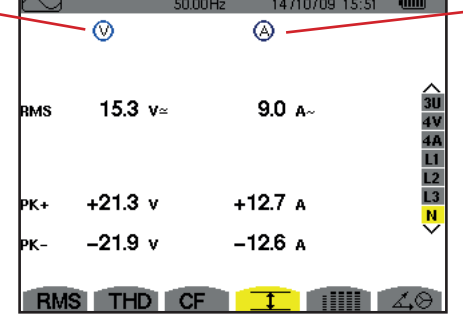

Informazioni identiche a quelle della tensione, ma relative alla corrente.

*Figura 77: lo schermo di visualizzazione Max-Min del neutro*

# <span id="page-58-0"></span>**7.5. VISUALIZZAZIONE SIMULTANEA**

Il sottomenu visualizza l'insieme delle misure di tensione e corrente (RMS, DC, THD, CF, PST, PLT, FHL e FK).

#### **7.5.1. LO SCHERMO DI VISUALIZZAZIONE SIMULTANEA IN 3U**

Questo schermo visualizza i valori RMS, DC, THD e CF delle tensioni concatenate.

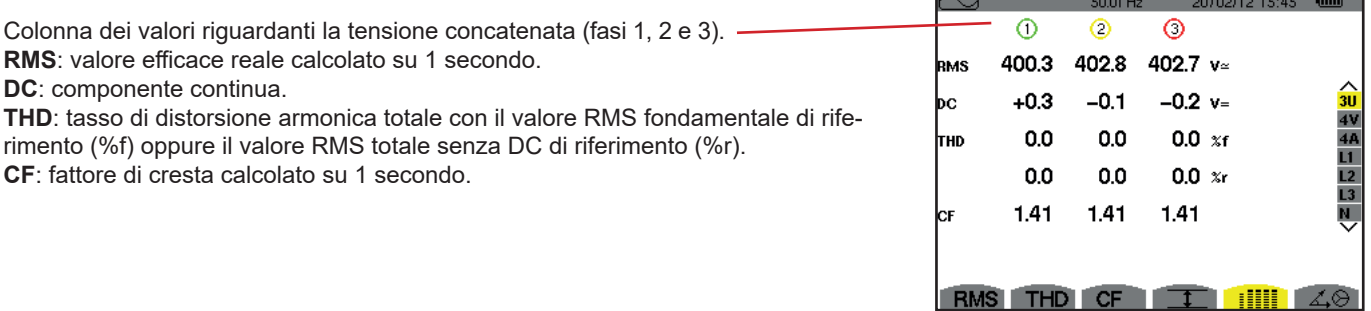

*Figura 78: Lo schermo di visualizzazione simultanea in 3U*

#### **7.5.2. LO SCHERMO DI VISUALIZZAZIONE SIMULTANEA IN 4V**

Questo schermo visualizza i valori RMS, DC, THD, CF, PST e PLT delle tensioni semplici e del neutro.

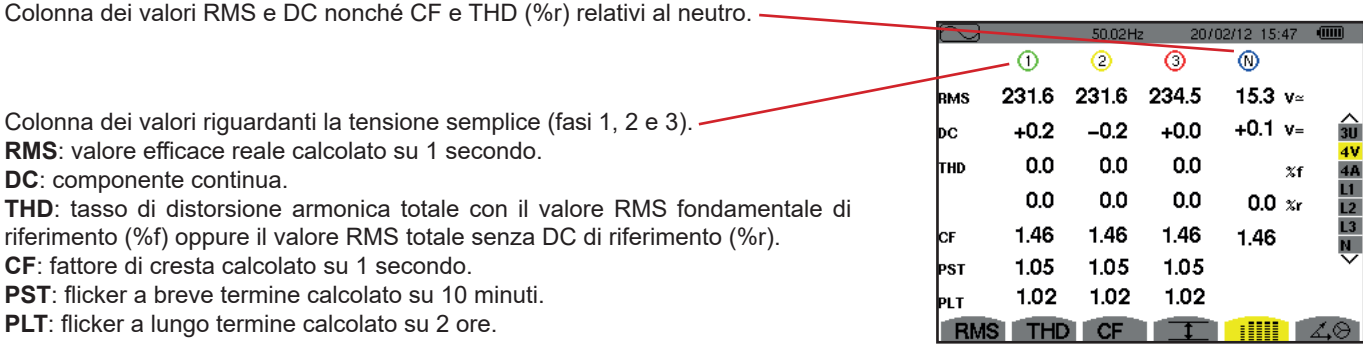

*Figura 79: Lo schermo di visualizzazione simultanea in 4V*

#### **7.5.3. LO SCHERMO DI VISUALIZZAZIONE SIMULTANEA IN 4A**

Questo schermo visualizza i valori RMS, DC (solo se almeno uno dei sensori di corrente può misurare la corrente continua), THD, CF, FHL e FK delle correnti de fase e del neutro.

Colonna dei valori RMS e (se il sensore di corrente lo permette) DC nonché CF e THD (%r) relativi al neutro.

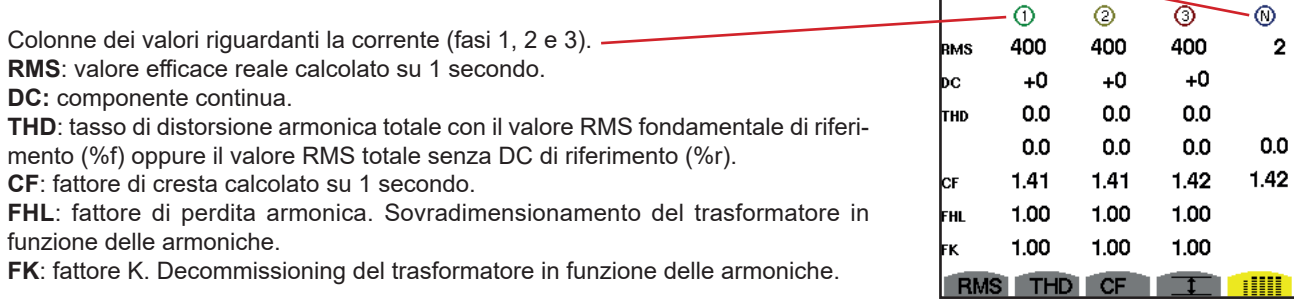

*Figura 80: Lo schermo di visualizzazione simultanea in 4A*

**Osservazione:** per regolare lo zero dei sensori di corrente che misurano il continuo, i valori DC non sono mai annullati.

#### **7.5.4. LO SCHERMO DI VISUALIZZAZIONE SIMULTANEA IN L1**

Questo schermo visualizza i valori RMS, DC, THD, CF della tensione semplice e della corrente, PST e PLT della tensione semplice, e FHL e FK della corrente per la fase 1.

Colonna dei valori riguardanti la tensione semplice.

**RMS**: valore efficace reale calcolato

su 1 secondo.

**DC**: componente continua.

**THD**: tasso di distorsione armonica totale con il valore RMS fondamentale di riferimento (%f) oppure il valore RMS totale senza DC di riferimento  $(%r)$ .

**CF**: fattore di cresta calcolato su 1 secondo.

**PST**: flicker a breve termine calcolato su 10 minuti.

**PLT**: flicker a lungo termine calcolato su 2 ore.

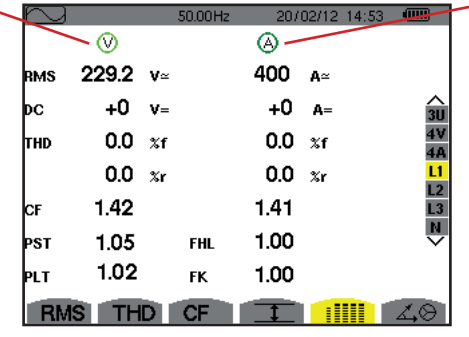

Colonna dei valori riguardanti la corrente.

 $0/02/12$  14:49

 $2 - A$ 

 $\overline{\mathbf{x}}$  $0.0$  $\mathbf{v}$ 

Valori RMS, DC (se il sensore di corrente lo permette), THD e CF. **FHL**: fattore di perdita armonica. Sovradimensionamento del trasformatore in funzione delle armoniche. **FK**: fattore K. Decommissioning del trasformatore in funzione delle armoniche.

 *Figura 81: Lo schermo di visualizzazione simultanea in L1*

**Osservazioni:** Il valore DC della corrente della fase 1 si visualizza solo se l'associato sensore di corrente può misurare la corrente continua.

> L2 e L3 forniscono la visualizzazione simultanea per la corrente e la tensione semplice rispettivamente sulle fasi 2 e 3.

#### **7.5.5. LO SCHERMO DI VISUALIZZAZIONE SIMULTANEA DEL NEUTRO**

Questo schermo visualizza i valori RMS, THD e CF della tensione e della corrente di neutro, il valore DC della tensione di neutro e (se il sensore di corrente lo permette) il valore DC della corrente di neutro.

# <span id="page-60-0"></span>**7.6. VISUALIZZAZIONE DEL DIAGRAMMA DI FRESNEL**

Il sottomenu 4<sup>©</sup> visualizza la rappresentazione vettoriale delle componenti fondamentali delle tensioni e correnti. Ne fornisce le grandezze associate (modulo e fase dei vettori) nonché gli tassi di squilibrio inverso in tensione e in corrente.

**Osservazione:** Per permettere una visualizzazione di tutti i vettori, quelli il cui modulo è troppo piccolo per essere rappresentato lo sono ugualmente ma il loro nome è seguito da un asterisco (\*).

#### <span id="page-60-1"></span>**7.6.1. LO SCHERMO DI VISUALIZZAZIONE DEL DIAGRAMMA DI FRESNEL IN 3V**

Questo schermo visualizza il tasto vettoriale delle componenti fondamentali delle tensioni semplici e delle correnti. Ne fornisce le grandezze associate (modulo e fase dei vettori di tensione semplice) nonché il tasso di squilibrio inverso in tensione. Il vettore di riferimento della rappresentazione (sulle ore 3 ) è V1.

Colonna dei valori riguardanti ogni vettore (1, 2 e 3).

**|V1|, |V2| e |V3|:** moduli dei vettori delle componenti fondamentali delle tensioni semplici (fasi 1, 2 e 3).

Φ12: sfasamento della componente fondamentale della fase 1 rispetto alla componente fondamentale della fase 2.

Φ23: sfasamento della componente fondamentale della fase 2 rispetto alla componente fondamentale della fase 3.

Φ31: sfasamento della componente fondamentale della fase 3 rispetto alla componente fondamentale della fase 1.

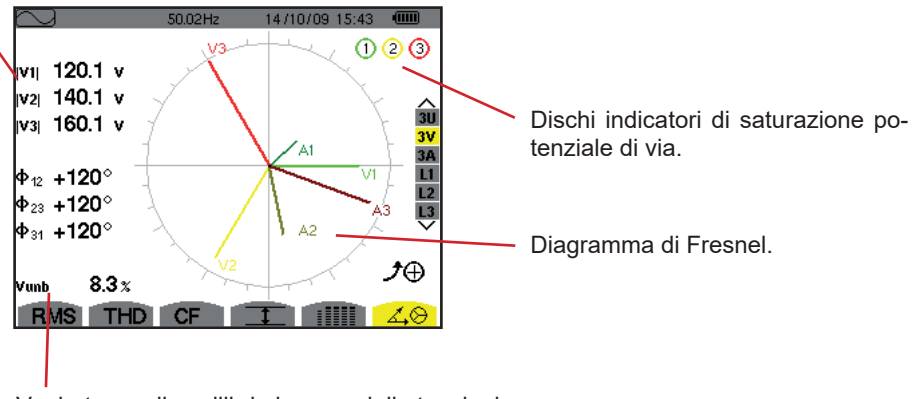

Vunb: tasso di squilibrio inverso delle tensioni.

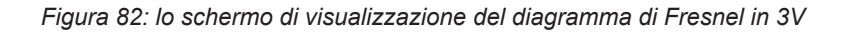

#### **7.6.2. LO SCHERMO DI VISUALIZZAZIONE DEL DIAGRAMMA DI FRESNEL IN 3U**

Questo schermo visualizza la rappresentazione vettoriale delle componenti fondamentali delle tensioni concatenate. Ne fornisce le grandezze associate (modulo e fase dei vettori di tensione concatenata) nonché il tasso di squilibrio inverso in tensione. Il vettore di riferimento della rappresentazione (sulle ore 3) è U1.

Le informazioni visualizzate sono identiche a quelle descritte nel §[7.6.1,](#page-60-1) ma riguardanti la tensione concatenata.

#### **7.6.3. LO SCHERMO DI VISUALIZZAZIONE DEL DIAGRAMMA DI FRESNEL IN 3A**

Per le sorgenti munite di un neutro, questo schermo visualizza la rappresentazione vettoriale delle componenti fondamentali delle tensioni semplici e delle correnti. Per la trifase a 3 fili (sorgente senza neutro), questo schermo visualizza solo la rappresentazione vettoriale delle componenti fondamentali delle correnti. Le fornisce le grandezze associate (modulo e fase dei vettori di corrente) nonché il tasso di squilibrio inverso in corrente. Il vettore di riferimento della rappresentazione (sulle ore 3) è A1.

Le informazioni visualizzate sono identiche a quelle descritte nel §[7.6.1,](#page-60-1) ma riguardanti alla corrente.

#### **7.6.4. LO SCHERMO DI VISUALIZZAZIONE DEL DIAGRAMMA DI FRESNEL IN L1**

In presenza del neutro, questo schermo visualizza la rappresentazione vettoriale delle componenti fondamentali delle tensioni semplici e delle correnti di una fase. Ne fornisce le grandezze associate (modulo e fase dei vettori di corrente e di tensione semplice). Il vettore di riferimento della rappresentazione (sulle ore 3) è quello della corrente.

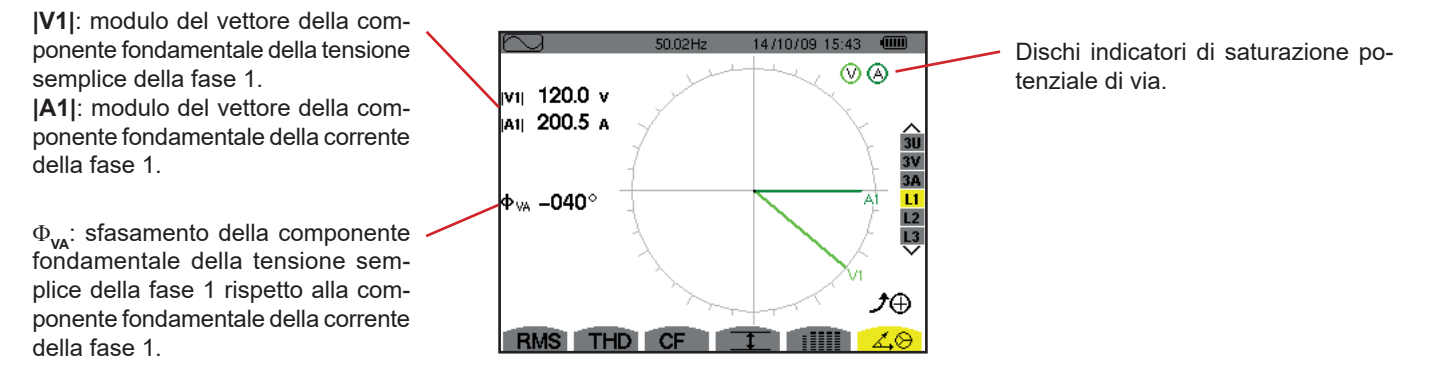

*Figura 83: lo schermo di visualizzazione del diagramma di Fresnel in L1*

**Osservazione:** L2 e L3 visualizzano rappresentazione vettoriale delle componenti fondamentali delle tensioni semplici e delle correnti rispettivamente delle fasi 2 e 3. Ne forniscono le grandezze associate (modulo e fase dei vettori di corrente e di tensione semplice, rispettivamente delle fasi 2 e 3). Il vettore di riferimento della rappresentazione (sulle ore 3) è quello della corrente (rispettivamente A2 e A3).

In assenza del neutro (Bifase a 2 fili):

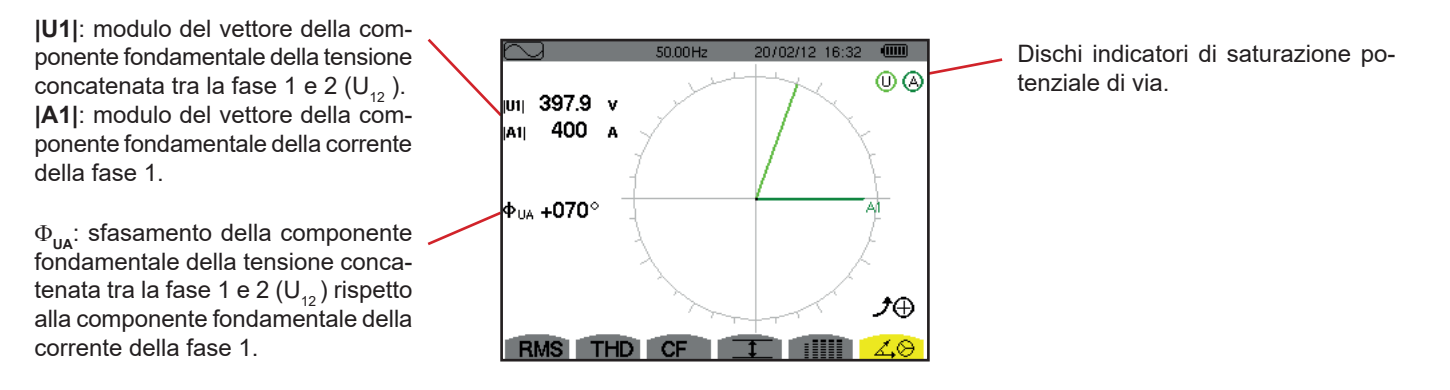

*Figura 84: lo schermo di visualizzazione del diagramma di Fresnel in bifase a 2 fili* 

il modo *Allarme*  $\overrightarrow{P}$  rivela i superamenti di soglia su ognuno dei seguenti parametri:

Hz, Urms, Vrms, Arms, |Udc|, |Vdc|, |Adc|, |Upk+|, |Vpk+|, |Apk+|, |Upk-|, |Vpk-|, |Apk-|, Ucf, Vcf, Acf, Uthdf, Vthdf, Athdf, Uthdr, Vthdr, Athdr, |P|, |Pdc|, |Q<sub>1</sub>| o N, D, S, |PF|, |cos Φ|, |tan Φ|, PST, PLT, FHL, FK, Vunb, Uunb (per una sorgente trifase e senza neutro) Aunb, U-h, V-h, A-h e |S-h| (consultare la tabella delle abbreviazioni al §[2.8](#page-15-0)).

Le soglie d'allarme:

- devono essere state programmate nello schermo *Configurazione / modo allarme* (consultare §[4.10](#page-35-0)).
- devono essere attive (contrassegnate da un puntino rosso nel medesimo schermo).

Successivamente è possibile trasferire su un PC gli allarmi memorizzati, mediante il software PAT2 (consultare §[13\)](#page-80-0). Sono possibili più di 16000 catture di allarmi.

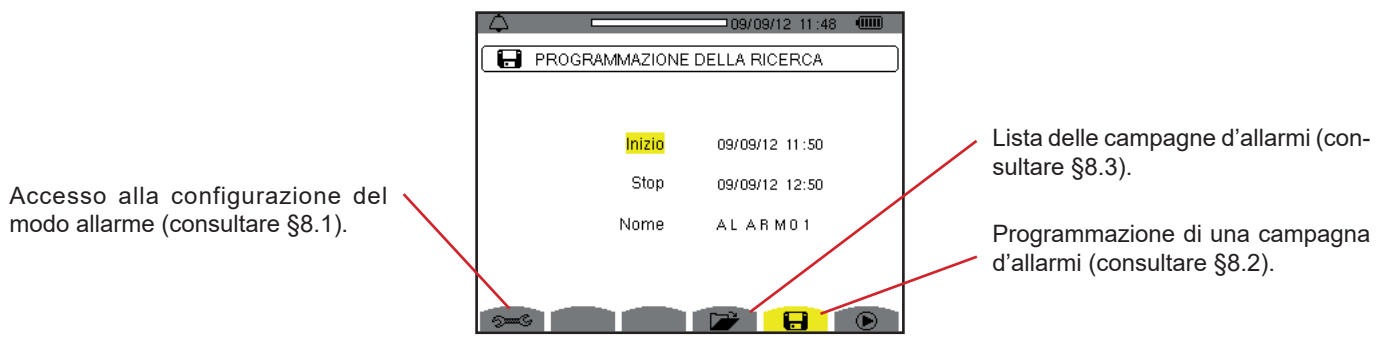

*Figura 85: lo schermo del modo allarme*

Le icone  $\mathbf{\Theta}$  e  $\mathbf{\mathfrak{S}}$  hanno le funzioni sequenti:

- C: Convalida della programmazione di una campagna e avviamento della campagna d'allarmi.
- **<sup><sup>6</sup>:**</sup> Arresto volontario della campagna d'allarmi.

# <span id="page-62-0"></span>**8.1. CONFIGURAZIONE DEL MODO ALLARME**

Il sottomenu <del>∘</del> visualizza l'elenco degli allarmi configurati (consultare §[4.10](#page-35-0)). Questo tasto rapido vi permette di impostare o modificare la configurazione degli allarmi.

Per tornare allo schermo *Programmazione di una campagna*, premere  $\rightarrow$ .

### <span id="page-62-1"></span>**8.2. PROGRAMMAZIONE DI UNA CAMPAGNA D'ALLARMI**

Il sottomenu  $\Box$  imposta le caratteristiche orarie d'inizio e fine di una campagna d'allarmi (consultare la figura 66).

Per programmare una campagna d'allarme, digitate la data e l'ora d'inizio, la data e l'ora di fine e il nome della campagna.

Per modificare un dato, spostate il cursore giallo sopra il predetto dato mediante i tasti ▲ e ▼ dopodiché convalidate con il tasto  $\leftrightarrow$ . Modificate il valore mediante i tasti ▲, V, < e ▶, dopodiché convalidate di nuovo.

Il nome può comportare un numero massimo di 8 caratteri. Varie campagne possono avere lo stesso nome. I caratteri alfanumerici disponibili sono le maiuscole da A a Z e le cifre da 0 a 9. Gli ultimi 5 nomi attribuiti (in modo transitorio,tendenza e allarme) sono memorizzati. Digitando il nome, questo si completa automaticamente.

**Osservazioni:** L'orodataggio d'inizio dovrà essere posteriore all'orodataggio attuale.

L'orodataggio di fine dovrà essere posteriore all'orodataggio d'inizio.

La programmazione di una campagna d'allarme non è possibile se una cattura di corrente di chiamata è in corso.

Una volta terminata la programmazione, lanciate la campagna premendo il tasto  $\mathbb D$ , L'icona  $\mathbb D$  della barra di stato lampeggia per indicare che la campagna è stata lanciata. Il tasto  $\mathbb{C}$  sostituisce il tasto  $\mathbb{D}$  e permette di bloccare la campagna prima del suo termine. Gli allarmi in corso (non terminati) verranno annotati nella campagna se la loro durata è superiore o uguale alla loro durata minima programmata.

Si visualizza il messaggio *Campagna in attesa* fino al raggiungimento dell'ora d'inizio. Dopodiché viene sostituito dal messaggio *Campagna in corso.* Quando l'ora d'inizio è raggiunta, lo schermo *Programmazione di una campagna* ritorna con il tasto . È possibile allora programmare una nuova campagna.

Durante una campagna d'allarme, solo il campo data di fine è modificabile (automaticamente evidenziato in giallo).

# <span id="page-63-0"></span>**8.3. VISUALIZZAZIONE DELLA LISTA DELLE CAMPAGNE**

Per visualizzare la lista delle campagne effettuate, premete il tasto **D**. Lo schermo Lista delle campagne d'allarmi si visualizza. La lista può contenere un numero massimo di 7 campagne.

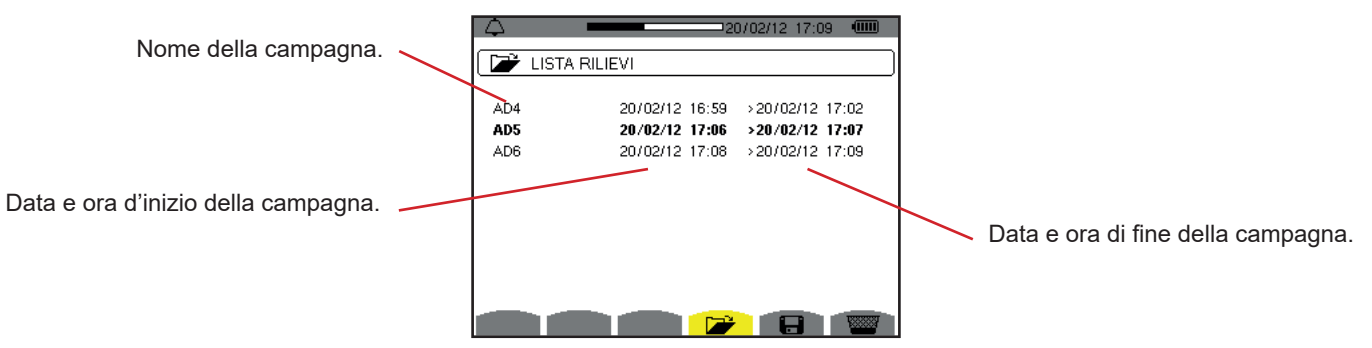

*Figura 86: lo schermo di visualizzazione della lista delle campagne*

Se la data di fine della campagna è in rosso, ciò significa che non corrisponde alla data di fine inizialmente programmata:

- a causa di un problema d'alimentazione (batteria debole oppure disinserimento dello strumento alimentato solo dalla rete),
- oppure perché la memoria era satura.

# **8.4. VISUALIZZAZIONE DELLA LISTA DEGLI ALLARMI**

Per selezionare una campagna, spostate il cursore sopra la predetta campagna mediante i tasti  $\blacktriangle$  e  $\blacktriangledown$ . Il campo selezionato è evidenziato in neretto. Dopodiché convalidate con il tasto . Lo strumento visualizza allora gli allarmi sotto forma di lista.

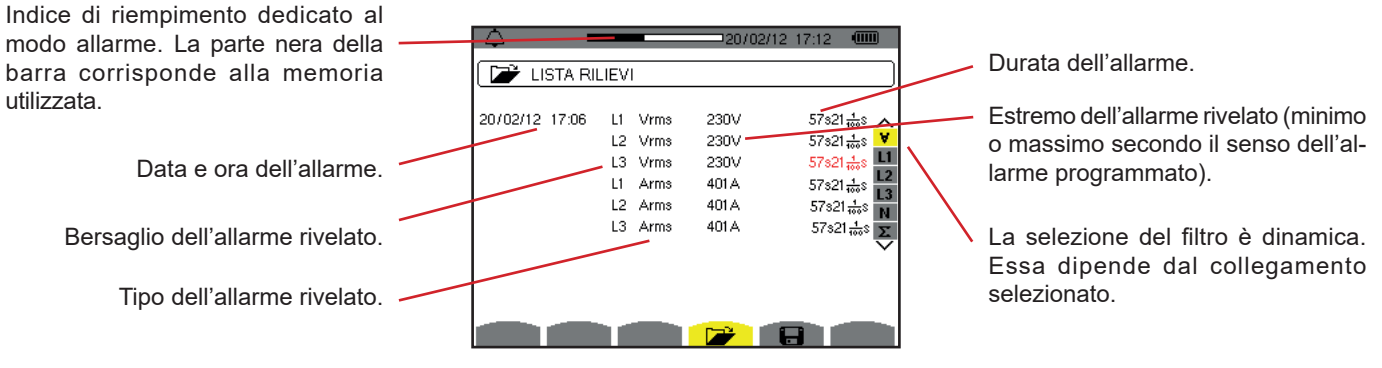

*Figura 87: lo schermo Elenco degli allarmi*

Se una durata d'allarme si visualizza in rosso, ciò significa che è stata abbreviata:

- a causa di un problema d'alimentazione (batteria debole),
- oppure a causa di un arresto manuale della campagna (pressione su ① ) oppure di spegnimento volontario dello strumento (pressione sul tasto  $\bullet$ ).
- oppure perché la memoria era satura.
- oppure a causa di un errore sulla misura.
- oppure a causa di un'incompatibilità fra la grandezza sorvegliata e la configurazione dello strumento (per esempio rimozione di un sensore di corrente).

Nei due ultimi casi, anche l'estremo si visualizza in rosso.

Per tornare allo schermo *Elenco delle campagne*, premere  $\triangle$ .

# **8.5. SOPPRESSIONE DI UNA CAMPAGNA D'ALLARMI**

Visualizzando la lista delle campagne effettuate (osservare la figura 86), selezionate la campagna da cancellare. A questo scopo, spostate il cursore sopra la predetta campagna mediante i tasti  $\blacktriangle \in \blacktriangledown$ . La campagna selezionata si evidenzia in neretto.

Premete in seguito il tasto **\\\\\\\\**\\\\\. Premete *i* per convalidare oppure **b** per annullare.

**Osservazione:** non è possibile sopprimere la campagna d'allarmi in corso.

# **8.6. CANCELLAZIONE DI TUTTE LE CAMPAGNE D'ALLARMI**

La cancellazione di tutte le campagne d'allarmi è possibile solo mediante il menu *Configurazione*, nel sottomenu *Cancellazione dei dati* (consultare [§4.11\)](#page-36-0)

Il modo *Trend* registra l'evoluzione dei parametri reimpostati mediante lo schermo *Configurazione / Modo trend* (consultare §[4.9](#page-33-0)). Questa modalità gestisce un numero massimo di 2 Go di dati.

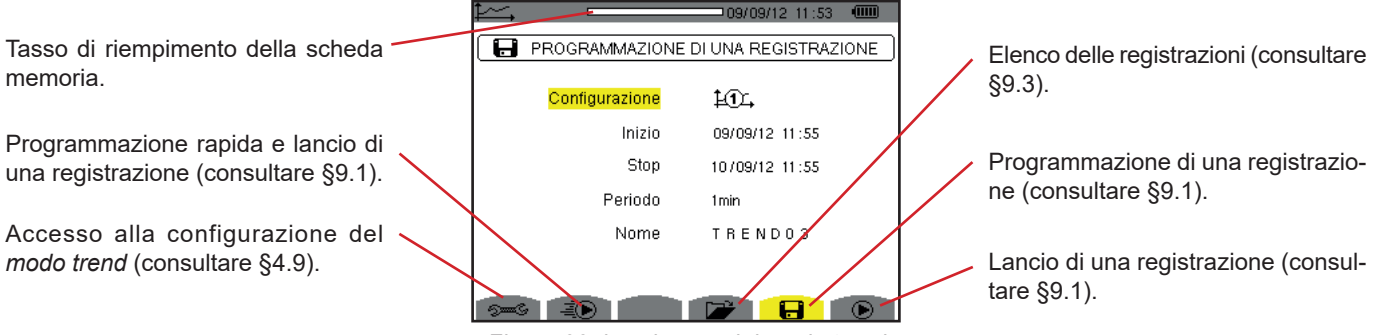

*Figura 88: lo schermo del modo trend* 

# <span id="page-65-0"></span>**9.1. PROGRAMMAZIONE E LANCIO DI UNA REGISTRAZIONE**

Il sottomenu  $\Box$  imposta le caratteristiche di una registrazione (consultare figura 88).

Per lanciare rapidamente una registrazione, premete il tasto . La registrazione inizierà immediatamente e verrà effettuata ogni secondo su tutte le misure fino al completo riempimento della memoria. La configurazione visualizzata è  $\cancel{\pm 0}$ .

Per programmare una registrazione, prima di lanciarla, selezionate la configurazione da programmare  $404$  a  $404$ , digitate la data e l'ora d'inizio, la data e l'ora di fine, il periodo e il nome della registrazione.

Per modificare un dato, spostate il cursore giallo sopra il predetto dato mediante i tasti  $\blacktriangle$  e  $\blacktriangledown$  poi convalidate con il tasto  $\downarrow$ . Modificate il valore mediante i tasti  $\blacktriangle, \blacktriangledown, \blacktriangleleft$ e  $\blacktriangleright$ , dopodiché convalidate di nuovo.

Il periodo d'integrazione corrisponde al tempo durante il quale le misure di ogni valore registrato saranno incluse nella media (media aritmetica). I valori possibili per il periodo sono: 1 s, 5 s, 20 s, 1 min, 2 min, 5 min, 10 min e 15 min.

Il nome può comportare un numero massimo di 8 caratteri. Diverse registrazioni possono avere lo stesso nome. I caratteri alfanumerici disponibili sono le maiuscole da A a Z e le cifre da 0 a 9. Gli ultimi 5 nomi forniti (in modo transitorio, tendenza e allarme) sono memorizzati. Digitando il nome, questo si completa automaticamente.

**Osservazioni:** L'orodataggio d'inizio dovrà essere posteriore all'orodataggio attuale.

L'orodataggio di fine dovrà essere posteriore all'orodataggio d'inizio.

Una volta terminata la programmazione, lanciate la registrazione premendo il tasto  $\mathbb Q$ . Se lo spazio memoria disponibile è insufficiente, lo strumento lo segnala. L'icona  $\bigcirc$  della barra di stato lampeggia per indicare che la registrazione è stata lanciata. Il tasto  $\mathfrak{G}$  sostituisce il tasto  $\mathfrak{D}$  e permette di bloccare la registrazione prima che sia terminata.

Si visualizza il messaggio *Registrazione in attesa* fino al raggiungimento dell'ora d'inizio. Dopodiché viene sostituito dal messaggio *Registrazione in corso.* Quando l'ora di fine è raggiunta, lo schermo *Programmazione di una registrazione* ritorna premendo il tasto  $\mathbf{\Theta}$ . È possibile allora programmare una nuova registrazione.

Durante una registrazione di tendenza, solo il campo della data di fine è modificabile (automaticamente evidenziato in giallo)

# **9.2. CONFIGURAZIONE DEL MODO TREND**

Il sottomenu <sup>5=6</sup> visualizza l'elenco delle configurazioni di registrazione di tendenza (consultare [§4.9\)](#page-33-0). Questo tasto rapido permette di impostare o modificare le configurazioni di registrazione di tendenza.

# <span id="page-66-0"></span>**9.3. VISUALIZZAZIONE DELL'ELENCO DELLE REGISTRAZIONI**

Il sottomenu  $\Box$  visualizza l'elenco della registrazione eseguita.

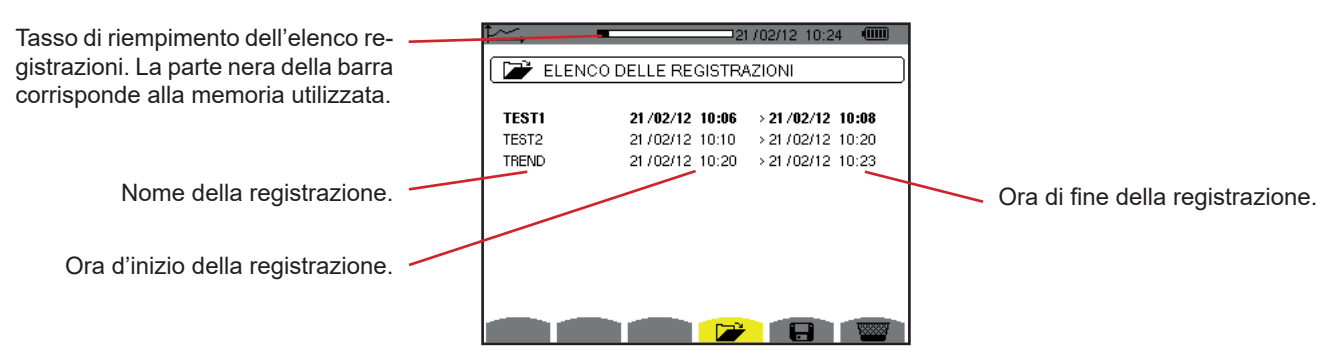

*Figura 89: lo schermo di visualizzazione dell'elenco delle registrazioni*

Se la data di fine è in rosso, ciò significa che non corrisponde alla data di fine inizialmente programmata a causa di un problema d'alimentazione (batteria debole oppure disinserimento dello strumento alimentato solo dalla rete).

# **9.4. CANCELLAZIONE DELLE REGISTRAZIONI**

Durante la visualizzazione della lista delle registrazioni (consultare figura 89), selezionate la registrazione da cancellare. A questo scopo, spostate il cursore sopra la predetta registrazione mediante i tasti  $\blacktriangle$  e  $\blacktriangledown$ . La registrazione selezionata si evidenzia in neretto.

Premete in seguito il tasto **. <sup>■</sup>Premete** per convalidare oppure **b** per annullare.

# **9.5. VISUALIZZAZIONE DELLE REGISTRAZIONI**

### **9.5.1. CARATTERISTICHE DELLA REGISTRAZIONE**

Durante la visualizzazione della lista delle registrazioni(consultare figura 89), selezionate la registrazione da visualizzare. A questo scopo, spostate il cursore sopra la predetta registrazione mediante i tasti $\blacktriangle$  e  $\blacktriangledown$ . La registrazione selezionata si evidenzia in neretto. Premete in seguito il tasto  $\leftrightarrow$  per convalidare.

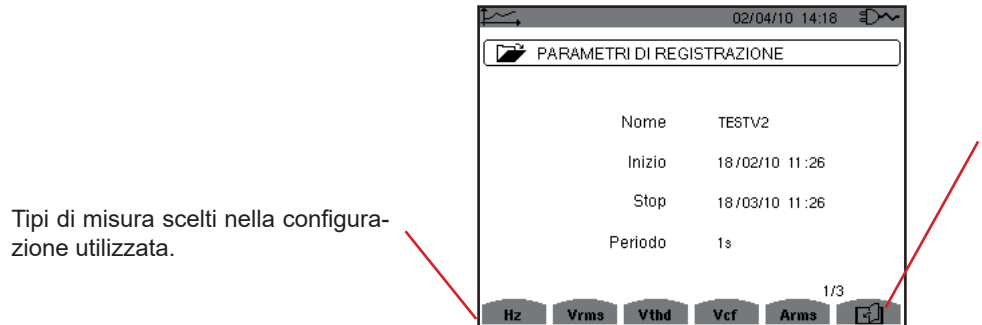

L'icona  $\mathbb{D}$  permette di navigare nelle seguenti schermate. E' anche possibile utilizzare i tasti  $\blacktriangleleft$  o  $\blacktriangleright$ .

*Figura 90: lo schermo caratteristiche della registrazione*

Se una misura non appare negli indici, ciò significa che il calcolo di questa misura era incompatibile con la configurazione selezionata (collegamento, tipi di sensori, indici programmati).

Per esempio, se il modo di calcolo selezionato in fase di programmazione è Grandezze non-attive non scomposte (consultare §[4.5.1\)](#page-23-0), l'indice D non apparirà.

Premete un tasto giallo per visualizzare la curva.

#### **9.5.2. CURVE DI TENDENZA**

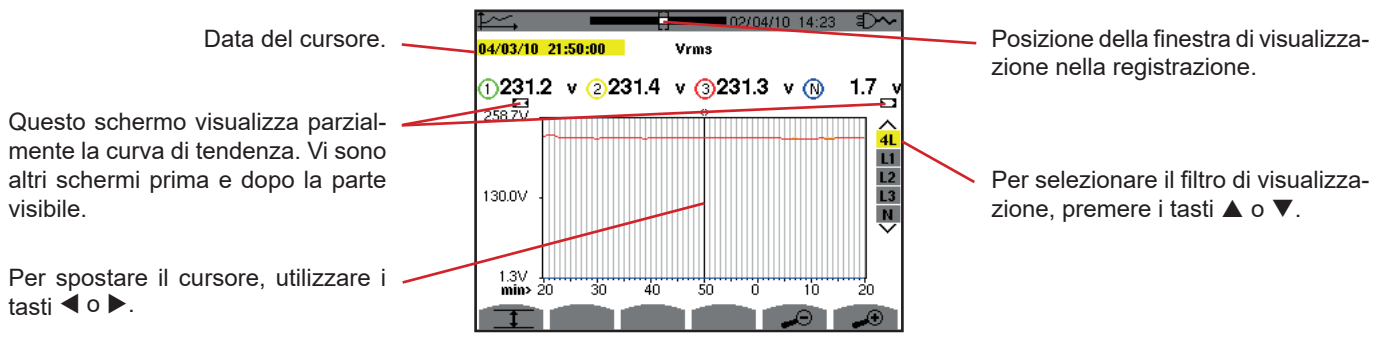

*Figura 91: Vrms (4L) senza MIN-AVG-MAX*

Il periodo di visualizzazione di questa curva è di un minuto. Il periodo della registrazione è di un secondo quindi ogni punto di questa curva corrisponde ad un valore registrato ogni secondo, preso ogni minuto. Si verifica allora una notevole perdita d'informazione (59 valori su 60), ma la visualizzazione è rapida.

**Osservazioni:** I valori del cursore in rosso indicano i valori saturi.

I trattini neri - - - - indicano i valori in errore .

I trattini rossi - - - - indicano i valori valeurs non calcolati (in seguito all'arresto del calcolo del modo MIN-MAX-AVG mediante pressione su  $\mathcal{O}_1$ ).

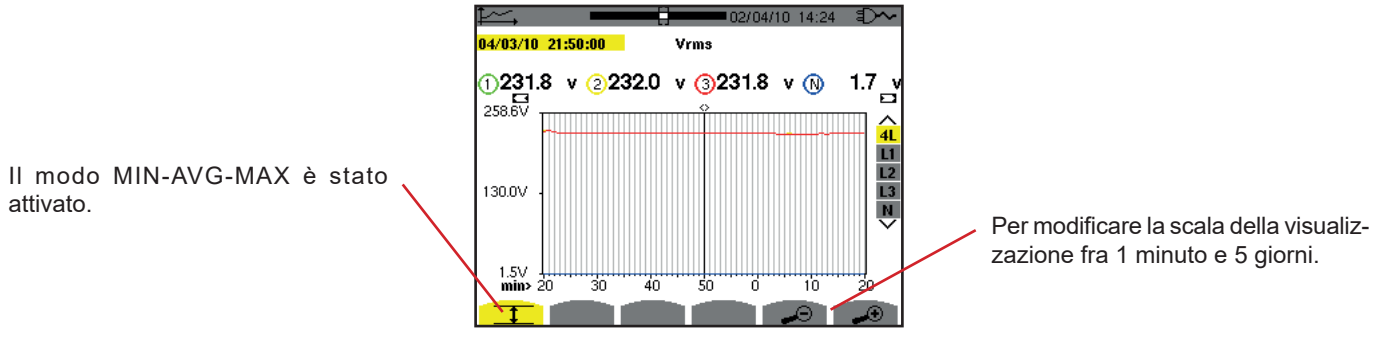

*Figura 92: Vrms (4L) senza MIN-AVG-MAX*

Il periodo di visualizzazione di questa curva è sempre di un minuto. Ma con il modo MIN-AVG-MAX attivato, ogni punto di questa curva corrisponde alla media aritmetica di 60 valori registrati ogni secondo. Questa visualizzazione è quindi più precisa perché non vi è perdita d'informazione, ma è più lenta (osservare la tabella figura 108).

Per bloccare il calcolo del modo MIN-AVG-MAX, premete  $\mathcal{O}_1$ .

**Osservazioni:** durante il calcolo della modalità MIN-AVG-MAX, una barra di progressione di questo calcolo si visualizza nella fascia di stato al posto della barra di posizionamento della finestra di visualizzazione del backup. La modalità MIN-AVG-MAX non è accessibile quando una backup di tendenza è in corso.

Per ritornare allo schermo *Caratteristiche della registrazione*, premete .

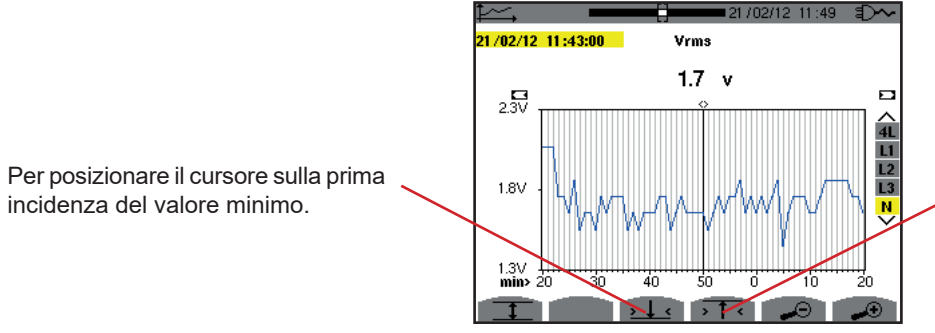

Per posizionare il cursore sulla prima incidenza del valore massimo.

*Figura 93: Vrms (N) senza MIN-AVG-MAX* 

La pressione sul tasto  $\overline{11}$  oppure  $1.1$  mette lo zoom avanti automaticamente al livello più forte (periodo di visualizzazione identico al periodo di registrazione) e disattiva il modo MIN-AVG-MAX (se fosse attivo).

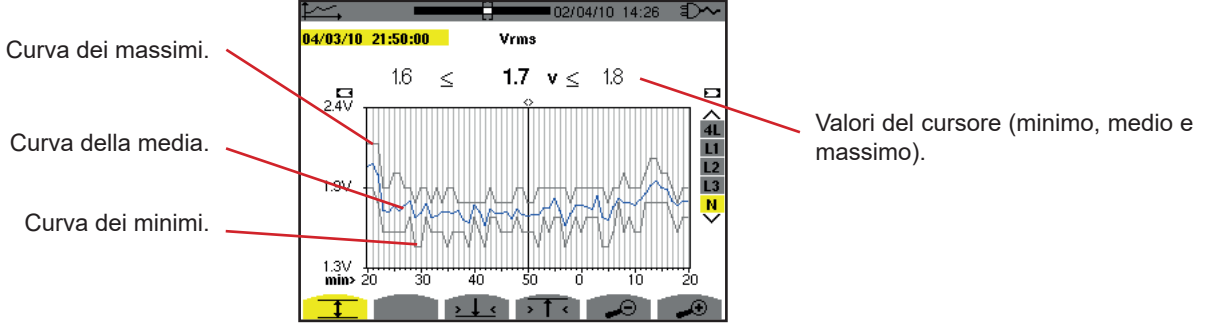

*Figura 94: Vrms (N) con MIN-AVG-MAX*

Il periodo di visualizzazione di questa curva è di un minuto. Ogni punto della curva media corrisponde alla media aritmetica di 60 valori registrati ogni secondo. Ogni punto della curva dei massimi corrisponde al massimo dei 60 valori registrati ogni secondo. Ogni punto della curva dei minimi corrisponde al minimo dei 60 valori registrati ogni secondo.

Questa visualizzazione è quindi più precisa della precedente.

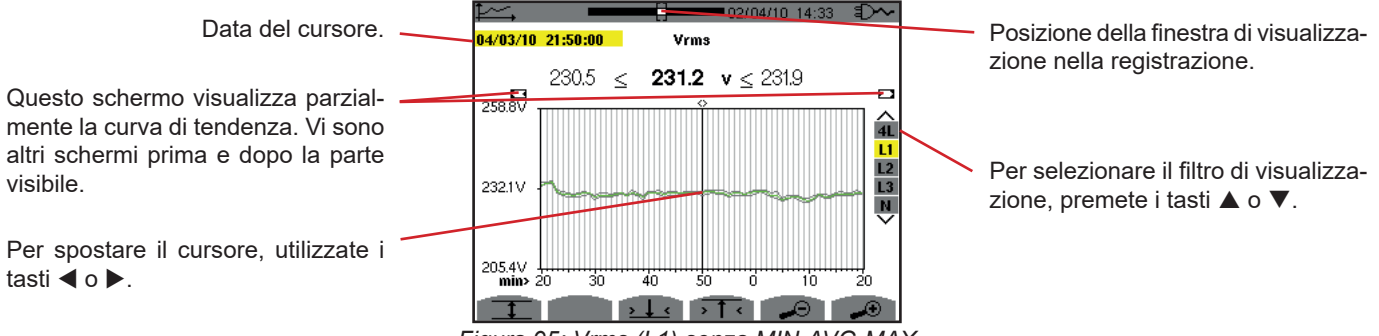

*Figura 95: Vrms (L1) senza MIN-AVG-MAX*

Per ogni fase (L1, L2 e L3), ad ogni registrazione di un valore su un secondo (periodo di registrazione), lo strumento registra anche il valore RMS semiperiodo minimo su un secondo e il valore RMS semiperiodo massimo su un secondo. Queste tre curve sono rappresentate sulla figura di cui sopra.

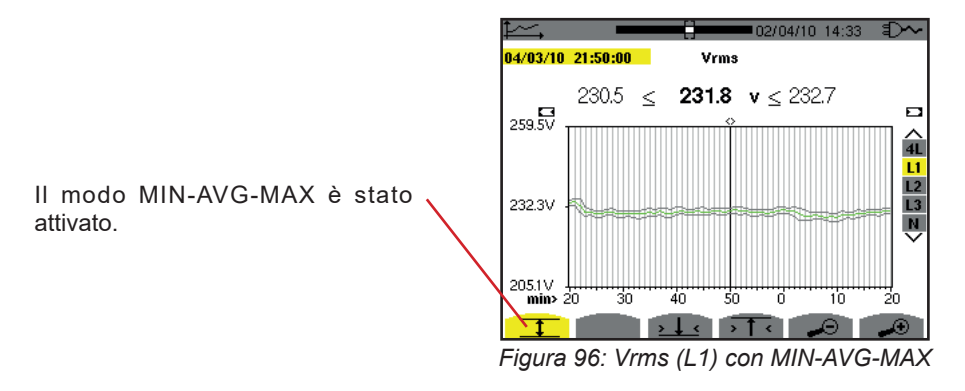

Questa curva differisce leggermente dalla precedente perché con il modo MIN-AVG-MAX, non si verifica la perdita d'informazione.

**Osservazione:** Per le grandezze (P, Pdc, VAR, S, D, PF, cos Φ e tan Φ) e per une sorgente trifase e senza neutro, solo le grandezze totali sono rappresentate.

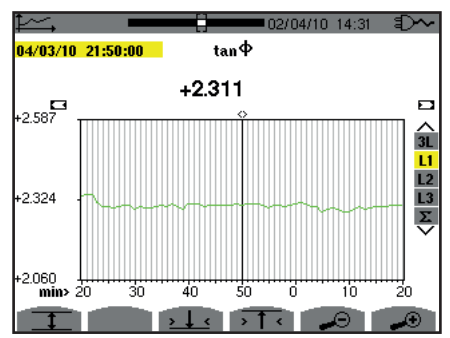

*Figura 97:* tan Φ *(L1) senza MIN-AVG-MAX per un collegamento trifase con neutro*

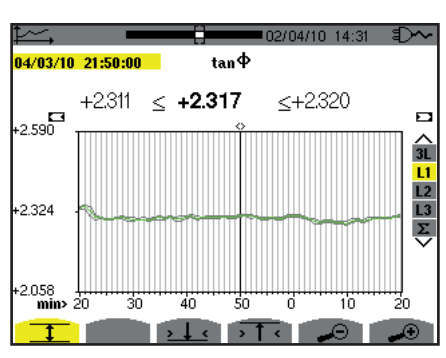

*Figura 98:* tan Φ *(L1) con MIN-AVG-MAX*

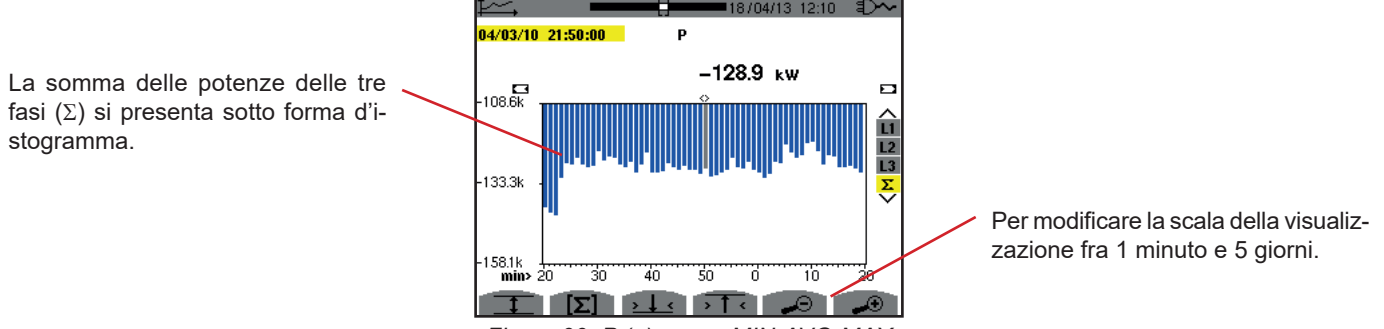

*Figura 99: P (*Σ*) senza MIN-AVG-MAX*

Per le curve d'energia, le grandezze si esprimeranno in Wh, J, tep oppure BTU secondo l'unità selezionata nella configurazione dello strumento (consultare §[4.5.2\)](#page-24-0).

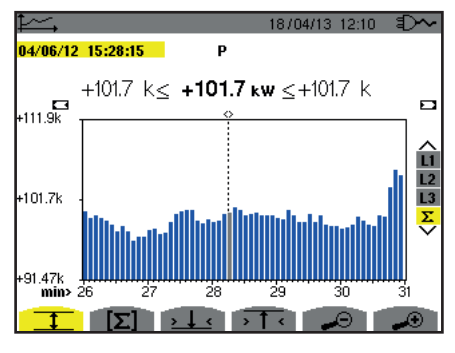

*Figura 100: P (*Σ*) con MIN-AVG-MAX*

Questa curva differisce leggermente dalla precedente perché con il modo MIN-AVG-MAX, non si verifica la perdita d'informazione.

L'attivazione del modo MIN-AVG-MAX per le potenze permette di visualizzare al di sopra della curva il valore medio di potenza alla data del cursore nonché i valori massimi e minimi di potenza sul periodo di visualizzazione. Da notare: contrariamente alle altre grandezze, solo solo l'istogramma dei valori medi è rappresentato.

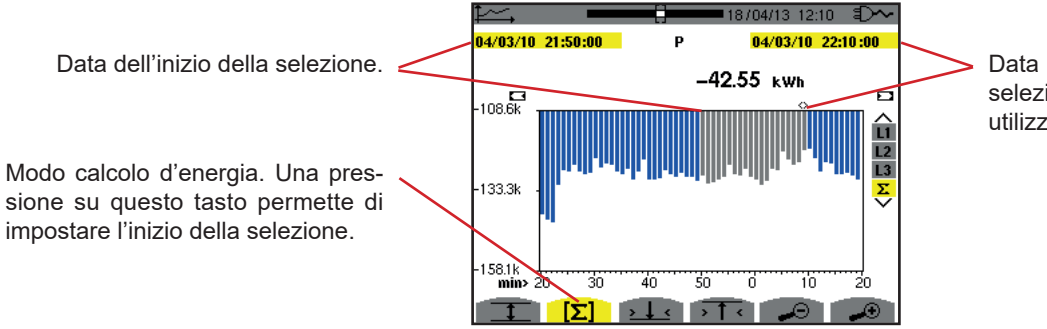

Data del cursore (data di fine della selezione). Per spostare il cursore, utilizzate i tasti  $\blacktriangleleft$  o  $\blacktriangleright$ .

*Figura 101: Ph (*Σ*) senza MIN-AVG-MAX*

Il periodo di visualizzazione di questo istogramma è di un minuto. Il periodo della registrazione è di un secondo, quindi ogni barra di questo istogramma corrisponde ad un valore registrato ogni secondo preso ogni minuto. Il modo calcolo d'energia effettua la somma delle potenze sulle barre selezionate.

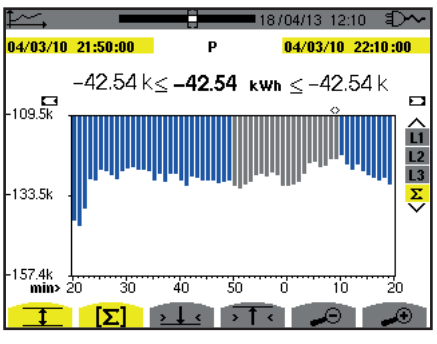

*Figura 102: Ph (*Σ*) con MIN-AVG-MAX*

Con il modo MIN-AVG-MAX attivato, la visualizzazione differisce leggermente dalla precedente perché non vi è perdita d'informazione.

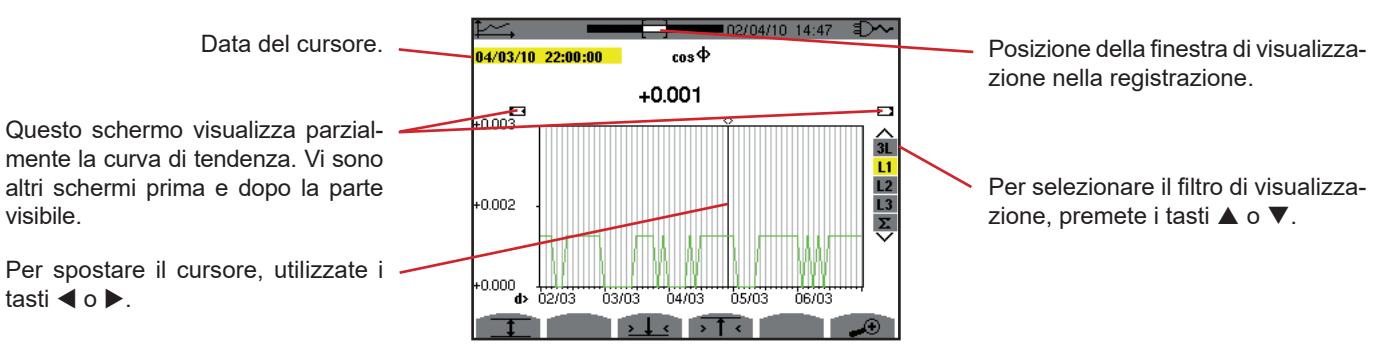

*Figura 103: cos* Φ *(L1) senza MIN-AVG-MAX*

Il periodo di visualizzazione di questa curva è di due ore. Il periodo della registrazione è di un secondo, quindi ogni punto di questa curva corrisponde ad un valore registrato ogni secondo preso ogni due ore. Vi è quindi una notevole perdita d'informazione (7199 su 7200), ma la visualizzazione è rapida.

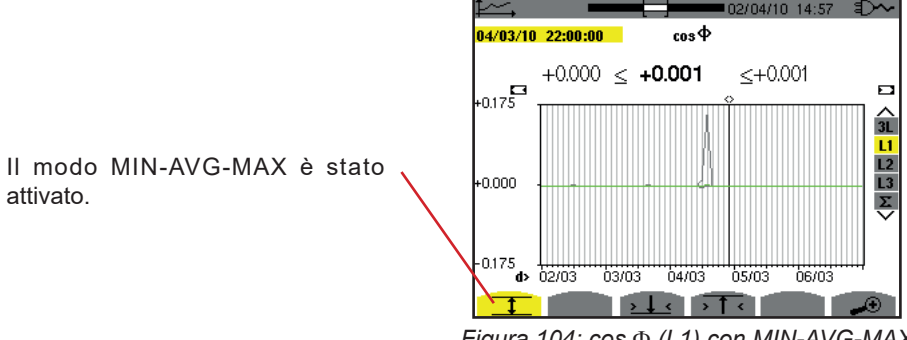

*Figura 104: cos* Φ *(L1) con MIN-AVG-MAX*

Questa curva differisce molto dalla precedente perché il modo MIN-AVG-MAX è attivato. Ogni punto della curva media corrisponde alla media aritmetica di 7200 valori registrati ogni secondo. Ogni punto della curva dei massimi corrisponde al massimo dei 7200 valori registrati ogni secondo. Ogni punto della curva dei minimi corrisponde al minimo dei 7200 valori registrati ogni secondo. Questa visualizzazione è quindi più precisa, perché non si verifica perdita d'informazione, ma più lenta (osservare la tabella figura 108).

In qualsiasi momento, l'utente può interrompere il caricamento dei valori registrati e il calcolo dei valori visualizzati premendo questo tasto.

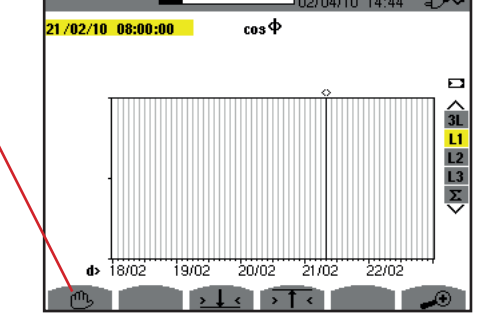

*Figura 105: cos* Φ *(L1) caricamento / calcolo dei valori.*

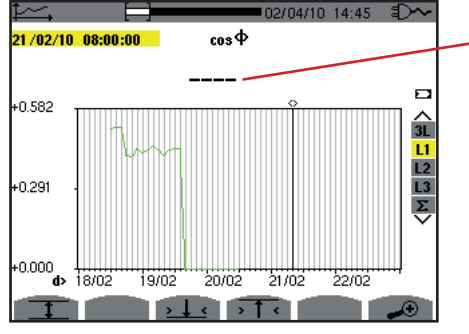

I trattini indicano che sulla posizione del cursore, il valore non è disponibile perché non è stato calcolato.

*Figura 106: cos* Φ *(L1) arresto prematuro del caricamento / calcolo dei valori.*

La visualizzazione della registrazione non è completa perché la sua costruzione è stata interrotta prima della fine.

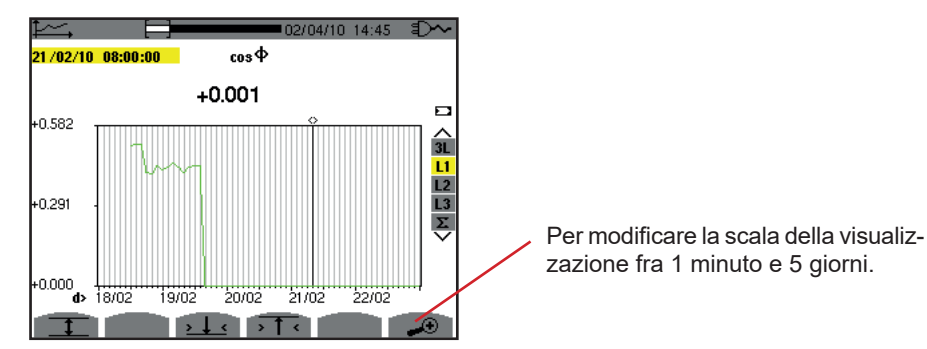

*Figura 107: cos* Φ *(L1) caricamento / calcolo dei valori completo senza MIN-AVG-MAX per un collegamento trifase con neutro.* 

La visualizzazione non è stata interrotta, quindi è completa.
La seguente tabella indica i tempi di visualizzazione della curva allo schermo in funzione della larghezza della finestra di visualizzazione per un periodo di registrazione di un secondo:

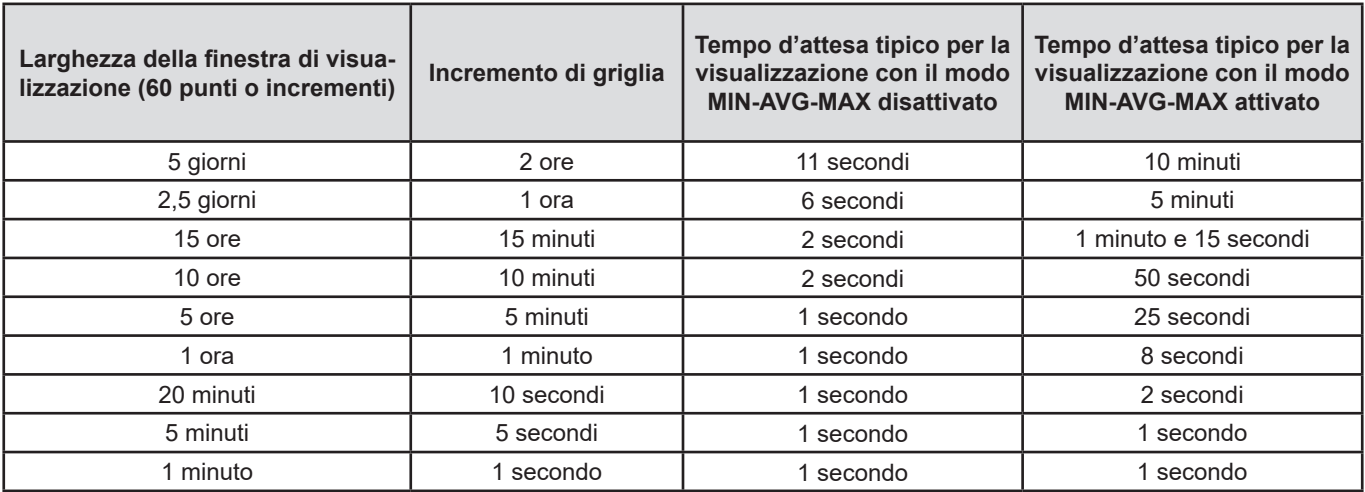

*Figura 108: Tabella dei tempi di visualizzazione*

Questi tempi possono essere lunghi, quindi è possibile interrompere la visualizzazione in qualsiasi momento premendo il tasto  $\mathbb{C}^n$  .

Pertanto è possibile, in qualsiasi momento:<br>
n premere i tasti  $\bigoplus_{n=0}^{\infty}$  o per modific

- **premere i tasti**  $\neq 0$  o  $\neq 0$  o per modificare la scala della visualizzazione,<br>**n** premere i tasti **s** o  $\triangleright$  per spostare il cursore.
- **P** premere i tasti  $\blacktriangleleft$  o  $\blacktriangleright$  per spostare il cursore,
- **P** premere i tasti  $\triangle$  o  $\nabla$  per cambiare il filtro di visualizzazione.

**Attenzione tuttavia**: le predette manipolazioni possono riavviare il caricamento e/o il calcolo dei valori dall'inizio.

Il tasto W permette di visualizzare le misure collegate alle potenze e alle energie.

I sottomenu disponibili dipendono dal filtro.

- Per i collegamenti in monofase a 2 e 3 fili e per il collegamento bifase a 2 fili, solo la selezione L1 è disponibile. Il filtro allora non si visualizza ma la visualizzazione avviene come per L1.
- **■** Per il collegamento trifase a 3 fili, solo la selezione  $\Sigma$  è disponibile. Il filtro allora non si visualizza ma la visualizzazione avviene come per Σ.

## **10.1. FILTRO 3L**

## **10.1.1. LO SCHERMO DI VISUALIZZAZIONE DELLE POTENZE**

Il sottomenu **W...** permette la visualizzazione delle potenze.

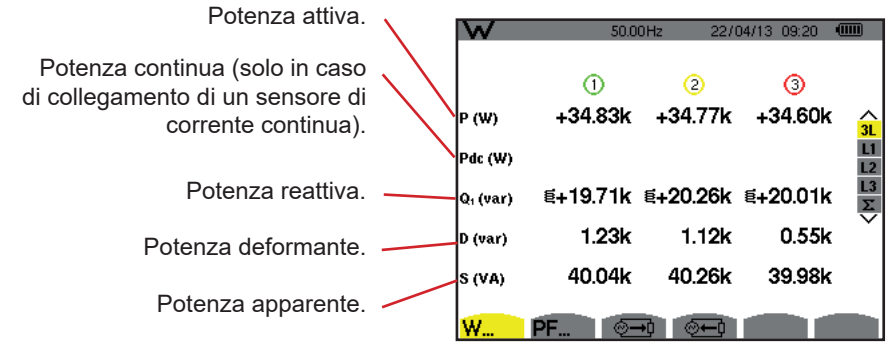

*Figura 109: lo schermo delle potenze in 3L.*

**Osservazione:** questo schermo corrisponde alla selezione "grandezze non-attive scomposte" nell'indice AR del menu Metodi di calcolo del modo Configurazione. Se la selezione fosse stata "grandezze non-attive non scomposte" allora il label D (potenza deformante) sarebbe scomparso e il label Q<sub>1</sub> sarebbe stato sostituito dal label N. Questa potenza nonattiva non è positiva né negativa (non ha effetto induttivo né capacitivo).

### **10.1.2. LO SCHERMO DI VISUALIZZAZIONE DELLE GRANDEZZE ASSOCIATE ALLE POTENZE**

Il sottomenu **PF...** permette la visualizzazione delle grandezze associate alle potenze.

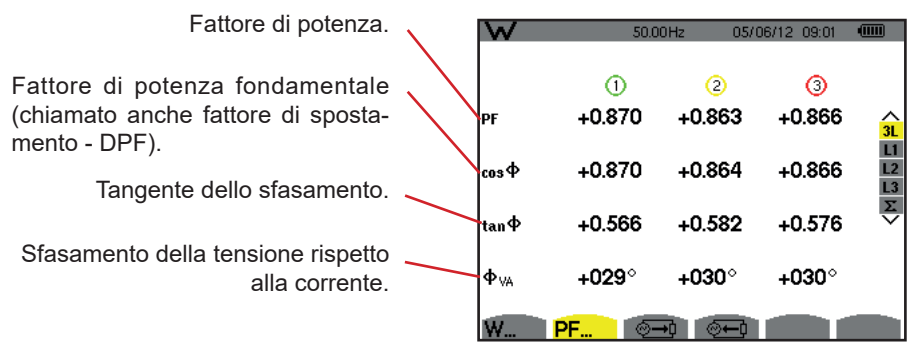

*Figura 110: lo schermo delle grandezze associate alle potenze in 3L*

#### **10.1.3. LO SCHERMO DI VISUALIZZAZIONE DELLE ENERGIE CONSUMATE**

Il sottomenu  $\overline{=}$ visualizza i contatori d'energia consumata dalla carica.

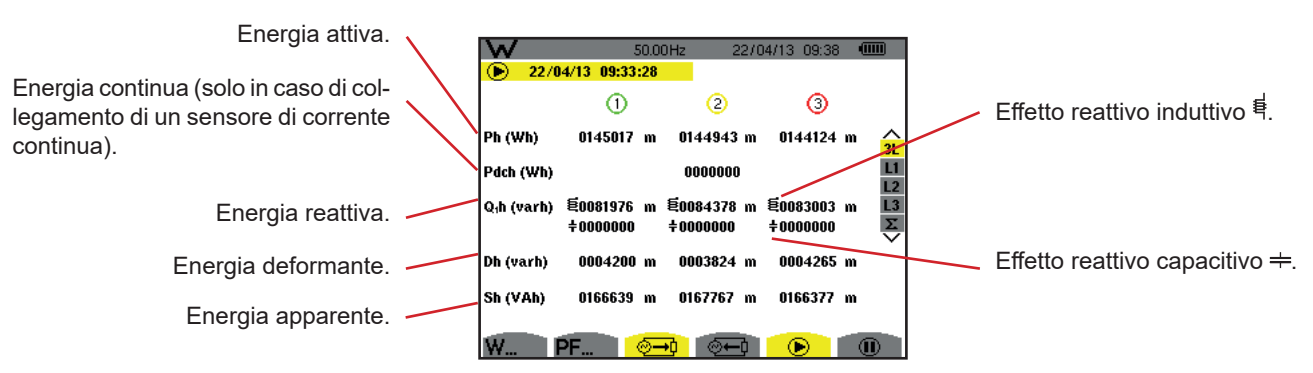

*Figure 111: lo schermo di visualizzazione delle energie consumate in 3L*

**Osservazione:** questo schermo corrisponde alla selezione "grandezze non-attive scomposte" nell'indice VAR del menu Metodi di calcolo del modo Configurazione. Se la selezione fosse stata "grandezze non-attive non scomposte" il label Dh (energia deformante) sarebbe scomparso e il label Q<sub>1</sub>h sarebbe stato sostituito dal label Nh. Questa energia non-attiva non ha effetto induttivo oppure capacitivo.

### **10.1.4. LO SCHERMO DI VISUALIZZAZIONE DELLE ENERGIE GENERATE**

Il sottomenu <sup>@ED</sup> visualizza i contatori d'energia generata dalla carica.

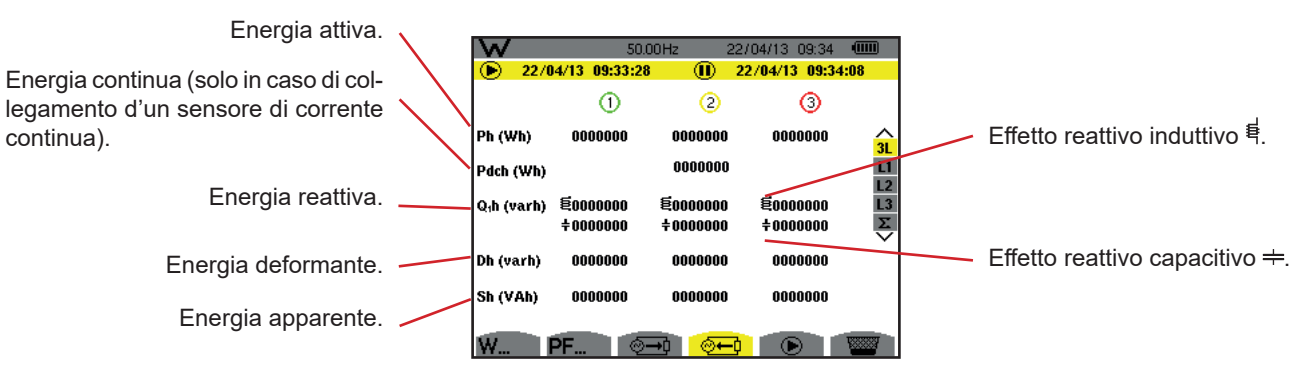

*Figura 112: lo schermo di visualizzazione delle energie generate in 3L*

**Osservazione:** Questo schermo corrisponde alla selezione "grandezze non-attive scomposte" nell'indice VAR del menu Metodi di calcolo del modo Configurazione. Se la selezione fosse stata "grandezze non-attive non scomposte" il label Dh (energia deformante) sarebbe scomparso e il label  $\, {\sf Q}_i$ h sarebbe stato sostituito dal label Nh. Questa energia non-attiva non ha effetto induttivo oppure capacitivo.

## **10.2. FILTRI L1, L2 E L3**

### **10.2.1. LO SCHERMO DI VISUALIZZAZIONE DELLE POTENZE E DELLE GRANDEZZE ASSOCIATE**

Il sottomenu **W...** visualizza le potenze e le grandezze associate.

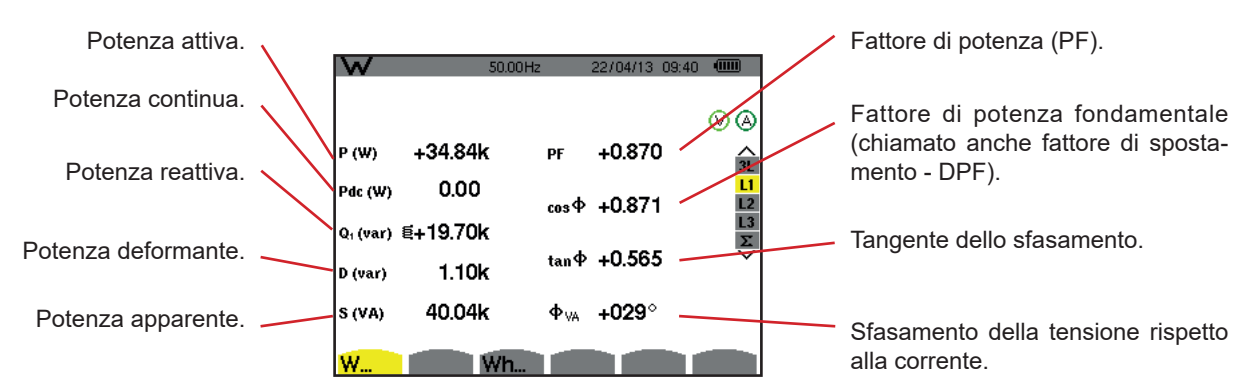

*Figura 113: lo schermo di visualizzazione delle potenze e delle grandezze associate in L1*

**Osservazioni:** Questo schermo corrisponde alla selezione "grandezze non-attive scomposte" nell'indice VAR del menu Metodi di calcolo del modo Configurazione. Se la selezione fosse stata "grandezze non-attive non scomposte" il label D (potenza deformante) sarebbe scomparso e il label Q1 sarebbe stato sostituito dal label N. Questa potenza non-attiva non ha effetto induttivo oppure capacitivo.

Le informazioni visualizzate per i filtri L2 e L3 sono identiche a quelle sopradescritte ma riguardano le fasi 2 e 3.

 $\Phi_{\mu}$ è visualizzato per il montaggio bifase a 2 fili.

## **10.2.2. LO SCHERMO DI VISUALIZZAZIONE DEI CONTATORI D'ENERGIA**

Il sottomenu **Wh…** visualizza i contatori d'energia.

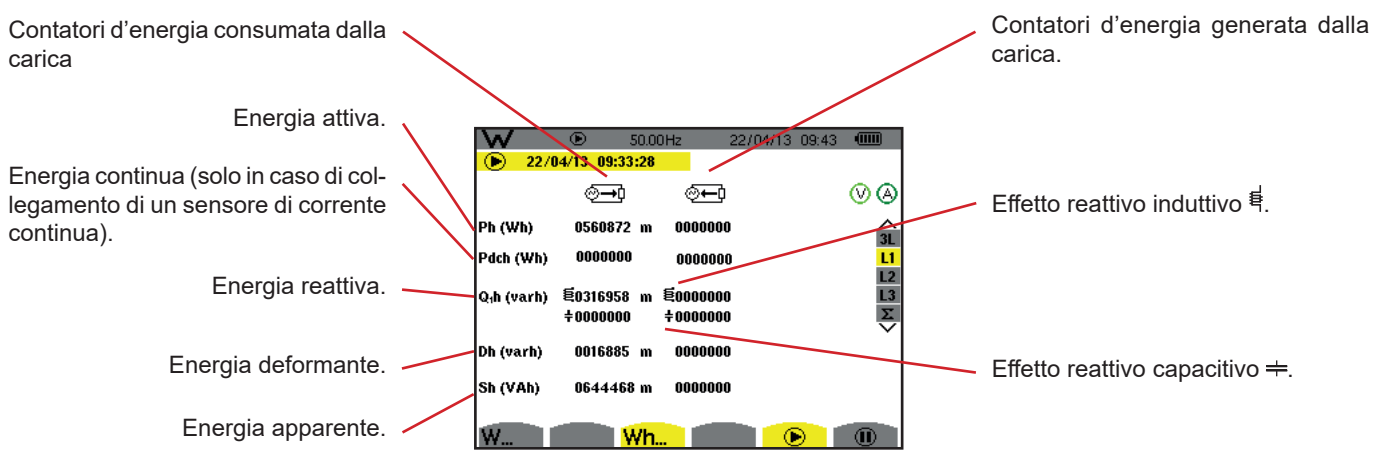

*Figura 114: lo schermo di visualizzazione delle energie consumate e generate in L1*

**Osservazioni:** Questo schermo corrisponde alla selezione "grandezze non-attive scomposte" nell'indice VAR del menu Metodi di calcolo del modo Configurazione. Se la selezione fosse stata "grandezze non-attive non scomposte" il label Dh (energia deformante) sarebbe scomparso e il label Q<sub>1</sub>h sarebbe stato sostituito dal label Nh. Questa energia nonattiva non ha effetto induttivo oppure capacitivo.

Le informazioni visualizzate per i filtri L2 e L3 sono identiche a quelle sopradescritte ma riguardano le fasi 2 e 3.

## **10.3. FILTRO** Σ

## **10.3.1. LO SCHERMO DI VISUALIZZAZIONE DELLE POTENZE E DELLE GRANDEZZE ASSOCIATE TOTALI**

Il sottomenu **W...** visualizza le potenze e le grandezze associate.

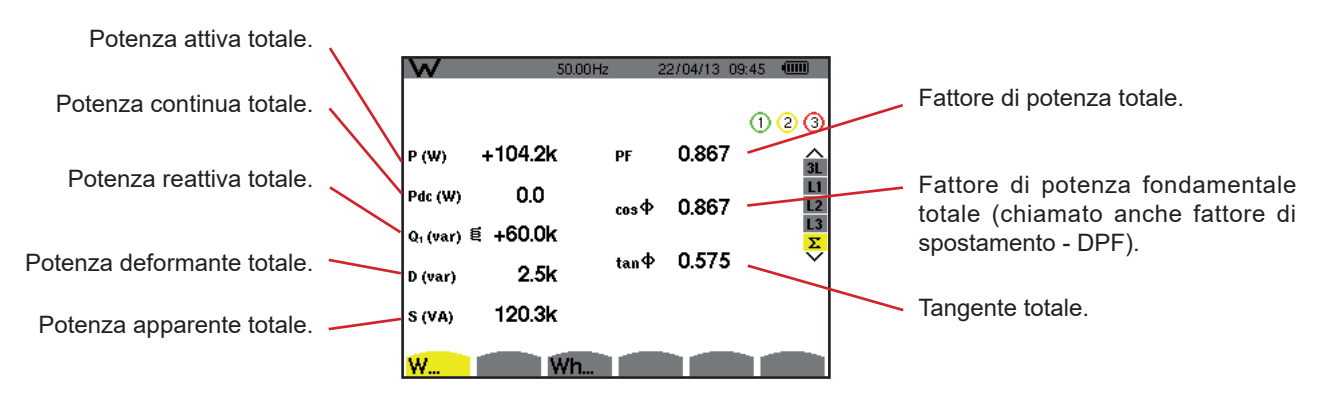

*Figura 115: lo schermo di visualizzazione delle potenze e delle grandezze totali associate in* Σ

**Osservazione:** Questo schermo corrisponde alla selezione "grandezze non-attive scomposte" nell'indice VAR del menu Metodi di calcolo del modo Configurazione. Se la selezione fosse stata "grandezze non-attive non scomposte" il label D (potenza deformante) sarebbe scomparso e il label Q, sarebbe stato sostituito dal label N. Questa potenza nonattiva non ha effetto induttivo oppure capacitivo.

#### **10.3.2. LO SCHERMO DI VISUALIZZAZIONE DEI CONTATORI D'ENERGIA TOTALI**

Il sottomenu **Wh…** visualizza i contatori d'energia.

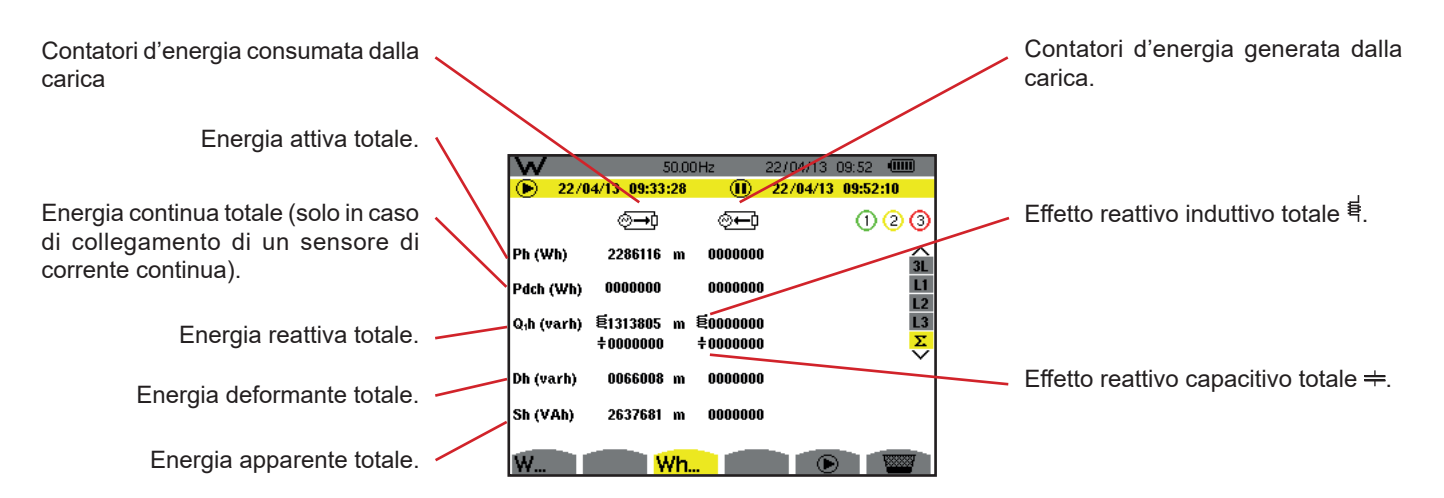

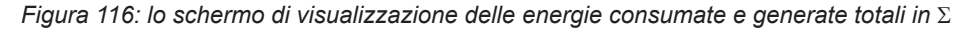

**Osservazioni:** Questo schermo corrisponde alla selezione "grandezze non-attive scomposte" nell'indice VAR del menu Metodi di calcolo del modo Configurazione. Se la selezione fosse stata "grandezze non-attive non scomposte" il label Dh (energia deformante) sarebbe scomparso e il label Q<sub>1</sub>h sarebbe stato sostituito dal label Nh. Questa energia nonattiva non ha effetto induttivo oppure capacitivo.

> Per il montaggio trifase a 3 fili, solo la visualizzazione delle grandezze totali è disponibile; il metodo utilizzato per il calcolo delle potenze è quello dei 2 wattmetri (per i collegamenti 2 sensori) oppure 3 wattmetri con neutro virtuale (per i collegamenti 3 sensori) (consultare l'Allegato §[16.1.4.3](#page-106-0)).

# **10.4. AVVIAMENTO DEL CONTEGGIO DI ENERGIA**

Per lanciare un conteggio d'energia, premete il tasto in una finestra di visualizzazione delle energie (  $\overline{ }$ ,  $\overline{ }$ ,  $\overline{ }$  o Wh...).

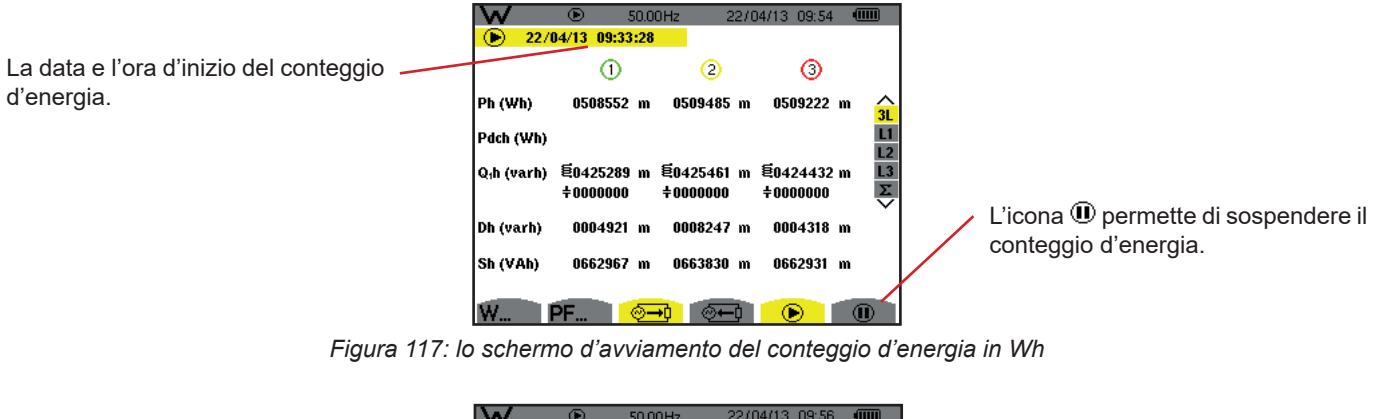

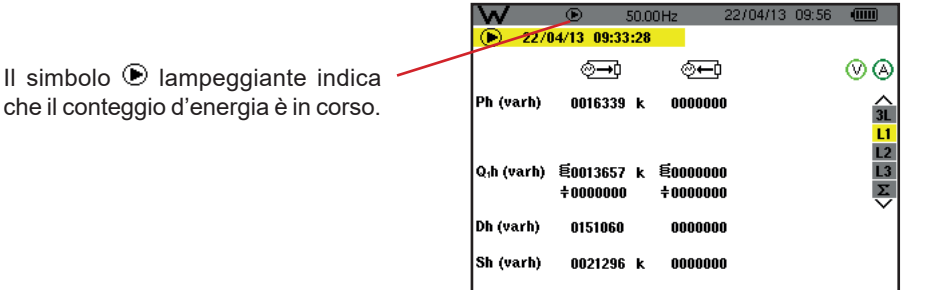

*Figura 118: lo schermo di conteggio d'energia in varh*

**TANA** 

Il diagramma utilizzato è quello dei 4 quadranti (consultare §[16.5](#page-116-0)).

**Osservazione:** La soglia di non nullità è di 11,6 kWh per il tep non nucleare e 3,84 kWh per il tep nucleare.

# **10.5. SOSPENSIONE DEL CONTEGGIO DI ENERGIA**

Per sospendere il conteggio di energia, premere  $\mathbf{0}$ .

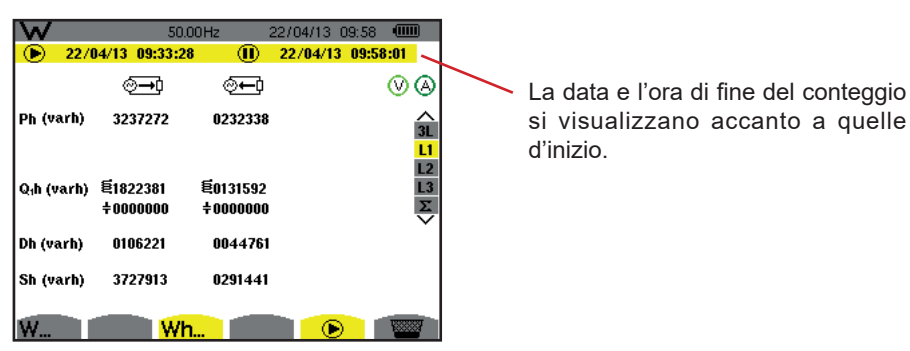

*Figura 119: lo schermo del conteggio d'energia in varh*

Una sospensione del conteggio non è definitiva. Per riprendere il conteggio, premete di nuovo il tasto  $\mathbf{\mathbb{D}}$ .

**Osservazione:** Se nessuna registrazione è in corso allora la sospensione del conteggio d'energia comporta l'apparizione del simbolo  $\Phi$  lampeggiante nella barra di stato (al posto del simbolo  $\Phi$ ). La sospensione del conteggio d'energia comporta anche la sostituzione del tasto  $\overline{\mathbb{C}}$  con il tasto  $\overline{\mathbb{C}\mathbb{C}}$ .

## **10.6. AZZERAMENTO DEL CONTEGGIO DI ENERGIA**

Per sospendere il conteggio, premere il tasto . In seguito, per riavviare il conteggio di energia, premere il tasto dopodiché convalidate con il tasto  $\overline{a}$ . Tutti i valori di energia (consumati e generati) sono allora azzerati.

Il tasto  $\blacksquare$  permette di fotografare un numero massimo di 50 schermi e di visualizzare le fotografie registrate.

Successivamente sarà possibile trasferire gli schermi registrati su un PC mediante l'applicazione PAT2 (Power Analyser Transfer).

# **11.1. FOTOGRAFIA DI UNO SCHERMO**

Per fotografare uno schermo qualsiasi, premere (circa 3 secondi) il tasto  $\overline{2}$ .

Quando una fotografia è scattata, l'icona del modo attivo ( $\equiv$ ,  $\equiv$ ,  $\equiv$ ,  $\mod$ ,  $\Rightarrow$ ,  $\approx$ ,  $\mod$ ) posta nella banda superiore del display, è sostituita dall'icona . Potete allora abbandonare il tasto .

Lo strumento può registrare solo 50 fotografie di schermo. Se volete registrare un 51<sup>º</sup> schermo, lo strumento vi segnala che occorre sopprimere alcune foto visualizzando l'icona va al posto di  $\circ$ .

# **11.2. GESTIONE DELLE FOTOGRAFIE DELLO SCHERMO**

Per entrare nel modo delle fotografie dello schermo, premere brevemente il tasto . Lo strumento visualizza allora la lista delle fotografie registrate.

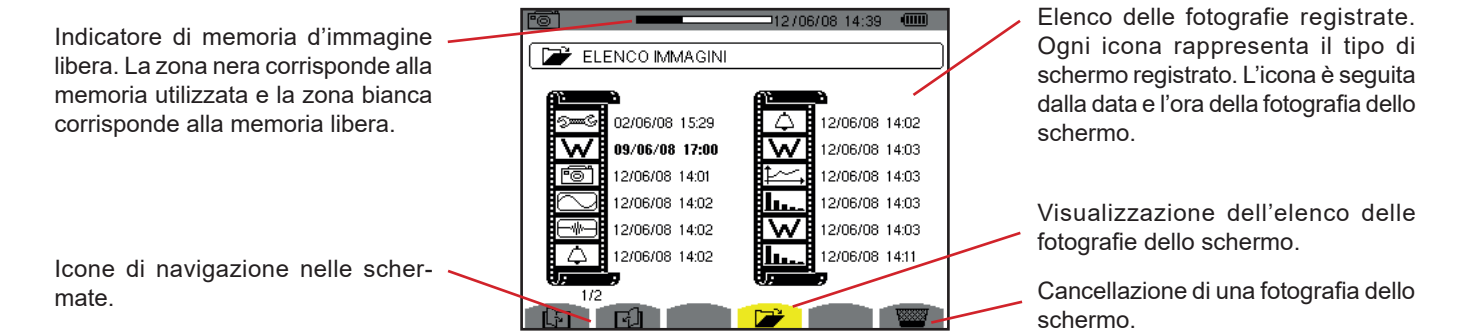

*Figura 120: lo schermo di visualizzazione dell'elenco delle foto*

## **11.2.1. VISUALIZZAZIONE DI UNA FOTOGRAFIA DELL'ELENCO**

Per visualizzare una fotografia, selezionatela nella lista delle istantanee con i tasti ▲, ▼, ◀ e ▶. La data e l'ora riguardanti la foto scelta appaiono in neretto.

Premere ↔ per visualizzare la fotografia scelta. L'icona so i visualizza in alternanza con l'icona riguardante il modo attivo quando si scatta l'istantanea ( $\mathbb{R}^3$ ,  $\mathbb{R}^3$ , **I.**,  $\mathbb{R}^3$ ,  $\mathbb{R}^3$ ,  $\mathbb{R}^3$ , **W**).

Per ritornare all'elenco delle fotografie dello schermo, premere  $\blacktriangleright$ .

## **11.2.2. CANCELLAZIONE DI UNA FOTOGRAFIA DALL'ELENCO**

Per cancellare una fotografia, selezionatela nella lista delle istantanee con i tasti  $\blacktriangle, \blacktriangledown, \blacktriangleleft$  e  $\blacktriangleright$ . La data e l'ora riguardanti la foto scelta appaiono in neretto.

Premete il tasto  $\frac{1}{2}$  e convalidate premendo ... La fotografia sparisce allora dalla lista. Per abbandonare la cancellazione, premete  $\Rightarrow$  anziché  $\rightarrow$ .

Il tasto  $\mathcal D$  vi informa sulle funzioni dei tasti e i simboli utilizzati per il modo di visualizzazione in corso.

Le informazioni sono visualizzate come segue:

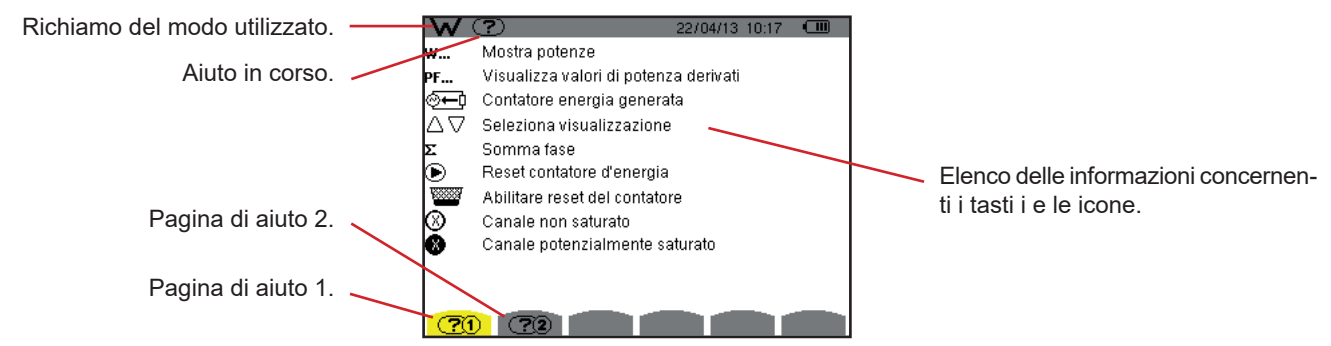

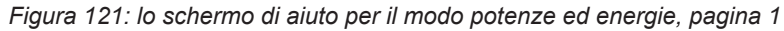

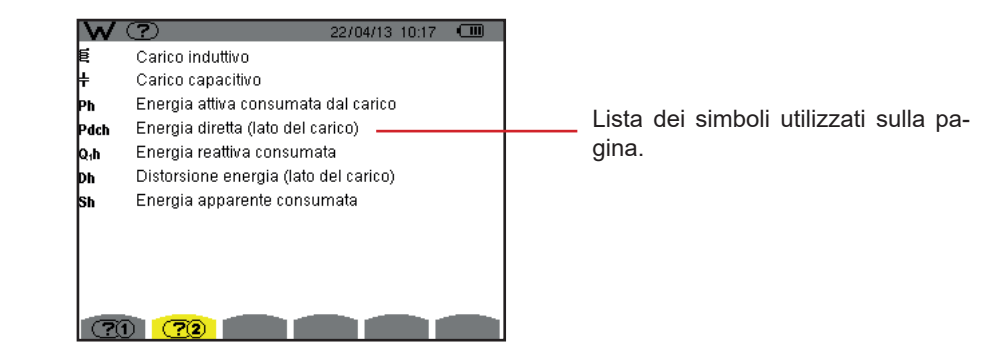

*Figura 122: lo schermo di aiuto per il modo potenze ed energie, pagina 2*

Il software d'esportazione di dati, PAT2 (*Power Analyser Transfer 2*), fornito con lo strumento: permette di trasferire i dati registrati nello strumento o verso un PC .

Per installarne uno, mettete il CD d'installazione nel lettore di CD del vostro PC, dopodiché seguite le istruzioni allo schermo.

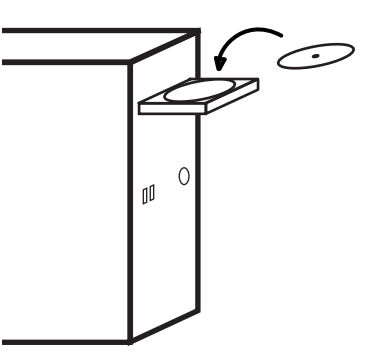

In seguito, collegate lo strumento al PC utilizzando il cavo USB fornito e rimuovendo la protezione della presa USB dello strumento.

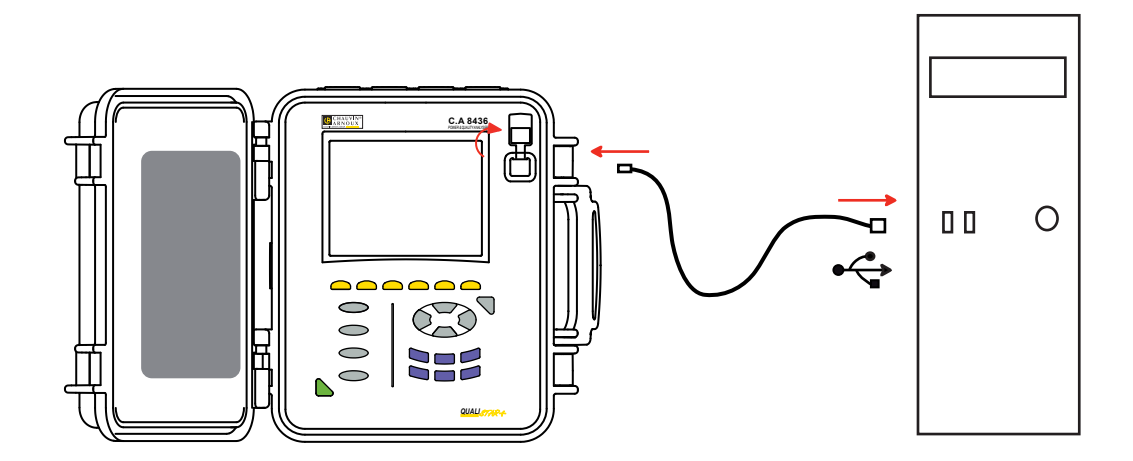

Accendete lo strumento premendo il tasto e attendete che il PC lo riveli.

Il software di trasferimento PAT2 imposta automaticamente la velocità di comunicazione fra il PC e lo strumento.

**Osservazione:** è possibile trasferire – mediante il collegamento USB – con il software PAT2 verso il PC tutte le misure registrate nello strumento. Il trasferimento non cancella i dati registrati, salvo domanda esplicita dell'utente.

> I dati stoccati sulla scheda memoria possono venire letti su un PC – mediante un lettore di scheda SD – con il software PAT2. Per rimuovere la scheda memoria, consultate il §[17.4](#page-122-0).

Per utilizzare il software d'esportazione di dati, servitevi del software o del suo manuale d'uso.

## **14.1. CONDIZIONI AMBIENTALI**

Le condizioni relative alla temperatura ambiente e all'umidità sono rappresentate nel seguente grafico:

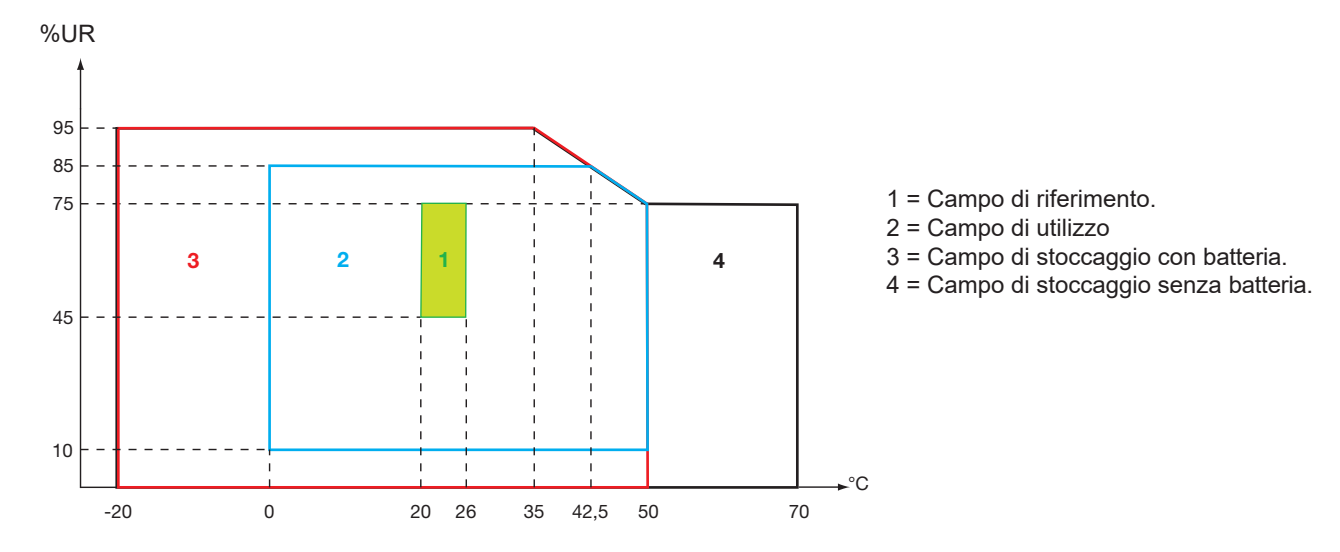

**Attenzione:** oltre 40 °C, lo strumento va utilizzato sulla batteria (sola) **O** sul blocco rete (solo). Si **vieta** l'utilizzo dello strumento contemporaneamente con la batteria **E il blocco rete**.

**Altitudine:**  Utilizzo <2000 m Stoccaggio <10000 m

Grado d'inquinamento: 2.

Utilizzo all'interno.

# **14.2. CARATTERISTICHE MECCANICHE**

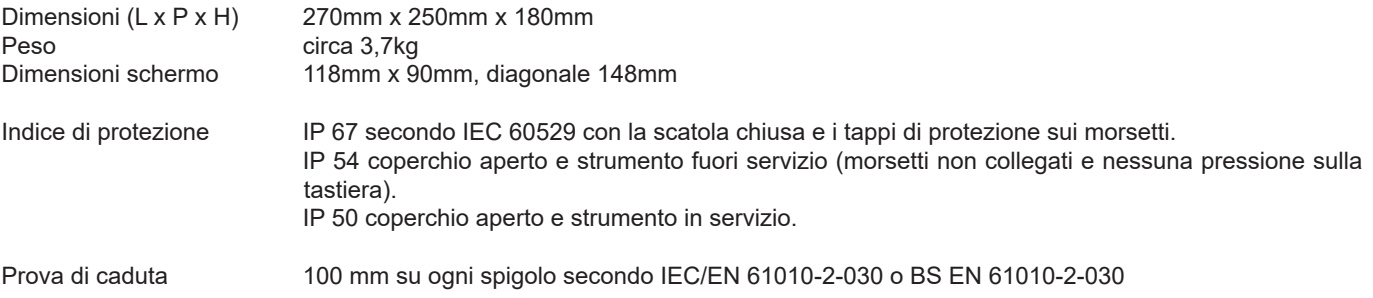

# **14.3. CATEGORIA DI SOVRATENSIONE SECONDO IEC 61010-1**

Lo strumento è conforme all'IEC/EN 61010-2-030 o BS EN 61010-2-030 600V categoria IV oppure 1000V categoria III.

- l'utilizzo di AmpFlex®, MiniFlex® e pinze C193 mantiene l'insieme "strumento + sensore di corrente" a 600V categoria IV o 1000V categoria III.
- l'utilizzo delle pinze PAC93, J93, MN93, MN93A, E3N e E27 danneggia l'insieme "strumento + sensore di corrente" a 300 V categoria IV o 600 V categoria III.
- l'utilizzo dell'adattatore 5 A degrada l'insieme "strumento + sensore di corrente" a 150 V categoria IV o 300 V categoria III.

Doppio isolamento fra gli ingressi/uscite e la terra.

Doppio isolamento fra gli ingressi tensione, l'alimentazione e gli altri ingressi / uscite.

# **14.4. COMPATIBILITÀ ELETTROMAGNETICA (CEM)**

Lo strumento è conforme alla norma IEC/EN 61326-1 o BS EN 61326-1.

Secondo la norma EN55011 lo strumento è, in termini d'emissioni elettromagnetiche, uno strumento del gruppo 1, classe A. Gli strumenti di classe A sono destinati all'utilizzo in ambiente industriale. Possono sorgere difficoltà potenziali per garantire la compatibilità elettromagnetica in altri ambienti a causa delle perturbazioni irradiate e condotte.

Secondo la norma IEC/EN 61326-1 o BS EN 61326-1 lo strumento è, in termini d'immunità ai campi a frequenza radio, un materiale previsto per un utilizzo su siti industriali.

Per i sensori AmpFlex® e MiniFlex®:

- Un'influenza (assoluta) del 2% potrà osservarsi sulla misura di THD di corrente in presenza di un campo elettrico irradiato.
- Un'influenza dello 0,5 A potrà osservarsi sulla misura di corrente RMS in presenza di frequenze radio condotte.
- Un'influenza di 1 A potrà osservarsi sulla misura di corrente RMS in presenza di un campo magnetico.

## **14.5. ALIMENTAZIONE**

## **14.5.1. ALIMENTAZIONE ESTERNA**

Campo di utilizzo: da 110 a 1000 V e DC a 440 Hz. Corrente d'ingresso: 0,8 ARMS max.

### **14.5.2. ALIMENTAZIONE BATTERIA**

L'alimentazione dello strumento è formata da un pack batteria 9,6V 4000mAh, contenente 8 elementi NiMH ricaricabili.

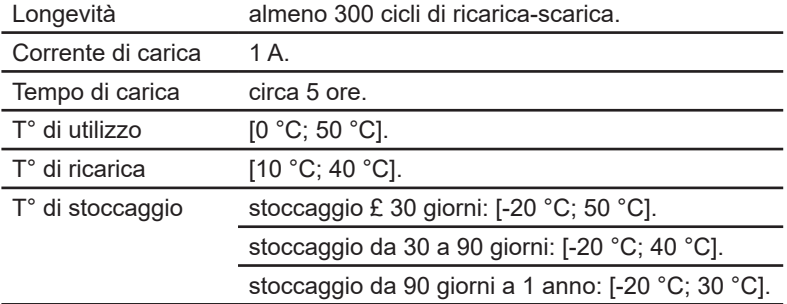

In caso di prolungato inutilizzo dello strumento, rimuovete la sua batteria (vedi § [17.3](#page-120-0)).

#### **14.5.3. CONSUMO**

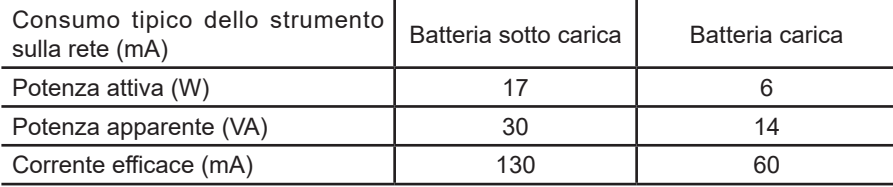

#### **14.5.4. AUTONOMIA**

L'autonomia è di circa 10 ore quando la batteria è completamente carica e lo schermo è acceso. Se lo schermo è spento (economia dell'energia della batteria), l'autonomia è allora superiore a 15 ore.

## **14.5.5. DISPLAY**

Il display è un LCD a matrice attiva (TFT) le cui caratteristiche sono le seguenti:

- diagonale: 5,7"
- risoluzione: 320 x 240 pixel (1/4 di VGA)
- colore
- luminosità minima: 210 cd/m<sup>2</sup> tipica: 300 cd/m<sup>2</sup>
- tempo di risposta: fra 10 e 25 ms
- angolo d'osservazione: 80° in tutte le direzioni
- $\blacksquare$  eccellente resa: da 0 a 50 $^{\circ}$ C

# **15.1. CONDIZIONI DI RIFERIMENTO**

La presente tabella presenta le condizioni di riferimento delle grandezze da utilizzare per difetto nelle caratteristiche fornite nel § [15.3.4](#page-86-0).

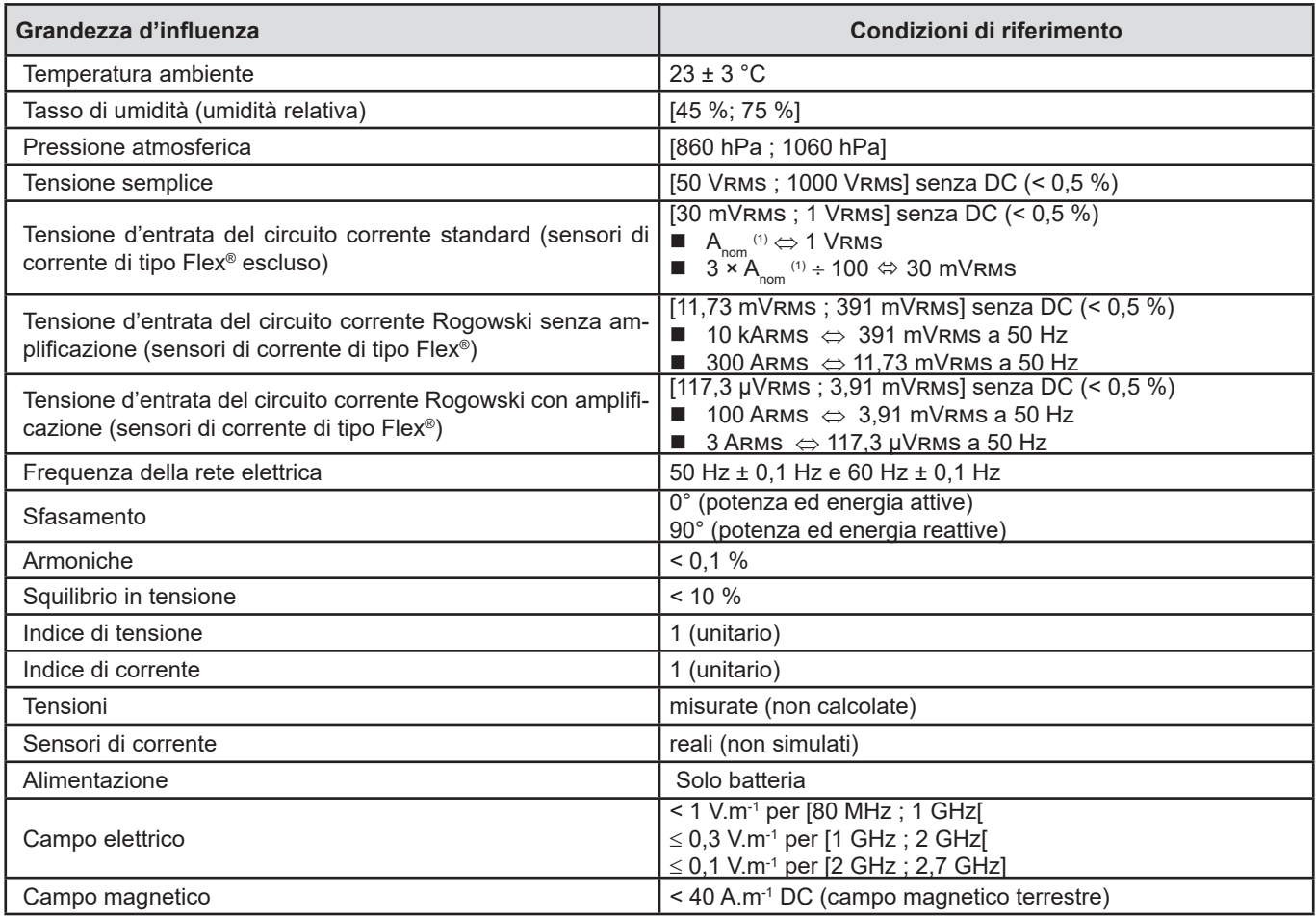

(1) I valori di  $A_{\text{nom}}$  sono forniti nella seguente tabella.

# **15.2. CORRENTI NOMINALI IN FUNZIONE DEL SENSORE**

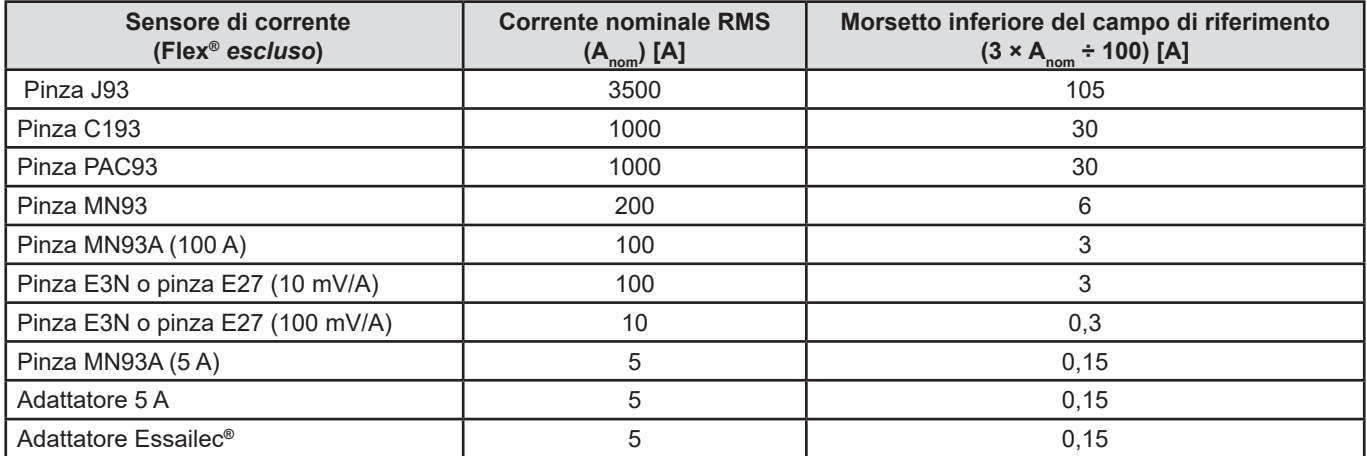

# **15.3. CARATTERISTICHE ELETTRICHE**

## **15.3.1. CARATTERISTICHE DELLE ENTRATE DI TENSIONE**

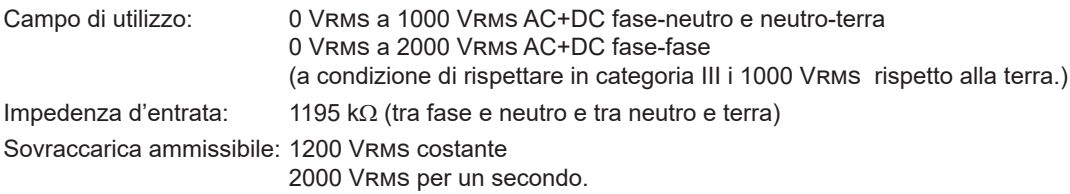

## **15.3.2. CARATTERISTICHE ENTRATE DI CORRENTE**

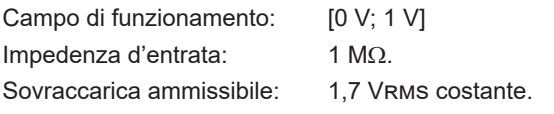

I sensori di corrente di tipo Flex® (AmpFlex® MiniFlex®) causano la commutazione dell'entrata di corrente su un montaggio integratore (canale Rogowski con o senza amplificazione) che può interpretare i segnali forniti dai sensori di nome identico. L'impedenza d'entrata in questo caso è riportata a 12,4 kΩ.

### **15.3.3. BANDA PASSANTE**

Vie di misura: 256 punti per periodo, cioè:

- Per 50 Hz: 6,4 kHz (256  $\times$  50 ÷ 2).
- Per 60 Hz: 7,68 kHz (256  $\times$  60 ÷ 2).

La banda passante analogica a -3 dB: 76 kHz.

## <span id="page-86-0"></span>**15.3.4. CARATTERISTICHE DELLO STRUMENTO SOLO (ESCLUSO IL SENSORE DI CORRENTE)**

**Grandezze relative alle correnti e alle tensioni**

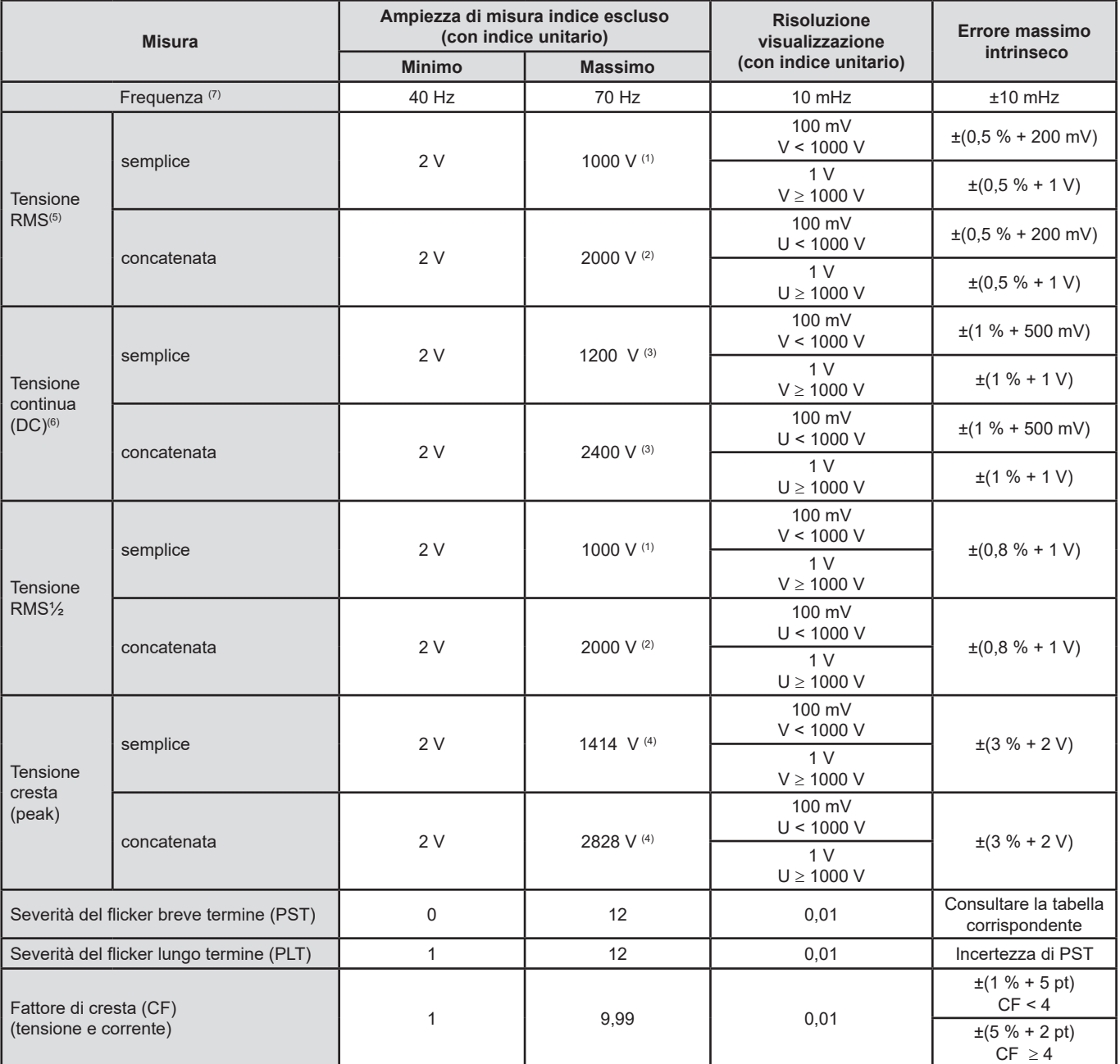

(1) In 1000 Vrms categoria III, a condizione che le tensioni fra ognuno dei morsetti e la terra non superi 1000 Vrms.

(2) In bifase (fasi in opposizione) – stessa osservazione già espressa per (1).

(3) Limitazione degli ingressi tensione.

(4) 1000 x  $\sqrt{2}$  ≈ 1414; 2000 x  $\sqrt{2}$  ≈ 2828;

(5) Valore RMS (root-mean-square) totale e valore RMS della fondamentale

(6) Componente armonica DC (n=0)

 $(7)$  Per tensioni > 5 V.

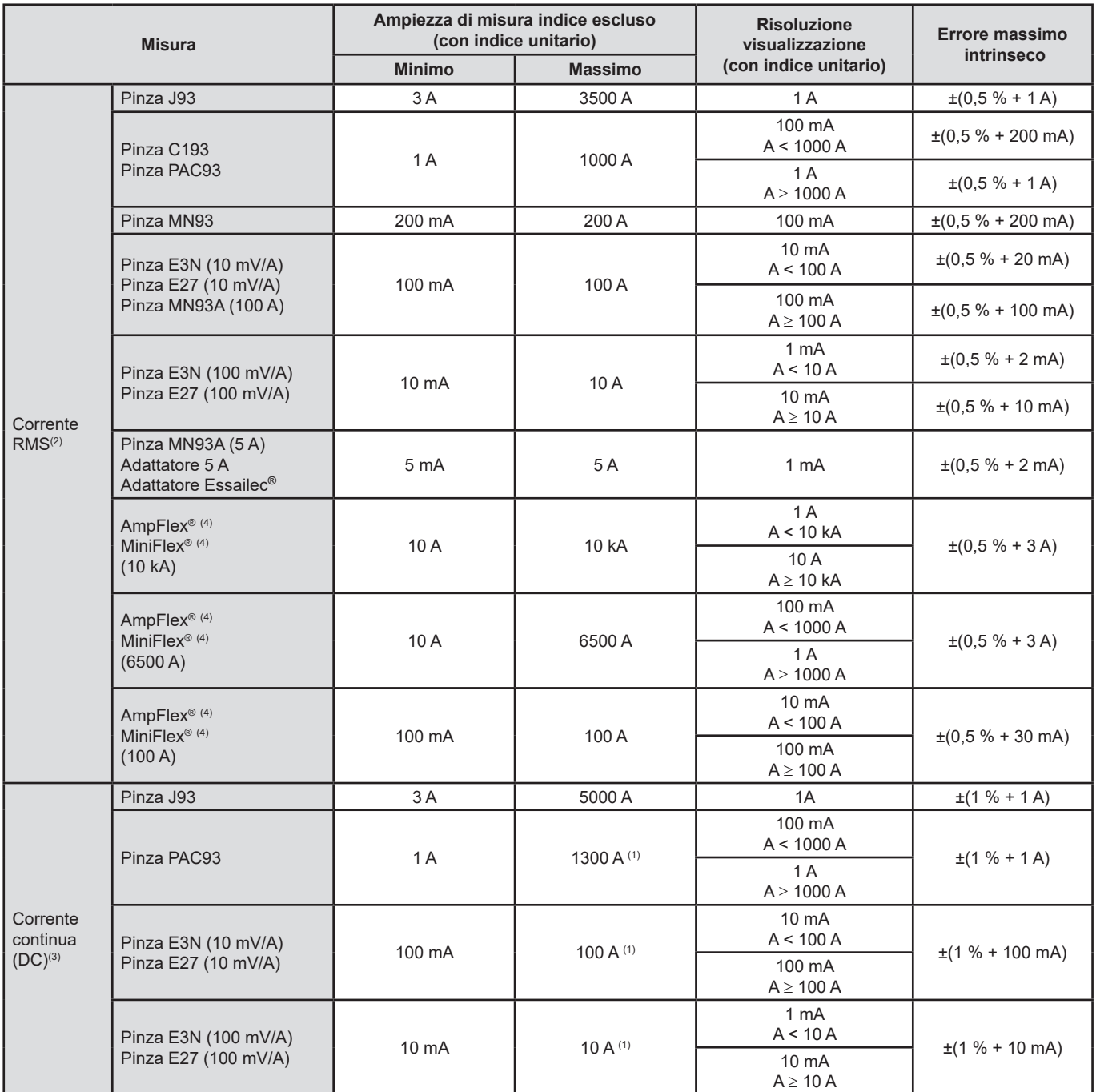

(1) Limitazione delle pinze PAC93, E3N e E27

(2) Valore RMS (root-mean-square) totale e valore RMS della fondamentale

(3) Componente armonica DC (n=0)

(4) Sensori compatibili con lo strumento (consultare [§1.2\)](#page-5-0).

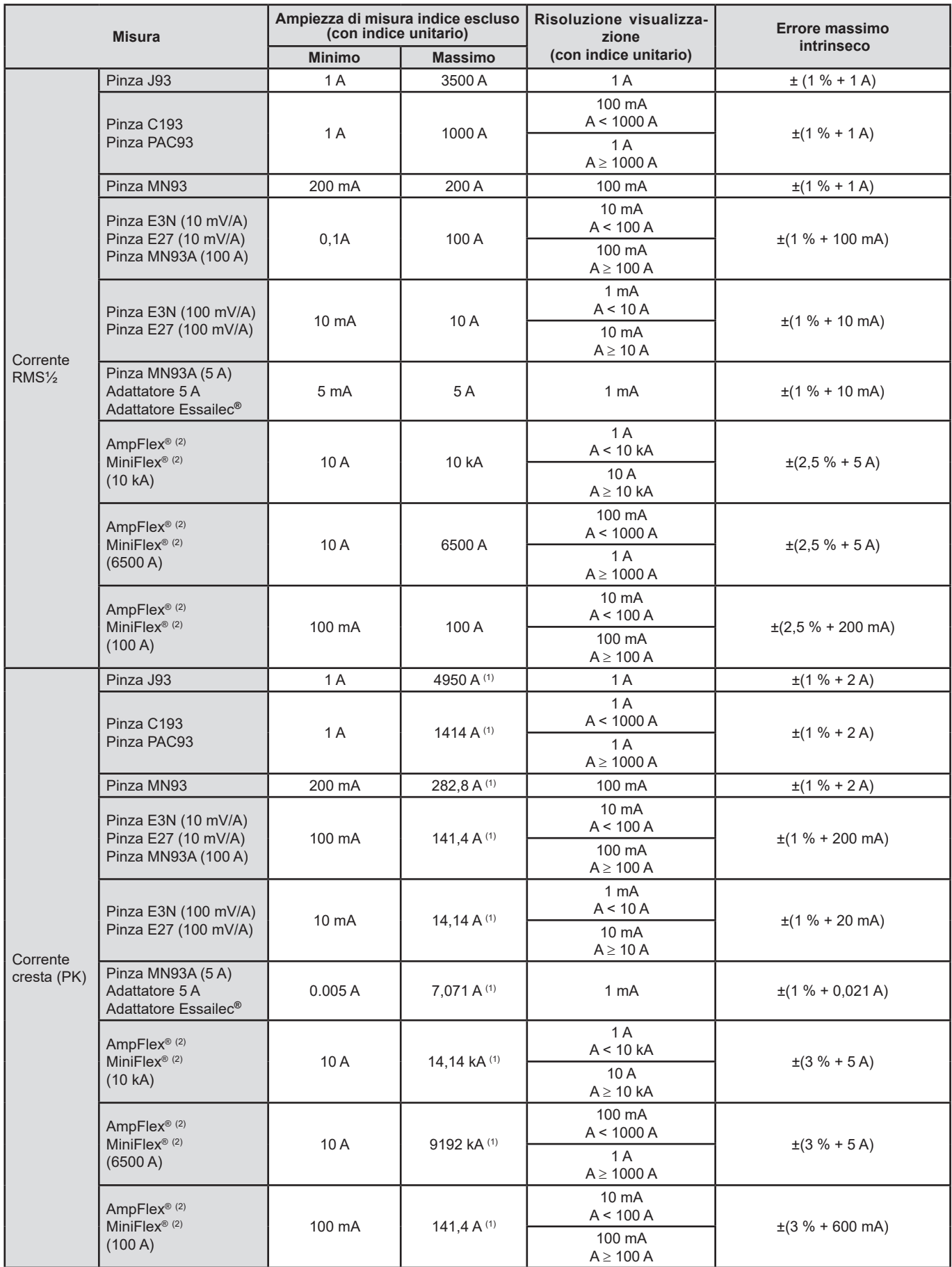

(1) 3500 x √2 ≈ 4950; 1000 x √2 ≈ 1414; 200 x √2 ≈ 282,8; 100 x √2 ≈ 141,4; 10 x √2 ≈ 14,14; 10000 x √2 ≈ 14140; 6500 x √2 ≈ 9192;

(2) Sensori compatibili con lo strumento (consultare [§1.2\)](#page-5-0).

### **Grandezze relative alle potenze e alle energie**

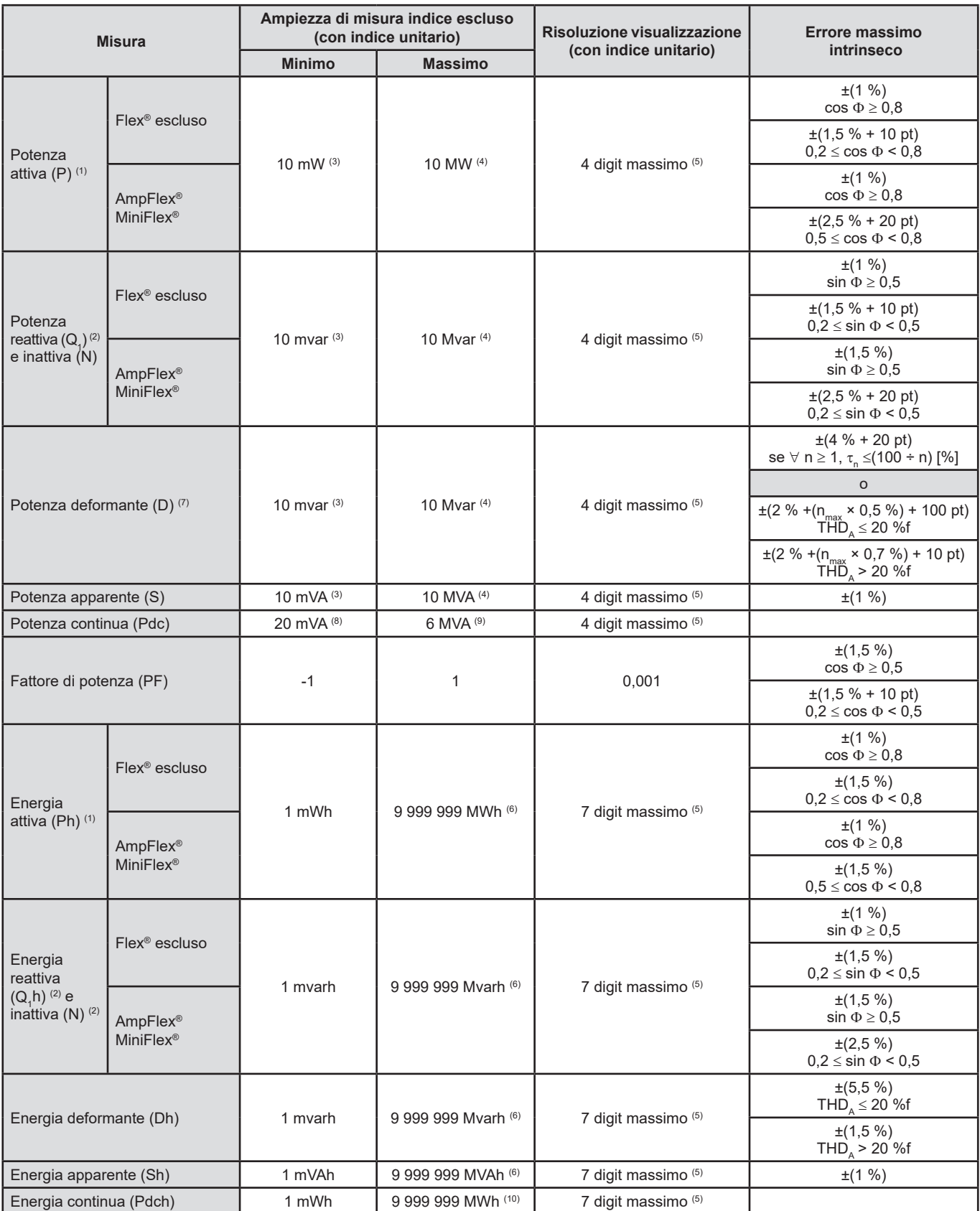

(1) Le incertezze fornite sulle misure di potenza e d'energie attive sono massime per |cos Φ| = 1 e sono tipiche per gli altri sfasamenti.

(2) Le incertezze fornite sulle misure di potenza e d'energie reattive sono massime per |sin Φ| = 1 e sono tipiche per gli altri sfasamenti.

(3) Con pinza MN93A (5 A) o adattatore 5 A o adattatore Essailec**®**.

(4) Con AmpFlex® o MiniFlex® e per un collegamento monofase 2 fili (tensione semplice).

(5) La risoluzione dipende dal sensore di corrente utilizzato e dal valore da visualizzare.

(6) L'energia corrisponde a più di 114 anni della potenza associata massima (indici unitari).

(7)  $\, {\mathsf n}_{\mathsf{max}} \,$ è il rango massimo per cui il tasso armonico è "non nullo".

(8) Con pinza E3N o pinza E27 (100 mV/A)

(9) Con pinza J93 e per un collegamento monofase 2 fili (tensione semplice).

(10) L'energia corrisponde a più di 190 anni della potenza Pdc maxima (rapporti unitari).

## **Grandezze associate alle potenze**

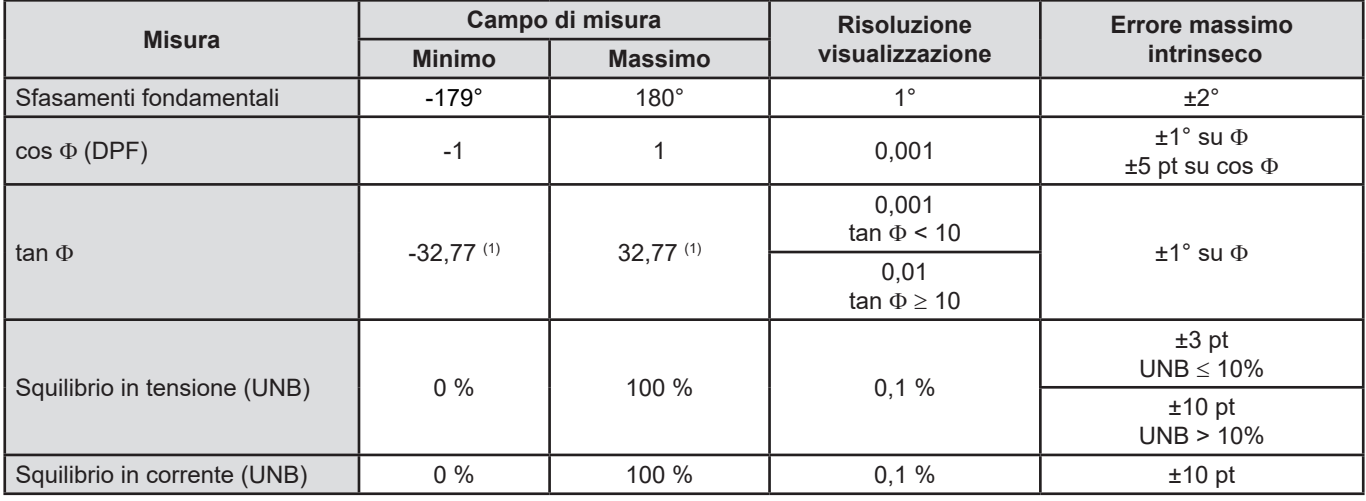

(1)  $|\tan \Phi| = 32,767$  corrisponde a  $\Phi = \pm 88,25^\circ + k \times 180^\circ$  (con k intero naturale)

## **Grandezze relative alla scomposizione spettrale dei segnali**

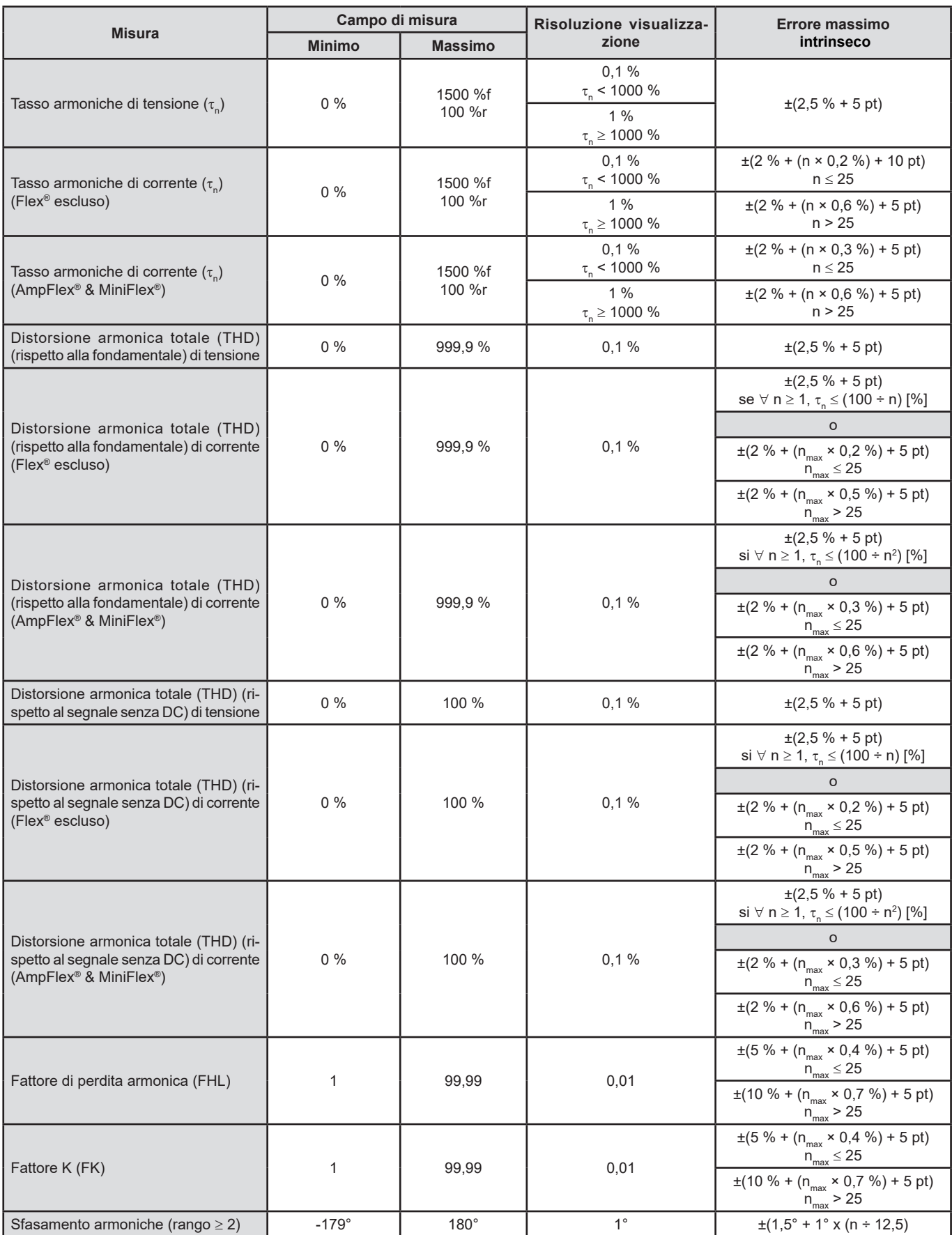

N.B.  $n_{\text{max}}$  è il rango massimo per cui il tasso armonico è "non nullo".

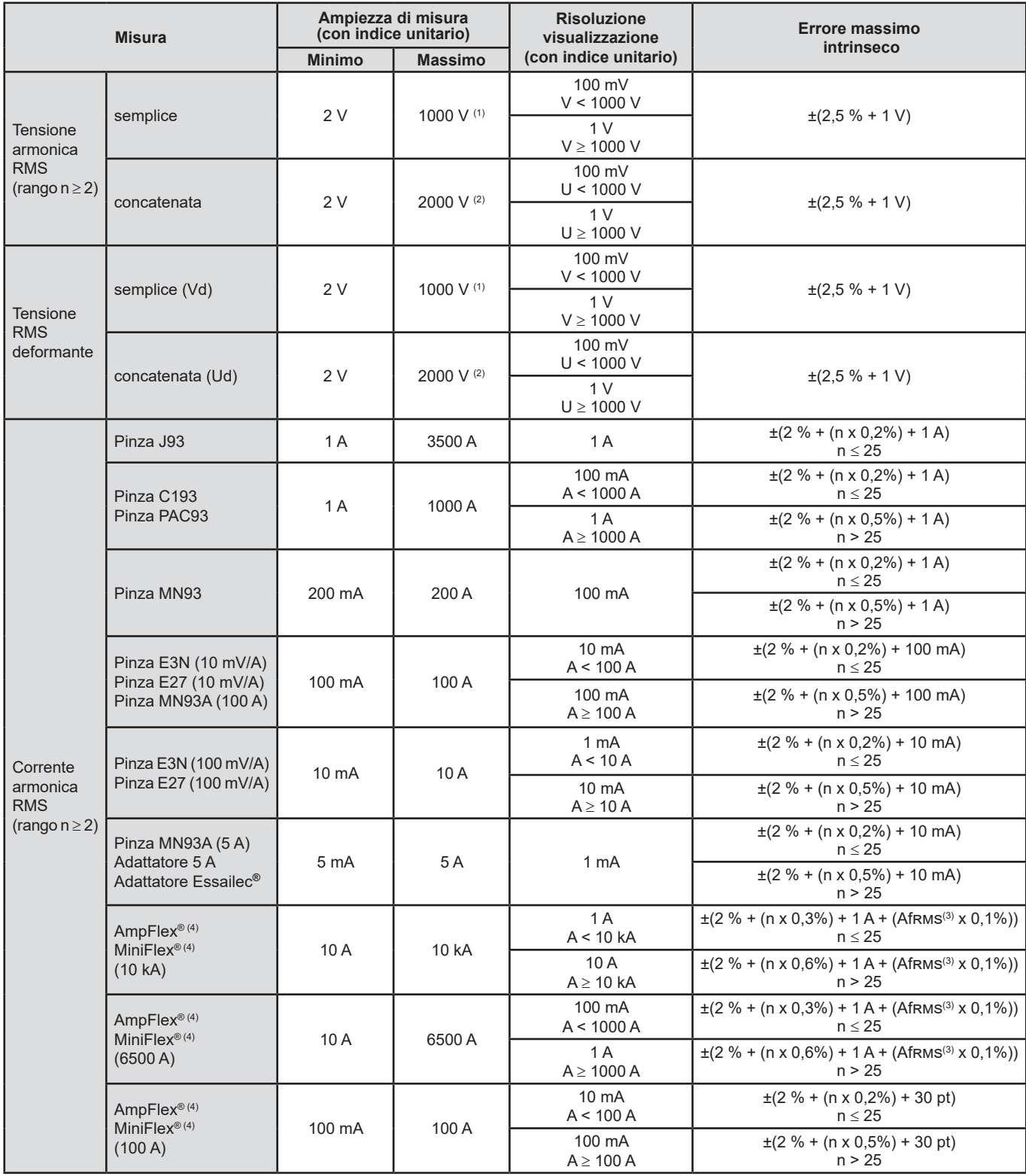

(1) n<sub>max</sub> è il rango massimo per cui il tasso armonico è "non nullo".<br>(2) In bifase (fasi in opposizione) – stessa osservazione che per (1).

(3) Valore RMS della fondamentale.

(4) Sensori compatibili con lo strumento (consultare [§1.2\)](#page-5-0).

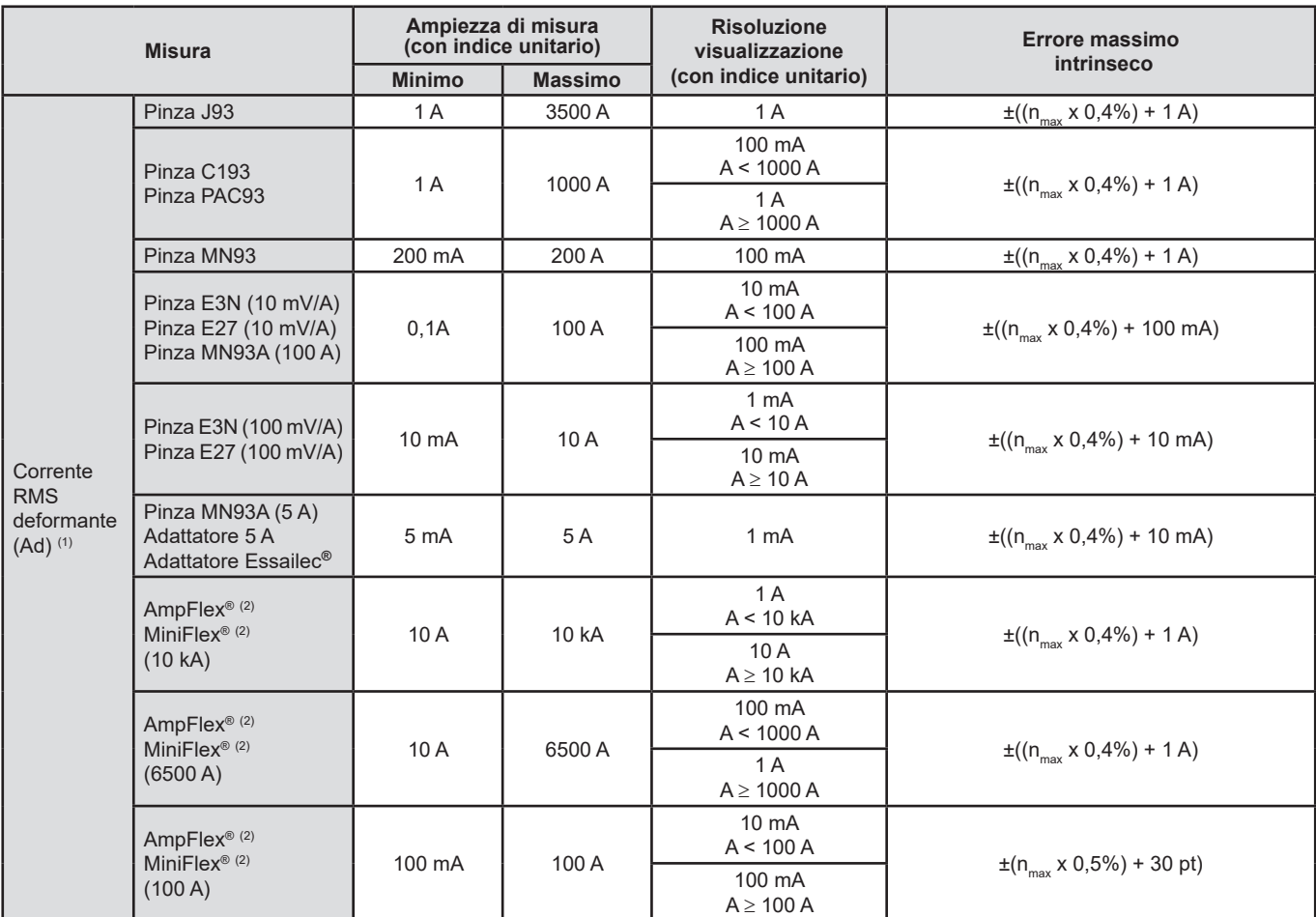

(1) In 1000 Vrms categoria III, a condizione che le tensioni fra ognuno dei morsetti e la terra non superi 1000 Vrms.

(2) Sensori compatibili con lo strumento (consultare [§1.2\)](#page-5-0).

#### **Severità del flicker a breve termine**

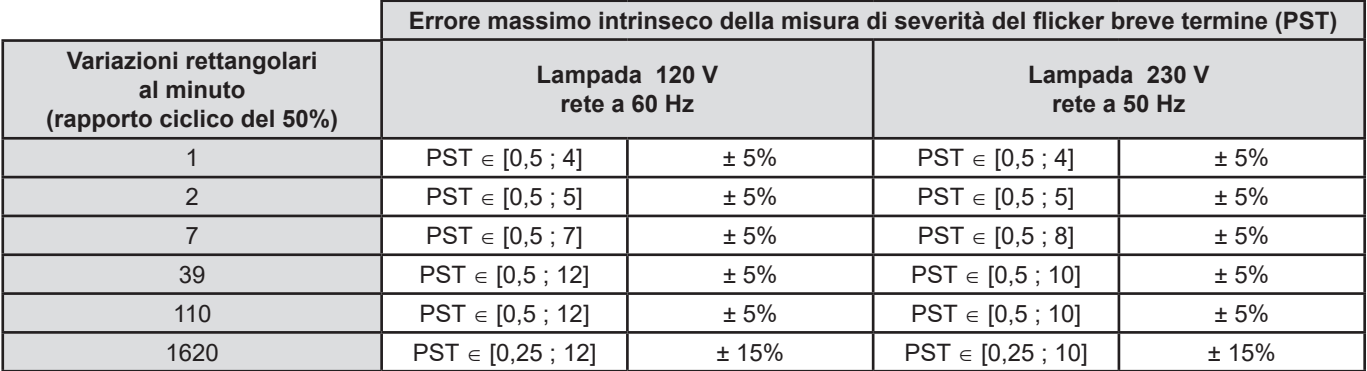

#### **Campo dei rapporti di corrente e di tensione**

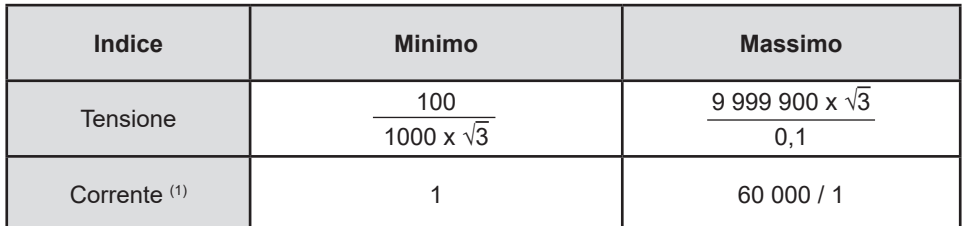

(1) Solo per la pinza MN93A (5 A), l'adattatore 5 A e l'adattatore Essailec**®**.

#### **Ampiezze di misura dopo applicazione dei rapporti**

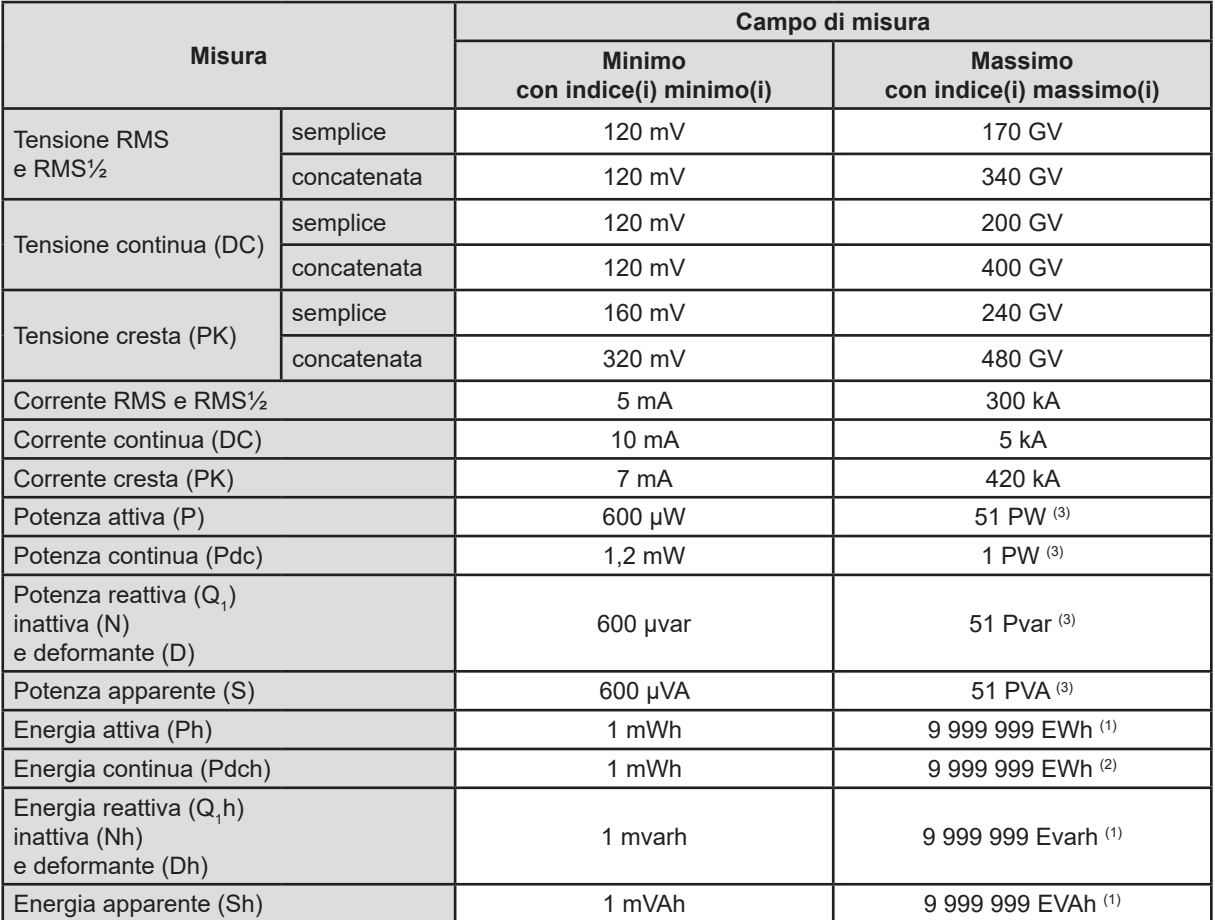

(1) L'energia corrisponde a più di 22000 anni della massima potenza associata (indici massimi).

(2) L'energia Pdch corrisponde a più di 1 milione d'anni della potenza Pdc massima (rapporti massimi).

(3) Valore massimo calcolato per un collegamento monofase 2 fili (tensione semplice).

## **15.3.5. CARATTERISTICHE DEI SENSORI DI CORRENTE (DOPO LINEARIZZAZIONE)**

Gli errori dei sensori sono compensati da una correzione tipica all'interno dello strumento. Questa correzione tipica avviene in fase e in ampiezza in funzione del tipo di sensore collegato (automaticamente rilevato) e del guadagno del canale d'acquisizione in corrente sollecitato.

L'errore di misura in corrente RMS e l'errore di fase corrispondono a errori supplementari (è necessario pertanto aggiungerli agli errori dello strumento) che influenzano i calcoli eseguiti dall'analizzatore (potenze, energie, fattori di potenza, tangenti, ecc.).

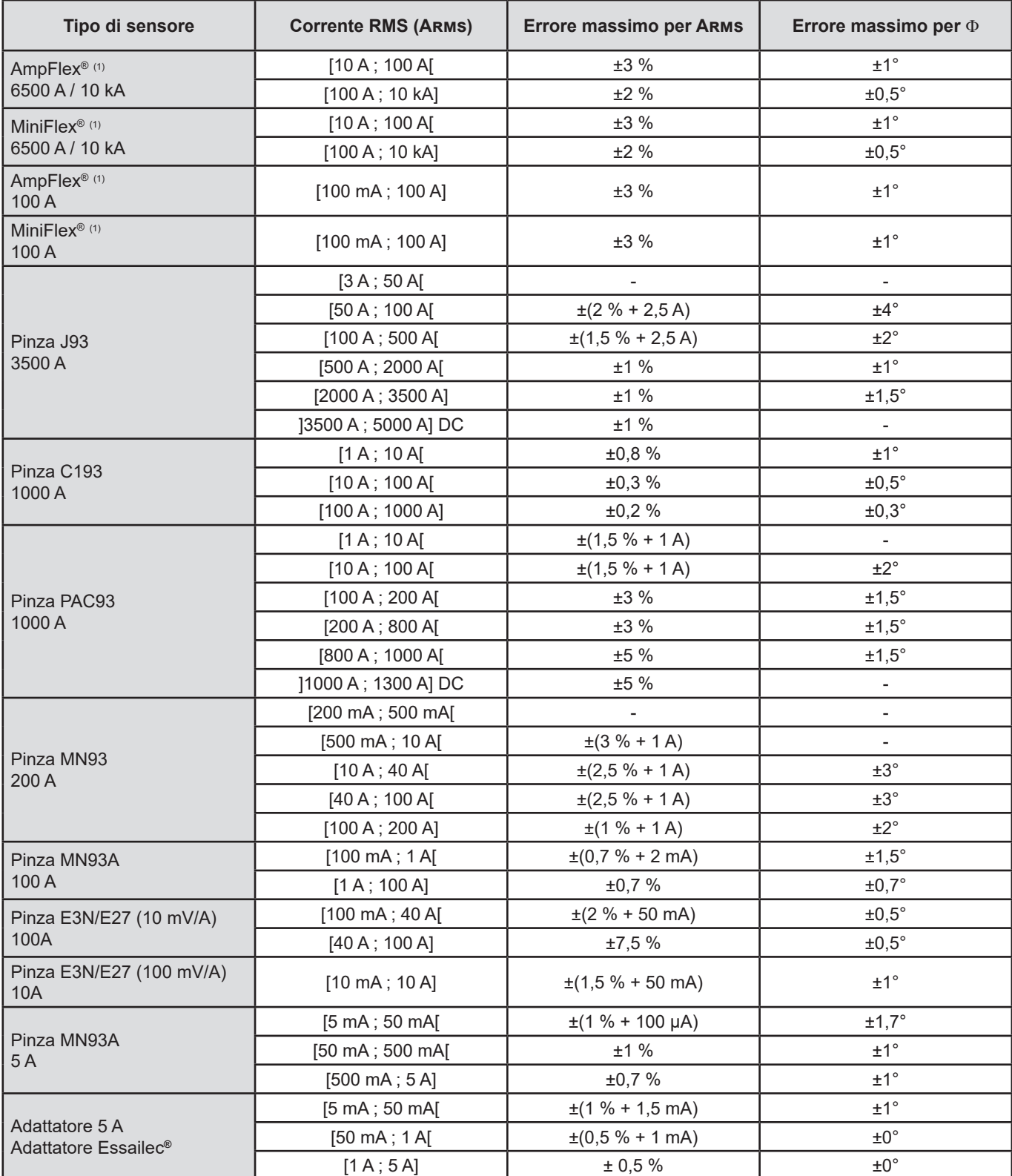

(1) Sensori compatibili con lo strumento (consultare [§1.2\)](#page-5-0).

**Nota:** La presente tabella non include la possibile distorsione del segnale misurato (THD) a causa dei limiti fisici del sensore di corrente (saturazione del circuito magnetico e/ o della cella ad effetto Hall). Classe B secondo la norma IEC 61000-4-30.

### **Limitazione degli AmpFlex® e dei MiniFlex®**

Come per tutti i sensori di Rogowski, la tensione di uscita degli AmpFlex® e dei MiniFlex® è proporzionale alla frequenza. Una corrente elevata a frequenza elevata può saturare l'ingresso corrente degli strumenti.

Per evitare la saturazione, occorre rispettare la seguente condizione:

$$
\sum_{n=1}^{n=\infty} [n. l_n] < l_{\text{nom}}
$$

Con I<sub>nom</sub> la gamma del sensore di corrente

*n* il rango dell'armonica

I<sub>n</sub> il valore della corrente per l'armonica di rango n

Per esempio, la portata di corrente di ingresso di un variatore dovrà essere 5 volte inferiore alla portata di corrente selezionata dello strumento.

Questa esigenza non tiene conto della limitazione della banda passante dello strumento, che può generare altri errori.

# **15.4. CLASSE B SECONDO LA NORMA IEC 61000-4-30**

## **15.4.1. CONFORMITÀ DELLO STRUMENTO**

Lo strumento e relativo software di sistema Power Analyzer Transfer 2 sono conformi alla classe B della norma IEC 61000-4-30 per i seguenti parametri:

- La frequenza industriale,
- L'ampiezza della tensione d'alimentazione,
- Lo sfarfallio ("flicker"),
- I cali della tensione d'alimentazione,
- Le sovratensioni temporanee a frequenza industriale,
- Le interruzioni della tensione d'alimentazione,
- **Le tensioni transitorie,**
- Lo squilibrio della tensione d'alimentazione,
- Le armoniche di tensione.

**Osservazione:**Per garantire questa conformità è tassativo che i backup di tendenza (modalità Trend) siano realizzati con:

- Un periodo di backup di un secondo,
- Le grandezze Vrms e Urms selezionate,
- Le grandezzeV-h01 e U-h01 selezionate.

## **15.4.2. INCERTEZZE E CAMPI DI MISURA**

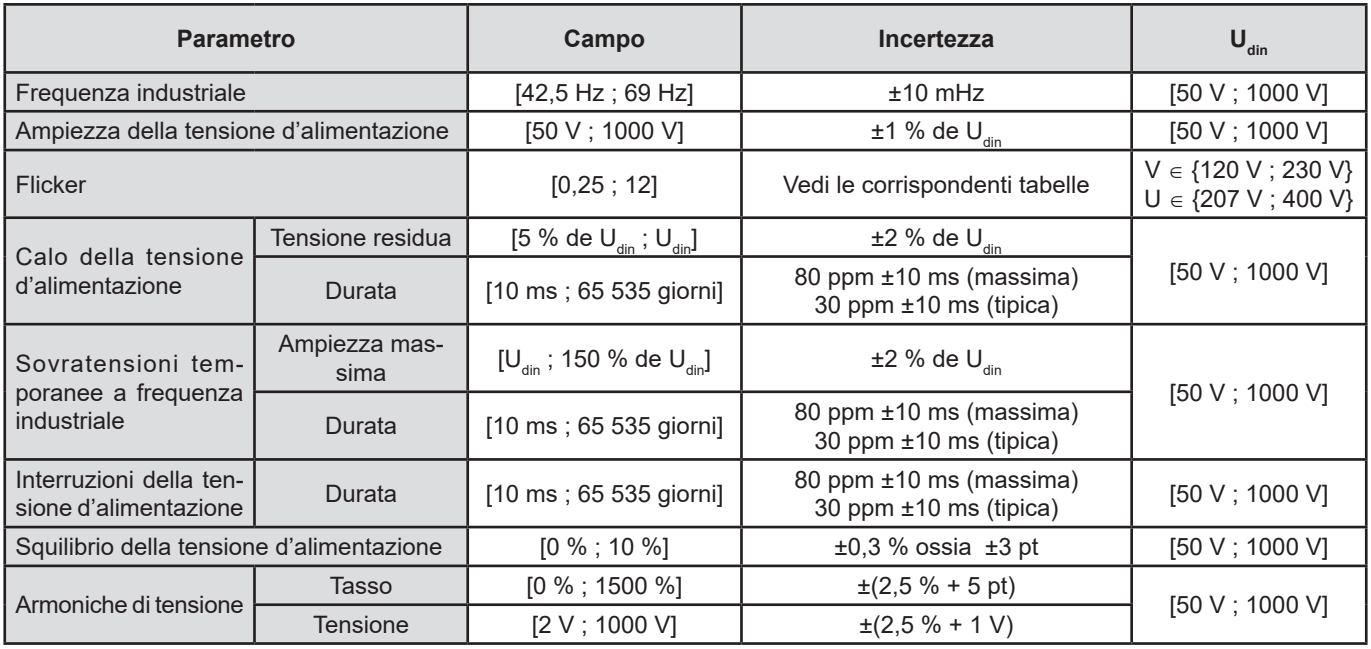

## **15.4.3. INCERTEZZA DELL'OROLOGIO IN TEMPO REALE**

L'incertezza massima dell'orologio in tempo reale è di 80 ppm (strumento di 3 anni d'età, utilizzato ad una temperatura ambiente di 50°C). Per uno strumento nuovo utilizzato a 25°C, questa incertezza è solo di 30 ppm.

Questo paragrafo presenta le formule matematiche utilizzate per il calcolo dei vari parametri.

# **16.1. FORMULE MATEMATICHE**

## **16.1.1. FREQUENZA DELLA RETE E CAMPIONAMENTO**

Il campionamento avviene sulla frequenza della rete per ottenere 256 campioni per periodo da 40 Hz a 70 Hz. L'asservimento è indispensabile per numerosi calcoli fra cui quelli della potenza reattiva, di potenza deformante, di fattore di potenza fondamentale, dello squilibrio e dei tassi e angoli d'armoniche.

La misura di frequenza istantanea è determinata dall'analisi di 8 passaggi per zero positivi e consecutivi sul segnale considerato dopo filtraggio digitale passa-basso e soppressione digitale della componente continua (i.e. 7 periodi filtrati). La misura temporale precisa del punto di passaggio per zero è ottenuta dall'interpolazione lineare fra due campioni.

Lo strumento è capace di calcolare una frequenza istantanea simultaneamente su ognuna delle 3 fasi in tensione (semplice per i sistemi di distribuzione con neutro e composta per i sistemi di distribuzione senza neutro) oppure in corrente. Lo strumento ne sceglie allora una (fra due o tre) in quanto frequenza istantanea ufficiale.

La frequenza della rete su un secondo è la media aritmetica dei periodi istantanei.

L'acquisizione dei segnali avviene con un convertitore 16 bit e (nel caso dell'acquisizione delle correnti) con commutatori dinamici di guadagno.

### **16.1.2. MODO FORMA D'ONDE**

#### **16.1.2.1. Valori efficaci semiperiodo (neutro escluso)**

Tensione semplice efficace semiperiodo della fase  $(i+1)$  con  $i \in [0; 2]$ .

$$
Vdem[i] = \sqrt{\frac{1}{NechDemPer} \cdot \sum_{n=Zero}^{(Zéro\text{ sunvant})-1} V[i][n]^2}
$$

Tensione concatenata efficace semiperiodo della fase (i+1) con i ∈ [0; 2].

Udem[*i*] = 
$$
\sqrt{\frac{1}{NechDemPer}} \cdot \sum_{n=Z_{\text{div}}}\sum_{i=2\text{div}}^{(zero\text{ subvent})-1} U[i][n]^2
$$

Corrente efficace semiperiodo della fase (i+1) con  $i \in [0; 2]$ .

$$
Adem[i] = \sqrt{\frac{1}{NechDemPer}} \cdot \sum_{n=Zevo}^{(Zero\text{ support})-1} A[i][n]^2
$$

**Osservazione:** Questi valori sono calcolati per ogni semiperiodo per non smarrire nessun difetto.

Il valore NechDemPer è il numero di campioni nel semiperiodo.

#### **16.1.2.2. Valori efficaci semiperiodo minimi e massimi (neutro escluso)**

Tensioni semplici efficaci ( massima e minima) della fase (i+1) con i ∈ [0; 2]. Vmax [i] = max(Vdem[i]), Vmin[i] = min (Vdem[i])

Tensioni concatenate efficaci (massima e minima) della fase (i+1) con i ∈ [0; 2]. Umax [i] = max (Udem[i]), Umin[i] = min (Udem[i])

Correnti efficaci (massima e minima) della fase (i+1) con i ∈ [0; 2]. Amax [i] = max (Adem[i]), Amin[i] = min (Adem[i])

**Osservazione:** La durata della valutazione è lasciata libera (reinizializzazione mediante pressione dell'utente sul tasto nel modo MAX-MIN).

#### **16.1.2.3. Grandezze continue (tra neutro salvo per Udc – rivalutazione ogni secondo)**

Tensione semplice continua della fase (i+1) con i ∈ [0; 3] (i = 3 ∈ tensione neutro - terra)

$$
Vdc[i] = \frac{1}{NechSec} \cdot \sum_{n=0}^{NechSec-1} V[i][n]
$$

Tensione composta continua della fase (i+1) con i ∈ [0; 2]

$$
Udc[i] = \frac{1}{NechSec} \cdot \sum_{n=0}^{NechSec-1} [i][n]
$$

Corrente continua della fase (i+1) con i  $\in$  [0; 3] (i = 3  $\in$  corrente di neutro)

$$
Adc[i] = \frac{1}{NechSec} \cdot \sum_{n=0}^{NechSec-1}[i][n]
$$

**Osservazione:** Il valore NechSec è il numero di campioni al secondo.

#### **16.1.2.4. Severità del flicker breve termine 10 minuti (neutro escluso)**

Metodo suggerito dalla norma IEC61000-4-15.

I valori d'entrata sono le tensioni efficaci semiperiodo (semplici per i sistemi di distribuzione con neutro, composte per i sistemi di distribuzione senza neutro). I blocchi 3 e 4 sono realizzati in maniera digitale. Il classificatore del blocco 5 comporta 128 livelli.

Il valore PST[i] è attualizzato ogni 10 minuti (fase (i+1) con i ∈ [0; 2]).

**Osservazione:**L'utente può reinizializzare il calcolo del PST mediante pressione sul tasto nel modo Riassunto. Importante: si sottolinea che l'inizio degli intervalli di 10 minuti non è necessariamente allineato su un multiplo di 10 minuti del tempo universale coordinato (UTC).

#### **16.1.2.5. Severità del flicker lungo termine 2 ore (neutro escluso)**

Metodo suggerito dalla norma IEC61000-4-15.

$$
PLT[i] = \sqrt[3]{\frac{\sum_{n=0}^{11} PST[i][n]^3}{12}}
$$

I valori PST[i][n] sono consecutivi e distanziati di 10 minuti. Il valore PLT[i] (fase (i+1) con i ∈ [0; 2]) calcolato su una finestra di 2 ore è attualizzato a scelta:

- ogni 10 minuti (Flicker a lungo termine fluttuante Configurazione >Metodi di calcolo >PLT)
- ogni 2 ore (Flicker a lungo termine non-fluttuante Configurazione >Metodi di calcolo >PLT)

**Osservazione:**l'utente può reinizializzare il calcolo del PLT mediante pressione sul tasto nel modo Riassunto. Importante: si sottolinea che l'inizio degli intervalli di 2 ore non è necessariamente allineato su un multiplo di 10 minuti (PLT fluttuante) o di 2 ore (PLT non fluttuante) del tempo universale coordinato (UTC).

#### **16.1.2.6. Valori di cresta (tra neutro salvo per Upp e Upm – rivalutazione ogni secondo**

Valori di cresta positiva e negativa della tensione semplice della fase (i+1) con i ∈ [0; 3] (i = 3 ⇔ neutro).  $Vpp[i] = max(V[i][n]),$   $Vpm[i] = min(V[i][n])$   $n \in [0; N]$ 

Valori di cresta positiva e negativa della tensione concatenata della fase (i+1) con i ∈ [0; 2].  $Upp[i] = max(U[i][n]),$   $Upm[i] = min(U[i][n])$   $n \in [0; N]$ 

Valori di cresta positiva e negativa della corrente della fase (i+1) con i ∈ [0; 3] (i = 3 ⇔ neutro).  $App[i] = max(A[i][n]),$   $App[i] = min(A[i][n])$   $n \in [0; N]$ 

#### **Osservazione:** La durata della valutazione è lasciata libera (reinizializzazione mediante pressione dell'utente sul tasto nel modo **NAX-MIN**).

#### **16.1.2.7. Fattori di cresta (tra neutro escluso – su un secondo)**

Fattore di cresta della tensione semplice della fase (i+1) con i ∈ [0; 3] (i = 3 ⇔ neutro).

$$
Vcf[i] = \frac{\max(|Vpp[i]|, |Vpm[i]|)}{\sqrt{\frac{1}{NechSec \cdot \sum_{n=0}^{NechSec-1} [i][n]^2}}}
$$

Fattore di cresta della tensione concatenata della fase (i+1) con i ∈ [0; 2].

$$
Ucf[i] = \frac{\max(|\text{Upp}[i]|, |\text{Upm}[i]|)}{\sqrt{\frac{1}{NechSec \cdot \sum_{n=0}^{NechSec-1} [i][n]^2}}}
$$

Fattore di cresta della corrente della fase (i+1) con i ∈ [0; 3] (i = 3 ⇔ neutro).

$$
Acf[i] = \frac{\max(\left|App[i]\right|, \left|App[i]\right|)}{\sqrt{\frac{1}{NechSec\cdot\sum_{n=0}^{NechSec-1}i[i]\cdot n^2}}}
$$

**Osservazione:** Il valore NechSec è il numero di campioni nel secondo. La durata di valutazione dei valori di cresta equivale ad un secondo.

#### **16.1.2.8. Valori efficaci (tra neutro salvo per Urms – su un secondo)**

Tensione semplice efficace della fase (i+1) con i ∈ [0; 3] (i = 3  $\Leftrightarrow$  neutro).

$$
\text{Vrms}[i] = \sqrt{\frac{1}{NechSec}} \cdot \sum_{n=0}^{NechSec} \frac{1}{i} [i][n]^2
$$

Tensione concatenata efficace della fase (i+1) con i  $\in$  [0; 2].

$$
\text{Urms}[i] = \sqrt{\frac{1}{NechSec} \cdot \sum_{n=0}^{NechSec-1} [i][n]^2}
$$

Corrente efficace della fase (i+1) con i  $\in$  [0; 3] (i = 3  $\Leftrightarrow$  neutro).

$$
\text{Arms}[i] = \sqrt{\frac{1}{NechSec}} \cdot \sum_{n=0}^{NechSec} A[i][n]^2
$$

**Osservazione:** Il valore NechSec è il numero di campioni nel secondo.

#### **16.1.2.9. Tasso di squilibrio inverso (collegamento trifase – su un secondo)**

Sono calcolati mediante i valori vettoriali filtrati efficaci (su un secondo) VFrms[i] e AFrms[i] per i sistemi di distribuzione con neutro e UFrms[i] e AFrms[i] per i sistemi di distribuzione senza neutro. (Idealmente i vettori fondamentali dei segnali). Le formule utilizzate fanno appello alle componenti simmetriche di Fortescue risultanti dall'omonima trasformata inversa.

**Osservazione:** Queste operazioni sono operazioni vettoriali in notazione complessa con  $a = e$ 

Tensione semplice simmetrica fondamentale diretta (vettore) in un sistema di distribuzione con neutro

$$
\mathrm{Vrms}_{+} = \frac{1}{3} \left( \mathrm{V} \mathrm{F} \mathrm{rms} \left[ 0 \right] + \mathrm{a} \cdot \mathrm{V} \mathrm{F} \mathrm{rms} \left[ 1 \right] + \mathrm{a}^2 \cdot \mathrm{V} \mathrm{F} \mathrm{rms} \left[ 2 \right] \right)
$$

Tensione semplice simmetrica fondamentale inversa (vettore) in un sistema di distribuzione con neutro

Vrms  $\frac{1}{3}$  (VFrms  $[0]$  + a<sup>2</sup> · VFrms  $[1]$  + a · VFrms  $[2]$ )

Tasso di squilibrio inverso delle tensioni semplici in un sistema di distribuzione con neutro

 $Vumb = \frac{|Vrms_{-}|}{|Vrms_{+}|}$ 

**Osservazione:** Si salvaguardano con il tasso di squilibrio inverso in un backup di tendenza le seguenti grandezze: Vns = |Vrms-| e Vps = |Vrms+| (rispettivamente le norme delle componenti simmetriche fondamentali inversa e diretta).

Tensione composta simmetrica fondamentale diretta (vettore) in un sistema di distribuzione senza neutro

Urms  $_{+} = \frac{1}{2}$  (UFrms [0] + a · UFrms [1] + a<sup>2</sup> · UFrms [2])

Tensione composta simmetrica fondamentale inversa (vettore) in un sistema di distribuzione senza neutro<br>Urms  $\frac{1}{2} = \frac{1}{2}$ (UFrms  $[0] + a^2 \cdot U$ Frms  $[1] + a \cdot U$ Frms  $[2]$ )

Tasso di squilibrio inverso delle tensioni composte in un sistema di distribuzione senza neutro

 $Uumb = \frac{\left|Urms_{-}\right|}{\left|Urms_{+}\right|}$ 

**Osservazione:**Si salvaguardano con il tasso di squilibrio inverso in un backup di tendenza le seguenti grandezze: Uns = |Urms-| e Ups = |Urms+| (rispettivamente le norme delle componenti simmetriche fondamentali inversa e diretta).

Corrente simmetrica fondamentale diretta (vettore)

Arms  $_{+} = \frac{1}{3} (AFrms[0] + a \cdot AFrms[1] + a^{2} \cdot AFrms[2])$ 

Corrente simmetrica fondamentale inversa (vettore)

Arms  $\frac{1}{2}$  =  $\frac{1}{3}$  (AFrms  $[0]$  +  $a^2$  · AFrms  $[1]$  +  $a$  · AFrms  $[2]$ )

Tasso di squilibrio inverso delle correnti

 $\text{Aunb} = \frac{|\text{Arms}_-|}{|\text{Arms}_+|}$ 

**Osservazione:** Si salvaguardano con il tasso di squilibrio inverso in un backup di tendenza le seguenti grandezze: Ans = |Arms-| e Aps = |Arms+| (rispettivamente le norme delle componenti fondamentali inversa e dirette).

#### **16.1.2.10. Valori efficaci fondamentali (neutro escluso – su un secondo)**

Questi valori si calcolano sulla base dei valori vettoriali (istantanei) filtrati. Un filtro digitale composto da 6 filtri Butterworth passabasso d'ordine 2 a risposta impulsionale infinita e di un filtro Butterworth passa-alto d'ordine 2 a risposta impulsionale infinita permette di estrarre le componenti fondamentali.

#### **16.1.2.11. Valori angolari fondamentali (neutro escluso – su un secondo)**

Questi valori si calcolano sulla base dei valori vettoriali (istantanei) filtrati. Un filtro digitale composto da 6 filtri Butterworth passabasso d'ordine 2 a risposta impulsionale infinita e di un filtro Butterworth passa-alto d'ordine 2 a risposta impulsionale infinita permette di estrarre le componenti fondamentali. I valori angolari calcolati sono quelli fra:

- 2 tensioni semplici
- 2 correnti di linea
- 2 tensioni concatenate
- Una tensione semplice e una corrente di linea (sistemi di distribuzione con neutro)
- Una tensione concatenata e una corrente di linea (sistemi di distribuzione bifase a 2 fili)

#### **16.1.3. MODO ARMONICHE**

#### **16.1.3.1. FFT (tra neutro salvo per Uharm e VAharm– su 4 periodi consecutivi ogni secondo)**

Sono costituite da FFT (16 bit) 1024 punti su quattro periodi con una finestra rettangolare (consultare IEC 61000-4-7). Mediante le parti reali bk e immaginarie ak, si calcolano i tassi d'armoniche per ogni rango (j) e per ogni fase (i) Vharm[i][j], Uharm[i][j] e Aharm[i] [j] rispetto alla fondamentale e gli angoli Vph[i][j], Uph[i][j] e Aph[i][j] rispetto alla fondamentale. Per la tensione neutro-terra e la corrente di neutro si calcolano i tassi armonici per ogni rango (j) Vharm[3][j] e Aharm[3][j] rispetto al valore RMS totale (AC+DC) del segnale completo (gli angoli delle armoniche non si calcolano).

**Osservazione:** i calcoli sono realizzati sequenzialmente: {V1; A1} dopodiché {V2; A2} dopodiché {V3; A3} dopodiché {UN ; AN} dopodiché {U1; U2} e infine {U3}. Nel caso di una sorgente di distribuzione bifase a 2 fili la coppia {V1; A1} è sostituita dalla coppia {U1; A1}.

Il tasso in % rispetto alla fondamentale [% f]  $\Leftrightarrow$   $\tau_k = \frac{c_k}{c_A}100$ 

Il tasso in % rispetto al valore RMS totale [% r] ⇔  $\tau_k = \frac{c_k}{\sqrt{\sum_{k=1}^{50} C_{4m}^2}} 100$ 

Angolo rispetto alla fondamentale in gradi [°]  $\Leftrightarrow \varphi_k = \arctan\left(\frac{a_k}{b}\right) - \varphi_4$ 

$$
\begin{cases}\nc_k = |b_k + ja_k| = \sqrt{a_k^2 + b_k^2} \\
b_k = \frac{1}{512} \sum_{s=0}^{1024} F_s \cdot \sin\left(\frac{k\pi}{512} s + \varphi_k\right) \\
a_k = \frac{1}{512} \sum_{s=0}^{1024} F_s \cdot \cos\left(\frac{k\pi}{512} s + \varphi_k\right) \\
c_0 = \frac{1}{1024} \sum_{s=0}^{1024} F_s\n\end{cases}
$$

- $c_k$  è l'ampiezza della componente di rango  $m = \frac{k}{4}$  con una frequenza  $f_k = \frac{k}{4} f_4$ .
- $F_s$  è il segnale campionato di frequenza fondamentale  $J_4$ .<br>  $c_0$  è la componente continua.
- è la componente continua.
- k è l'indice della riga spettrale (il rango della componente armonica è  $m = \frac{k}{k}$ ).
- **Osservazione:** Moltiplicando i tassi d'armoniche di tensione semplice con i tassi delle armoniche di corrente, si calcolano i tassi d'armoniche di potenza. Differenziando gli angoli d'armoniche di tensione semplice con gli angoli d'armoniche di corrente, si calcolano gli angoli d'armoniche di potenza (VAharm[i][j] e VAph[i][j]). Nel caso di una sorgente di distribuzione bifase a 2 fili la tensione semplice V1 è sostituita dalla tensione concatenata U1 e si ottengono i tassi armonici di potenza UAharm[0][j] e gli angoli delle armoniche di potenza UAph[0][j].

#### **16.1.3.2. Distorsioni armoniche**

Due valori globali forniscono la quantità relativa delle armoniche e sono calcolati:

- come segue: il THD in proporzione alla fondamentale (annotato anche THD-F),
- il THD in proporzione al valore RMS-AC totale (annotato anche THD-R).

Tassi totali di distorsione armonica della fase (i+1) con i ∈ [0; 2] (THD-F)

$$
\text{Vthdf}[i] = \frac{\sqrt{\sum_{n=2}^{50} Vharm[i][n]^2}}{Vharm[i][1]}, \quad \text{Uthdf}[i] = \frac{\sqrt{\sum_{n=2}^{50} Uharm[i][n]^2}}{Uharm[i][1]}, \quad \text{Athdf}[i] = \frac{\sqrt{\sum_{n=2}^{50} Aharm[i][n]^2}}{Aharm[i][1]}
$$

**103**

Tassi totali di distorsione armonica totali della via (i+1) con i ∈ [0; 3] (THD-R).

$$
\text{Vthdr}[i] = \sqrt{\sum_{n=2}^{50} \text{Vharm}[i][n]^2 \over \sum_{n=1}^{50} \text{Vharm}[i][n]^2}, \text{Uthdr}[i] = \sqrt{\sum_{n=2}^{50} \text{Uharm}[i][n]^2 \over \sum_{n=1}^{50} \text{Uharm}[i][n]^2}, \text{Athdr}[i] = \sqrt{\sum_{n=1}^{50} \text{Aharm}[i][n]^2 \over \sum_{n=1}^{50} \text{Aharm}[i][n]^2}
$$

Il THD proporzionato al valore RMS-AC (THD-R) è anche chiamato fattore di distorsione (DF).

## **16.1.3.3. Fattore di perdite armoniche (neutro escluso – su 4 periodi consecutivi ogni secondo)**

Fattore di perdite armoniche della fase (i+1) con i ∈ [0; 2]

$$
\text{FHL}[i] = \frac{\sum_{n=1}^{n^2} \cdot \text{Aharm}[i][n]^2}{\sum_{n=1}^{50} \text{Aharm}[i][n]^2}
$$

## **16.1.3.4. Fattore k (neutro escluso – su 4 periodi consecutivi ogni secondo)**

Fattore K della fase (i+1) con i ∈ [0; 2], e ∈ [0.05; 0.1] e q ∈ [1.5; 1.7]

$$
FK[i] = \sqrt{1 + \frac{e}{1 + e} \cdot \frac{\sum_{n=2}^{50} n^q \cdot \text{Aharm}[i][n]^2}{\sum_{n=1}^{50} \text{Aharm}[i][n]^2}}
$$

## **16.1.3.5. Tassa di sequenza armonica (su 3 × (4 periodi consecutivi ogni secondo)**

## **Tasso di sequenza armonica negativa**

$$
\text{Aharm}_{-} = \frac{1}{3} \sum_{i=0}^{2} \frac{\sum_{j=0}^{N} \text{Aharm}[i][3j+2]}{\text{Aharm}[i][1]}
$$

Sistemi trifasi con neutro

$$
\text{Vharm}_{-} = \frac{1}{3} \sum_{i=0}^{2} \frac{\sum_{j=0}^{i} \text{Vharm}[i][3j+2]}{\text{Vharm}[i][1]}
$$

Sistemi trifasi senza neutro

$$
\text{Uharm}_{-} = \frac{1}{3} \sum_{i=0}^{2} \frac{\sum_{j=0}^{i} \text{Uharm}[i][3j+2]}{\text{Uharm}[i][1]}
$$

 $\overline{7}$ 

**Tasso di sequenza armonica nulla**

$$
Aham_0 = \frac{1}{3} \sum_{i=0}^{2} \frac{Aharm[i][3j+3]}{Aharm[i][1]}
$$

Sistemi trifasi con neutro

$$
\text{Vharm}_{0} = \frac{1}{3} \sum_{i=0}^{2} \frac{\sum_{j=0}^{7} Vharm[i][3j+3]}{Vharm[i][1]}
$$

Sistemi trifasi senza neutro

$$
\text{Uharm}_{0} = \frac{1}{3} \sum_{i=0}^{2} \frac{Uharm[i][3j+3]}{Uharm[i][1]}
$$

**Tasso di sequenza armonica positiva**

$$
Aham_{+} = \frac{1}{3} \sum_{i=0}^{2} \frac{\sum_{j=0}^{3} \text{Aharm}[i][3j+4]}{\text{Aharm}[i][1]}
$$

Sistemi trifasi con neutro

$$
\text{Vharm}_{+} = \frac{1}{3} \sum_{i=0}^{2} \frac{Vharm[i][3j+4]}{Vharm[i][1]}
$$

Sistemi trifasi senza neutro

$$
\text{Uharm}_{+} = \frac{1}{3} \sum_{i=0}^{2} \frac{\sum_{j=0}^{i} \text{Uharm}[i][3j+4]}{\text{Uharm}[i][1]}
$$

#### **16.1.4. POTENZA**

Potenza neutro escluso – su un secondo

### **16.1.4.1. Sistema di distribuzione con neutro**

Potenza attiva della fase (i+1) con i ∈ [0; 2].<br>  $P[i] = W[i] = \frac{1}{NechSec}$ .<br>  $\sum_{n=0}^{NechSec} V[i][n]$ . A[i][n].

Potenza continua della fase (i+1) con i  $\in$  [0 ; 2]. Pdc[i] = Wdc[i] = Vdc[i]. Adc[i]

Potenza apparente della fase (i+1) con i ∈ [0; 2]. S[i] = VA[i] = Vrms[i]. Armsi]

Potenza reattiva della fase (i+1) con i ∈ [0; 2] (Grandezze non-attive scomposte).<br>  $Q_1[i] = VARF[i] = \frac{1}{NechSec} \cdot \sum_{n=0}^{NechSec} VF[i] \left[ n - \frac{NechPer}{4} \right] . AF[i][n]$ 

Potenza deformante della fase (i+1) con i ∈ [0; 2] (Grandezze non-attive scomposte).

$$
D[i] = VAD[i] = \sqrt{S[i]^2 - P[i]^2 - Q_1[i]^2}
$$

Potenza non-attiva della fase (i+1) con  $i \in [0;2]$  (Grandezze non-attive scomposte).  $N[i] = VAR[i] = \sqrt{S[i]^2 - P[i]^2}$ 

Potenza attiva totale P[3] = W[3] = P[0] + P[1] + P[2]

Potenza continua totale  $Pdc[3] = Wdc[3] = Pdc[0] + Pdc[1] + Pdc[2]$ 

Potenza apparente totale  $S[3] = VA[3] = S[0] + S[1] + S[2]$ 

Potenza reattiva totale (Grandezze non-attive scomposte)  $Q_{1}[3] = \text{VARF}[3] = Q_{1}[0] + Q_{1}[1] + Q_{1}[2]$ 

Potenza deformante totale (Grandezze non-attive scomposte)

$$
D[3] = VAD [3] = \sqrt{S[3]^2 - P[3]^2 - Q_1[3]^2}
$$

Potenza non-attiva totale (Grandezze non-attive non scomposte)  $N[3] = VAR[3] = \sqrt{S[3]^2 - P[3]^2}$ 

#### **16.1.4.2. Sistema trifase con neutro virtuale**

I sistemi di distribuzione trifase senza neutro si considerano nella loro globalità (nessun calcolo di potenze per fase). Lo strumento visualizzerà allora le grandezze totali.

Il metodo dei 3 wattmetri con neutro virtuale si applica per il calcolo della potenza attiva totale, della potenza reattiva totale e della potenza continua totale.

Potenza attiva totale.

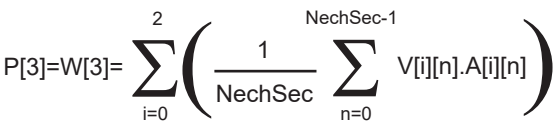

Potenza continua totale.

$$
Pdc[3]=Wdc[3]=\sum_{i=0}^{2} (Vdc[i].Adc[i])
$$

Potenza apparente totale.

$$
S[3] = VA[3] = \frac{1}{\sqrt{3}} \sqrt{(U\text{rms}^2[0] + U\text{rms}^2[1] + U\text{rms}^2[2])} \sqrt{(A\text{rms}^2[0] + A\text{rms}^2[1] + A\text{rms}^2[2])}
$$

**Osservazione:** si tratta della potenza apparente totale efficace conforme alla definizione dell'IEEE 1459-2010 per i sistemi di distribuzione senza neutro.

Potenza reattiva totale (Grandezze non-attive scomposte – Configurazione > Metodi di calcolo > var)

$$
Q_{1}[3] = \text{VARF}[3] = \sum_{i=0}^{2} \left( \frac{1}{\text{NechSec}} \sum_{n=0}^{\text{NechSec}-1} \text{VF}[i] \left[ n - \frac{\text{NechPer}}{4} \right] \right) . \text{AF}[i][n] \right)
$$

NechSec-1

Potenza deformante totale (Grandezze non-attive scomposte – Configurazione > Metodi di calcolo > var)

D[3]=VAD [3]= 
$$
\sqrt{(S[3]^2 - P[3]^2 - Q_1[3]^2}
$$

 $\overline{2}$ 

Potenza non-attiva totale (Grandezze non-attive non scomposte – Configurazione > Metodi di calcolo > var) N[3]=VAR [3]= √(S[3]² - P[3]²

#### <span id="page-106-0"></span>**16.1.4.3. Sistema trifase senza neutro**

I sistemi di distribuzione trifase senza neutro si considerano nella loro globalità (nessun calcolo di potenze per fase). Lo strumento visualizzerà allora le grandezze totali.

Il metodo dei 2 wattmetri (metodo Aron oppure metodo dei 2 elementi) si applica per il calcolo della potenza attiva totale, della potenza reattiva totale e della potenza continua totale.

### **a) Riferimento in L1**

Potenza attiva, Wattmetro 1

$$
P[0] = W[0] = \frac{1}{NechSec} \sum_{n=0}^{1} U[2][n].A[2][n]
$$

Potenza attiva, Wattmetro 2

$$
P[1] = W[1] = \frac{1}{NechSec} \cdot \sum_{n=0}^{NechSec-1} -U[0][n].A[1][n]
$$

Potenza reattiva, Wattmetro 1

$$
Q_1[0] = VARF[0] = \frac{1}{NechSec} \cdot \sum_{n=0}^{NechSec-1} UF[2] \left[ n - \frac{NechPer}{4} \right].AF[2][n]
$$

 $Nach$ Sac $-1$ 

Potenza reattiva, Wattmetro 2

Polellza leatuva, wattileu 2  
\n
$$
Q_1[1] = VARF[1] = \frac{1}{NechSec} \cdot \sum_{n=0}^{NechSec-1} -UF[0] \left[ n - \frac{NechPer}{4} \right].AF[1][n]
$$

Potenza continua, Wattmetro 1 Pdc[0] = Wdc[0] = Udc[2] . Adc[2]

Potenza continua, Wattmetro 2 Pdc[1] = Wdc[1] = Udc[0] . Adc[1]

#### **b) Riferimento in L2**

Potenza attiva, Wattmetro 1

$$
P[0] = W[0] = \frac{1}{NechSec} \cdot \sum_{n=0}^{NechSec-1} U[0][n]. A[0][n]
$$

Potenza attiva, Wattmetro 2

$$
P[1] = W[1] = \frac{1}{NechSec} \cdot \sum_{n=0}^{NechSec-1} -U[1][n].A[2][n]
$$

Potenza reattiva, Wattmetro 1

$$
Q_1[0] = VARF[0] = \frac{1}{NechSec} \cdot \sum_{n=0}^{NechSec-1} UF[0] \left[ n - \frac{NechPer}{4} \right].AF[0][n]
$$

*ach Can*  $-1$ 

Potenza reattiva, Wattmetro 2

Potenza reattiva, Wattmetro 2  
\n
$$
Q_1[1] = VARF[1] = \frac{1}{NechSec} \cdot \sum_{n=0}^{NechSec-1} -UF[1]\left[n - \frac{NechPer}{4}\right].AF[2][n]
$$

Potenza continua, Wattmetro 1 Pdc[0] = Wdc[0] = Udc[0] . Adc[0] Potenza continua, Wattmetro 2 Pdc[1] = Wdc[1] = Udc[1] . Adc[2]

#### **c) Riferimento in L3**

Potenza attiva, Wattmetro 1

$$
P[0] = W[0] = \frac{1}{NechSec} \cdot \sum_{n=0}^{NechSec-1} -U[2][n].A[0][n]
$$

Potenza attiva, Wattmetro 2

$$
P[1] = W[1] = \frac{1}{NechSec} \cdot \sum_{n=0}^{NechSec-1} U[1][n]. A[1][n]
$$

Potenza reattiva, Wattmetro 1

$$
Q_1[0] = VARF[0] = \frac{1}{NechSec} \cdot \sum_{n=0}^{NechSec-1} -UF[2]\left[n - \frac{NechPer}{4}\right].AF[0][n]
$$

Potenza reattiva, Wattmetro 2

$$
Q_1[1] = VARF[1] = \frac{1}{NechSec} \cdot \sum_{n=0}^{NechSec-1} UF[1] \left[ n - \frac{NechPer}{4} \right].AF[1][n]
$$

 $N$  as  $k$   $\theta$  as  $\theta$   $\theta$ 

Potenza continua, Wattmetro 1  $Pdc[0] = Wdc[0] = -Udc[2]$ .  $Adc[0]$ 

Potenza continua, Wattmetro 2 Pdc[1] = Wdc[1] = Udc[1] . Adc[1]

**d) Calcolo delle grandezze totali**  Potenza attiva totale  $P[3] = W[3] = P[0] + P[1]$ 

Potenza continua totale Pdc[3] = Wdc[3] = Pdc[0] + Pdc[1]

Potenza apparente totale<br>  $S[3] = VA[3] = \frac{1}{\sqrt{3}} \cdot \sqrt{Urms^2[0] + Urms^2[1] + Urms^2[2]} \cdot \sqrt{Arms^2[0] + Arms^2[1] + Arms^2[2]}$ 

**Osservazione:** si tratta della potenza apparente totale efficace secondo la definizione dell'IEEE 1459-2010 per i sistemi di distribuzione senza neutro.

Potenza reattiva totale (Grandezze non-attive scomposte – Configurazione >Metodi di calcolo >VAR)  $Q_{1}[3] = \text{VARF}[3] = Q_{1}[0] + Q_{1}[1]$ 

Potenza deformante totale (Grandezze non-attive scomposte – Configurazione >Metodi di calcolo >VAR)

$$
D[3] = VAD [3] = \sqrt{S[3]^2 - P[3]^2 - Q_1[3]^2}
$$

Potenza non-attiva totale (Grandezze non-attive non scomposte – Configurazione >Metodi di calcolo >VAR) $N[3] = VAR[3] = \sqrt{S[3]^2 - P[3]^2}$
#### **16.1.4.4. Sistema bifase senza neutro**

Il sistema di distribuzione bifase senza neutro (o bifase 2 fili) si considera come un sistema di distribuzione monofase avente il suo riferimento di tensione in L2 e non più in N (neutro).

Potenza attiva

$$
P[0] = W[0] = \frac{1}{NechSec} \cdot \sum_{n=0}^{NechSec-1} U[0][n]. A[0][n]
$$

Potenza continua Pdc[0] = Wdc[0] = Udc[0] . Adc[0]

Potenza apparente S[0] = VA[0] = Urms[0] . Arms[0]

Potenza reattiva (Grandezze non-attive scomposte – Configurazione >Metodi di calcolo >VAR)

$$
Q_1[0] = VARF[0] = \frac{1}{NechSec} \cdot \sum_{n=0}^{NechSec-1} UF[0] \left[ n - \frac{NechPer}{4} \right].AF[0][n]
$$

Potenza deformante (Grandezze non-attive scomposte – Configurazione >Metodi di calcolo >VAR)

$$
D[0] = VAD [0] = \sqrt{S[0]^2 - P[0]^2 - Q_1[0]^2}
$$

Potenza non attiva (Grandezze non-attive scomposte – Configurazione > Metodi di calcolo > VAR)  $N[0] = VAR[0] = \sqrt{S[0]^2 - P[0]^2}$ 

#### **16.1.5. TASSO DI POTENZA (NEUTRO ESCLUSO – SU UN SECONDO)**

#### **a) Sistema di distribuzione con neutro**

Fattore di potenza della fase (i+1) con  $i \in [0; 2]$ .

$$
PF[i] = \frac{P[i]}{S[i]}
$$

Fattore di potenza fondamentale della fase (i+1) o coseno dell'angolo della fondamentale della tensione semplice della fase (i+1) rispetto alla fondamentale della corrente della fase (i+1) con i ∈ [0; 2]

$$
DPF[i] = \cos \Phi[i] = \frac{\sum_{n=0}^{NechSec-1}VF[i][n].AF[i][n]}{\sqrt{\sum_{n=0}^{NechSec-1}VF[i][n]^2} \cdot \sqrt{\sum_{n=0}^{NechSec-1}AF[i][n]^2}}
$$

**Osservazione:** Il fattore di potenza fondamentale è anche chiamato fattore di spostamento.

Tangente della fase (i+1) o tangente dell'angolo della fondamentale della tensione semplice della fase (i+1) rispetto alla fondamentale della corrente della fase (i+1) con i ∈ [0; 2] a.

$$
Tan[i] = tan \Phi[i] = \frac{\sum_{n=0}^{NechSec-1}VF[i]\left[n - \frac{NechPer}{4}\right].AF[i][n]}{\sum_{n=0}^{NechSec-1}VF[i][n].AF[i][n]}
$$

Fattore di potenza totale

 $PF[3] = \frac{P[3]}{S[3]}$ 

Future di potenza fondamentale totale

\n
$$
DPF[3] = \frac{P_1[3]}{\sqrt{P_1[3]^2 + Q_1[3]^2}}
$$
\nCon:

\n
$$
P_1[3] = \sum_{i=0}^{2} \left( \sum_{n=0}^{NechSec-1} VF[i][n].AF[i][n] \right)
$$
\n
$$
Q_1[3] = \sum_{i=0}^{2} \left( \sum_{n=0}^{NechSec-1} VF[i][n - \frac{NechPer}{4}].AF[i][n] \right)
$$

**Osservazione:** Il fattore di potenza fondamentale è anche chiamato fattore di spostamento.

Tangente totale<br>  $Tan[3] = \frac{Q_1[3]}{P_1[3]}$ 

# **b) Sistema di distribuzione con neutro virtuale**

Fattore di potenza totale.

$$
PF[3] = \frac{P[3]}{S[3]}
$$

Fattore di potenza fondamentale totale.

$$
DPF[3] = \frac{P_1[3]}{\sqrt{(P_1[3]^2 + Q_1[3]^2)}}
$$

Con:

$$
P_{1}[3] = \sum_{i=0}^{2} \left( \sum_{n=0}^{NechSec-1} VF[i][n].AF[i][n] \right)
$$
  

$$
Q_{1}[3] = \sum_{i=0}^{2} \left( \sum_{n=0}^{NechSec-1} VF[i] \left[ n - \frac{NechPer}{4} \right] \right)
$$

**Osservazione:** Il fattore di potenza fondamentale è anche chiamato fattore di spostamento.

Tangente totale

 $\frac{Q_{1}[3]}{[3]^{2} - \frac{1}{2}}$  $\mathsf{QP}_{1}[3]$ 

## **c) Sistema trifase senza neutro**

Fattore di potenza totale

$$
PF[3] = \frac{P[3]}{S[3]}
$$

Fattore di potenza fondamentale totale<br>  $\text{DPF}[3] = \frac{P_1[3]}{\sqrt{P_1[3]^2 + Q_1[3]^2}}$ 

Con: Se riferimento in L1<br>  $P_1[3] = \frac{1}{NechSec} \sum_{n=0}^{NechSec-1} U[2][n] \cdot A[2][n] + \frac{1}{NechSec} \sum_{n=0}^{NechSec-1} -U[0][n] \cdot A[1][n]$ 

Se riferimento in L2

$$
P_1[3] = \frac{1}{NechSec} \cdot \sum_{n=0}^{NechSec-1} U[0][n]. A[0][n] + \frac{1}{NechSec} \cdot \sum_{n=0}^{NechSec-1} -U[1][n]. A[2][n]
$$

Se riferimento in L3<br>  $P_1[3] = \frac{1}{NechSec} \sum_{n=0}^{NechSec-1} -U[2][n] \cdot A[0][n] + \frac{1}{NechSec} \sum_{n=0}^{NechSec-1} U[1][n] \cdot A[1][n]$ 

**Osservazione:** Il fattore di potenza fondamentale è anche chiamato fattore di spostamento.

Tangente totale<br>  $Tan[3] = \frac{Q_1[3]}{P_1[3]}$ 

#### **d) Sistema bifase senza neutro**

Il sistema di distribuzione bifase senza neutro (o bifase 2 fili) è considerato come un sistema di distribuzione monofase avente il suo riferimento di tensione in L2 e non più in N (neutro).

Fattore di potenza

$$
PF[0] = \frac{P[0]}{S[0]}
$$

Fattore di potenza fondamentale<br> $P_1[0]$  $0.00561$ 

$$
DPF[0] = \frac{}{\sqrt{P_1[0]^2 + Q_1[0]^2}}
$$

Con:

$$
P_1[0] = \frac{1}{NechSec} \cdot \sum_{n=0}^{NechSec-1} UF[0][n].AF[0][n]
$$

**Osservazione:** Il fattore di potenza fondamentale è anche chiamato fattore di spostamento.

Tangente<br>  $Tan[0] = \frac{Q_1[0]}{P_1[0]}$ 

#### **16.1.6. ENERGIE**

Energie neutro escluso – su Tint con rivalutazione ogni secondo

#### **16.1.6.1. Sistema di distribuzione con neutro**

**Osservazione:** Il valore Tint è il periodo d'integrazione delle potenze per il calcolo delle energie; l'inizio e la durata di questo periodo sono controllati dall'utente.

Energia continua consumata della fase (i+1) con i ∈ [0; 2]

$$
Pdch[0][i] = Wdch[0][i] = \sum_{n=1}^{n} \frac{Pdc[i][n]}{3600} \quad \text{con Pdc[i][n]} \ge 0
$$

Energia continua consumata totale Pdch[0][3] = Wdch[0][3] = Pdch[0][0] + Pdch[0][1] + Pdch[0][2]

#### **a) Energie consumate non continue (P[i][n]** ≥ **0)**

Energia attiva consumata della fase (i+1) con  $i \in [0, 2]$ .

$$
Ph[0][i] = Wh[0][i] = \sum_{n}^{IHL} \frac{P[i][n]}{3600}
$$

Energia apparente consumata della fase (i+1) con i  $\in$  [0; 2].

$$
Sh[0][i] = VAh[0][i] = \sum_{n}^{Int} \frac{S[i][n]}{3600}
$$

Energia reattiva capacitiva consumata della fase (i+1) con i ∈ [0; 2]. (Grandezze non-attive scomposte – Configurazione >Metodi di calcolo >VAR)

$$
Q_1 hL[0][i] = VARhL[0][i] = \sum_{n=1}^{Tint} \frac{Q_1[i][n]}{3600} \quad \text{con } Q_i[i][n] \ge 0
$$

Energia reattiva capacitiva consumata della fase (i+1) con i  $\in$  [0; 2]. (Grandezze non-attive scomposte – Configurazione >Metodi di calcolo >VAR)

$$
Q_1 hC[0][i] = VARhC[0][i] = \sum_{n=1}^{n} \frac{-Q_1[i][n]}{3600} \quad \text{con } Q_1[i][n] < 0
$$

Energia deformante consumata della fase (i+1) con i ∈ [0; 2] (Grandezze non-attive scomposte – Configurazione >Metodi di calcolo >VAR)

$$
Dh[0][i] = VADh[0][i] = \sum_{n}^{Tnt} \frac{D[i][n]}{3600}
$$

Energia non-attiva consumata della fase (i+1) con i ∈ [0; 2] (Grandezze non-attive non scomposte – Configurazione >Metodi di calcolo >VAR)

$$
Nh[0][i] = VARh[0][i] = \sum_{n}^{Tint} \frac{N[i][n]}{3600}
$$

$$
[0][i] = VARN[0][i] = \sum_{n} \frac{N[0][i]}{3600}
$$

Energia attiva consumata totale Ph[0][3] = Wh[0][3] =Ph[0][0] + Ph[0][1] + Ph[0][2]

Energia apparente consumata totale Sh[0][3] = VAh[0][3] = Sh[0][0] + Sh[0][1] + Sh[0][2]

Energia reattiva induttiva consumata totale (Grandezze non-attive scomposte – Configurazione >Metodi di calcolo >VAR)  $Q_{1}$ hL[0][3] = VARhL[0][3] =  $Q_{1}$ hL[0][0] +  $Q_{1}$ hL[0][1] +  $Q_{1}$ hL[0][2]

Energia reattiva capacitiva consumata totale (Grandezze non-attive scomposte – Configurazione >Metodi di calcolo >VAR)  $Q_1C[0][3]$  = VARhC[0][3] =  $Q_1C[0][0] + Q_1C[0][1] + Q_1C[0][2]$ 

Energia deformante consumata totale

(Grandezze non-attive scomposte – Configurazione >Metodi di calcolo >VAR) Dh[0][3] = VADh[0][3] = Dh[0][0] + Dh[0][1] + Dh[0][2]

Energia non-attiva consumata totale

(Grandezze non-attive non scomposte – Configurazione >Metodi di calcolo >VAR) Nh[0][3] =VARh[0][3] = Nh[0][0] + Nh[0][1] + Nh[0][2]

**b) Energia continua generata della fase (i+1) con i** ∈ **[0; 2]**

 $Pdch[1][i] = Wdch[1][i] = \sum_{n=0}^{Tint} \frac{-Pdc[i][n]}{3600}$  con Pdc[i][n] < 0

## **c) Energia continua generata totale**

Pdch[1][3] = Wdch[1][3] = Pdch[1][0] + Pdch[1][1] + Pdch[1][2]

#### **d) Energie generate non continue (P[i][n] < 0)**

Energia attiva generata della fase (i+1) con i  $\in$  [0; 2].

$$
Ph[1][i] = Wh[1][i] = \sum_{n}^{nm} \frac{-P[i][n]}{3600}
$$

Energia apparente generata della fase (i+1) con i ∈ [0; 2].

$$
Sh[1][i] = VAh[1][i] = \sum_{n}^{Tint} \frac{S[i][n]}{3600}
$$

Energia reattiva induttiva generata della fase (i+1) con i  $\in$  [0; 2]. (Grandezze non-attive scomposte – Configurazione >Metodi di calcolo >VAR)

con Q<sub>1</sub>[i][n] < 0

Energia reattiva capacitiva generata della fase (i+1) con i ∈ [0; 2]. (Grandezze non-attive scomposte – Configurazione >Metodi di calcolo >VAR)

$$
Q_1 hC[1][i] = VARhC[1][i] = \sum_{n=1}^{n} \frac{Q_1[i][n]}{3600} \quad \text{con } Q_1[i][n] \ge 0
$$

Energia deformante generata della fase (i+1) con i ∈ [0; 2] (Grandezze non-attive scomposte – Configurazione >Metodi di calcolo >VAR)

$$
Dh[1][i] = VADh[1][i] = \sum_{n}^{Tint} \frac{D[i][n]}{3600}
$$

Energia non-attiva generata della fase (i+1) con i ∈ [0; 2] (Grandezze non-attive non scomposte – Configurazione >Metodi di calcolo >VAR)

$$
Nh[1][i] = VARh[1][i] = \sum_{n}^{Tint} \frac{N[i][n]}{3600}
$$

Energia attiva generata totale Ph[1][3] = Wh[1][3] = Ph[1][0] + Ph[1][1] + Ph[1][2]

Energia apparente generata totale Sh[1][3] = VAh[1][3] = Sh[1][0] + Sh[1][1] + Sh[1][2] Energia reattiva induttiva generata totale (Grandezze non-attive scomposte – Configurazione >Metodi di calcolo >VAR)  $Q_1$ hL[1][3] = VARhL[1][3] =  $Q_1$ hL[1][0] +  $Q_1$ hL[1][1] +  $Q_1$ hL[1][2]

Energia reattiva capacitiva generata totale

(Grandezze non-attive scomposte – Configurazione >Metodi di calcolo >VAR)  $Q_1$ hC[1][3] = VARhC[1][3] = Q $_1$ hC[1][0] + Q $_1$ hC[1][1] + Q $_1$ hC[1][2]

Energia deformante generata totale (Grandezze non-attive scomposte – Configurazione >Metodi di calcolo >VAR) Dh[1][3] = VADh[1][3] = Dh[1][0] + Dh[1][1] + Dh[1][2]

Energia non-attiva generata totale (Grandezze non-attive non scomposte – Configurazione >Metodi di calcolo >VAR) Nh[1][3] = VARh[1][3] = Nh[1][0] + Nh[1][1] + Nh[1][2]

#### **16.1.6.2. Sistema di distribuzione con neutro virtuale o senza neutro**

In questa sede si parlerà solo d'energie totali con:

- Sistemi trifasi senza neutro o con neutro virtuale:  $i = 3$
- Sistemi bifasi senza neutro: i = 3 oppure i = 0 (è la stessa cosa leggere la seguente osservazione)

**Osservazione:** Il sistema di distribuzione bifase senza neutro (o bifase 2 fili) è considerato come un sistema di distribuzione monofase avente il suo riferimento di tensione in L2 e non più in N (neutro).

Energia continua consumata totale

$$
Pdch[0][i] = Wdch[0][i] = \sum_{n=1}^{n} \frac{Pdc[i][n]}{3600} \quad \text{con Pdc[i][n]} \ge 0
$$

## **a) Energie consumate totali non continue (P[i][n]** ≥ **0)**

Energia attiva consumata totale

$$
Ph[0][i] = Wh[0][i] = \sum_{n}^{Tnt} \frac{P[i][n]}{3600}
$$

Energia apparente consumata totale

$$
Sh[0][i] = VAh[0][i] = \sum_{n=1}^{n} \frac{S[i][n]}{3600}
$$

Energia reattiva induttiva consumata totale

(Grandezze non-attive scomposte – Configurazione >Metodi di calcolo >VAR)

$$
Q_1 hL[0][i] = VARhL[0][i] = \sum_{n=1}^{n} \frac{Q_1[i][n]}{3600} \quad \text{con } Q_1[i][n] \ge 0
$$

Energia reattiva capacitiva consumata totale (Grandezze non-attive scomposte – Configurazione >Metodi di calcolo >VAR)

$$
Q_1 hC[0][i] = VARhC[0][i] = \sum_{n=1}^{I} \frac{-Q_1[i][n]}{3600} \text{ con } Q_i[i][n] < 0
$$

Energia deformante consumata totale

(Grandezze non-attive non scomposte – Configurazione >Metodi di calcolo >VAR)<br> $Tint_{\text{R}} f \cdot \text{R}$ 

$$
Dh[0][i] = VADh[0][i] = \sum_{n} \frac{D[i][n]}{3600}
$$

Energia non-attiva consumata totale (Grandezze non-attive non scomposte – Configurazione >Metodi di calcolo >VAR)

$$
Nh[0][i] = VARh[0][i] = \sum_{n=1}^{Tint} \frac{N[i][n]}{3600}
$$

#### **b) Energia continua generata totale**

$$
Pdch[1][i] = Wdch[1][i] = \sum_{n}^{Tint} \frac{-Pdc[i][n]}{3600} \text{ con Pdc[i][n]} < 0
$$

## **c) Energie generate totali non continue (P[i][n] < 0)**

Energia attiva generata totale

$$
Ph[1][i] = Wh[1][i] = \sum_{n}^{Tint} \frac{-P[i][n]}{3600}
$$

Energia apparente generata totale

$$
Sh[1][i] = VAh[1][i] = \sum_{n=1}^{n} \frac{S[i][n]}{3600}
$$

Energia reattiva induttiva generata totale (Grandezze non-attive scomposte – Configurazione >Metodi di calcolo >VAR)

$$
Q_1 hL[1][i] = VARhL[1][i] = \sum_{n=1}^{Tint} \frac{-Q_1[i][n]}{3600} \quad \text{con } Q_i[i][n] < 0
$$

Energia reattiva capacitiva generata totale

(Grandezze non-attive scomposte – Configurazione >Metodi di calcolo >VAR)

$$
Q_1 hC[1][i] = VARhC[1][i] = \sum_{n=1}^{Tnt} \frac{Q_1[i][n]}{3600} \quad \text{con } Q_i[i][n] \ge 0
$$

Energia deformante generata totale

(Grandezze non-attive scomposte – Configurazione >Metodi di calcolo >VAR)

$$
Dh[1][i] = VADh[1][i] = \sum_{n=1}^{n} \frac{D[i][n]}{3600}
$$

Energia non-attiva generata totale (Grandezze non-attive non scomposte – Configurazione >Metodi di calcolo >VAR)

$$
Nh[1][i] = VARh[1][i] = \sum_{n=1}^{Tint} \frac{N[i][n]}{3600}
$$

# **16.2. SORGENTI DI DISTRIBUZIONE COMPATIBILI CON LO STRUMENTO**

Osservare i collegamenti [§4.6.](#page-26-0)

# **16.3. ISTERESI**

L'isteresi è un principio di filtraggio utilizzato in modo frequente dopo una tappa di rilevamento di una soglia, in modo Allarme  $\Diamond$ (consultare §[4.10](#page-35-0)) e in modo Corrente di chiamata (consultare §[5.2](#page-41-0)). Una regolazione corretta del valore d'isteresi evita un cambio di stato ripetuto quando la misura oscilla intorno alla soglia.

# **16.3.1. RIVELAZIONE DI SOVRATENSIONE**

Per esempio, per un'isteresi del 2%, il livello di ritorno per una rivelazione di sovratensione sarà uguale a (100% - 2%), cioè il 98% della soglia.

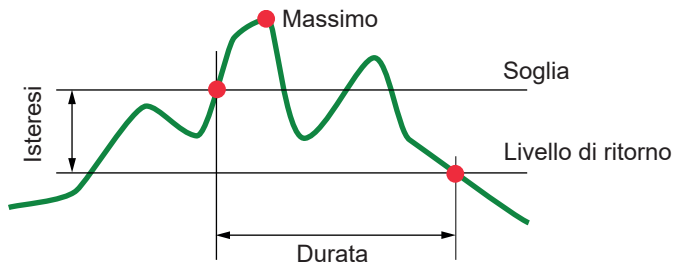

# **16.3.2. RIVELAZIONE DI CALI O D'INTERRUZIONE**

Per esempio, per un'isteresi del 2%, il livello di ritorno nell'ambito di una rivelazione di cali sarà uguale a (100% + 2%), cioè 102% della soglia.

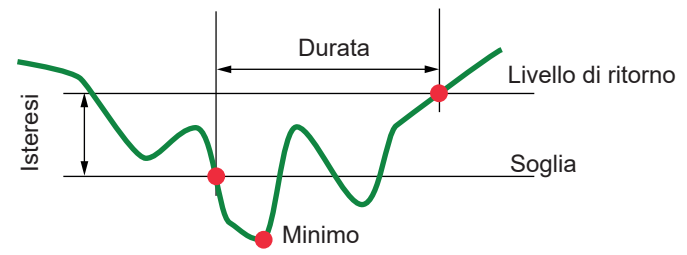

# **16.4. VALORI DI SCALA MINIMI PER FORME D'ONDA E VALORI RMS MINIMI**

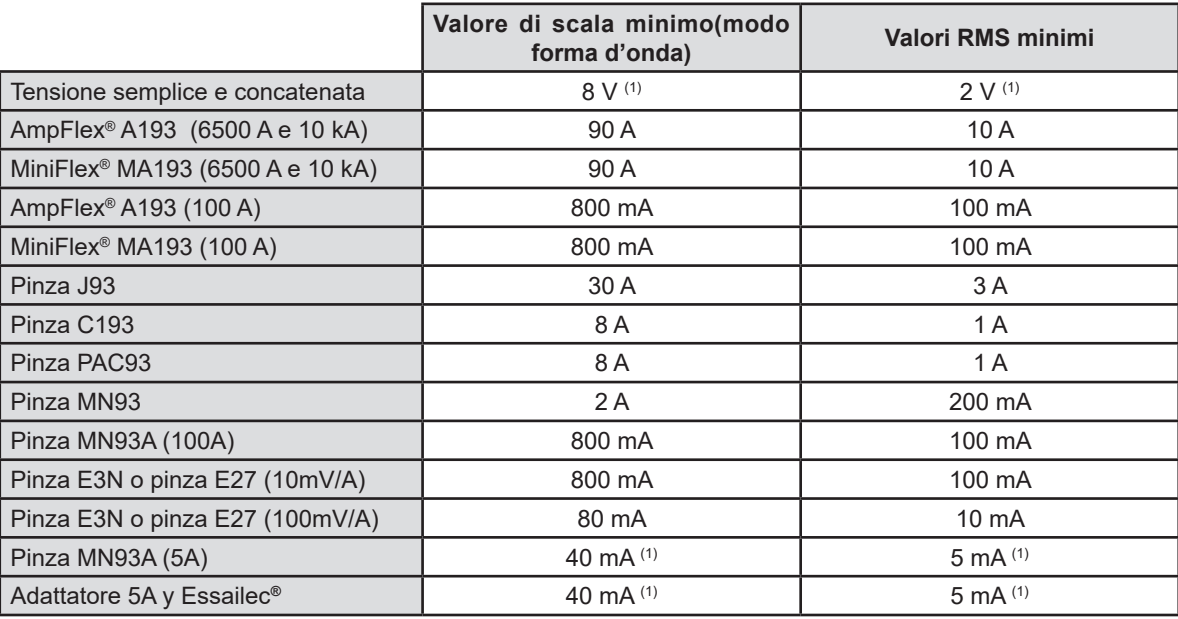

(1) Valore da moltiplicare per l'indice in vigore (se non unitario).

(2) Sensori compatibili con lo strumento (consultare [§1.2\)](#page-5-0).

# **16.5. DIAGRAMMA DEI 4 QUADRANTI**

Si utilizza questo diagramma nell'ambito della misura delle potenze ed energie W (consultare [§9](#page-65-0)).

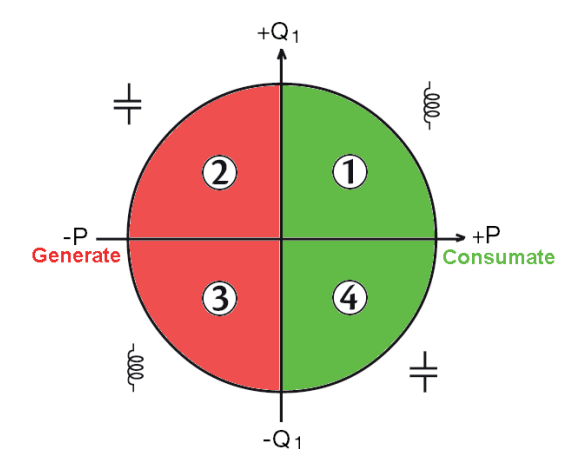

*Figura 123: diagramma dei 4 quadranti*

# **16.6. MECCANISMO D'ATTIVAZIONE DEI SENSORI DEI TRANSITORI**

Il tasso di campioni è un valore costante equivalente a 256 campioni per ogni periodo. Quando si avvia una ricerca di transitorio, si raffronta ogni campione al campione del periodo precedente. Nella norma IEC 61000-4-30, questo metodo di sorveglianza si chiama "metodo della finestra fluttuante". Il periodo precedente corrisponde al centro di un tubo virtuale e si utilizza come riferimento. Non appena un campione esce dal tubo, viene considerato come un evento scatenante; la rappresentazione del transitorio è allora catturata dallo strumento. Il periodo precedente l'evento e i tre periodi seguenti sono stoccati in memoria.

Questa è la rappresentazione grafica del meccanismo d'attivazione di una cattura di un transitorio:

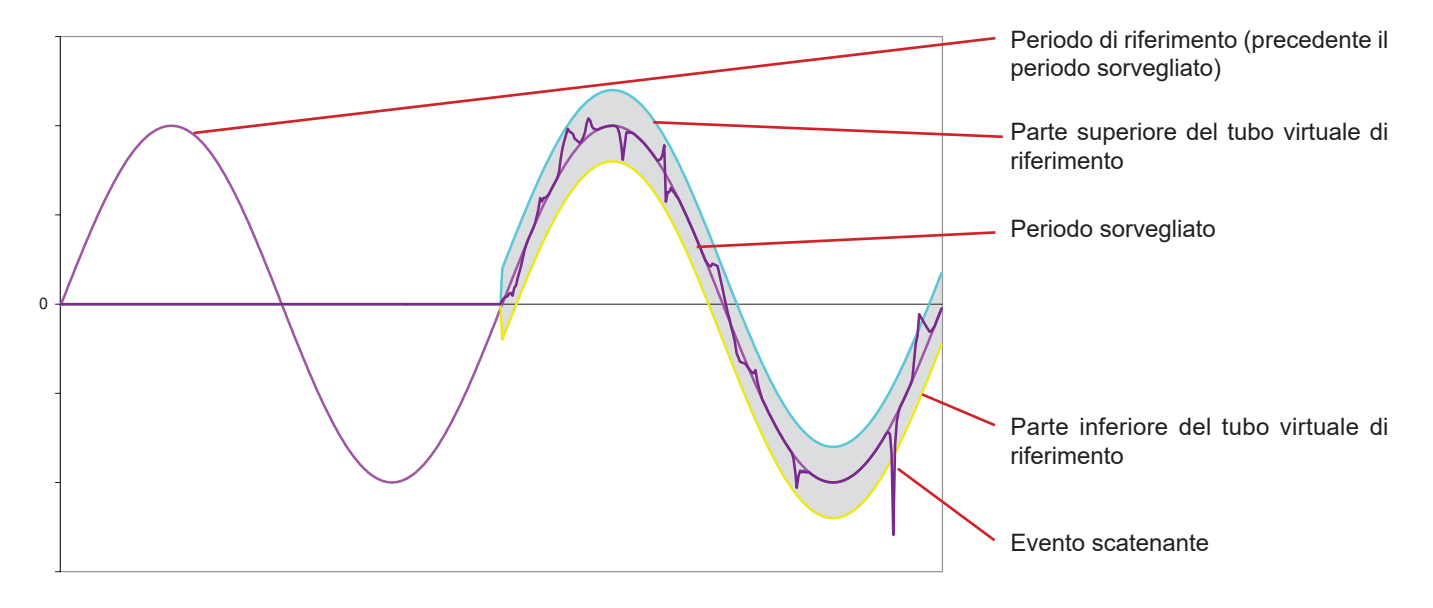

Il valore dimezzato della larghezza del tubo virtuale per la tensione e la corrente sono uguali alla soglia programmata nel modo transitorio della configurazione (consultare [§4.8\)](#page-31-0).

# **16.7. CONDIZIONI DI CATTURA IN MODO CORRENTE DI CHIAMATA**

La cattura è condizionata da un evento d'attivazione o da un evento d'arresto. Se la cattura finisce con l'arresto o se la memoria di registrazione dello strumento è satura, la cattura si arresta automaticamente.

La soglia di arresto della cattura è calcolata secondo questa formula:

[Fine soglia [A]] = [Inizio soglia [A]] x (100 - [Fine isteresi [%]]) ÷ 100

Si forniscono le condizioni d'attivazione e di arresto delle catture:

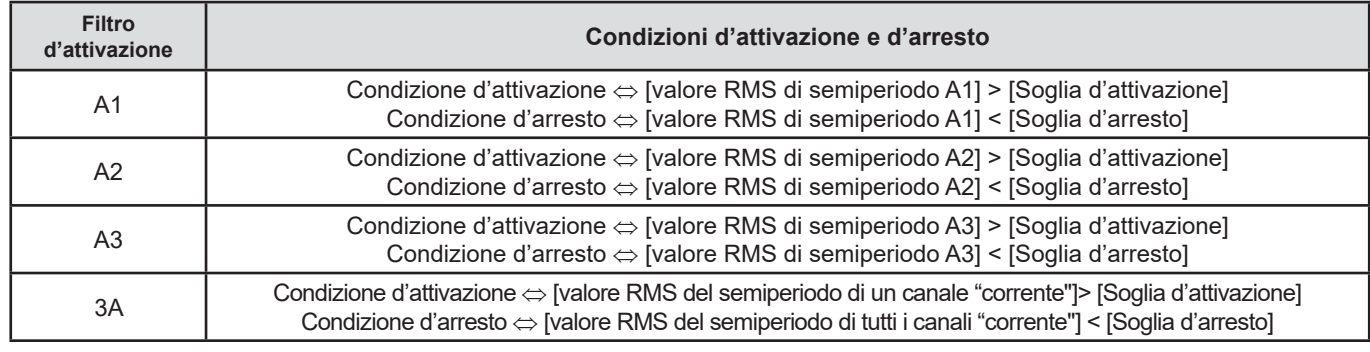

# **16.8. GLOSSARIO**

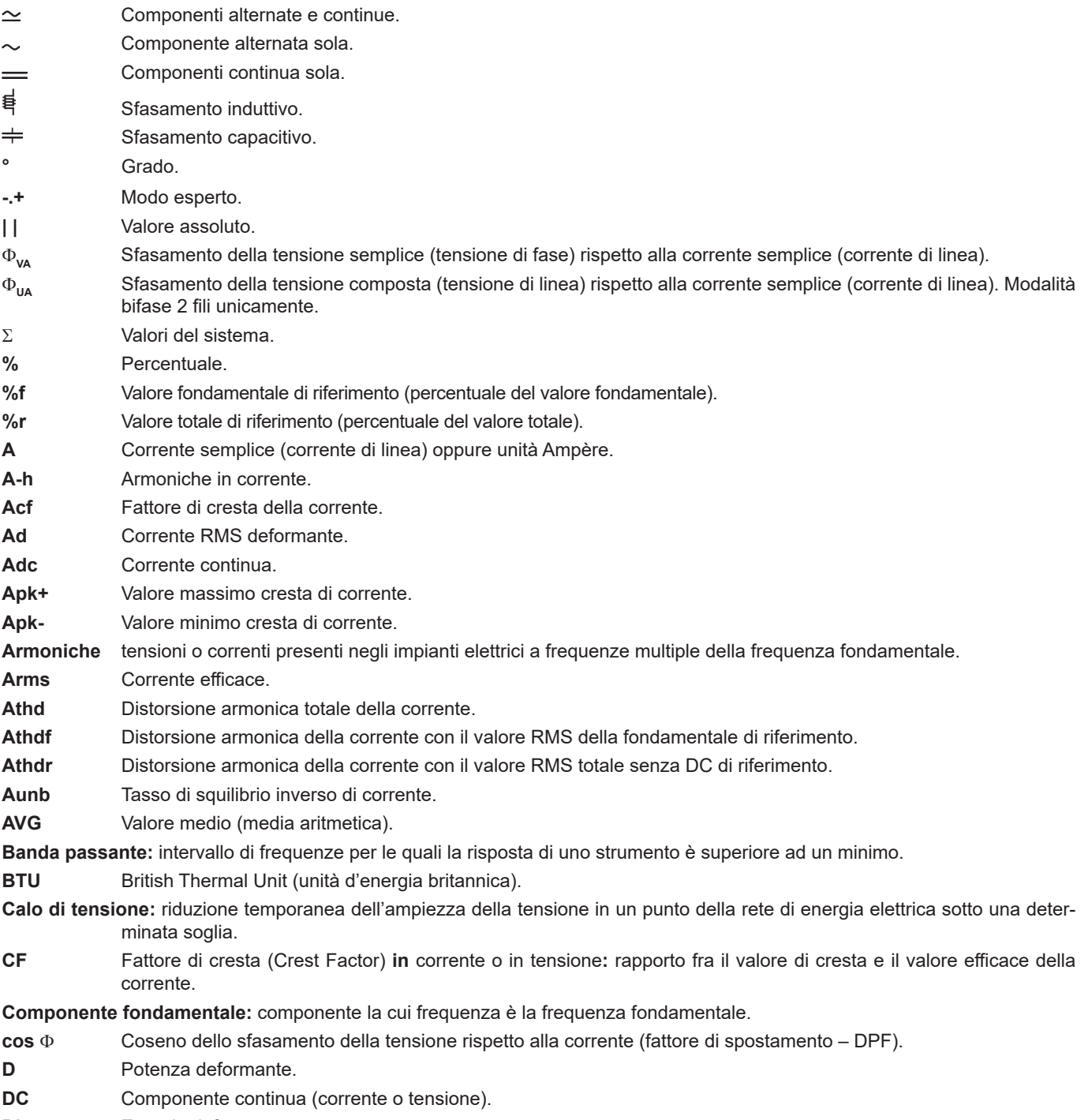

**Dh** Energia deformante.

**118**

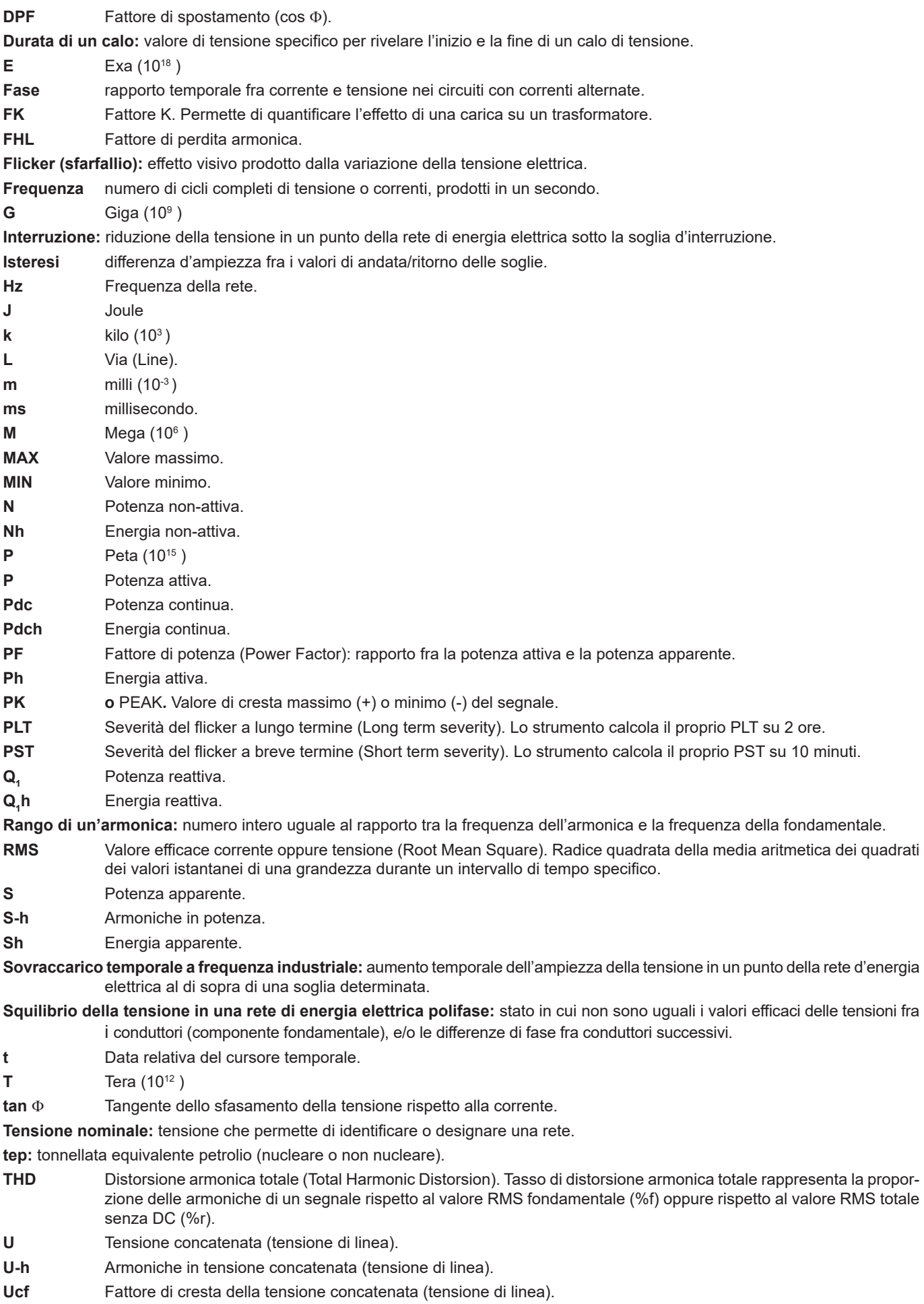

**119**

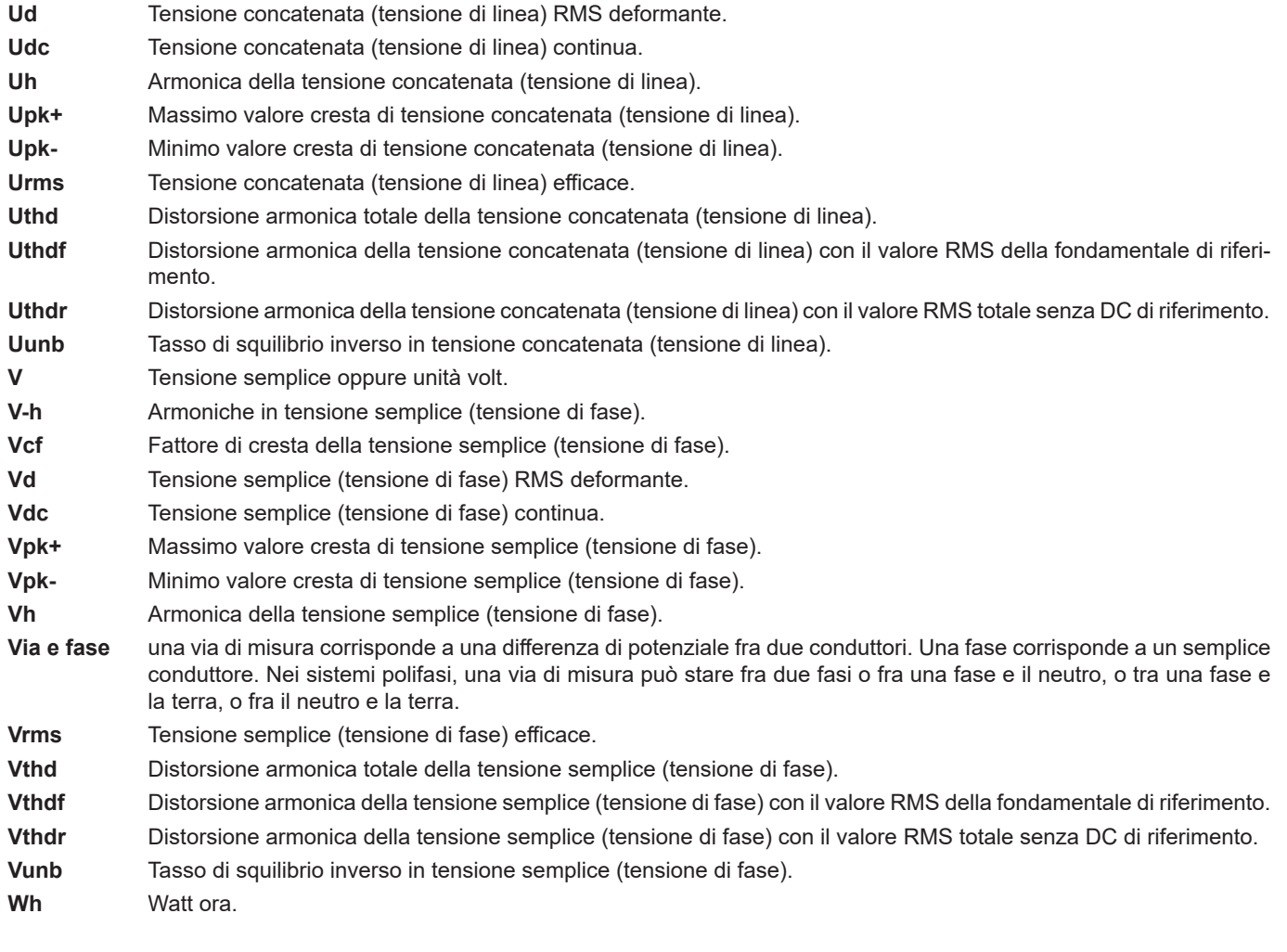

 **Tranne la batteria e la scheda memoria, lo strumento non comporta pezzi sostituibili da personale non formato e non autorizzato. Qualsiasi intervento non autorizzato o qualsiasi sostituzione di pezzi con pezzi equivalenti rischia di compromettere gravemente la sicurezza.**

# **17.1. PULIZIA DELLA SCATOLA**

Disinserire completamente lo strumento e spegnerlo.

Utilizzare un panno soffice, inumidito con acqua saponata. Sciacquare con un panno umido e asciugare rapidamente utilizzando un panno asciutto o dell'aria compressa. Si consiglia di non utilizzare alcool, solventi o idrocarburi.

# **17.2. MANUTENZIONE DEI SENSORI**

I sensori di corrente richiedono una regolare manutenzione:

- Pulire con una spugna inumidita con acqua saponata, sciacquare sempre con la spugna e acqua corrente e, infine, asciugare rapidamente. Non utilizzare alcool, solventi o idrocarburi.
- Conservare i traferri delle pinze (MN93, MN93A, C193, PAC93, E3N e E27) in perfette condizioni di pulizia (utilizzare panno). Lubrificare leggermente le parti metalliche visibili per evitare la ruggine.

# **17.3. SOSTITUZIONE DELLA BATTERIA**

 $\bigwedge$  Per garantire la continuità della sicurezza, sostituite la batteria solo con il modello d'origine.

- Non gettate la batteria nel fuoco.
- Non esponete la batteria ad un calore superiore a 100°C.
- Non mettete in corto circuito i morsetti del pack batteria.

## **Smontaggio della batteria scarica.**

 $\sqrt{N}$ 

- △ Per evitare ogni rischio di shock elettrico, disinserite i cavi d'alimentazione e di misura dello strumento.
- Mediante un cacciavite cruciforme, svitate le 6 viti dello sportello d'accesso alla batteria.

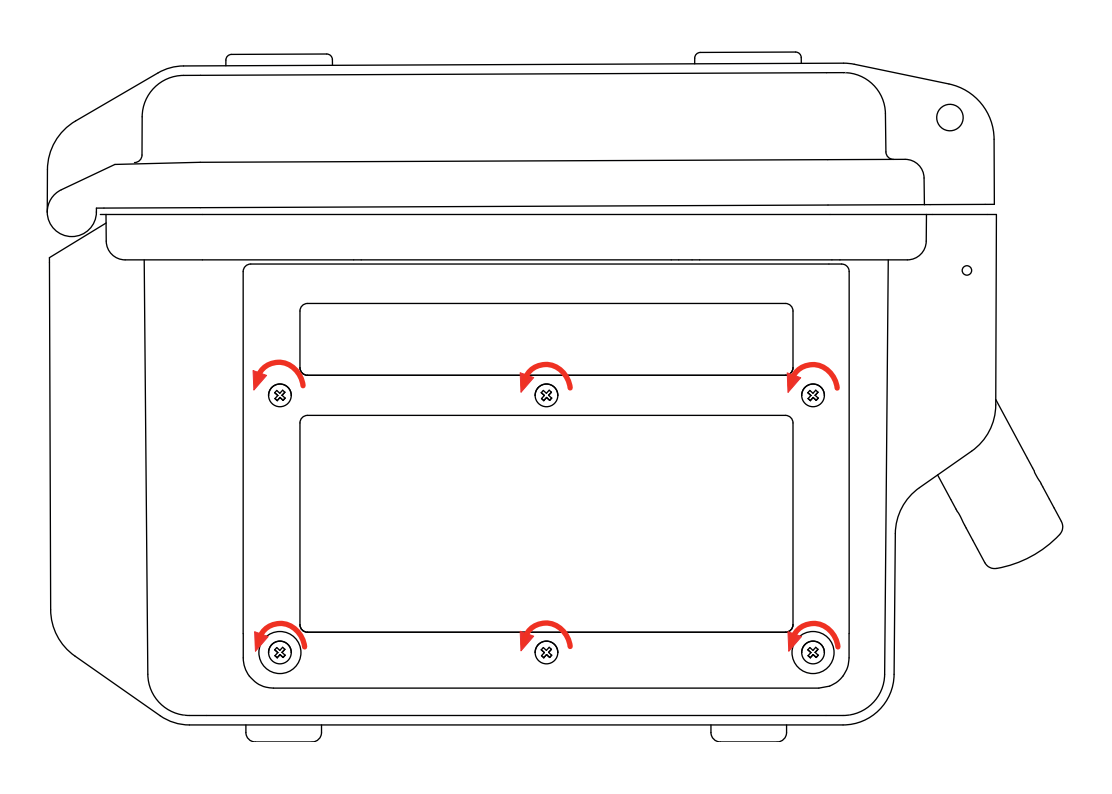

Rimuovete lo sportello.

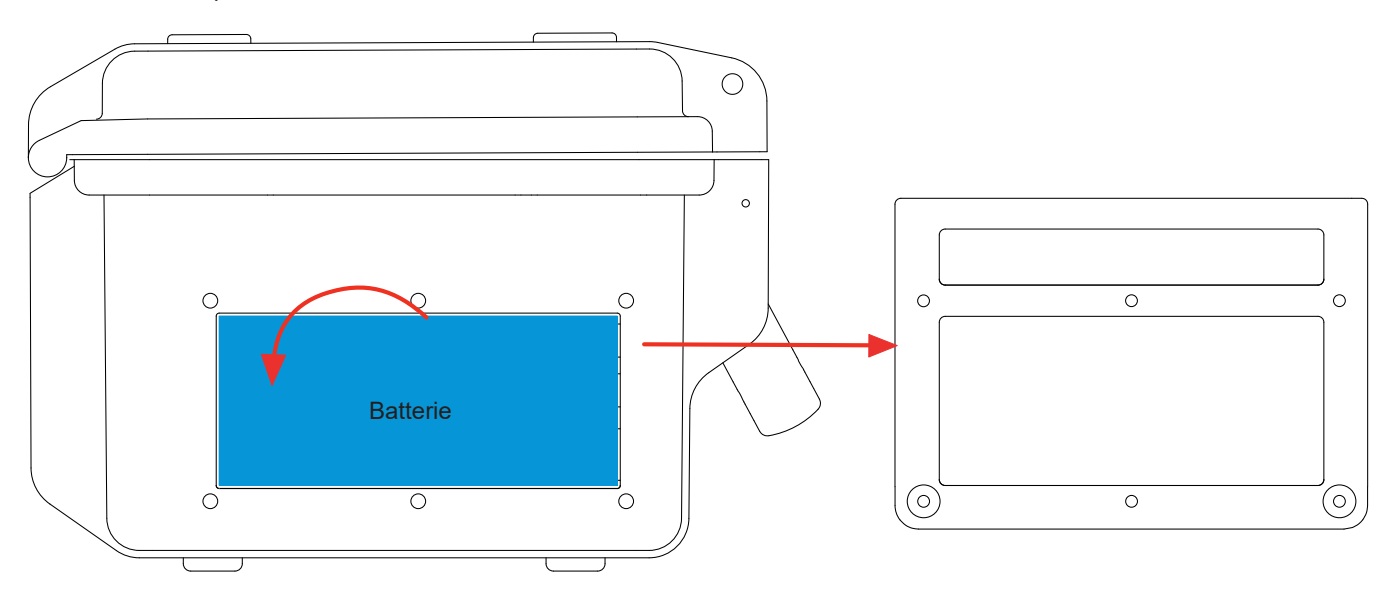

Ribaltate la parte superiore della batteria verso l'esterno per estrarla dal suo alloggiamento.

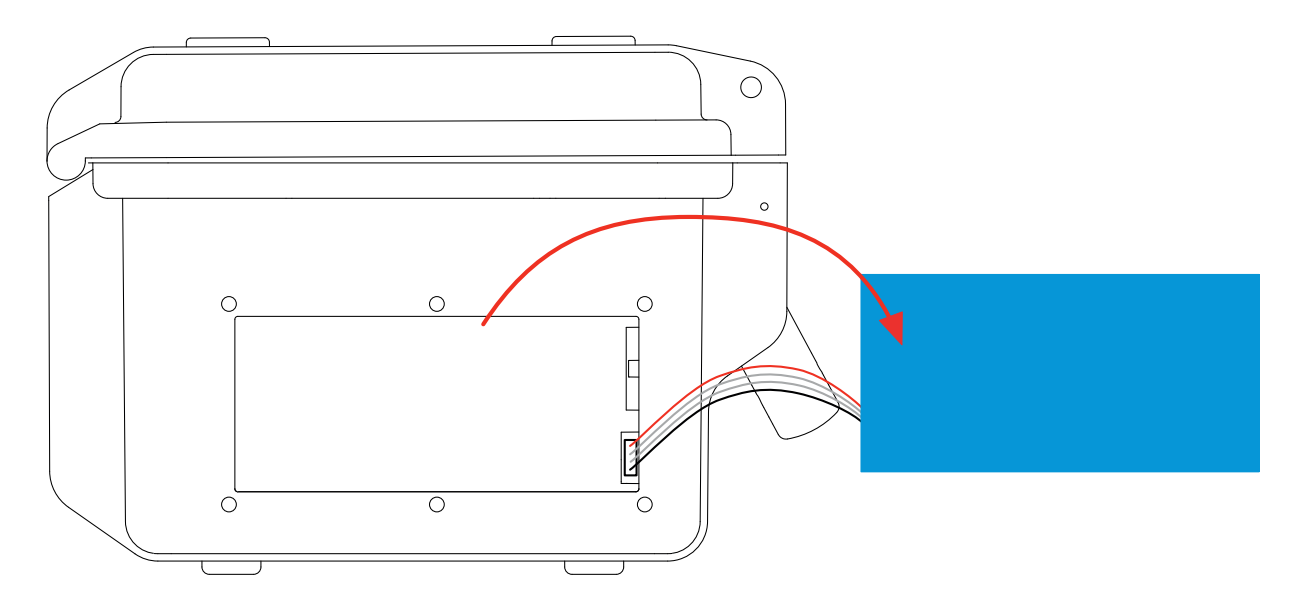

■ Disinserite il connettore della batteria senza tirare i fili.

**Osservazione:** Il C.A 8436 garantisce la funzionalità del parchimetro per circa 24 ore senza batteria.

Le pile e gli accumulatori scarichi non vanno trattati come rifiuti domestici. Depositateli nell'apposito di raccolta per opportuno riciclo.

#### **Montaggio della nuova batteria.**

- Allacciate la nuova batteria. Il connettore possiede una tacca di posizionamento per evitare le inversioni d'collegamento.
- Inserite la parte inferiore della batteria nel suo alloggiamento e poi la parte superiore. Disponete i fili in modo che non sporgano.
- Rimettete al suo posto lo sportello d'accesso e riavvitate le 6 viti.
- **Attenzione:** In caso di disinserimento della batteria, anche se non è stata sostituita, occorre tassativamente procedere ad una ricarica completa. L'operazione permetterà allo strumento di conoscere lo stato di carica della batteria (informazione smarrita in fase di disinserimento).

# **17.4. SCHEDA MEMORIA**

Lo strumento accetta schede memoria di tipo SD (SDSC), SDHC e SDXC.

In fase di rimozione e installazione della scheda memoria, accertatevi che lo strumento sia disinserito e spento. Proteggete la scheda memoria in scrittura quando la estraete dallo strumento. Togliete la protezione della scheda prima di inserirla nel suo alloggiamento nello strumento.

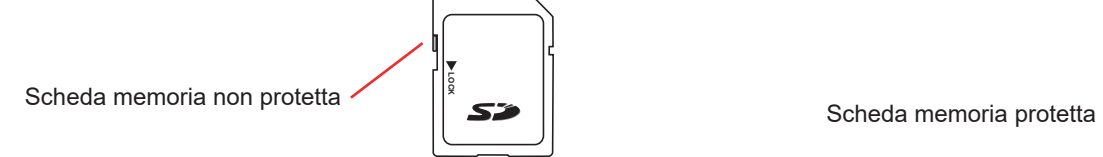

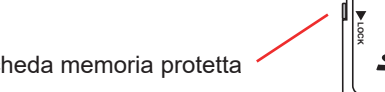

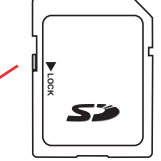

Per accedere alla scheda memoria, procedete come per la sostituzione della batteria.

- Accertatevi che lo strumento sia disinserito e spento.
- Rimuovete lo sportello ed estraete la batteria dal suo alloggiamento senza disinserirla.
- Premete la scheda memoria per estrarla, poi premete l'asta di protezione per estrarla dal suo alloggiamento. Potete allora afferrare la scheda.

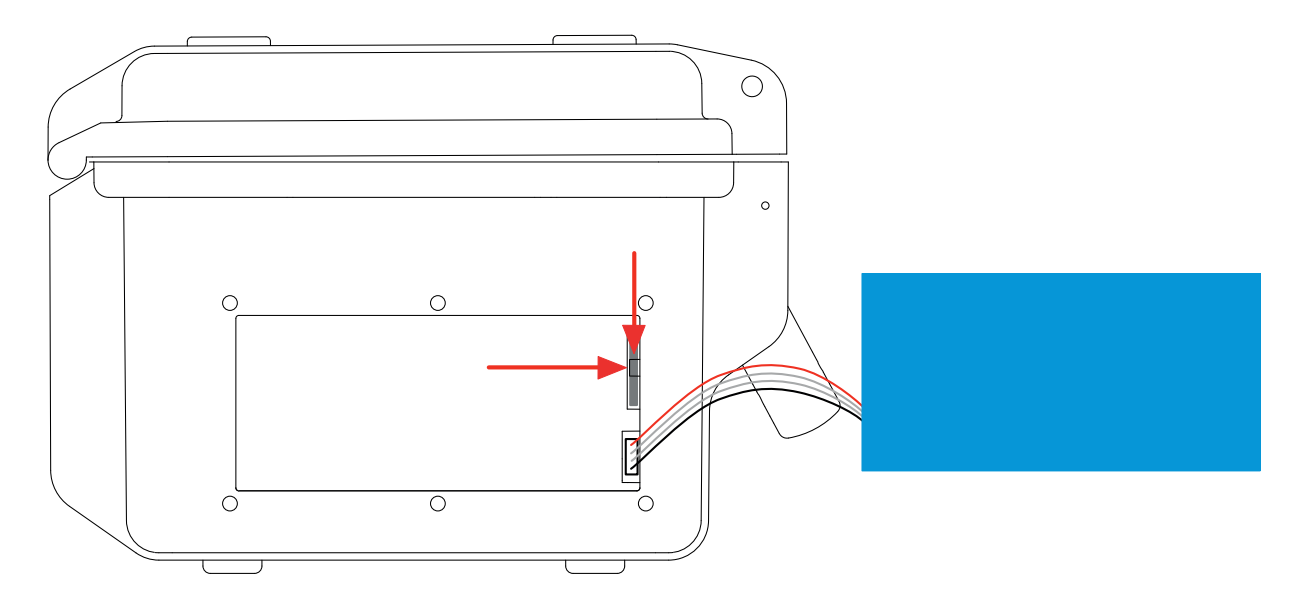

Per reinstallare la scheda memoria, ponete i contatti a sinistra e la tacca di posizionamento in basso.

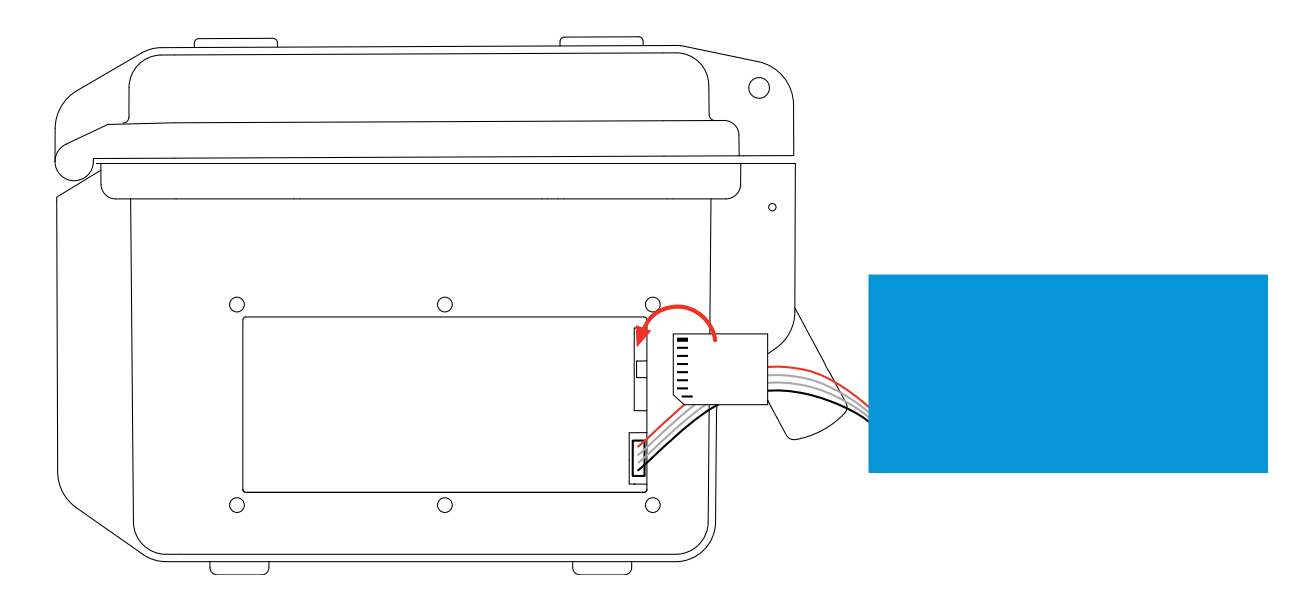

- Inseritela nel suo alloggiamento: dovrete udire il tipico rumore d'innesto. l'asta di protezione è al di sopra della scheda.
- Reinstallate la batteria nel suo alloggiamento dopodiché riavvitate lo sportello.

# **17.5. AGGIORNAMENTO DEL SOFTWARE IMBARCATO**

Nell'intento costante di fornire il miglior servizio possibile in termini di prestazione e d'evoluzione tecnica, Chauvin-Arnoux vi offre la possibilità di aggiornare il software imbarcato nell'apparecchio scaricando gratuitamente la nuova versione disponibile sul nostro sito internet.

Per venire sul nostro sito digitare:

[www.chauvin-arnoux.com](http://www.chauvin-arnoux.com)

Nella rubrica Supporto cliccate su "Scaricare" i nostri "software" e digitate il nome dello strumento "C.A 8436".

Collegate lo strumento al PC mediante il cavo USB tipo A-B (fornito).

L'aggiornamento del software imbarcato è condizionato dalla sua compatibilità con la versione hardware dello strumento. Questa versione è indicata nel sottomenu *Informazioni* del menu *configurazione* (osservare la presente figura 36).

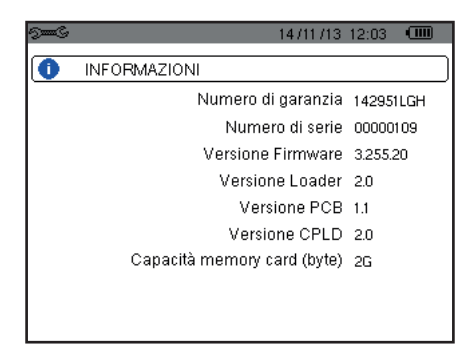

*Figura 36: il menu Informazioni*

**Attenzione:** l'aggiornamento del software imbarcato causa la rimozione automatica di tutti i dati (configurazione, campagne degli allarmi, fotografie, cattura della corrente di chiamata, ricerche di transitori, registrazioni d tendenza). Prima di aggiornare il software imbarcato, salvare e trasferire i dati da conservare su PC utilizzando il software PAT2 (consultare [§13](#page-80-0)).

Salvo stipulazioni espresse preventivamente, salvo stipulazioni espresse preventivamente, per **tre anni** dalla data di disponibilità del materiale. L'estratto delle nostre Condizioni Generali di Vendita è disponibile sul nostro sito internet. [www.group.chauvin-arnoux.com/it/condizioni-generali-di-vendita](http://www.group.chauvin-arnoux.com/it/condizioni-generali-di-vendita )

La garanzia non si applica in seguito a:

- Utilizzo inappropriato dell'attrezzatura o utilizzo con materiale incompatibile;
- Modifiche apportate alla fornitura senza l'autorizzazione esplicita del servizio tecnico del fabbricante;
- Lavori effettuati sullo strumento da una persona non autorizzata dal fabbricante;
- Adattamento ad un'applicazione particolare, non prevista dalla progettazione del materiale o non indicata nel manuale d'uso;
- Danni dovuti ad urti, cadute o a fortuito contatto con l'acqua.

# 

# **FRANCE Chauvin Arnoux**

12-16 rue Sarah Bernhardt 92600 Asnières-sur-Seine Tél : +33 1 44 85 44 85 Fax : +33 1 46 27 73 89 [info@chauvin-arnoux.com](mailto:info%40chauvin-arnoux.com?subject=) [www.chauvin-arnoux.com](http://www.chauvin-arnoux.com)

# **INTERNATIONAL Chauvin Arnoux**

Tél : +33 1 44 85 44 38 Fax : +33 1 46 27 95 69

# **Our international contacts**

[www.chauvin-arnoux.com/](http://www.chauvin-arnoux.com/contacts) **[contacts](http://www.chauvin-arnoux.com/contacts)** 

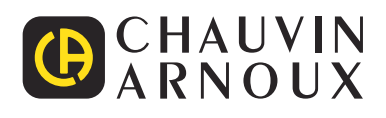